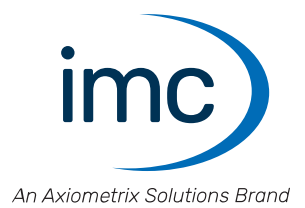

# **imc SPARTAN**

**Handbuch** Edition 14 - 24.04.2024

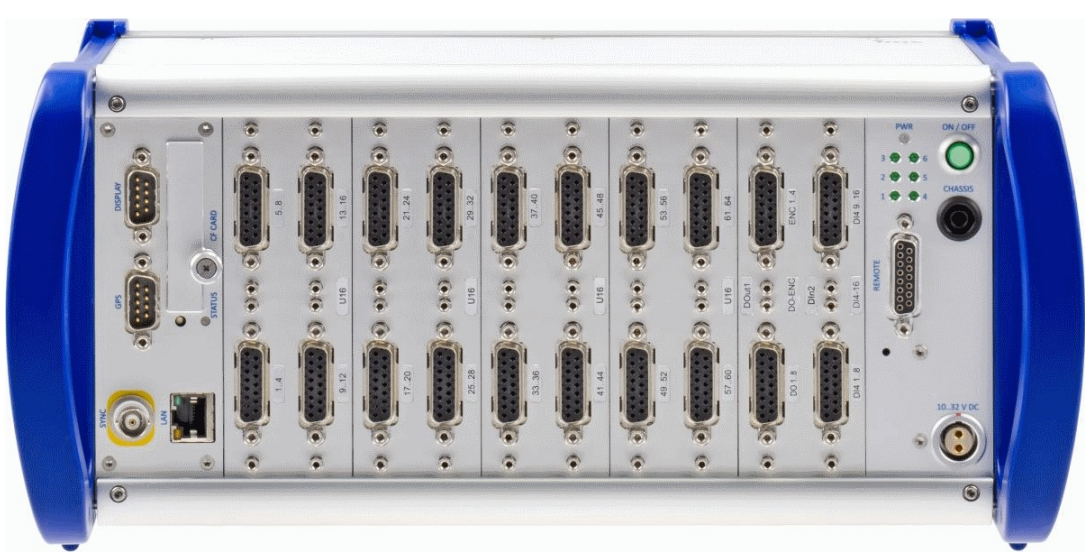

*imc SPARTAN-4-N*

© 2024 imc Test & Measurement GmbH

#### **Haftungsausschluss**

Diese Dokumentation wurde mit großer Sorgfalt erstellt und auf Übereinstimmung mit der beschriebenen Hardund Software geprüft. Dennoch können Abweichungen und Fehler nicht ausgeschlossen werden, sodass wir für die vollständige Übereinstimmung keine Gewähr übernehmen.

Technische Änderungen bleiben vorbehalten.

#### **Copyright**

#### **© 2024 imc Test & Measurement GmbH, Deutschland**

Diese Dokumentation ist geistiges Eigentum von imc Test & Measurement GmbH. imc Test & Measurement GmbH behält sich alle Rechte auf diese Dokumentation vor. Es gelten die Bestimmungen des "imc Software-Lizenzvertrags".

Die in diesem Dokument beschriebene Software darf ausschließlich gemäß der Bestimmungen des "imc Software-Lizenzvertrags" verwendet werden.

#### **Open Source Software Lizenzen**

Einige Komponenten von imc-Produkten verwenden Software, die unter der GNU General Public License (GPL) lizenziert sind. Details finden Sie im About-Dialog.

Eine Auflistung der Open Source Software Lizenzen zu den imc Messgeräten finden Sie auf dem imc STUDIO/imc WAVE/imc STUDIO Monitor Installationsmedium im Verzeichnis "*Products\imc DEVICES\OSS*" bzw. "*Products\imc DEVICEcore\OSS*" bzw. "*Products\imc STUDIO\OSS*". Falls Sie eine Kopie der verwendeten GPL Sourcen erhalten möchten, setzen Sie sich bitte mit unserem technischen Support in Verbindung.

#### **Hinweise zu diesem Dokument**

Dieses Dokument gibt wichtige Hinweise zum Umgang mit dem Gerät / dem Modul. Voraussetzung für sicheres Arbeiten ist die Einhaltung aller angegebenen und relevanten Sicherheitshinweise und modulspezifischen Handlungsanweisungen.

Die für den Einsatzbereich des Gerätes geltenden örtlichen Unfallverhütungsvorschriften und allgemeinen Sicherheitsbestimmungen sind einzuhalten.

Dieses Dokument beschreibt ausschließlich das Gerät, **nicht** dessen **Bedienung mit der Software!**

Falls Sie Fragen haben, ob Sie das Gerät in der vorgesehenen Umgebung aufstellen können, wenden Sie sich bitte an unseren technischen Support. Das Messsystem wurde mit aller Sorgfalt und entsprechend den Sicherheitsvorschriften konstruiert, hergestellt und vor der Auslieferung stückgeprüft und hat das Werk in einwandfreiem Zustand verlassen. Um diesen Zustand zu erhalten und um einen gefahrlosen Betrieb sicherzustellen, muss der Anwender die Hinweise und Warnvermerke beachten, die in diesem Kapitel und in den speziellen, für das konkrete Gerät zutreffenden Abschnitten enthalten sind. Verwenden Sie das Gerät / das Modul niemals außerhalb der Spezifikation.

Dadurch schützen Sie sich und vermeiden Schäden am Gerät.

#### **Besondere Hinweise**

#### **Warnung**

Warnungen enthalten Informationen, die beachtet werden müssen, um den Benutzer vor Schaden zu bewahren bzw. um Sachschäden zu verhindern.

#### Hinweis

Hinweise bezeichnen nützliche Zusatzinformationen zu einem bestimmten Thema.

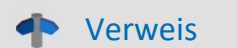

Verweise sind Hinweise im Text auf eine andere Textstelle.

### Inhaltsverzeichnis

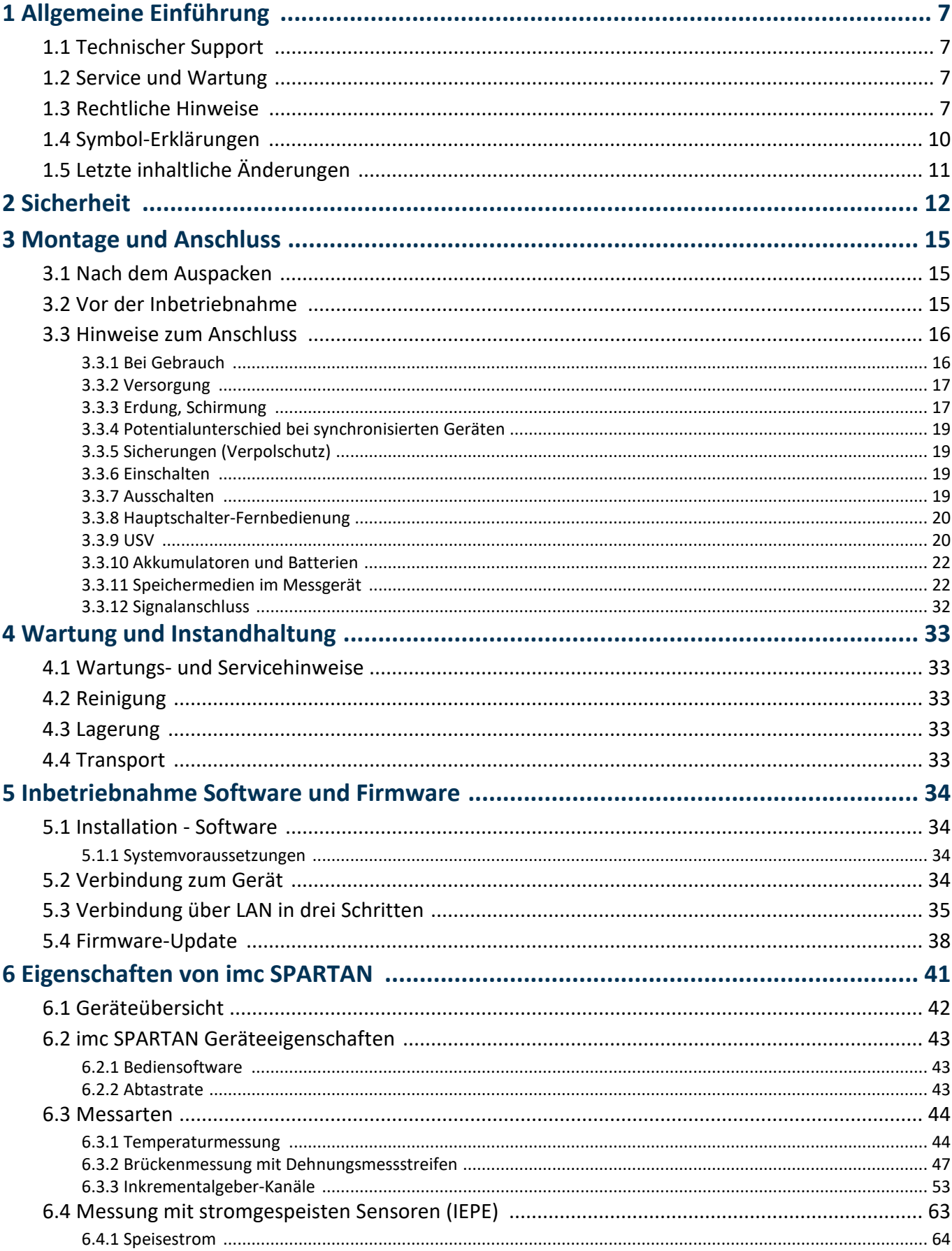

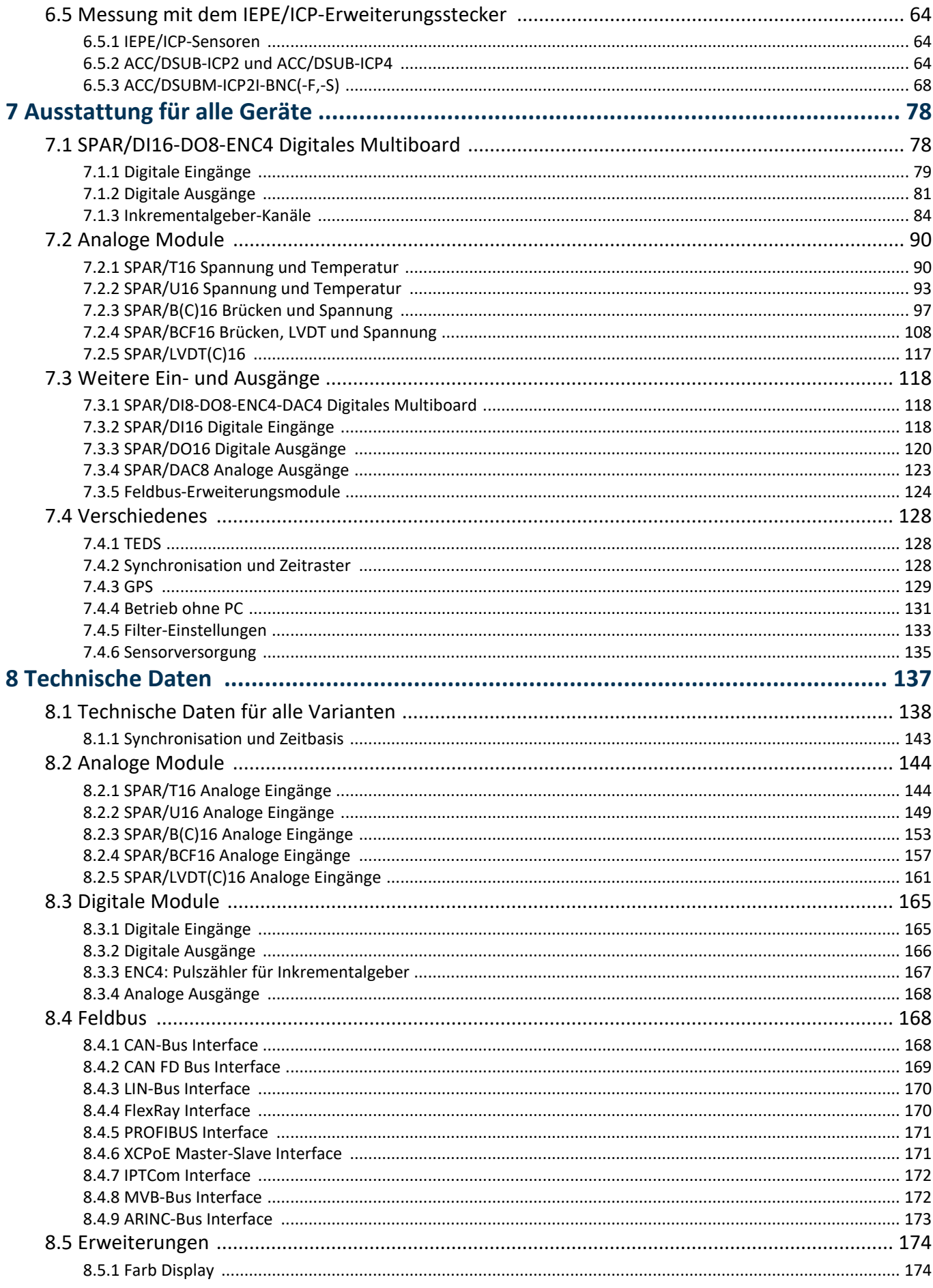

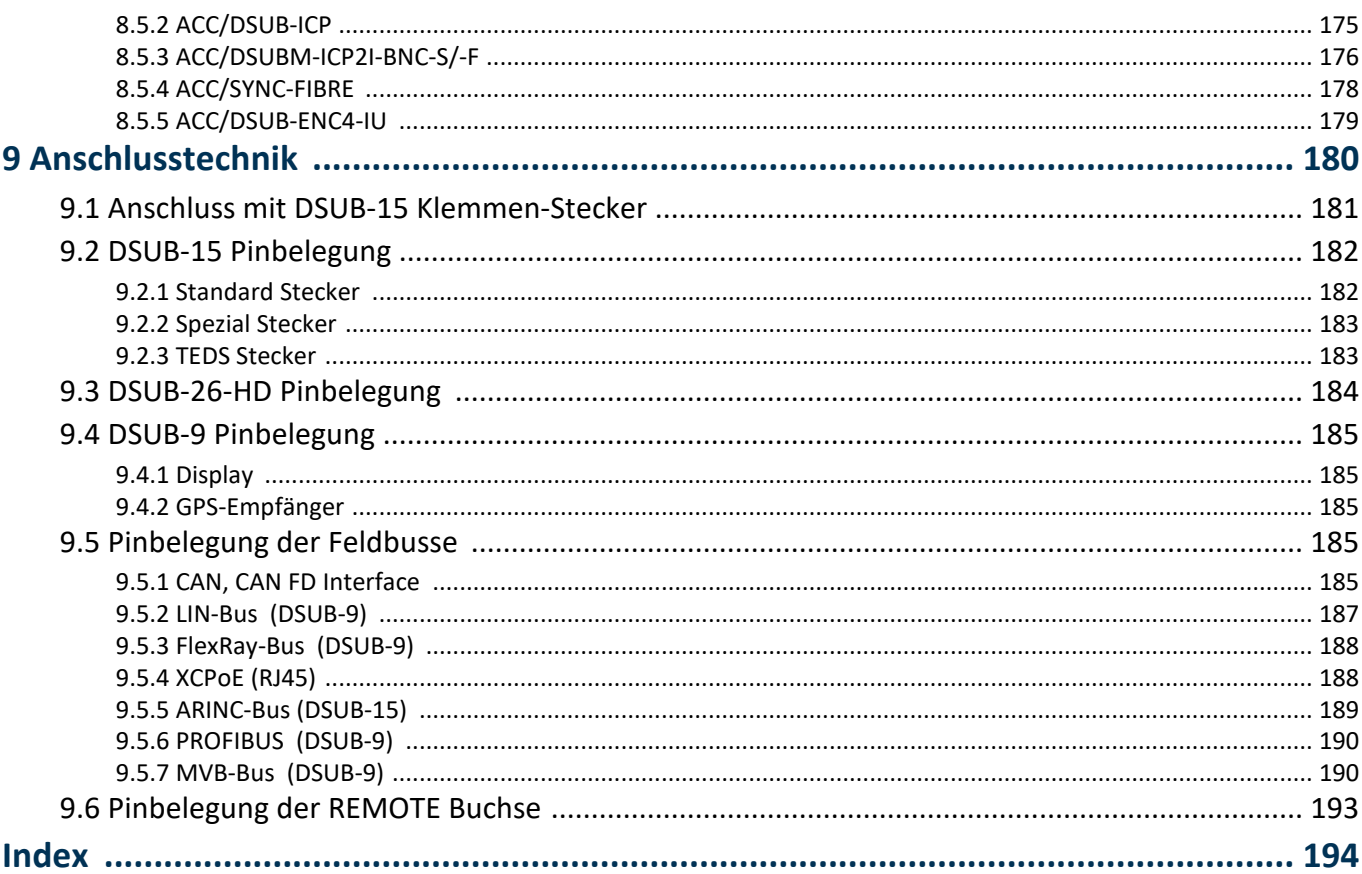

# <span id="page-6-0"></span>**1 Allgemeine Einführung**

### **1.1 Technischer Support**

Zur technischen Unterstützung steht Ihnen unser technischer Support zur Verfügung:

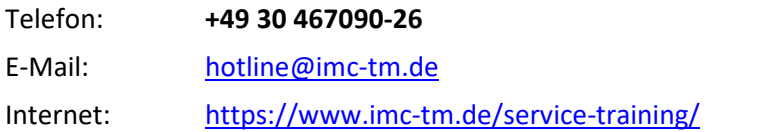

#### **Tipps für eine schnelle Bearbeitung Ihrer Fragen:**

**Sie helfen uns** bei Anfragen, wenn Sie die **Seriennummer Ihrer Produkte**, sowie die **Versionsbezeichnung der Software** nennen können. Diese Dokumentation sollten Sie ebenfalls zur Hand haben.

- · Die Seriennummer des Gerätes finden Sie z.B. auf dem Typ-Schild auf dem Gerät.
- · Die Versionsbezeichnung der Software finden Sie in dem Info-Dialog.

#### **Produktverbesserung und Änderungswünsche**

Helfen Sie uns die Dokumentation und die Produkte zu verbessern:

- · Sie haben einen Fehler in der Software gefunden oder einen Vorschlag für eine Änderung?
- · Das Arbeiten mit dem Gerät könnte durch eine Änderung der Mechanik verbessert werden?
- · Im Handbuch oder in den technischen Daten gibt es Begriffe oder Beschreibungen, die unverständlich sind?
- · Welche Ergänzungen und Erweiterungen schlagen Sie vor?

Über eine Nachricht an unseren <u>[technischen Support](#page-6-0)</u>l ⁊ dwürden wir uns freuen.

### <span id="page-6-1"></span>**1.2 Service und Wartung**

Für Service- und Wartungsanfragen steht Ihnen unser Serviceteam zur Verfügung:

E-Mail: [service@imc-tm.de](mailto:service@imc-tm.de)

Internet: <https://www.imc-tm.de/service>

Service- und Wartungsarbeiten beinhalten u.a. Kalibrierung und Justage, Service Check, Reparaturen.

### <span id="page-6-2"></span>**1.3 Rechtliche Hinweise**

#### **Qualitätsmanagement**

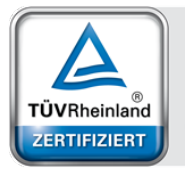

Management System ISO 9001:2015 ISO 14001:2015 www.tuv.com<br>ID 0910085152

imc Test & Measurement GmbH ist seit Mai 1995 DIN EN ISO 9001 zertifiziert und seit November 2023 auch DIN EN ISO 14001. Aktuelle Zertifikate, Konformitätserklärungen und Informationen zu unserem Qualitätsmanagementsystem finden Sie unter: <https://www.imc-tm.de/qualitaetssicherung/>.

#### **imc Gewährleistung**

Es gelten die Allgemeinen Geschäftsbedingungen der imc Test & Measurement GmbH.

### **Haftungsbeschränkung**

Alle Angaben und Hinweise in diesem Dokument wurden unter Berücksichtigung der geltenden Normen und Vorschriften, dem Stand der Technik sowie unserer langjährigen Erkenntnisse und Erfahrungen zusammengestellt. Die Dokumentation wurde auf Übereinstimmung mit der beschriebenen Hard- und Software geprüft. Dennoch können Abweichungen und Fehler nicht ausgeschlossen werden, sodass wir für die vollständige Übereinstimmung keine Gewähr übernehmen. Technische Änderungen bleiben vorbehalten.

Der Hersteller übernimmt keine Haftung für Schäden aufgrund:

- · Nichtbeachtung des Handbuches sowie der Ersten Schritte
- · Nichtbestimmungsgemäßer Verwendung.

 Beachten Sie, dass sich alle beschriebenen Eigenschaften auf ein geschlossenes Messgerät beziehen und nicht auf dessen Einzelkomponenten.

#### **Garantie**

Jedes Gerät durchläuft vor dem Verlassen der Produktion mehrere Qualitätstests mit etwa 24h "Burn-In". Dabei wird fast jeder Frühausfall erkannt. Dennoch ist es möglich, dass ein Bauteil erst nach längerem Betrieb ausfällt. Daher wird auf alle imc Produkte eine Funktionsgarantie von zwei Jahren gewährt. Voraussetzung ist, dass im Gerät keine Veränderung vorgenommen wurde.

Bei unbefugtem Eingriff in das Gerät erlischt jeglicher Garantieanspruch.

#### **Hinweise zur Funkentstörung**

#### **Die imc SPARTAN Geräte erfüllen die EMV-Bestimmungen für den Einsatz im Industriebereich.**

Alle weiteren Produkte, die an vorliegendes Produkt angeschlossen werden, müssen nach einer Einzelgenehmigung der zuständigen Behörde, in Deutschland BNetzA Bundesnetzagentur (früher BMPT-Vfg. Nr. 1046/84 bzw. Nr. 243/91) oder EG-Richtlinie 2014/30/EU funkentstört sein. Produkte, welche diese Forderung erfüllen, sind mit einer entsprechenden Herstellerbescheinigung versehen bzw. tragen das CE-Zeichen oder Funkschutzzeichen.

Produkte, welche diese Bedingungen nicht erfüllen, dürfen nur mit Einzelgenehmigung der BNetzA betrieben werden.

Alle an die imc SPARTAN Geräte angeschlossenen Leitungen sollten nicht länger als 30 m sowie geschirmt sein und der Schirm geerdet werden.

#### Hinweis

Bei der Prüfanordnung zur EMV-Messung waren alle angeschlossenen Leitungen, für die eine Schirmung vorgesehen ist, mit einem Schirm versehen, der einseitig mit dem geerdeten Gerät verbunden wurde. Beachten Sie bei Ihrem Messaufbau diese Bedingung, um hohe Störfestigkeit und geringe Störaussendung zu gewährleisten.

### **Kabel und Leitungen**

Zur Einhaltung der Grenzwerte für Geräte der Klasse B gemäß Teil 15 der FCC-Bestimmungen müssen alle an die imc SPARTAN Geräte angeschlossenen Signalleitungen geschirmt und der Schirm angeschlossen sein.

Soweit nicht anderweitig gekennzeichnet, sind alle Anschlussleitungen nicht als lange Leitungen im Sinne der IEC 61326-1 auszuführen (< 30 m). LAN-Kabel (RJ 45) und CAN-Bus Kabel (DSUB-9) sind hiervon ausgenommen.

Es dürfen grundsätzlich nur Kabel verwendet werden, die für die Aufgabe geeignete Eigenschaften aufweisen (z. B. Isolierung zum Schutz gegen elektrischen Schlag).

#### **ElektroG, RoHS, WEEE, CE**

Die imc Test & Measurement GmbH ist wie folgt bei der Behörde registriert: **WEEE Reg.-Nr. DE 43368136** gültig ab 24.11.2005

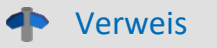

<https://www.imc-tm.de/elektrog-rohs-weee/> und <https://www.imc-tm.de/ce-konformitaetserklaerung/>.

#### **FCC-Hinweis**

Das Produkt hat in Tests die Grenzwerte eingehalten, die in Abschnitt 15 der FCC-Bestimmungen für digitale Geräte der Klasse B festgeschrieben sind. Diese Grenzwerte sehen für die Installation im Wohnbereich einen ausreichenden Schutz vor gesundheitsgefährdenden Strahlen vor. Produkte dieser Klasse erzeugen und verwenden Hochfrequenzen und können diese auch ausstrahlen. Sie können daher, wenn sie nicht den Anweisungen entsprechend installiert und betrieben werden, Störungen des Rundfunkempfanges verursachen. In Ausnahmefällen können bestimmte Installationen aber dennoch Störungen verursachen. Sollte der Radio- und Fernsehempfang beeinträchtigt sein, was durch Einschalten und Ausschalten des Gerätes festgestellt werden kann, so empfehlen wir die Behebung der Störung durch eine oder mehrere der folgenden Maßnahmen:

- · Richten Sie die Empfangsantenne neu aus.
- · Vergrößern Sie den Abstand zwischen Produkt und Empfänger.
- · Stecken Sie den Netzstecker des Produktes in eine andere Steckdose ein, so dass das Produkt und der Empfänger an verschiedenen Stromkreisen angeschlossen sind.
- · Falls erforderlich, setzen Sie sich mit unserem technischen Support in Verbindung oder ziehen Sie einen erfahrenen Techniker zu Rate.

#### **Änderungen**

Laut FCC-Bestimmungen ist der Benutzer darauf hinzuweisen, dass Produkte, an denen nicht von imc ausdrücklich gebilligte Änderungen vorgenommen werden, nicht betrieben werden dürfen.

### <span id="page-9-0"></span>**1.4 Symbol-Erklärungen**

#### **CE Konformität**

siehe CE <u>Abschnitt 1.2</u> । 7ौ

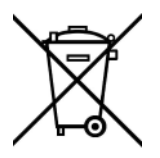

#### **Kein Hausmüll**

Bitte entsorgen Sie das Elektro-/Elektronikgerät nicht über den Hausmüll, sondern über die entsprechenden Sammelstellen für Elektroschrott, siehe auch <u>Abschnitt 1.2</u>  $\frac{1}{7}$ .

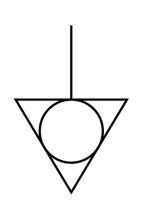

#### **Potentialausgleich**

Anschluss für den Potentialausgleich

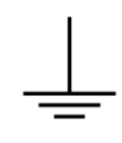

#### **Erdung**

Anschluss für Erde (allgemein, ohne Schutzfunktion)

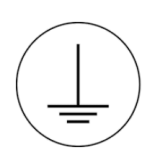

#### **Schutzverbindung**

Anschluss für den Schutzleiter bzw. Erdung mit Schutzfunktion

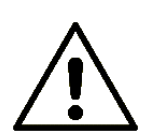

#### **Achtung! Allgemeine Gefahrenstelle!**

Die Symbol weist auf eine gefährliche Situation hin; Da für die Angabe der Bemessungsgröße an den Messeingängen kein ausreichender Platz ist, entnehmen Sie vor dem Betrieb die Bemessungsgrößen der Messeingänge diesem Handbuch.

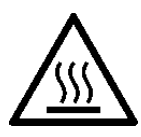

#### **Achtung! Verletzung an heißen Oberflächen!**

Oberflächen, deren Temperaturen funktionsbedingt die Grenzwerte überschreiten können, sind mit dem links abgebildeten Symbol gekennzeichnet.

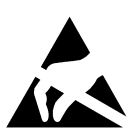

#### **ESD-empfindliche Komponenten (Gerät/Stecker)**

Beim Hantieren mit ungeschützten Leiterkarten sind geeignete Maßnahmen zum Schutz vor ESD zu treffen (z.B. Einführen/Abziehen von ACC/CANFT-RESET).

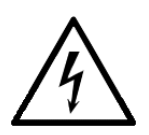

#### **Möglichkeit eines elektrischen Schlags**

Die Warnung bezieht sich i. A. auf hohe Messspannungen oder Signale auf hohen Potentialen und kann sich an Geräten befinden, die für derartige Messungen geeignet sind. Das Gerät selbst generiert keine gefährlichen Spannungen.

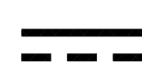

#### **DC, Gleichstrom**

Versorgung des Gerätes über eine Gleichspannungsquelle (im angegebenen Spannungsbereich)

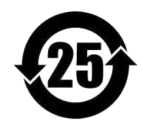

#### **RoHS der VR China**

Die in der VR China geltenden Grenzwerte für gefährliche Stoffe in Elektro-/Elektronikgeräten sind mit denen der EU identisch. Die Beschränkungen werden eingehalten (siehe <u>Abschnitt 1.2</u> | 7 ). Auf eine entsprechende Kennzeichnung "China-RoHS" wird aus formalen/wirtschaftlichen Gründen verzichtet. Die Zahl im Symbol gibt stattdessen die Anzahl der Jahre an, in denen keine gefährlichen Stoffe freigesetzt werden. (Dies wird durch die Abwesenheit benannter Stoffe garantiert.)

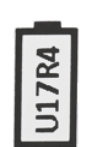

#### **Kennzeichnung von verbauten Energieträgern**

<span id="page-10-1"></span>In der Symbolik sind UxxRxx dargestellt. "U" steht für die verbauten USV Energieträger, wenn 0 = nicht verbaut. "R" steht für die verbauten RTC Energieträger, wenn 0 = nicht verbaut. Die entsprechenden Datenblätter können Sie über die imc Webseite herunterladen: [https://www.imc](https://www.imc-tm.de/unternehmen/qualitaetssicherung/transporthinweise/)[tm.de/unternehmen/qualitaetssicherung/transporthinweise/](https://www.imc-tm.de/unternehmen/qualitaetssicherung/transporthinweise/)

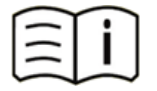

#### **Dokumentation beachten**

Vor Beginn der Arbeit und/oder dem Bedienen die Dokumentation lesen.

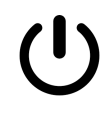

#### **Ein/Aus**

Ein/Aus Taster (keine vollständige Trennung von der Versorgung)

### <span id="page-10-0"></span>**1.5 Letzte inhaltliche Änderungen**

#### **Ergänzungen und Fehlerbehebungen in Edition 14**

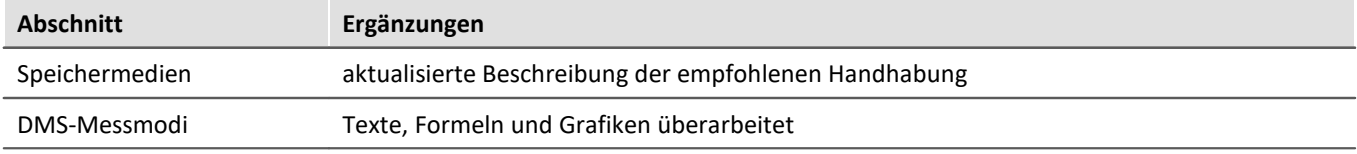

#### **Ergänzungen und Fehlerbehebungen in Edition 13**

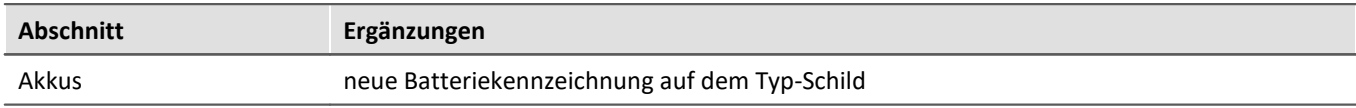

#### **Ergänzungen und Fehlerbehebungen in Edition 12**

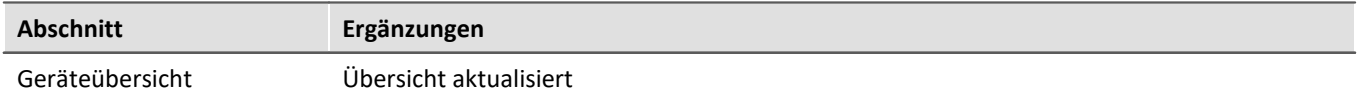

## <span id="page-11-0"></span>**2 Sicherheit**

Die folgenden Sicherheitsaspekte gewährleisten einen optimalen Schutz des Bedienpersonals sowie einen störungsfreien Betrieb. Bei Nichtbeachtung der aufgeführten Handlungsanweisungen und Sicherheitshinweise entstehen Gefahren.

#### **Verantwortung des Betreibers**

imc SPARTAN wird im gewerblichen Bereich eingesetzt. Der Betreiber des SPARTAN Gerätes unterliegt daher den gesetzlichen Pflichten zur Arbeitssicherheit.

Neben den Arbeitssicherheitshinweisen in diesem Dokument müssen die für den Einsatzbereich des Gerätes gültigen Sicherheits-, Unfallverhütungs- und Umweltschutzvorschriften eingehalten werden. Wenn das Produkt nicht in der vom Hersteller angegebenen Weise verwendet wird, kann der vom Produkt gewährleistete Schutz beeinträchtigt werden.

Der Betreiber muss dafür sorgen, dass alle Mitarbeiter, die mit dem imc SPARTAN Gerät umgehen, das Dokument gelesen und verstanden haben.

#### **Bedienpersonal**

In diesem Dokument werden folgende Qualifikationen für verschiedene Tätigkeitsbereiche benannt:

- · *Anwender der Messtechnik*: Grundlagen der Messtechnik. Empfohlen sind Grundlagenkenntnisse der Elektrotechnik. Umgang mit Rechnern und dem Betriebssystem Microsoft Windows. Anwender dürfen das Gerät nicht öffnen oder baulich verändern.
- · *Fachpersonal* ist aufgrund seiner fachlichen Ausbildung, Kenntnisse und Erfahrung sowie Kenntnis der einschlägigen Bestimmungen in der Lage, die ihm übertragenen Arbeiten auszuführen und mögliche Gefahren selbstständig zu erkennen.

#### Warnung

- · **Verletzungsgefahr bei unzureichender Qualifikation!**
- · Unsachgemäßer Umgang kann zu erheblichen Personen- und Sachschäden führen. Im Zweifel Fachpersonal hinzuziehen
- · Arbeiten, die ausdrücklich von imc Fachpersonal durchgeführt werden müssen, dürfen vom Anwender nicht ausgeführt werden. Ausnahmen gelten nur nach Rücksprache mit dem Hersteller und entsprechenden Schulungen.

### **Besondere Gefahren**

Im folgenden Abschnitt werden die Restrisiken benannt, die sich aufgrund der Gefährdungsanalyse ergeben. Um Gesundheitsgefahren zu reduzieren und gefährliche Situationen zu vermeiden, beachten Sie die aufgeführten Sicherheitshinweise und die Warnhinweise in diesem Handbuch. Vorhandene Lüftungslöcher an den Geräteseiten sind freizuhalten, um einen Wärmestau im Geräteinneren zu vermeiden. Betreiben Sie das Gerät bitte nur in der vorgesehenen Gebrauchslage, wenn dies so spezifiziert ist.

#### Warnung

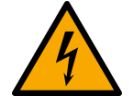

#### **Lebensgefahr durch elektrischen Strom!**

- · Bei Berührung mit spannungsführenden Teilen besteht unmittelbare Lebensgefahr.
- · Beschädigung der Isolation oder einzelner Bauteile kann lebensgefährlich sein. **Deshalb:**
- · Bei Beschädigungen der Isolation: Spannungsversorgung sofort abschalten, Reparatur veranlassen.
- · Arbeiten an der elektrischen Anlage nur von Elektrofachkräften ausführen lassen.
- · Bei Arbeiten an der elektrischen Anlage: diese spannungslos schalten und Spannungsfreiheit prüfen.

#### **Verletzung an heißen Oberflächen!**

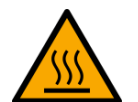

· Die imc Geräte sind so konstruiert, dass die Oberflächentemperaturen bei Normalen Bedingungen die in IEC 61010-1 festgelegten Grenzwerte nicht überschreitet.

#### **Deshalb:**

· Oberflächen, deren Temperaturen funktionsbedingt die Grenzwerte überschreiten, sind mit dem links abgebildeten Symbol gekennzeichnet.

#### **Unfallschutz**

Hiermit bestätigt imc, dass imc SPARTAN in allen Produktoptionen gemäß dieser Beschreibung den Bestimmungen der Unfallverhütungsvorschrift "Elektrische Anlagen und Betriebsmittel" (DGUV Vorschrift 3)\* beschaffen ist. Diese Bestätigung betrifft ausschließlich imc SPARTAN Geräte, nicht jedoch alle anderen Komponenten des Lieferumfangs.

Diese Bestätigung dient ausschließlich dem Zweck, dem Unternehmen freizustellen, das elektrische Betriebsmittel vor der ersten Inbetriebnahme prüfen zu lassen (§ 5 Abs. 1, 4 der DGUV Vorschrift 3). Die Verantwortlichkeit des Unternehmers im Sinne der DGUV Vorschrift 3 bleibt davon unberührt. Zivilrechtliche Gewährleistungs- und Haftungsansprüche werden durch diese Regelung nicht geregelt.

Bei Wiederholungsprüfungen sollten für die hochisolierten Eingänge (z.B. Messeingänge für Hochvoltanwendungen) zur Prüfung der Isolierung eine Prüfspannung verwendet werden, die das 1,5-Fache der spezifizierten Arbeitsspannung beträgt.

früher BGV A3

#### **Hinweise und Warnvermerke beachten**

Die imc Geräte entsprechen den einschlägigen Sicherheitsbestimmungen. Das Messsystem wurde mit aller Sorgfalt und entsprechend den Sicherheitsvorschriften der Konformitätserklärung konstruiert, hergestellt und vor der Auslieferung stückgeprüft und hat das Werk in einwandfreiem Zustand verlassen. Um diesen Zustand zu erhalten und um einen gefahrlosen Betrieb sicherzustellen, muss der Anwender die Hinweise und Warnvermerke beachten. Dadurch schützen Sie sich und vermeiden Schäden am Gerät.

Lesen Sie bitte **vor dem ersten Einschalten** dieses Dokument sorgfältig durch.

#### Α Warnung

Vor dem Berühren von Gerätebuchsen und mit ihnen verbundenen Leitungen ist auf die Ableitung statischer Elektrizität zu achten. Beschädigungen durch elektrostatische Spannungen werden durch die Garantie nicht abgedeckt.

### <span id="page-14-0"></span>**3 Montage und Anschluss**

### **3.1 Nach dem Auspacken**

Die Lieferung ist bei Erhalt unverzüglich auf Vollständigkeit und Transportschäden zu prüfen. Bei äußerlich erkennbarem Transportschaden, wie folgt vorgehen:

- · Lieferung nicht oder nur unter Vorbehalt entgegennehmen,
- · Schadensumfang auf Transportunterlagen / Lieferschein des Transporteurs vermerken,
- · Reklamation einleiten.

Nach dem Auspacken sollte das Gerät auf mechanische Beschädigungen und lose Teile im Inneren überprüft werden. Falls ein Transportschaden vorliegt, ist sofort der imc-Kundendienst zu informieren. Das Gerät darf dann nicht in Betrieb gesetzt werden. Überprüfen Sie das Zubehör auf Vollständigkeit:

- · AC/DC-Netzadapter mit Netzkabel und passendem Stecker
- Erste Schritte in gedruckter Form

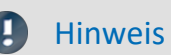

Jeden Mangel reklamieren, sobald er erkannt ist. Schadenersatzansprüche können nur innerhalb der geltenden Reklamationsfristen geltend gemacht werden.

### <span id="page-14-1"></span>**3.2 Vor der Inbetriebnahme**

Wenn Komponenten aus kalter Umgebung in den Betriebsraum gebracht wird, kann Betauung auftreten. Warten Sie, bis das Gerät an die Umgebungstemperatur angepasst und absolut trocken ist, bevor Sie es in Betrieb nehmen. Hat sich während des Transports oder der Lagerung Kondenswasser gebildet, muss das Gerät ca. 2 h akklimatisiert werden, bevor es in Betrieb genommen wird. Dies gilt insbesondere für Geräte ohne ET.

Für Ihre Messungen empfehlen wir Ihnen eine Aufwärmphase des Gerätes von mindestens 30 min.

#### **Umgebungs-Temperatur**

Die Grenzen der Umgebungs-Temperatur können nicht pauschal angegeben werden, da sie von vielen Faktoren der konkreten Anwendung und Umgebung abhängen, wie Luftstrom/Konvektion, Wärmestrahlungsbilanz in der Umgebung, Verschmutzung des Gehäuses/Kontakt mit Medien, Montagestruktur, Systemzusammenstellung, angeschlossene Kabel, Betriebsart etc. Dem wird Rechnung getragen, indem stattdessen Angaben zur Betriebs-Temperatur gemacht werden. Darüber hinaus können auch für elektronische Bauteile keine scharfen Grenzen vorausgesagt werden. Grundsätzlich gilt, dass die Zuverlässigkeit bei Betrieb unter extremen Bedingungen abnimmt (forcierte Alterung). Die Angaben zur Betriebs-Temperatur stellen die äußersten Grenzen dar, bei denen die Funktion aller Bauteile noch garantiert werden kann.

### <span id="page-15-0"></span>**3.3 Hinweise zum Anschluss**

### **3.3.1 Bei Gebrauch**

Bestimmte Grundregeln sind auch bei zuverlässigen Sicherheitseinrichtungen zu beachten. Nicht vorgesehene und somit sachwidrige Verwendungen können für den Anwender oder Unbeteiligte gefährlich sein und eine Zerstörung des Messobjektes oder des Mess-Systems zur Folge haben. Besonders gewarnt wird vor Manipulationen am Mess-System. Diese sind besonders gefährlich, weil andere Personen von diesem Eingriff nichts wissen und somit der Genauigkeit und der Sicherheit des Mess-Systems vertrauen.

#### Ð Hinweis

Wenn anzunehmen ist, dass ein gefahrloser Betrieb nicht mehr möglich ist, so ist das Gerät außer Betrieb zu setzen und gegen unabsichtlichen Betrieb zu schützen. Diese Annahme ist berechtigt,

- I. wenn das Gerät sichtbare Beschädigungen aufweist
- II. wenn das Gerät lose Teile enthält
- III. wenn das Gerät nicht mehr arbeitet
- IV. nach längerer Lagerung unter ungünstigen Verhältnissen (z. B. im Freien oder in feuchten Räumen).
- 1. Beachten Sie die Angaben im Kapitel "Technische Daten", um Schäden am Gerät durch unsachgemäßen Signalanschluss zu vermeiden.
- 2. Beachten Sie bei Ihrem Messaufbau, dass alle Eingangs- und Ausgangsleitungen mit einem Schirm versehen werden müssen, der einseitig mit Schutzerde ("CHASSIS") verbunden wurde, um hohe Störfestigkeit und geringe Störaussendung zu gewährleisten.
- 3. Nicht benutzte, offene Kanäle (ohne definiertem Signal) sollten nicht auf empfindliche Messbereiche konfiguriert sein, da dies u.U. zur Beeinflussung Ihrer Messdaten führen könnte. Konfigurieren Sie nicht benutzte Kanäle auf einen unempfindlichen Messbereich oder schließen Sie diese kurz. Dies gilt auch für nicht aktiv konfigurierte Kanäle!
- 4. Falls Sie eine Wechsel Speichermedium zur internen Datensicherung benutzen, beachten Sie die Hinweise im imc Software Handbuch.
- Die Einschränkung des Herstellers bezüglich der maximalen Umgebungstemperatur ist zu beachten.
- 5. Länger andauernde direkte Sonneneinstrahlung ist zu vermeiden.

### <span id="page-16-0"></span>**3.3.2 Versorgung**

Das Gerät wird mit einer DC-Versorgungsspannung betrieben.

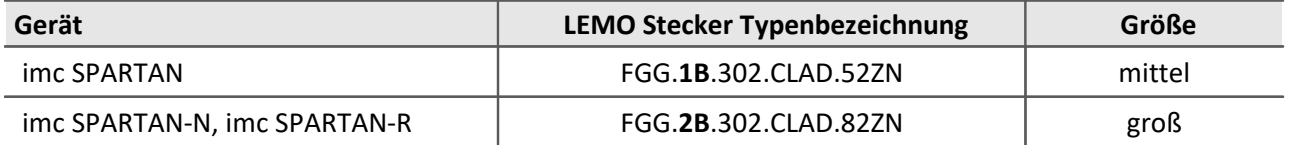

Der zulässige Versorgungsspannungsbereich beträgt 10 V bis 32 V (DC). Das für den Standardfall mitgelieferte Tischnetzteil liefert entweder 24 V, DC bei max. 130 W Leistungsaufnahme oder oder 15 V, DC bei max. 60 W Leistungsaufnahme. Eingangsseitig beträgt die Wechselspannung 110 V bis 240 V 50/60 Hz. Die DC-Versorgungseingänge sind nicht zum Anschluss an ein Gleichspannungsnetz bestimmt.

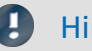

Hinweis Tischnetzteil

Beachten Sie, dass die Betriebstemperatur des Tischnetzteils für 0°C bis 40°C ausgelegt ist. Dies gilt auch dann, wenn Ihr Messgerät im erweiterten Temperaturbereich ausgeführt sein sollte!

Das Kabel mit vorkonfektioniertem LEMO-Stecker ermöglicht den Anschluss an eine DC-Versorgungsquelle wie z.B. eine Fahrzeugbatterie. Beim Anschluss ist zu beachten:

- · Eine **Erdung** des Geräts ist sicherzustellen. Hat die Versorgungs-Spannungsquelle Erdbezug (Erde mit (–)Pol verbunden), so erfolgt die Erdung automatisch über den (–)Pol. Das mitgelieferte Tischnetzteil ist in dieser Weise vorbereitet.
- · Die **Zuleitung** muss niederohmig über ein Kabel mit ausreichendem Querschnitt erfolgen. Eventuell im Versorgungskreis zwischengeschaltete zusätzliche (Entstör-) Filter sollten keine Reiheninduktivitäten größer als 1 mH enthalten. Andernfalls ist ein zusätzlicher Parallel-Kondensator nötig.

**Belegung:** 

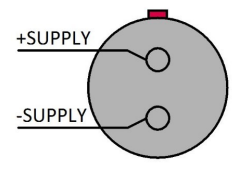

 *Auf der Seite des Pluspols befindet sich ein roter Punkt.*

### <span id="page-16-1"></span>**3.3.3 Erdung, Schirmung**

Zur Einhaltung der Grenzwerte für Geräte der Klasse B gemäß Teil 15 der FCC-Bestimmungen ist das Gerät zu erden.

#### **3.3.3.1 Erdung bei Verwendung des mitgelieferten Tischnetzteils**

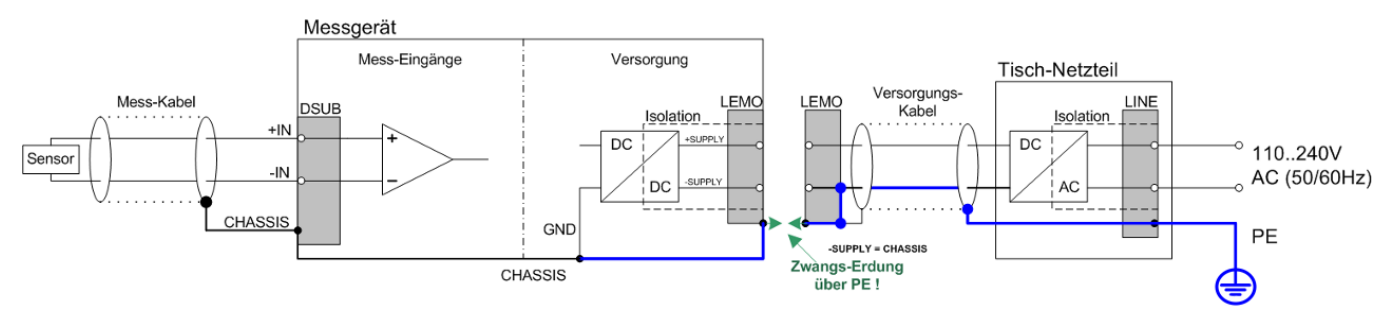

*imc SPARTAN Geräte mit Tischnetzteil*

Bei Benutzung des mitgelieferten Tischnetzteils ist die Erdung durch den Schutzleiter-Anschluss des Netzsteckers gewährleistet: am LEMO-Stecker des mitgelieferten Tischnetzteils sind sowohl der (-)Pol der Versorgungsspannung als auch Schirm und Steckergehäuse mit der Schutzerde des Netzkabels verbunden.

<span id="page-17-0"></span>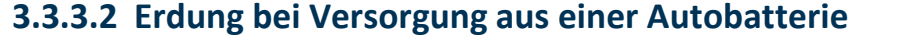

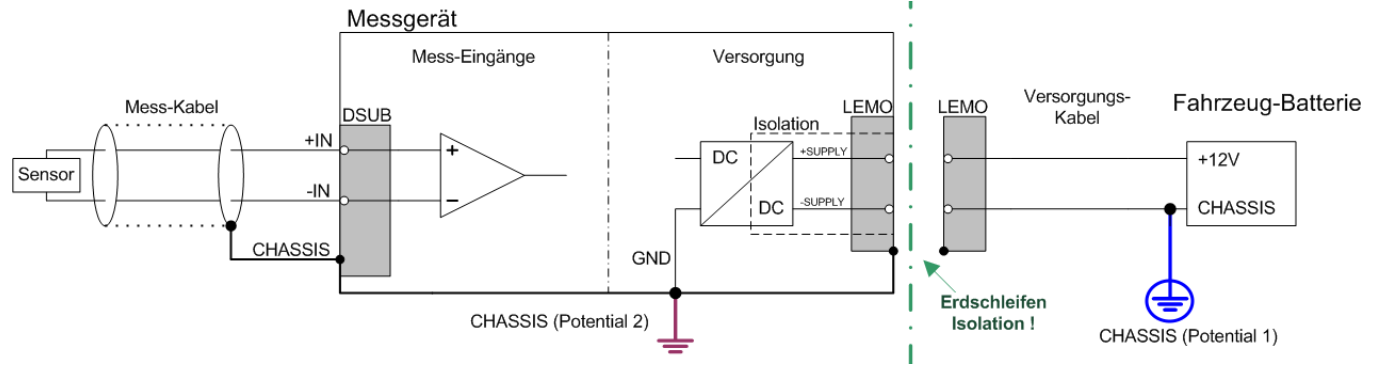

*imc SPARTAN Geräte mit einer isolierten DC-Versorgungsquelle (z.B. Autobatterie)*

Falls Versorgung (z.B. Autobatterie) und Messgerät auf verschiedenen Potentialen liegen, würde eine Verbindung über den Versorgungsanschluss zu einer Masseschleife führen. Für diesen Fall ermöglicht die isolierte Ausführung der internen Geräteversorgung eine Trennung der beiden Potentiale. Der Erdbezug für das Messgerät muss dann gesondert hergestellt werden.

Bei Betrieb aus einer isolierten DC-Versorgungsquelle (z.B. Batterie) ist zur Erdung die Erdungsbuchse, ein Erdungsbolzen am Gerät ("CHASSIS") oder der CHASSIS Kontakt auf den imc Signalsteckern zu verwenden.

#### **Isolierter Versorgungs-Eingang - vermeidet Erd-Schleifen**

Bei stationären Installationen und der Verwendung von (bereits isolierenden) AC/DC Adaptern sind oftmals Erdungs-Differenzen zwischen dem Gerät und der zentralen oder lokalen Versorgung nicht relevant. Vielmehr stellt sich dort im Gegensatz zur mobilen Anwendung im Fahrzeug mitunter eher die Frage, woher ein sicheres Erdpotential zu beziehen ist. Da es sich anbietet, als Erdungsbezug den PE Schutzleiter der AC Versorgungs-Installation zu verwenden, sind die mit LEMO-Steckern konfektionierten AC/DC Adapter für imc Messgeräte so vorbereitet, dass der Schutzleiter zum Gehäuse des LEMO-Steckers verbunden ist und damit eine Zwangserdung des Geräts an PE vornimmt. Zusätzlich ist im LEMO-Stecker des AC/DC-Adapters (nicht der LEMO-Buchse des Geräts!) auch der Bezug der vom Netzteil gelieferten Spannung mit PE (CHASSIS) verbunden: Da das AC/DC Netzteil bereits isolierend ist und der Versorgungseingang ebenfalls isoliert ausgeführt ist, wäre der Bezug dieser Versorgungsspannung zunächst nicht definiert und kann beliebig festgelegt werden. Insbesondere aus Gründen der Störunterdrückung von HF-Signalen, die vom AC/DC Schaltnetzteil ausgehen können, ist in der Regel eine direkte Erdung angeraten.

#### **3.3.3.3 Schirmung**

Ebenso müssen alle am Gerät angeschlossenen **Signalleitungen** geschirmt und der Schirm geerdet werden (galvanischer Kontakt des Schirms mit dem **Steckergehäuse "CHASSIS"**).

Um Ausgleichsströme zu vermeiden, darf der Schirm nur an einer Seite auf ein Potential festgelegt werden. Bei Benutzung der imc DSUB-Klemmenstecker ist der Schirm an der metallischen Zugentlastungs-Schelle der Kabeleinführung zu kontaktieren. Dieser Teil des leitend beschichteten Gehäuses hat Kontakt zum Gerätegehäuse, ebenso wie die Klemmen 15 und 16 (Beschriftung: "CHASSIS", links und rechts von der Kabeleinführung im Klemmenstecker), und ist für eine optimale Schirmung den Klemmenanschlüssen vorzuziehen.

### <span id="page-18-0"></span>**3.3.4 Potentialunterschied bei synchronisierten Geräten**

Beim Einsatz von mehreren Geräten, die zur Synchronisierung über die **SYNC Buchse** verbunden sind, ist sicherzustellen, dass alle Geräte auf gleichem **CHASSIS-Potential** liegen. Da über den Bezug der Synchronisationsleitung die Geräte verbunden werden, müssen gegebenenfalls Potentialunterschiede zwischen den Geräten über eine zusätzliche Leitung mit ausreichendem Querschnitt ausgeglichen werden.

Falls die synchronisierten Geräte auf unterschiedlichen Potentialen liegen, sollte diese über eine zusätzliche Leitung mit ausreichendem Querschnitt ausgeglichen werden.

#### Hinweis

Der gelbe Ring am SYNC-Anschluss bedeutet, dass der Anschluss gegen Potentialunterschiede geschützt ist.

### <span id="page-18-1"></span>**3.3.5 Sicherungen (Verpolschutz)**

Der Versorgungseingang des Geräts ist mit einem wartungsfreien Verpolschutz versehen. Eine Sicherung oder Überstrombegrenzung ist mit DC-Versorgung nicht vorgesehen. Insbesondere beim Einschalten sind hohe Stromspitzen zu erwarten. Bei Einsatz des Geräts an einer DC-Spannungsversorgung mit selbst konfektioniertem Zuleitungskabel ist dies durch Verwendung ausreichender Leitungsquerschnitte zu berücksichtigen.

### <span id="page-18-2"></span>**3.3.6 Einschalten**

Der *Hauptschalter* des Geräts ist ein Power-On Taster mit integrierter "POWER"-LED, dessen Betätigung für ca. 1 s das Gerät einschaltet, was durch Aufleuchten der grünen "POWER"-LED erkennbar ist. Ein erfolgreicher "Boot"- Vorgang des Geräts lässt sich dabei am dreimaligen kurzen Piepen kontrollieren.

### <span id="page-18-3"></span>**3.3.7 Ausschalten**

Das Abschalten erfolgt durch erneutes Betätigen des Power-On Tasters für ca. 1 sec, was durch ein gleichmäßiges Blinken der "POWER"-LED signalisiert wird. Dabei schaltet das Gerät bei einer laufenden Messung nicht unmittelbar ab. Zunächst werden zugehörige Dateien auf der internen Festplatte abgeschlossen bevor sich das Gerät selbsttätig abschaltet. Dieser Vorgang dauert max. etwa 10 s. Ein dauerhaftes Drücken des Power-On Tasters ist währenddessen nicht erforderlich! Falls keine Messung läuft dauert der Abschaltvorgang ca. 1 s.

### <span id="page-19-0"></span>**3.3.8 Hauptschalter-Fernbedienung**

imc SPARTAN Geräte können über die Beschaltung der REMOTE Buchse ein- bzw. ausgeschaltet werden. Diese kann über extern installierte manuelle Schalter, Relais Kontakte und elektronischen Schaltelementen realisiert werden.

Es stehen unterschiedliche Schalt Funktionen und Betriebsmodi zur Auswahl, wie in der nachfolgenden Übersicht beschrieben. Der gebräuchlichste Betriebsmodus, den alle Typen unterstützen, ist der Taster: Kurzzeitiges Verbinden der Signale "ON/OFF" (Pin13) und "SWITCH" (Pin2) über einen Taster, schaltet das Gerät ein bzw. aus, entsprechend dem grünen <u>Gerätetaster</u> | 19] (Hauptschalter), d.h. eine einmalige kurze Betätigung des Tasters schaltet das Gerät nach einer kurzen Verzögerung aus bzw. ein.

#### Verweis

[Pinbelegung der REMOTE Buchse](#page-192-0)l 193

#### **Hauptschalter-Fernbedienung**

#### Д **Hinweis**

- · Bei einer Verbindung der Signale SWITCH und ON/OFF mit einem Schalter überbrückt, bleibt das Gerät dauerhaft an. Der grüne Gerätetaster ist in diesem Falle ohne Wirkung!
- · Tastender Betrieb bedeutet: zum Ausschalten muss der Schalter wieder geöffnet sein und anschließend nochmals kurz geschlossen werden.
- · Typische Remote Beschaltungen können mit Relais oder manuellen Schaltern erfolgen. Werden elektronische Schaltelemente eingesetzt (z.B. FET oder bipolar Transistor), so sind die an den Steuerkontakten anliegenden Spannungspegel und Stromflussrichtungen zu beachten:

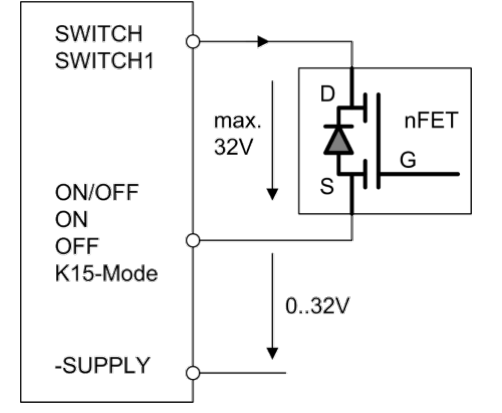

### <span id="page-19-1"></span>**3.3.9 USV**

Geräte mit DC Versorgungseingang verfügen über eine unterbrechungsfreie Stromversorgung (USV). Ein kurzzeitiger Ausfall der Spannungsversorgung kann so überbrückt werden. Diese Funktion ist insbesondere für den Einsatz im Fahrzeug bestimmt, um den Einbruch der Fahrzeug-Batterie während des Anlass-Vorgangs zu überbrücken. Das Einsetzen der USV Funktion ist daran zu erkennen, dass die Kontroll-Leuchte (PWR) von grün auf gelb wechselt. Bei vielen Geräten signalisiert zusätzlich ein akustischer Summer das Einschalten.

Die USV überbrückt einen Spannungsausfall und überwacht dabei dessen Dauer. Ist der Spannungsausfall kontinuierlich und überschreitet die gerätespezifische Puffer-Zeitkonstante (Standard: 1 sec.) so schaltet sich das Gerät selbsttätig ab. Dies geschieht nach dem gleichen Mechanismus wie bei einer manuellen Abschaltung, d.h.

es wird zunächst eine evtl. laufende Messung beendet und Dateien abgeschlossen, was zu einer zusätzlichen Verzögerung von 10 sec. führt.

Eine typische Anwendung dieser Konfiguration ist daher ein Einsatz im Fahrzeug bei fester Kopplung der Versorgung an das Zündschloss. Kurzzeitige Unterbrechungen werden dann sicher überbrückt. Andererseits wird verhindert, dass der interne Puffer-Akku tiefentladen wird, falls nach dem Abschalten des Fahrzeugs das Mess-System nicht ausgeschaltet wurde.

Ist der Spannungsausfall nicht kontinuierlich, sondern nur kurzfristig, wird die Überwachung der Pufferzeit stets aufs Neue zurückgesetzt. Die Puffer-Zeitkonstante ist ein einstellbarer Geräteparameter, der entsprechend der Akku- und Geräteleistung gewählt wird. Er kann in der Regel per Software im Gerät eingetragen werden und ist bei Auslieferung sinnvoll vorkonfiguriert (siehe Beschreibung im Handbuch der Gerätesoftware).

#### **3.3.9.1 Puffer-Zeitkonstante und maximale Pufferdauer**

Die Puffer-Zeitkonstante ist ein per Software einstellbarer Geräteparameter, der entsprechend der Akku- und Geräteleistung eingetragen wird. Sie legt die maximale Dauer einer kontinuierlichen Unterbrechung fest, nach deren Ablauf sich das Gerät selbsttätig abschaltet.

Die maximale Pufferdauer ist die durch die Akku-Kapazität bestimmte Zeit, die das Gerät (in Summe) maximal überbrücken kann. Für den Fall, dass die Selbstabschaltung NICHT anspricht, z.B. bei wiederholten kurzen Unterbrechungen. Die maximal erreichbare Pufferdauer ist abhängig vom Gerätetyp, dem aktuellen Ladezustand der Akkus, der Umgebungstemperatur und ggf. Alterungsfaktoren. Rechtzeitig vor Erreichen eines kritischen Entladezustands schaltet sich das Gerät automatisch ab, um einer Tiefentladung der Akkus vorzubeugen.

#### **Hinweis**

Die Puffer-Zeitkonstante kann mit der imc Gerätesoftware geändert werden.

#### **P** Verweis

Siehe im Software Handbuch unter "*Geräte-Eigenschaften*" > "*Eigenschaft: USV*"

#### **3.3.9.2 Ladeleistung**

Die Ladeleistung ist vom Gerätetyp, -ausbau und Zahl und Typ der verbauten Akkus abhängig. Daher gibt es die verschiedensten Kombinationen mit Ladeleistungen zwischen 2,4 W und 16 W.

#### **3.3.9.3 Übernahmeschwellen**

Die Schwelle, bei der von externer Versorgung auf interne Akku-Pufferung umgeschaltet wird, liegt bei etwa 9,75 V (8,1 V bei <u>[SPARTAN mit nicht isolierter Versorgung](#page-17-0)las</u>). Die Übernahme-Logik hat Hystereseverhalten, um ein Oszillieren zu vermeiden (bedingt durch den Innenwiderstand der externen Versorgung steigt deren Wert nach dem Abschalten der Last augenblicklich wieder an.). Während aktiver Akku-Pufferung erreicht die externe Versorgung wieder einen Wert von mindestens 10,9 V (8,1 V bei <u>SPARTAN mit nicht isolierter Versorgung</u>| 18`), so wird auf externe Versorgung zurückgeschaltet.

Bei evtl. Überprüfung dieser Schwellen ist zu beachten, dass bei einer der Versorgungsspannung überlagerten hochfrequenten Stör- oder Ripplespannung die erreichten Minima entscheidend sind. Dabei können die überlagerten Störungen auch durch Rückwirkungen des Geräts selbst verursacht sein!

#### Hinweis

- · Die Spannungsangaben gelten für die Klemmen am Gerät. Bei der Auswahl der Versorgung ist der Spannungsabfall an der Zuleitung durch Länge und Querschnitt zu berücksichtigen!
- · Während des Einschaltens muss die Versorgungsspannung über der oberen Übernahmeschwelle (≥11 V) liegen.

### <span id="page-21-0"></span>**3.3.10 Akkumulatoren und Batterien**

imc SPARTAN Geräte enthalten wartungsfreie Akkumulatoren. Die Ladung dieser Akkus erfolgt automatisch bei anliegender Versorgung und eingeschaltetem Gerät. Wegen der unvermeidlichen Selbstentladung wird empfohlen, das Gerät nach spätestens 3 Monaten Betriebspause wieder an eine Versorgung anzuschließen und ca. 6 bis 9 h eingeschaltet lassen.

Wird die USV oft benötigt (viele Lade und Entladezyklen), hängt die Lebensdauer wiederum von der Höhe der Entladung ab (puffert die USV nur kurz oder wird der Akku jedes mal entladen?).

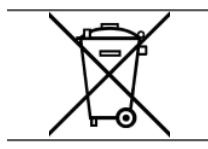

Die im Gerät enthaltenen Akkus dürfen nicht in den Hausmüll geworfen werden. Verbrauchte Akkus sind den öffentlichen Sammelstellen zuzuführen.

#### Verweise

- · Die technischen Daten der im Gerät enthaltenen Akkus entnehmen Sie bitte dem Datenblatt oder dem Handbuch Kapitel "Technische Daten".
- · imc SPARTAN Geräte, die nach November 2022 von imc ausgeliefert wurden, haben auf dem Typ-Schild bei eingebauten Energieträgern eine <u>"Batteriekennzeichnung"</u> । 11 े.

### <span id="page-21-1"></span>**3.3.11 Speichermedien im Messgerät**

Dieser Abschnitt beschreibt, wie die Speichermedien der imc Messgeräte zu handhaben sind und wie sie mit imc STUDIO zu verwenden sind.

Die Speichermedien dienen ausschließlich zur Datenaufnahme unter imc STUDIO.

Speichermedien mit geprüfter Leistungsfähigkeit können als Zubehör bei imc erworben werden. Festplatten werden mit dem Gerät bestellt und können nachträglich nur von imc eingebaut werden.

Д

#### Hinweis Hersteller und Alter des Speichermediums

- · imc hat keinen Einfluss auf die Qualität der Speichermedien unterschiedlicher Hersteller.
- · Speichermedien, die mit Neugeräten ausgeliefert werden, sind im Rahmen der Qualitätssicherung überprüft und haben entsprechende Tests erfolgreich durchlaufen.
- · Wir weisen ausdrücklich darauf hin, dass die Verwendung von Wechselspeichermedien auf eigene Gefahr erfolgt.
- · imc und seine Widerverkäufer haften im Rahmen der Gewährleistung und nur im Umfang einer Ersatzbeschaffung.
- · imc übernimmt ausdrücklich keine Haftung für Schäden, die durch einen eventuellen Datenverlust entstehen könnten.

#### **3.3.11.1 Für Geräte der Firmware-Gruppe A (imc DEVICES)**

#### **Wechseln des Speichermediums**

Durch Betätigung des Tasters teilen Sie dem System mit, dass Sie das Speichermedium entfernen. Daraufhin beendet das Gerät die Zugriffe auf das Speichermedium. Sollten Sie das Speichermedium ohne Ankündigung entfernen, können defekte Cluster entstehen. Wird das Speichermedium während einer laufenden Messung entnommen, werden die Datensätze nicht abgeschlossen. Daher gehen Sie beim Wechseln des Speichermediums stets wie folgt vor:

- 1. **Wichtig!**Melden Sie ein Entfernen des Speichermediums aus dem Messgerät durch Drücken des Tasters vorher an, um **Schäden** an dem Speichermedium zu **vermeiden**.
- 2. Sobald die LED blinkt, entfernen Sie das Speichermedium.
- 3. Setzen Sie das neue Speichermedium ein. Die Geräte quittieren mit einem kurzen Blinken, dass die neue Platte erfolgreich erkannt wurde.

#### <span id="page-22-0"></span>**Hot-Plug (Wechseln des Speichermediums während der Messung)**

Es ist möglich das Speichermedium während der laufenden Messung zu wechseln. Damit können Sie eine Messung praktisch unbegrenzt ohne PC durchführen lassen. Sie müssen lediglich mit imc Online FAMOS den verbleibenden Speicherplatz kontrollieren. Dazu verwenden Sie die Funktion DiskFreeSpace aus der Gruppe "*System*". Bei Unterschreitung einer verbleibenden Mindestmenge setzten Sie z.B. eine LED, einen digitalen Ausgang oder den Beeper. Die komfortablere Lösung wäre, Sie schreiben den verbleibenden Platz auf eine Display-Variable und sehen mit einem Display am Gerät wie sich der verbleibende Speicherplatz verringert.

Beim Wechseln des Speichermediums während der laufenden Messung werden die Daten im internen Speicher des Messgerätes gehalten. Wenn Sie den Vorgang innerhalb der eingestellten RAM-Pufferdauer abschließen geschieht dies garantiert ohne Datenverlust (siehe im imc STUDIO Handbuch "*Setup-Seiten - Geräte konfigurieren*" > "*Speicheroptionen und Verzeichnisstruktur*" > "*RAM-Pufferdauer*"). Beachten Sie, dass nicht nur die Wechseldauer überbrückt werden muss, sondern nach dem Wechseln auch die gepufferten Daten zum neuen Medium übertragen werden müssen.

#### **Wechseln des Speichermediums**

- 1. **Wichtig!**Melden Sie ein Entfernen des Speichermediums aus dem Messgerät durch Drücken des Tasters vorher an, um **Datenverlust und Schäden** an dem Speichermedium zu **vermeiden**. Die LED leuchtet grün mit **Dauerlicht**.
- 2. Ist das Gerät zum Entfernen des Speichermediums bereit, so **blinkt** die LED.
- 3. Entfernen Sie das volle Speichermedium.
- 4. Das Einlegen eines Speichermediums bedarf keiner Anmeldung.

#### **3.3.11.1.1 Speichermedien**

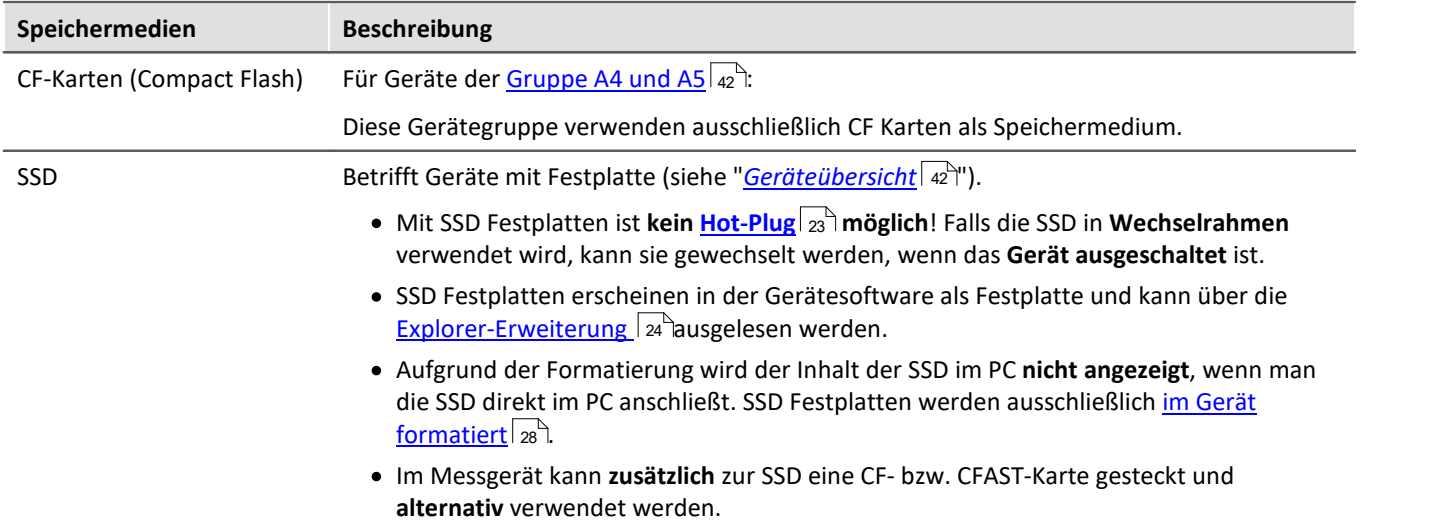

#### <span id="page-23-0"></span>**3.3.11.1.2 Datentransfer**

Auf das interne Speichermedium kann **direkt über den Windows Explorer** zugegriffen werden. Alternativ kann das Speichermedium in ein **Kartenlesegerät** am PC gesteckt werden (geeignet bei großen Datenmengen wegen der schnelleren Übertragung).

#### Warnung

- · Wenden Sie **keine Gewalt** beim Einlegen und Entfernen des Geräte-Speichermediums an.
- · Während einer **laufenden Messung** mit hoher Datenrate, sollte **niemals** mit der Windows Explorer-Erweiterung **auf das Speichermedium im Gerät zugegriffen** werden. Andernfalls kann durch diese zusätzliche Beanspruchung ein Datenüberlauf entstehen.

#### Hinweis

Tipp **Intervallspeichern**: Fällt zum Beispiel während der Messung die Stromversorgung des Systems aus, so kann nicht garantiert werden, dass die Datendatei auf dem Speichermedium ordentlich abgeschlossen ist. Dies führt unter Umständen dazu, dass die zuletzt aufgenommene Messung nicht gespeichert werden konnte. Durch Intervallspeichern können Sie dieses Risiko einschränken.

#### **Zugriff über den Windows-Explorer**

Über die Menüaktion "*Daten (Gerät)*" ( ) wird der Windows-Explorer passend zur Geräteauswahl gestartet.

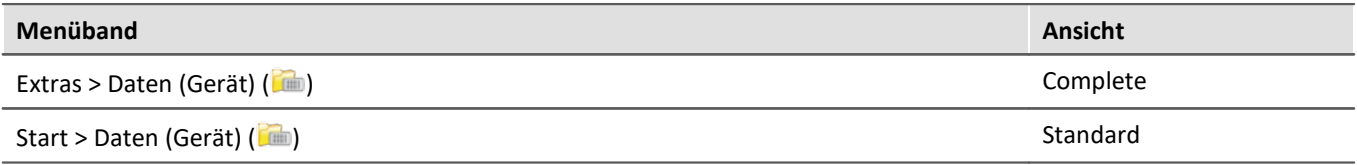

#### **Zugriff über "***imc Systems***" - eine Explorer Erweiterung (Shell Extension)**

> <u># Lokaler Datenträger</u> (C:) > Netzwerk > 29 Systemsteuerung **A** Papierkorb M tmc Systems  $\vee$   $\blacksquare$  Geräte  $\vee$  W T 126678 CS 7008 1  $\vee$  **ii** Wechselplatte  $\triangleright$   $\triangleright$  Experiment\_001 > Experiment\_002  $\vee$   $\blacksquare$  T 126679 CS 7008 1  $\angle$  **II** Wechselplatte

Wird bei der Installation der Bediensoftware die Option "*Erweiterung für den Windows Explorer*" aktiviert, können Sie die gespeicherten Messdatendateien im Gerät (z.B. auf dem Wechselspeicher) kopieren, anzeigen und löschen. Die Bedienung erfolgt wie unter Windows gewohnt.

Diese Funktion ist unabhängig von der Geräte-Software. Auch die Auswahl der Geräte im Baum ist unabhängig von der Geräteliste in der Bediensoftware.

Um auf das Speichermedium ihres Gerätes zuzugreifen, muss das Gerät in dem Baum hinzugefügt werden (siehe "*[imc Systems - Gerät hinzufügen](#page-25-0)* "). 26Danach können Sie zu den entsprechenden Daten auf dem Speichermedium navigieren und damit arbeiten.

#### <span id="page-25-0"></span>**3.3.11.1.2.1 imc Systems - Gerät hinzufügen (Neu)**

Auch wenn Sie bereits mit der imc STUDIO Software mit dem Gerät verbunden waren, ist es im Explorer noch nicht aufgeführt. Es ist möglich mit einem Gerät zu messen, während Sie von einem anderen Gerät Daten kopieren.

- · Klicken Sie auf "*Geräte*" unter "*imc Systems*".
- · Öffnen Sie das Kontextmenü im "*Geräte*"-Bereich und wählen Sie "*Neu*".

Es erscheint der Dialog "*Geräte-Interface hinzufügen*":

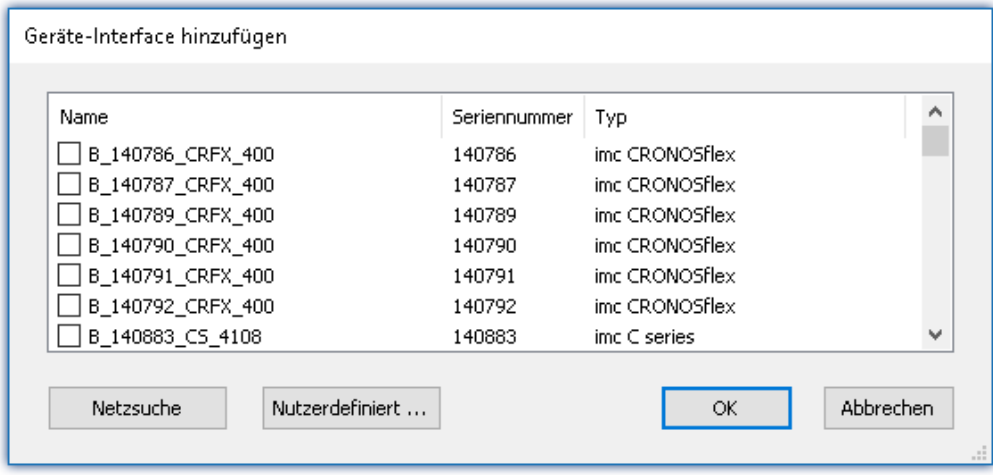

#### *Geräte-Interface hinzugen*

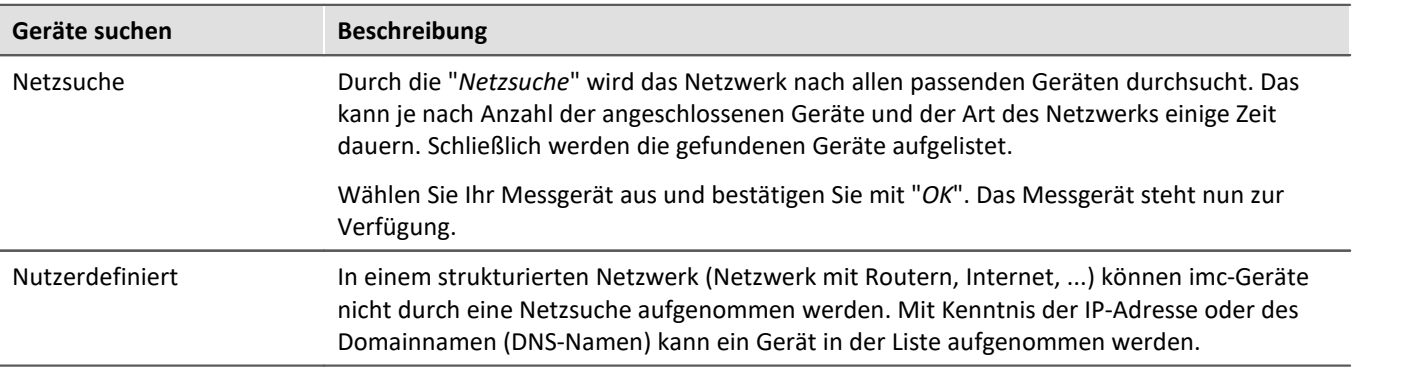

#### Verweis

Weitere Informationen finden Sie im imc STUDIO Handbuch im Abschnitt: "*Inbetriebnahme - Verbindung zum Gerät*"

- · Allgemein: "*Geräteverbindung über LAN*"
- · "*Verbindung über eine direkte Adresse*"

#### <span id="page-26-0"></span>**3.3.11.1.2.2 FTP Zugriff**

Ein Zugriff auf das Speichermedium im Gerät ist auch über FTP möglich, sowie eine Übertragung von Daten. Weitere Ziele sind: die Konfiguration von Geräten über FTP und das Gerät für eine Messung mit der geänderten Konfiguration erneut zu starten. Anwendungen gibt es z.B. in Fahrversuchen, wobei es keine direkte Verbindungsmöglichkeit zu den Geräten mit der Geräte-Software gibt. Es werden die Möglichkeiten Diskstart/Selbststart genutzt und erweitert. Im Allgemeinen ist das Gerät mit einer Selbststartkonfiguration konfiguriert. Beim Einschalten wird die Konfiguration geladen und die Messung automatisch gestartet.

Öffnen Sie den Explorer und geben Sie in der Adressleiste "*ftp://*" und die IP-Adresse des Gerätes an:

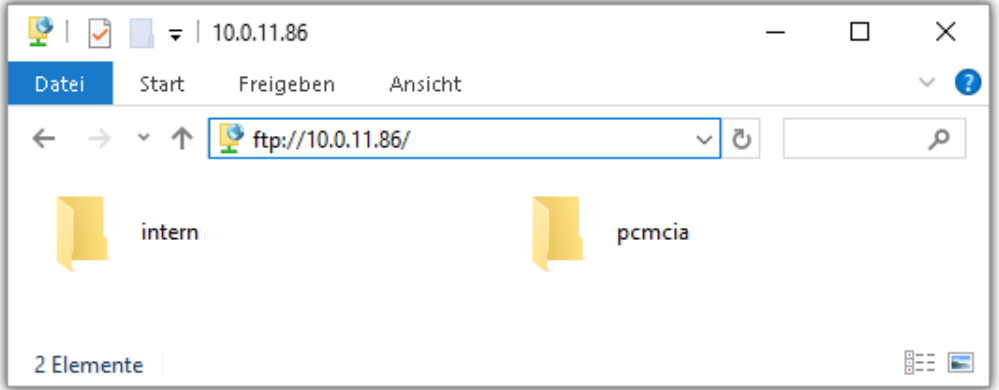

#### Hinweis

- · Grundsätzlich ist nur das Lesen von Daten erlaubt. Falls Sie über FTP auch löschen wollen, muss in der Adressleiste zwischen "*ftp://*" und der IP-Adresse noch "*imc@*" hinzugefügt werden. *Beispiel:* ftp://imc@10.0.10.219
- · Weiterhin kann ein Passwort für den Zugriff über FTP vergeben werden. Dies wird in den Geräte-Eigenschaften eingetragen.

#### Warnung

Folgende Einschränkungen ergeben sich, wenn mit einem FTP-Client auf die Speichermedien in einem Gerät zugegriffen wird:

- · Das Gerät selbst kann keine Verzeichnisse löschen, auf die gerade von einem FTP-Client zugegriffen wird.
- · Das Wechseln des Speichermediums während der Messung (Hot-Plug) ist nicht möglich.

#### <span id="page-27-1"></span>**3.3.11.1.3 Dateisystem und Formatierung**

Es werden Speichermedien mit den Dateisystemen FAT32 und FAT16 (maximal 2 GB) unterstützt. Es wird empfohlen, ein Speichermedium zu <u>[formatieren](#page-27-0)</u>  $_{28}$  und evtl. zu partitionieren, bevor es verwendet wird.

#### Regelmäßiges Formatieren schützt das Speichermedium

#### **Regelmäßige Formatierung wird empfohlen**

Nutzen Sie jede Gelegenheit, um das Speichermedium zu formatieren. **Empfehlung:** mindestens alle **sechs Monate**.

Auf diese Weise können **beschädigte Speichermedien** erkannt und nach Möglichkeit repariert werden. Ein beschädigtes Dateisystem kann u.a. zu **Datenverlust** führen. Oder das **Messsystem startet nicht** mehr korrekt.

Um Datenverlust zu vermeiden, sollten alle noch benötigten Daten vorher gesichert werden!

#### **Ein Speichermedium in verschiedenen Geräten verwenden**

Es sind keine Einschränkungen bekannt. Es wird jedoch empfohlen, bei einem Wechsel immer zu formatieren, um Datenverlust zu vermeiden.

#### **Weitere Hinweise**

- · Zur Auswahl des geeigneten Dateisystems für den jeweiligen Anwendungsfall, sind die Hinweise zur Datenrate und zur "*[Vermeidung von Datenüberlauf](#page-27-0)* " zu beachten. 28
- · Eine Einschränkung bezüglich der derzeit verfügbaren Speichermediengrößen ist nicht bekannt.
- · Die maximale Dateigröße beträgt 2 GB. Verwenden Sie bei größeren Datenaufkommen pro Signal die Intervallspeicherung.

Verweis Allgemeine Einschränkungen von Dateisystemen

Bitte beachten Sie die allgemeinen Einschränkungen der jeweiligen Dateisysteme.

#### <span id="page-27-0"></span>**3.3.11.1.3.1 Formatierung**

Die Formatierung kann in einem Laufwerk des Rechners direkt vom Windowssystem durchgeführt werden oder **im Gerät über die Explorererweiterung**.

Hinweis Empfehlung

- · **imc empfiehlt die Formatierung im Gerät:** Im Gegensatz zur Formatierung unter Windows ermöglicht dies höhere Schreibraten für schnelle Kanäle.
- · Es darf nur **eine(!)** Partition angelegt werden. Mehrere Partitionen können dazu führen, dass das Messgerät das Speichermedium nicht erkennt.

Warnung Sichern Sie bitte vorher die Daten

Alle Daten auf dem Speichermedium werden beim Formatieren gelöscht. Sichern Sie alle Daten auf einem anderen Medium, bevor Sie mit dem Formatieren beginnen.

#### П

#### Hinweis Clustergröße - Vermeidung von Datenüberlauf

Die Größe und Anzahl der Zuordnungseinheiten (Cluster) und damit das verwendete <u>[Dateisystem](#page-27-0)</u> | 28<sup>-</sup>), haben einen erheblichen Einfluss auf die Geschwindigkeit des Speichermediums! Bei kleinen Clustern sinkt die Geschwindigkeit unter Umständen dramatisch! Wenn hohe Datenraten gefordert sind, empfiehlt sich daher in der Regel eine Größe von mindestens 8 kB/Cluster.

Die optimale Größe der Cluster ist für jedes Speichermedium individuell zu ermitteln. Grundsätzlich gilt:

#### · **Wenige Kanäle mit hoher Datenrate**

Werden wenige Kanäle mit hoher Datenrate geschrieben, sind **große Cluster** auf dem Datenträger von Vorteil. Bei Formatierung mit FAT32 am PC entstehen bei Plattengrößen < 8 GB ungünstig kleine Cluster, die bei voller Summenabtastrate zum Datenüberlauf führen können.

**Wählen Sie bei Karten bis 8 GB grundsätzlich die Formatierung im Gerät**. Im Gerät werden Karten größer 512 MB mit 8 kByte und größer 4 GB mit 16 kByte großen Clustern formatiert. Alternativ können Karten bis zu 1 GB im PC mit FAT16 formatiert werden. Bei Karten ab 16 GByte macht es keinen Unterschied, ob Sie im PC oder im Gerät formatieren.

· **Sehr viele Kanäle mit geringer Datenrate**

Werden hunderte von Kanälen mit geringer Datenrate (z.B. CAN Kanäle) gespeichert, gilt genau das Gegenteil. Hier sind **kleine Cluster** im Vorteil. D.h. Platten bis zu 8 GB sollten in diesem Fall **im PC** mit FAT32 formatiert werden.

#### **Formatierung im Gerät (empfohlen)**

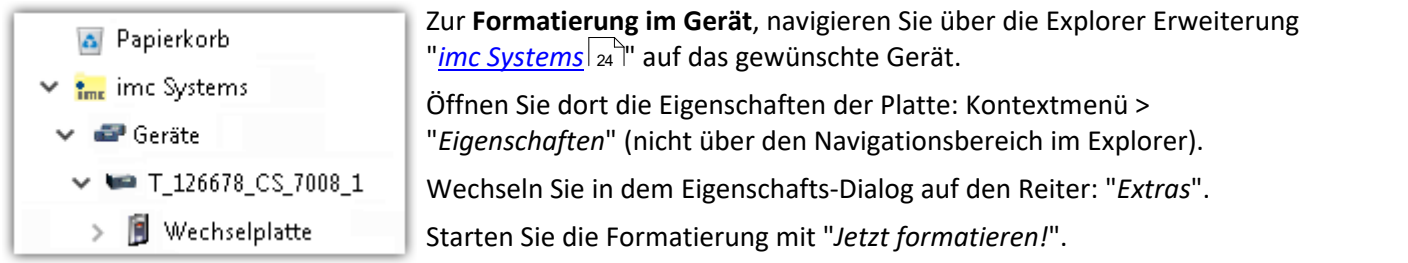

Im Gerät erfolgt die Formatierung nach folgender Regel:

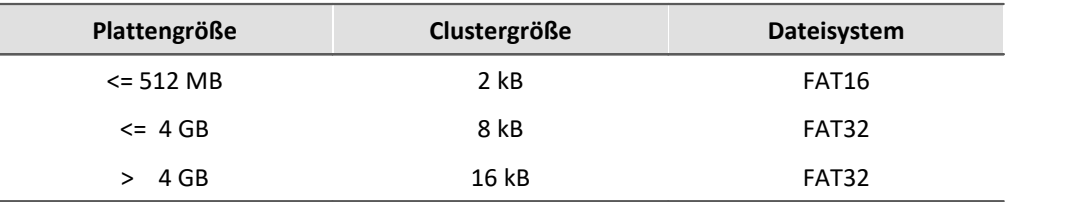

#### Hinweis

Das Formatieren des Speichermediums wird nicht zugelassen, wenn im Gerät gerade ein Experiment vorbereitet wurde, in dem Daten intern gespeichert werden.

 $\rightarrow$ 

 $\mathcal{P}$ 

#### **Formatierung mit Hilfe des Windows-Explorer**

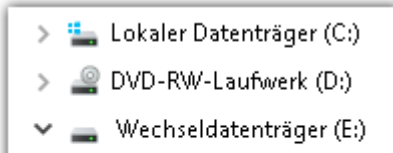

Experiment\_001

Experiment\_002

**Zur Formatierung eins Speichermediums über den <mark>Windows-Explorer</mark> z7), ander ander ander ander ander ander ander** navigieren Sie zum gewünschten Speichermedium. Führen Sie die Formatierung z.B. über das Kontextmenü aus.

Wählen Sie eines der beiden folgenden Dateisysteme: "FAT32" oder "FAT" ("FAT16").

Das Dateisystem "FAT32" ist für Medien ausgelegt, die **größer** als 32 MB sind. Kleinere Medien lassen sich unter keinen Umständen auf "FAT32" formatieren. Windows erzeugt mit "FAT32" bei Plattengrößen vonbis zu

8 GB Cluster von 4 kB, welche für schnelle Schreibraten ungünstig sind.

SSD Festplatten sind grundsätzlich mit Ext2 formatiert und kann daher **nicht direkt im PC formatiert** werden, sondern nur im <u>Gerät</u> $|_{\mathit{28}}$ ී.

Dafür bietet das Ext2 Format folgende Vorteile:

- · Eine fehlerhafte Mehrfachbelegung einzelner Cluster ist nicht möglich.
- · Die Integration in das Betriebssystem geht erheblich schneller als bei FAT32.
- · Höhere Schreibleistung als bei FAT32.

### **3.3.11.1.4 Bekannte Probleme und Einschränkungen**

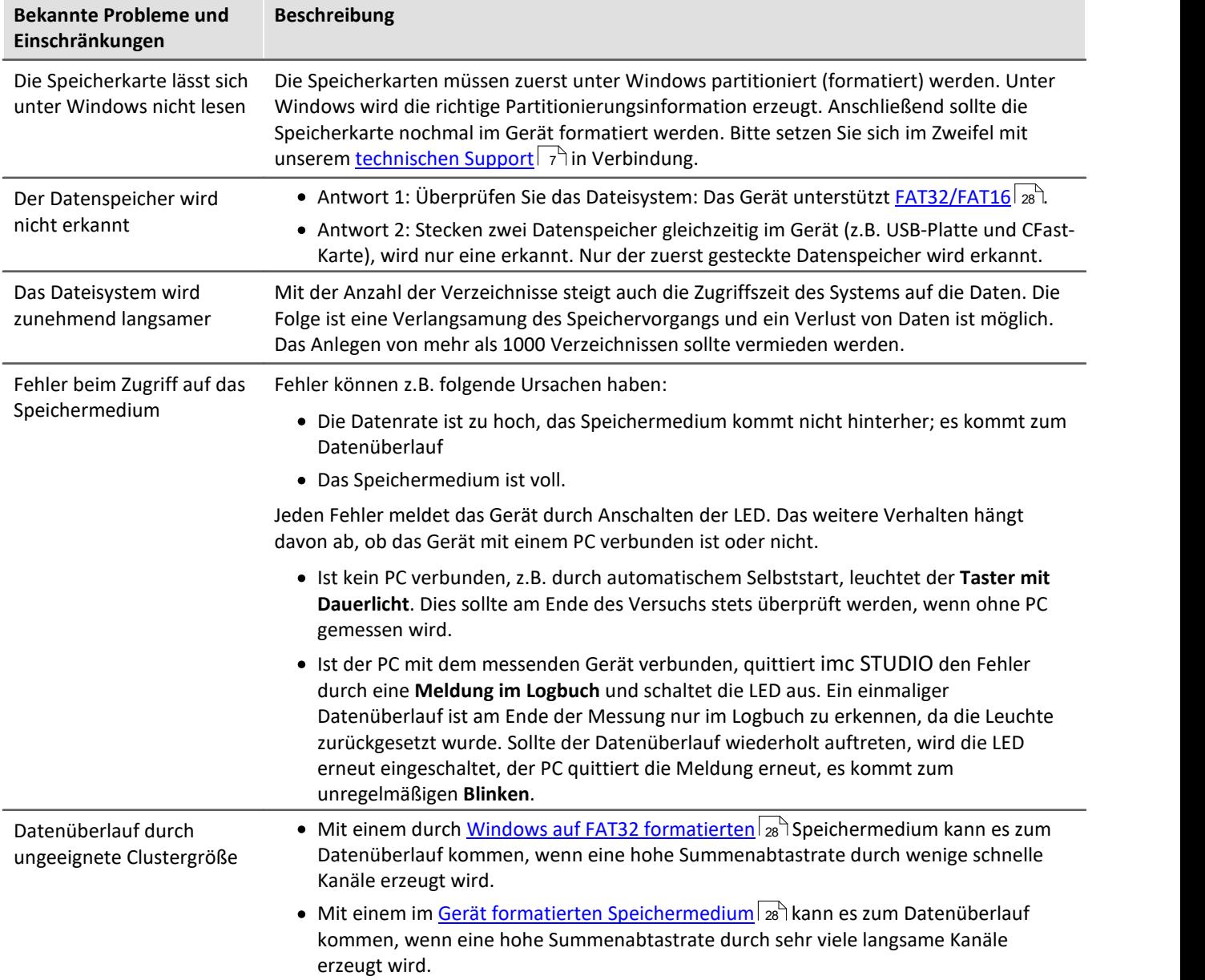

### <span id="page-31-0"></span>**3.3.12 Signalanschluss**

Für Geräte mit DSUB-15 Anschlusstechnik sind die Klemmenstecker zum lötfreien Schraubklemmenanschluss als optionales Zubehör verfügbar.

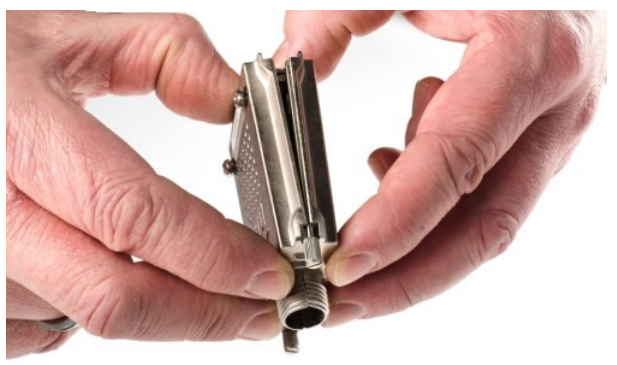

*ACC/DSUBM-xxx: Deckel in einem kleinen Winkel ansetzen*

#### **Öffnen des Metall-Steckers:**

- 1. Lösen der Druckschraube (A)
- 2. Entnahme des Knickschutzes (B)
- 3. Lösen der Deckelschrauben (D)
- 4. Anheben des Deckels im DSUB-Bereich und entriegeln des Steges aus dem Schlitz

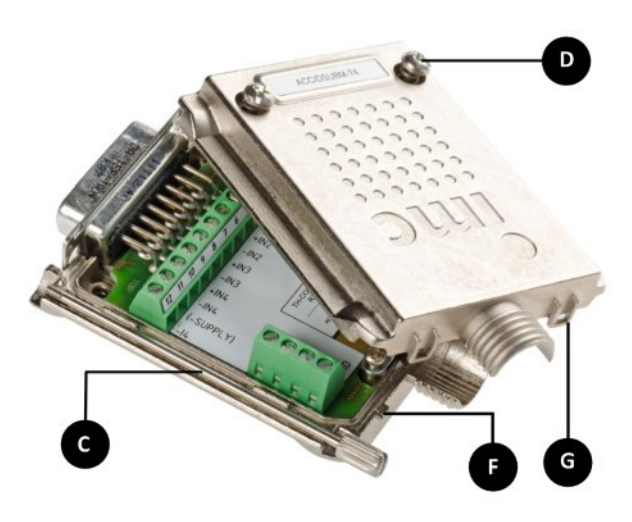

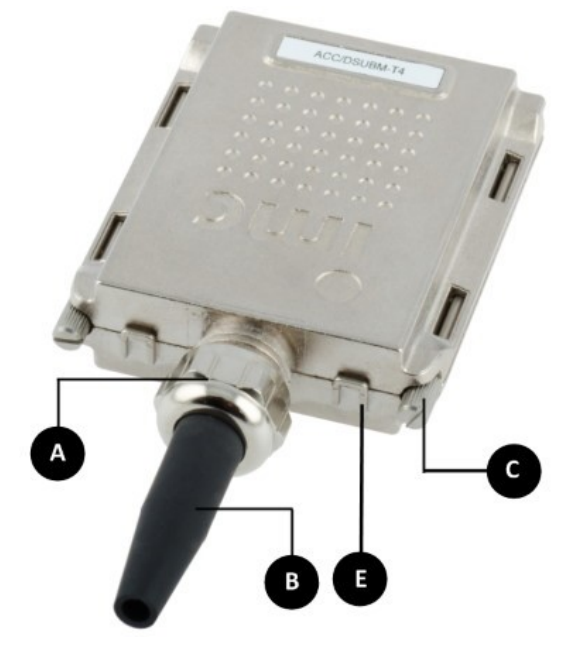

- **A:**Druckschraube
- **B:**Knickschutz
- **C:**Befestigungsschraube für die Frontplatte
- **D:**Deckelschrauben
- **E:**Rastung (Steg / Schlitz)
- **F:** Steg
- **G:** Schlitz

#### **Schließen des Metall-Steckers:**

- 1. Den Deckel in einem kleinen Winkel (siehe Bild oben) auf das Unterteil ansetzen, so dass der Steg im Schlitz einrastet.
- 2. Deckel und Unterteil mit einem hörbaren Klick am DSUB-15 zusammendrücken. Der DSUB darf nicht vom Deckel gedrückt werden, er muss frei in der Führung liegen.
- 3. Knickschutz einsetzen
- 4. Druckschraube muss wieder angeschraubt werden
- 5. Deckelschrauben können festgezogen werden

#### Verweis Pinbelegung

Die Pinbelegung der Metall-Stecker steht im Kapitel **Anschlusstechnik** 182.

### <span id="page-32-0"></span>**4 Wartung und Instandhaltung**

### **4.1 Wartungs- und Servicehinweise**

imc empfiehlt alle 12 Monate einen Service Check durchzuführen. Ein imc Service Check beinhaltet eine Systemwartung gemäß Serviceintervallplan nach Herstellervorgaben und einen vollständigen Funktionstest (Wartung, Inspektion und Revision).

Instandsetzungsarbeiten dürfen nur von Fachpersonal der imc Test & Measurement GmbH durchgeführt werden.

Für Service- und Wartungsarbeiten verwenden Sie bitte das [Serviceformular,](https://www.imc-tm.de/fileadmin/Public/Service_Training/Customer_Service/Serviceformular_imc_DE_2022_AXG.pdf) das Sie von unserer Website herunterladen und ausfüllen:<https://www.imc-tm.de/service>.

#### Verweis Gerätezertifikate und Kalibrierprotokolle

Detaillierte Informationen zu Zertifikaten, den konkreten Inhalten, zugrundeliegenden Normen (z.B. ISO 9001 / ISO 17025) und verfügbaren Medien (pdf etc.) sind der [Webseite](https://www.imc-tm.de/service-training/hotline-kundendienst/geraeteservice) zu entnehmen, oder Sie kontaktieren uns direkt.

### <span id="page-32-1"></span>**4.2 Reinigung**

- · Ziehen Sie vor der Reinigung des Gerätes den Versorgungsstecker. Der Gehäuse-Innenraum darf nur von Eachpersonal xalgeöffnet und gereinigt werden.
- · Verwenden Sie zur Reinigung keine Scheuermittel und keine kunststofflösenden Mittel. Zur Reinigung der Gehäuseoberfläche ist ein trockenes, fusselfreies Tuch ausreichend. Bei starken Verschmutzungen kann ein feuchtes Tuch mit mildem Spülmittel verwendet werden. Zur Säuberung in den Vertiefungen des Gehäuses verwenden Sie bitte einen weichen und trockenen Pinsel.
- · Lassen Sie keine Flüssigkeit in das Innere des Gerätes dringen.
- · Achten Sie darauf, dass die Lüftungsschlitze am Gehäuse frei bleiben.

### <span id="page-32-2"></span>**4.3 Lagerung**

Das imc Messgerät ist in einem Temperaturbereich von -40°C bis +85°C zu lagern.

### <span id="page-32-3"></span>**4.4 Transport**

Transportieren Sie das Gerät in der *Originalverpackung* oder in einer geeigneten Verpackung, die Schutz gegen Schlag und Stoß gewährt. Bei Beschädigungen informieren Sie bitte umgehend unseren technischen Support. Transportschäden sind vom Garantieanspruch ausgeschlossen. Schäden durch Betauung können dadurch eingeschränkt werden, indem das Gerät in Plastikfolie eingepackt wird. Das dargestellte Handling Label für Lithium-Ionen Batterien können Sie auch selbstständig ausgedruckt auf dem Packstück anbringen. Beachten Sie, dass die Form<br>und das Format durch 14TA ovakt versosoben ist: der Ausdruck muss in Earbe erfolgen und das Format durch IATA exakt vorgegeben ist: der Ausdruck muss in Farbe erfolgen im Format: 120 x 110 mm.

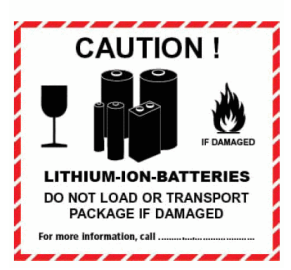

### <span id="page-33-0"></span>**5 Inbetriebnahme Software und Firmware**

### **5.1 Installation - Software**

Die zugehörige Geräte-Software imc STUDIO bietet die Konfigurations- und Bedienschnittstelle für sämtliche imc Geräte. Sie realisiert geschlossene Gesamtlösungen, vom Labor-Test über die mobile Datenlogger-Anwendung bis zum kompletten Industrie-Prüfstand.

Die Software ist - abhängig von der Bestellung / Konfiguration - lizenzpflichtig (siehe imc STUDIO Handbuch Produktkonfiguration / Lizenzierung).

Um imc STUDIO Produkte installieren oder deinstallieren zu können, müssen Sie mit einem Benutzerkonto angemeldet sein, das über Administratorrechte am PC verfügt. Dies trifft auf die überwiegende Mehrheit aller Windows Installationen zu. Wenn Sie aber gewöhnlich ohne Administratorrechte am PC angemeldet sind, melden Sie sich ab und melden sich mit einem administrativen Benutzerkonto wieder an. Wenn Sie nicht über ein Benutzerkonto mit administrativen Rechten verfügen, benötigen Sie die Unterstützung Ihres Systemadministrators / IT-Fachabteilung.

Die ausführliche Anleitung zur Installation der Geräte-Software ist dem entsprechenden Handbuch bzw. den Ersten Schritten mit der Geräte-Software zu entnehmen.

### <span id="page-33-1"></span>**5.1.1 Systemvoraussetzungen**

Die Mindestanforderungen an den PC, die empfohlene Konfiguration für den PC sowie die unterstützen Betriebssysteme sind den technischen Datenblättern bzw. dem imc STUDIO Handbuch zu entnehmen.

### <span id="page-33-2"></span>**5.2 Verbindung zum Gerät**

Es gibt mehrere Arten, die **imc Messgeräte mit dem PC zu verbinden**. In den meisten Fällen wird der **Anschluss über LAN** (local area network, Ethernet) erfolgen. Im Abschnitt "*[Verbindung über LAN in drei Schritten](#page-34-0)* " 35erfahren Sie den **schnellsten Weg zur Verbindung** von PC und Messgerät.

Daneben gibt es andere Verbindungsarten, wie:

- · WLAN
- · LTE, 4G, etc. (über entsprechende Router)

Diese sind in einem separaten Abschnitt in der Dokumentation zur Gerätesoftware beschrieben: "*Spezielle Verbindungsmöglichkeiten zum Gerät*".

Die Geräte benutzen ausschließlich das **TCP/IP Protokoll**. Für dieses Protokoll sind evtl. Einstellungen/Anpassungen für Ihr lokales Netzwerk notwendig. Dazu benötigen Sie möglicherweise auch die Unterstützung Ihres Netzwerkadministrators.

#### **Empfehlung zum Aufbau des Netzwerkes**

Es sollten aktuelle und leistungsfähige Netzwerktechnologien eingesetzt werden, um die maximale Transferbandbreite zu erreichen. Also insbesondere 1000BASE-T (GBit Ethernet). GBit-Ethernet-Netzwerkausrüstung (Switch) ist abwärtskompatibel, so dass auch imc Geräte, die nur 100 MBit Fast Ethernet unterstützen, daran betrieben werden können.

Das Kabel vom Switch zum PC oder Gerät muss abgeschirmt sein und darf eine Länge von 100 m nicht überschreiten. Bei einer Kabellänge von mehr als 100 m ist die Verwendung eines weiteren Switches erforderlich.

Wird die Anlage in ein bestehendes Netzwerk integriert, muss das Netzwerk jederzeit in der Lage sein, den erforderlichen Datendurchsatz zu gewährleisten. Dazu kann es erforderlich sein, das Netzwerk mit Hilfe von Switches in einzelne Segmente zu unterteilen, um den Datenverkehr gezielt zu steuern und den Datendurchsatz zu optimieren.

In sehr anspruchsvollen Anwendungen könnte es sogar sinnvoll sein, mehrere GBit Ethernet-Geräte über noch leistungsfähigere Stränge des Netzwerks (z.B. über 5 GBit Ethernet) zusammenzuführen und hierüber z.B. an vorhandene NAS-Komponenten anzubinden.

Beim Einsatz von imc-Geräten mit netzwerkbasierter PTP-Synchronisation (z.B. CRXT oder CRFX-2000GP) sind Netzwerk-Switches zu verwenden, die dieses Protokoll hardwareseitig vollständig unterstützen. Geeignete Netzwerk-Komponenten sind auch als imc Zubehör erhältlich (z.B. CRFX/NET-SWITCH-5) und sind dann elektrisch und mechanisch zu den imc Systemen voll kompatibel.

### <span id="page-34-0"></span>**5.3 Verbindung über LAN in drei Schritten**

Im Folgenden wird der häufigste Fall beschrieben: PC und Gerät sind über Kabel oder Switch verbunden. Die IP-Adresse des Gerätes ist in den Adressbereich des PCs zu setzen. Anschließend kann das Gerät mit dem PC verbunden werden. Wurde einmal eine Verbindung aufgenommen, ist die Hardwareausstattung des Gerätes der Software bekannt. Experiment-Konfigurationen können dann ohne eine Verbindung zum Gerät vorbereitet werden.

#### **Schritt 1: Anschluss des Messgeräts**

#### **Für die Verbindung über LAN gibt es zwei Varianten:**

- 1. Das Messgerät wird an ein **bestehendes Netzwerk** angeschlossen, z.B. an einen Netzwerk-Switch. Das Betreiben mehrerer Geräte ist nur mit einem Switch möglich.
- 2. Das Messgerät wird direkt an einen Netzwerkadapter am PC angeschlossen (**Punkt-zu-Punkt**).

In einem LAN werden Sie üblicherweise den ersten Fall benutzen. Moderne PCs und Netzwerk-Switches sind in der Regel mit automatischer Crossover-Erkennung Auto-MDI(X) ausgerüstet, so dass nicht zwischen gekreuzten und ungekreuzten Verbindungskabeln unterschieden werden muss. Beide Kabeltypen sind dann verwendbar.

#### **Schritt 2: IP-Konfiguration**

Starten Sie imc STUDIO. Öffnen Sie über den Button "*Geräte-Interfaces*" ( ) den Dialog zur Konfiguration der IP-Adresse des Gerätes.

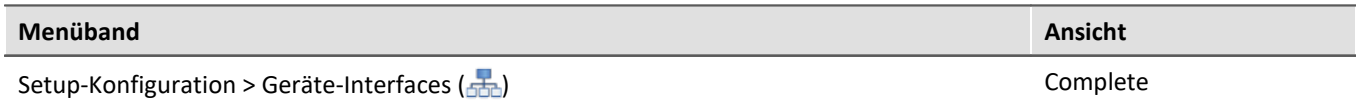

Ist der **Button** in der Ansicht **nicht vorhanden**, kann der Dialog auch nach einer Gerätesuche geöffnet werden, wenn die Gerätesuche keine neuen Geräte gefunden hat. Daraufhin erscheint eine Abfrage, ob nach Geräten mit unpassend konfigurierter Netzwerkschnittstelle gesucht werden soll. Bestätigen Sie die Abfrage mit "*Ja*".

Besteht ein IP-Konflikt, werden entsprechende Geräte nicht gelistet.

Selektieren Sie zum Anpassen das Gerät ③.

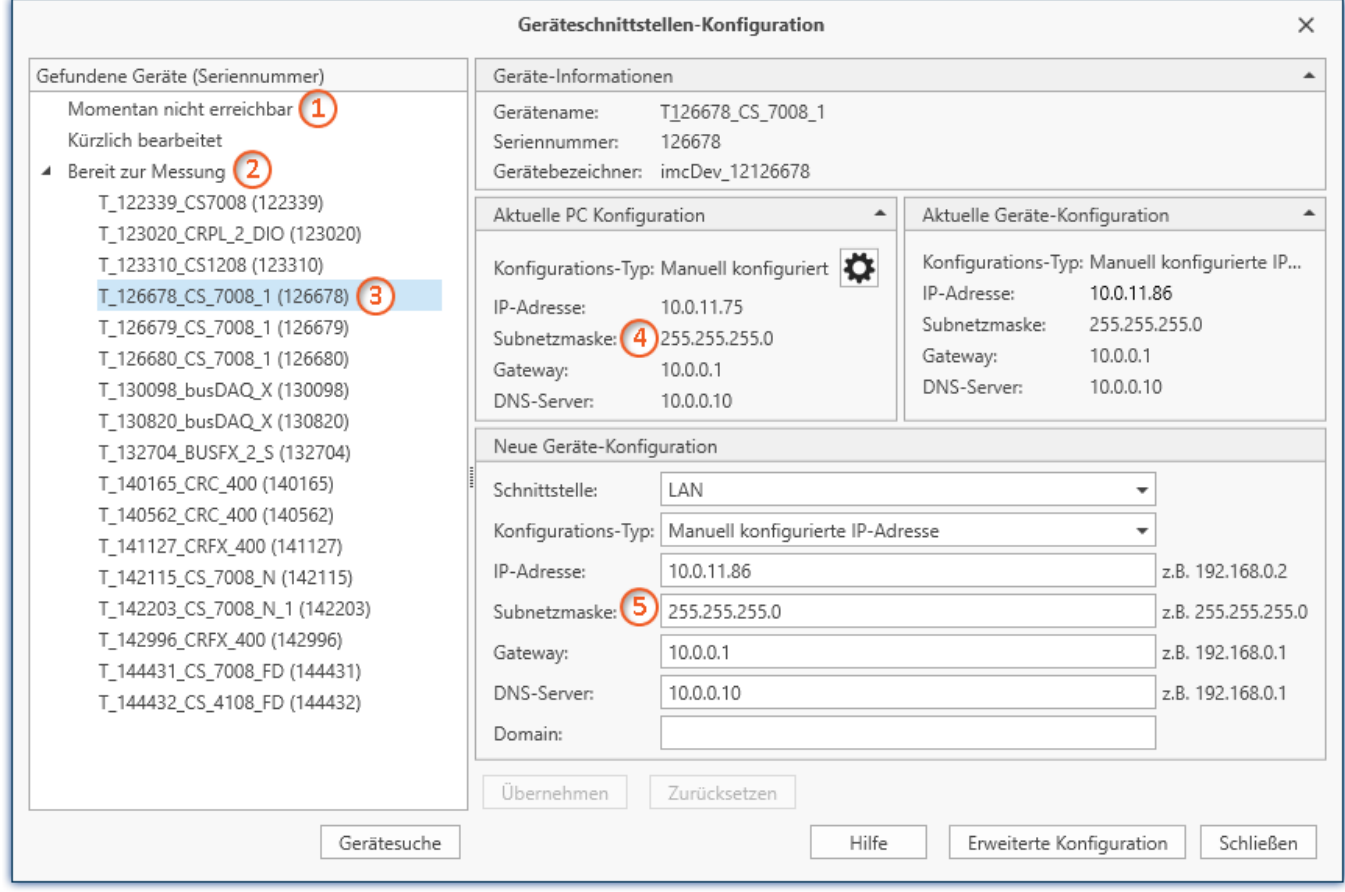

*Anzeige der gefundenen Messgeräte und der IP-Adresse*

Stellen Sie die **IP-Adresse manuell ein**, wenn Sie DHCP nicht verwenden. Die IP-Adresse des Geräts ⑤muss zu der Adresse des PCs (4) passen. Gemäß der Netzmaske darf sich nur der Geräteteil unterscheiden (siehe Beispiel).

#### Beispiel

In dem dargestellten Beispiel ist für den PC eine feste IP 10.0.11.75 mit der Subnetzmaske 255.255.255.0 gewählt. Für Messgeräte wären jetzt alle Nummern geeignet, die mit 10.0.11. beginnen und dann nicht 0, 75 oder 255 enthalten. Die 0 und die 255 sind wegen ihrer Sonderbedeutung möglichst nicht zu verwenden. Die 75 ist die Nummer des Rechners.

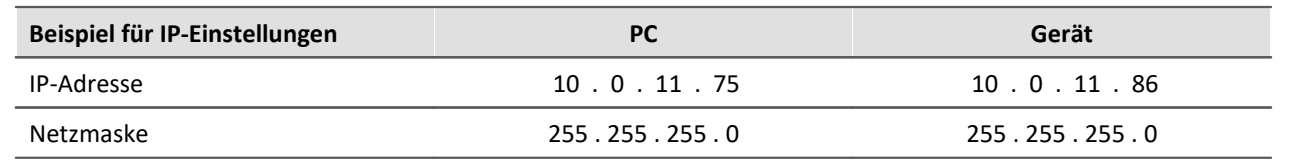
Wird der Konfigurationstyp: "*DHCP*" verwendet, wird die **IP-Adresse automatisch** vom DHCP-Server **bezogen**. Wenn über DHCP **keine Werte bezogen** werden können, werden die **alternativen Werte verwendet**. Diese können zu Fehlern bei der Verbindung führen (unterschiedliche Netze, gleiche IP-Adressen, etc.).

Bei **direkter Verbindung** zwischen Gerät und PC mit einem Kabel sollte **kein DHCP** verwendet werden.

Um die vorgenommenen Änderungen zu übernehmen, betätigen Sie den Button "*Übernehmen*". Warten Sie den Geräte-Neustart ab und schließen Sie den Dialog.

### Hinweis Verbindung über Modem oder WLAN

Wird die Verbindung zum Gerät über ein Modem oder über WLAN hergestellt, starten Sie bitte das Programm "*imc DEVICES Interface Configuration*" über den Button: "*Erweiterte Konfiguration*" (siehe vorheriges Bild). Eine genaue Beschreibung finden Sie im Software-Handbuch Kapitel: "*Inbetriebnahme - Verbindung zum Gerät*" > "*Spezielle Verbindungsmöglichkeiten zum Gerät*".

### **Schritt 3: Gerät in ein Experiment einbinden**

Jetzt können Sie das Gerät zum imc STUDIO Experiment hinzufügen. Falls das Gerät noch nicht bekannt ist, führen Sie zunächst eine "*Gerätesuche*" durch.

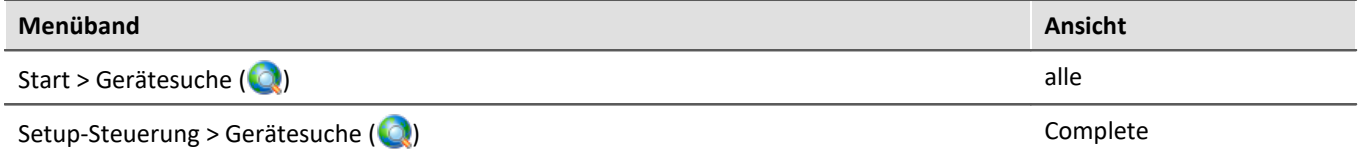

Wählen Sie das Gerät aus: Mit einem Klick auf das Kästchen "*Ausgewählt*" des gewünschten Geräts, steht es für das Experiment bereit.

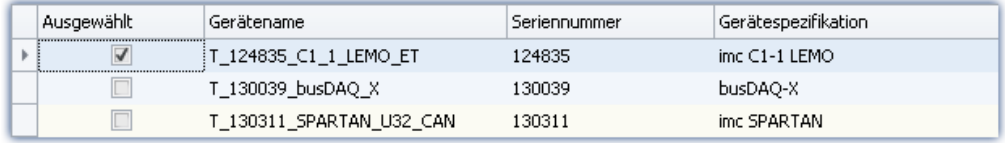

Sie können auch mehrere Geräte für Ihr Experiment auswählen.

Das Gerät ist nun "*bekannt*" und steht nach dem nächsten Start der Software zur Auswahl bereit. Für weitere Informationen siehe die Dokumentation zur Komponente "*Setup*".

Verweis Zeitzone

Kontrollieren Sie nun, ob für das Gerät die richtige Zeitzone eingestellt ist. Weitere Infos dazu finden Sie im Software Handbuch unter dem Stichwort "*Geräte-Eigenschaften*".

# **5.4 Firmware-Update**

In jeder Softwareversion ist die passende Firmware für die Hardware enthalten. Die Software kann nur mit Geräten arbeiten, die die passende Firmware enthalten.

Wenn sich das Programm mit dem Messgerät verbindet, wird die Firmware des Gerätes überprüft. Ist die Software von einer anderen Version als die Firmware des Gerätes, werden Sie gefragt, ob sie ein Firmware-Update durchführen möchten.

#### П Hinweis

Das Firmware-Update ist nur erforderlich, wenn die Software als Update geliefert wurde. Haben Sie Ihr Messgerät zusammen mit der Software erhalten, ist kein Firmware-Update erforderlich.

Warnung Das Firmware Update darf nicht unterbrochen werden

#### **Es gilt unbedingt sicher zu stellen:**

- 1. Schalten Sie auf keinen Fall das Gerät oder dessen Versorgung während des Firmware-Update aus!
- 2. Die Netzwerkverbindung darf nicht unterbrochen werden. Verwenden Sie eine Kabelverbindung, kein WLAN!

Je nach Gerätevariante werden folgende Komponenten automatisch geladen: Interface-Firmware (Ethernet, Modem, ...), Bootprogramm, Verstärkerfirmware, Firmware für die Signalprozessoren.

Der Dialog zum Firmware-Update sieht folgendermaßen aus:

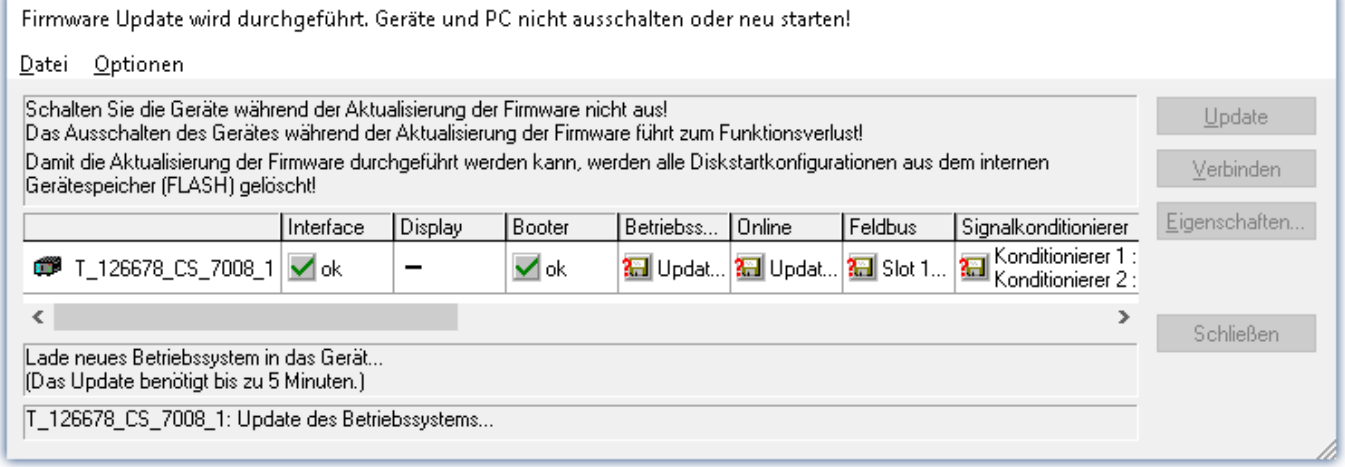

*Start des Firmware Update (Beispiel für ein einzelnes Gerät) Der Status der einzelnen Bestandteile der Firmware wird in der Liste angezeigt.*

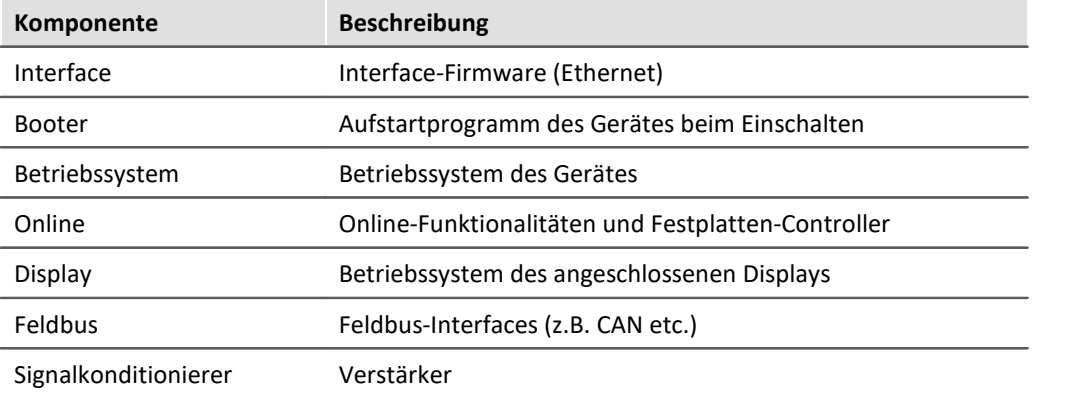

Für die einzelnen Firmware-Bestandteile erscheinen folgende Symbole in der Liste:

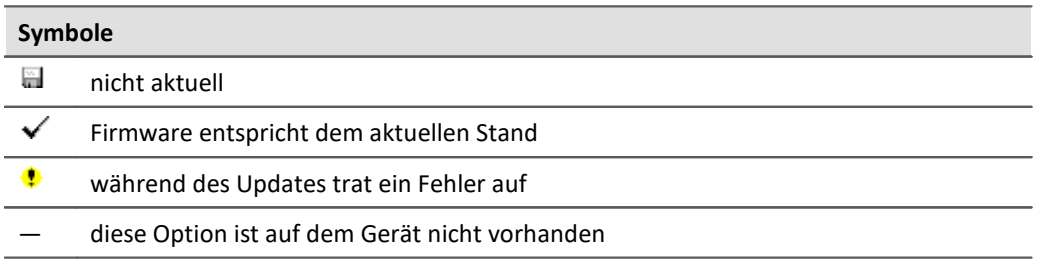

Wird für ein Gerät kein Status angezeigt, so konnte zu dem Gerät keine Verbindung aufgenommen werden.

Die Dauer des Updates hängt von der Anzahl der Verstärker ab (kann mehrere Minuten dauern). Sie werden über den Fortschritt informiert.

Das erfolgreiche Ende des Firmware-Setups wird Ihnen angezeigt, wie im folgenden Bild:

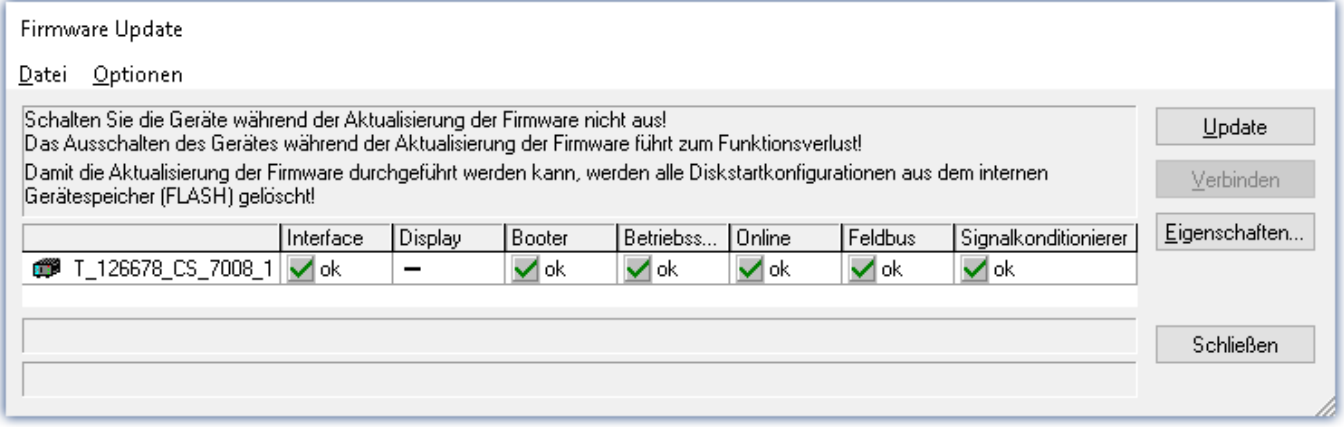

*Abschluss des Firmware Update (Beispiel für ein einzelnes Gerät)*

Wählen Sie "*Schließen*". Das Gerät kann jetzt mit der Anwendungssoftware benutzt werden.

### Warnung Zu beachten im Fehlerfall

- · Mitunter wird aus diversen Gründen oder auch bei Unterbrechung der Netzwerkverbindung das Firmware-Update nicht korrekt beendet, es fehlt dann z.B. ein "Quittungssignal" am Ende der Prozedur. In diesem Fall werden zunächst keine Messkanäle angezeigt. Führt man aber nach Geräteneustart und Softwareneustart erneut das Firmware-Update durch, so ist meistens alles in Ordnung. Eventuell ist dazu die Menüfunktion "Update aller Komponenten" im Optionsmenü des Firmware-Update Dialogs aufzurufen. Dieses Szenario führt also in den seltensten Fällen zum bleibenden Defekt und es lohnt sich durchaus, die Prozedur zu wiederholen, bevor ein Gerät zur Reparatur eingesendet wird.
- · Im Fehlerfall wurde meist die Netzwerkverbindung durch Windows und unbemerkt vom Anwender, gekappt, das kann man aber per PC-Systemeinstellung unterbinden. Hintergrund: Während des Firmware-Updates gibt es für einige Minuten keinen Datentransfer und damit keine Netzwerkaktivität; Windows detektiert die Verbindung als inaktiv und folgende Mechanismen können greifen:
	- a) Windows Energiesparmodus schaltet den LAN Adapter ab, in Folge Unterbrechung der Netzwerkverbindung!
	- b) Windows wechselt, wenn vorhanden, auf den nächsten LAN Adapter (einige PCs haben mehrere Adapter, um z.B. parallel auf Dienste zuzugreifen, die über separate Netze zugänglich sind.)
	- c) Weitere Szenarien sind denkbar, z.B. wenn Switches eingeschaltet sind, die ebenfalls auf fehlenden Datenverkehr reagieren können.

Sollte es während des Firmware Updates Fehlermeldungen geben, schalten Sie das Gerät nicht aus und kontaktieren Sie unseren <u>[technischen Support](#page-6-0)</u>  $\tau$ ٦. Gegebenenfalls wird das Firmware-Update mit Unterstützung durch den technischen Support fortgesetzt.

#### П Hinweis

#### **Firmware-Logbuch**

Im Menü "*Datei*" finden Sie einen Eintrag für die Arbeit mit dem Firmware-Logbuch. Jede Aktion während eines Firmware-Updates sowie auch eventuell auftretende Fehler werden in einem Logbuch protokolliert. Dieses Logbuch können Sie sich mit Menü "*Datei*" > "*Log-Buch*" anzeigen.

#### **Alle Komponenten aktualisieren**

Im Menü "*Optionen*" finden Sie einen Eintrag "*Alle Komponenten aktualisieren*". Damit können Sie alle Komponenten des ausgewählten Gerätes für ein Update vorsehen. Sie brauchen diese Funktion nur zu benutzen, wenn der technische Support Sie dazu auffordert.

# **6 Eigenschaften von imc SPARTAN**

Die Geräte der imc SPARTAN-N Reihe sind Kompaktmessgeräte für 32 bis 128 Kanäle. Abhängig von der bei der Bestellung gewählten Ausstattung mit analogen Messmodulen (T16, U16, B16, BCF16, LVDT16) erlauben die Geräte die präzise Messung von Spannungen, Strömen (20 mA), Temperaturen (Thermoelement und PT100) und Messbrücken bzw. DMS (DC und TF Modus) sowie LVDT.

imc SPARTAN Geräte verfügen serienmäßig über 16 digitale Eingänge, 8 digitale Ausgänge sowie 4 Inkrementalgeber-Eingänge für die Erfassung von inkrementalen Gebern zur Drehzahl-, Geschwindigkeits- oder Wegmessung.

Weitere digitale I/O und analoge Ausgänge können bei der Gerätebestellung ergänzt werden.

Weiterhin sind Erweiterungen möglich mit einer breiten Auswahl von Schnittstellen für Feldbussysteme aus den Bereichen Automotive, Avionik, Bahntechnik, Industrieautomatisierung (z.B. CAN FD, FlexRay, XCPoE, ARINC, MVB, EtherCAT u.a.).

# **6.1 Geräteübersicht**

Einige, der in diesem Dokument beschriebenen Möglichkeiten, gelten nur für bestimmte Gerätevarianten. Die entsprechenden Gerätegruppen werden an den jeweiligen Stellen genannt. Sie finden die Gruppen in der folgenden Tabelle.

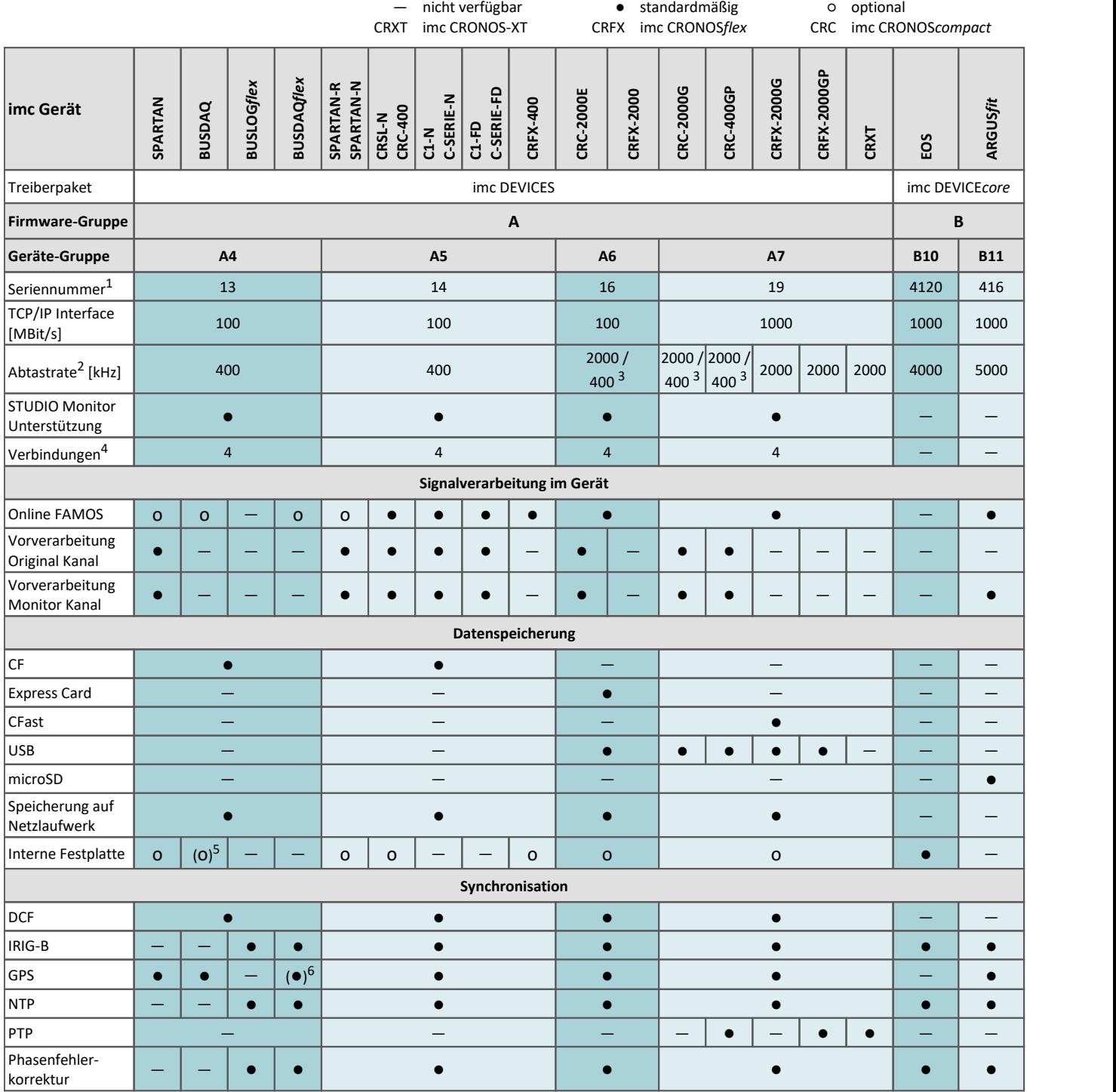

1 Seriennummer-Bereich erweitern mit vier Ziffern (drei für imc EOS)

2 maximale Summenabtastrate (siehe Geräte-Datenblatt)

3 2000 via EtherCAT sonst 400

4 Anzahl der imc STUDIO Monitor-Verbindungen oder imc REMOTE (ab 14xxxx) Verbindungen

5 nicht verfügbar für imc BUSDAQ-2

6 nicht verfügbar für imc BUSDAQ*flex*-2-S

# **6.2 imc SPARTAN Geräteeigenschaften**

Unabhängig vom Gehäuse gelten für alle Varianten folgende Eigenschaften:

- · Es können bis zu 512 Kanäle aufgezeichnet werden, Feldbuskanäle inklusive.
- · Die Verbindung geschieht über TCP/IP mit bis zu 100 Mbit Datenrate.
- · Eine USV überbrückt Spannungsausfälle und beendet bei längerem Netzausfall geordnet die Messung.
- · Die Geräte können über ein **Handterminal** bedient werden.
- · Umfangreiche, intelligente **Triggerfunktionen**
- · **Selbststartfähig** ohne PC

## **6.2.1 Bediensoftware**

- · imc BUSDAQ*flex*, imc BUSDAQ, imc SPARTAN, imc C-SERIE und Geräte der imc CRONOS-Serie werden mit der Bediensoftware **imc STUDIO** betrieben. Diese Bediensoftware ermöglicht eine vollständige manuelle und automatische Einstellung der Messparameter, Echtzeitfunktionen, Triggermaschinen und Speichermodi. Die Messkurvendarstellung im Kurvenfenster und die Dokumentation im Reportgenerator sind integraler Bestandteil der Bediensoftware. Es stehen umfangreiche Triggermöglichkeiten, und problemangepasste Speicheroptionen zur Verfügung. Zusammen mit der Zusatzsoftware imc Online FAMOS können Sie aus den Messdaten die gewünschten Resultatsgrößen in Echtzeit errechnen und anzeigen.
- · imc CANSAS Module können aus der Bediensoftware heraus direkt konfiguriert werden, wenn sich die imc CANSAS Software auf dem gleichen Rechner befindet. Ein separater Anschluss der imc CANSAS Module am PC, z.B. über einen USB-CAN Adapter ist nicht erforderlich. Dies gilt auch für SPARTAN Geräte mit CAN.
- · Für Spezialaufgaben z.B. der Systemintegration in Prüfstände gibt es komfortable Schnittstellen zu allen gängigen Programmiersprachen wie z.B. Visual Basic™, Delphi™ oder LabVIEW.

# **6.2.2 Abtastrate**

Für die physikalischen Messkanäle können im gesamten System zwei verschiedene Abtastzeiten definiert werden. Die einstellbaren Abtastraten für Ihr Gerät entnehmen Sie den Technischen Daten am Ende.

Die Datenraten der mit imc Online FAMOS errechneten **virtuellen Kanäle** gehen in die Summenabtastrate nicht ein. Neben den zwei primären Abtastraten können sich durch imc Online FAMOS Funktionen, mit reduzierender Wirkung, noch weitere *Abtastraten* im System ergeben.

Bezüglich der Wahl von zwei Abtastraten besteht folgende Einschränkung: Zwei **Abtastraten, die zueinander im Verhältnis 2:5 stehen und unterhalb 1 ms liegen sind nicht zulässig** (z.B. 200 µs und 500 µs).

Die Abtastraten von Feldbuskanälen unterliegen keiner besonderen Regel, sie können beliebig verschieden sein. Die **Summenabtastrate** des Systems ergibt sich aus der Summe der Abtastraten aller aktiven Kanäle.

# **6.3 Messarten**

# **6.3.1 Temperaturmessung**

Zur Temperaturmessung stehen zwei Verfahren zur Verfügung. Bei der Erfassung mit **PT100** muss ein konstanter Strom von z.B. 250 µA durch den Sensor fließen. Der temperaturabhängige Widerstand verursacht einen Spannungsabfall, der mittels Kennlinie als absolute Temperatur interpretiert wird.

Bei der Messung mit **Thermoelementen** wird die Temperatur über die Spannungsreihe verschiedener Legierungen bestimmt. Der Sensor erzeugt eine temperaturabhängige Spannung, die relativ zur Klemmstelle am Stecker ist. Um die absolute Temperatur zu bestimmen, muss die Temperatur an der Klemmstelle bekannt sein. Diese wird mit einem **PT1000** direkt im Klemmstecker bestimmt und macht einen speziellen Steckertyp nötig.

Die Umrechnung der gemessenen Spannung in den angezeigten Temperaturwert erfolgt nach den Kennlinien der Temperaturskala IPTS-68.

ı

Hinweis Einstellung mit imc Software

Eine Temperaturmessung ist eine Spannungsmessung, deren Messwert über eine Kennlinie in den physikalischen Temperaturwert verrechnet wird. Die Auswahl der Kennlinie erfolgt über den Parameter "*Korrektur*" auf dem Tab "*Messmodus*".

### **6.3.1.1 Thermoelemente nach DIN und IEC**

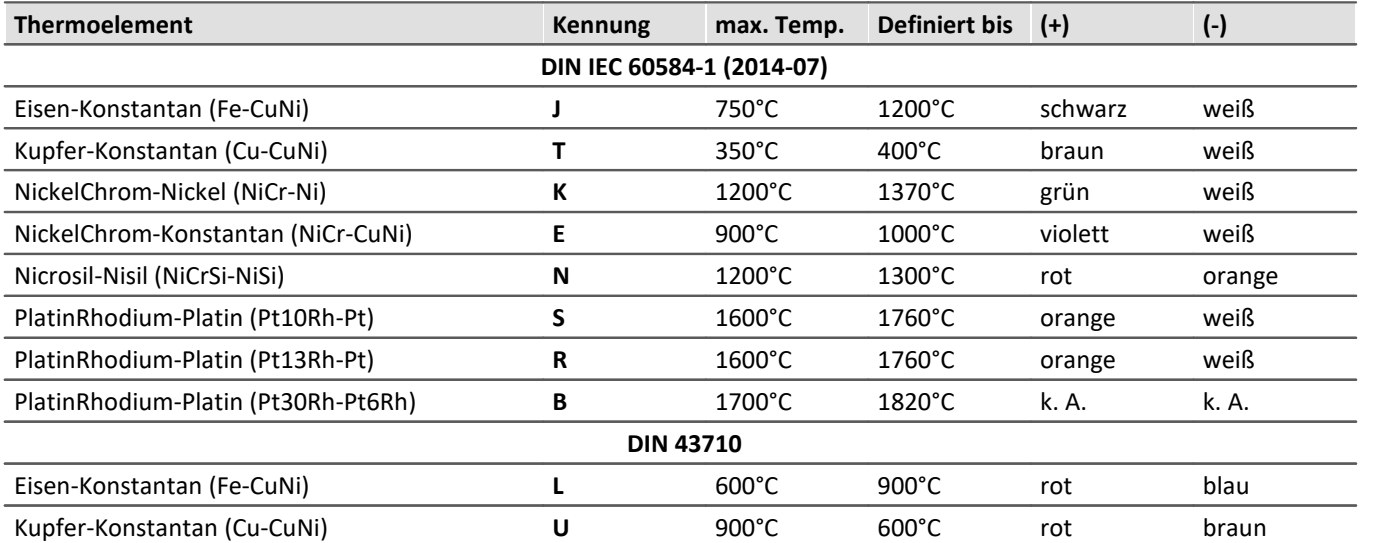

Die folgenden Elemente sind hinsichtlich der Thermospannung und deren Toleranz genormt:

Sollten die Thermodrähte nicht gekennzeichnet sein, so können folgende Unterscheidungsmerkmale hilfreich sein:

- 
- Fe-CuNi: Plus-Schenkel ist magnetisch · · · · · · NiCr-Ni: Minus-Schenkel ist magnetisch
- Cu-CuNi: Plus-Schenkel ist kupferfarben PtRh-Pt: Minus-Schenkel ist weicher
- 

Die farbliche Kennzeichnung von Ausgleichsleitungen ist in der DIN 43713 festgelegt. Für die Elemente nach IEC 60584 gilt: Der **Plus-Schenkel hat die gleiche Farbe wie der Mantel, der Minus-Schenkel ist weiß**.

### **6.3.1.2 PT100 (RTD) - Messung**

PT100 Sensoren können direkt in einer 4-Leiter-Konfiguration angeschlossen werden. Eine Referenzstromquelle speist gemeinsam eine Kette von bis zu vier in Reihe geschalteten Sensoren.

Bei Verwendung des imc Thermosteckers sind die Anschlussklemmen dabei bereits so vorverdrahtet, dass dieser Referenzstrom-Kreis geschlossen wird.

## Hinweis

Werden weniger als 4 PT100 angeschlossen, so muss diese Stromschleife durch eine Drahtbrücke vom letzten PT100 nach -I4 komplettiert werden.

Wird bei PT100-Messung auf die im imc Thermostecker zur Verfügung stehenden Stützklemmen (±I1 bis ±I4) für den 4-Leiter-Anschluss verzichtet, so kann auch ein Standard-Klemmenstecker oder beliebiger DSUB-15 Stecker verwendet werden. Die Stromschleife muss dann zwischen +I1 (DSUB Pin 9) und -I4 (DSUB Pin 6) gebildet werden.

### **6.3.1.3 imc Thermostecker (T4)**

Der imc Thermostecker stellt in einem DSUB-15 Steckergehäuse Schraubklemmen mit integriertem Temperatursensor (PT1000) zur Verfügung der eine **Klemmstellen-Kompensation (coldjunction compensation)** realisiert. Damit können Thermoelemente beliebigen Typs ohne Ausgleichsleitungen direkt an die Differenzeingänge (+IN und -IN) angeschlossen werden. Dieser Stecker kann ebenfalls für die **Spannungsmessung** genutzt werden.

Charakteristisch für Thermoelemente-Messungen sind die "parasitären" Thermoelemente, die sich unweigerlich an den unterschiedlichen Materialübergängen der Anschlussklemme bilden. Der Temperatursensor misst die Temperatur der Anschlussklemme und kompensiert die entsprechende "Fehler"-Spannung. Üblicherweise müssen zum Führen der Verbindung zu dieser (intern im Gerät gelegenen) Vergleichsstelle spezielle Ausgleichsleitungen bzw. Stecker aus identischem Material des jeweiligen Thermoelemente-Typs verwendet werden, um nicht weitere (unkontrollierte) parasitäre Thermoelemente zu erzeugen.

Das imc System vermeidet diese Problematik durch individuelle Kompensations-Sensoren direkt im Anschluss-Stecker und bietet so eine besonders komfortable, flexible und preiswerte Verbindungstechnik.

### **6.3.1.3.1 Schaltbild: T4 Stecker**

#### Kunststoff-Stecker (ACC/DSUB-T4) Metall-Stecker (ACC/DSUBM-T4)

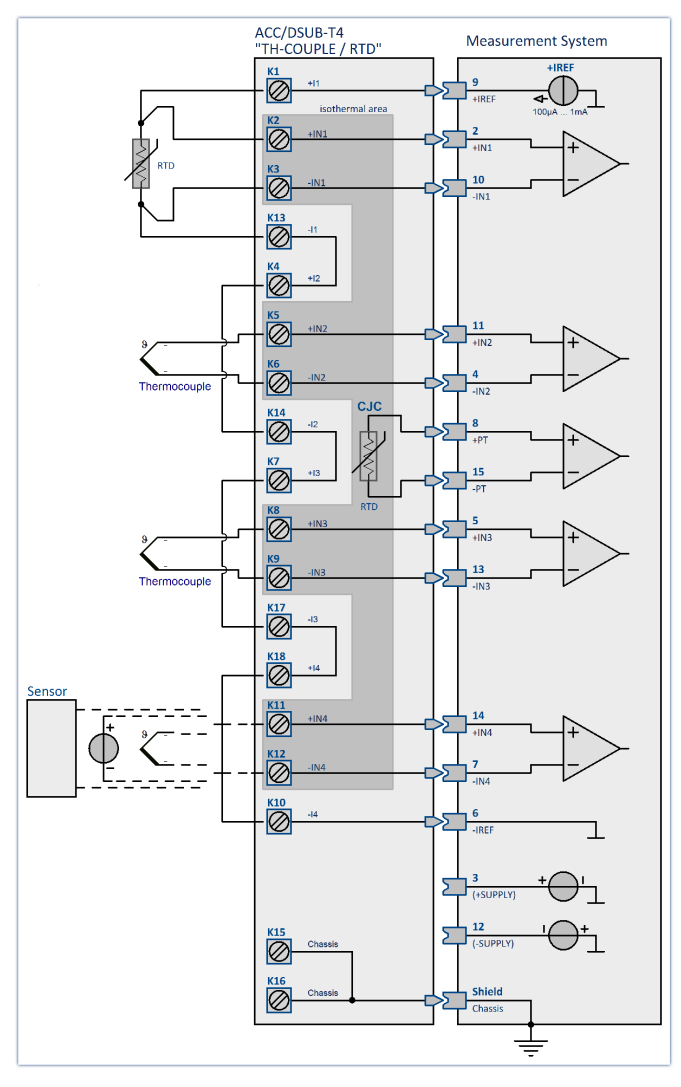

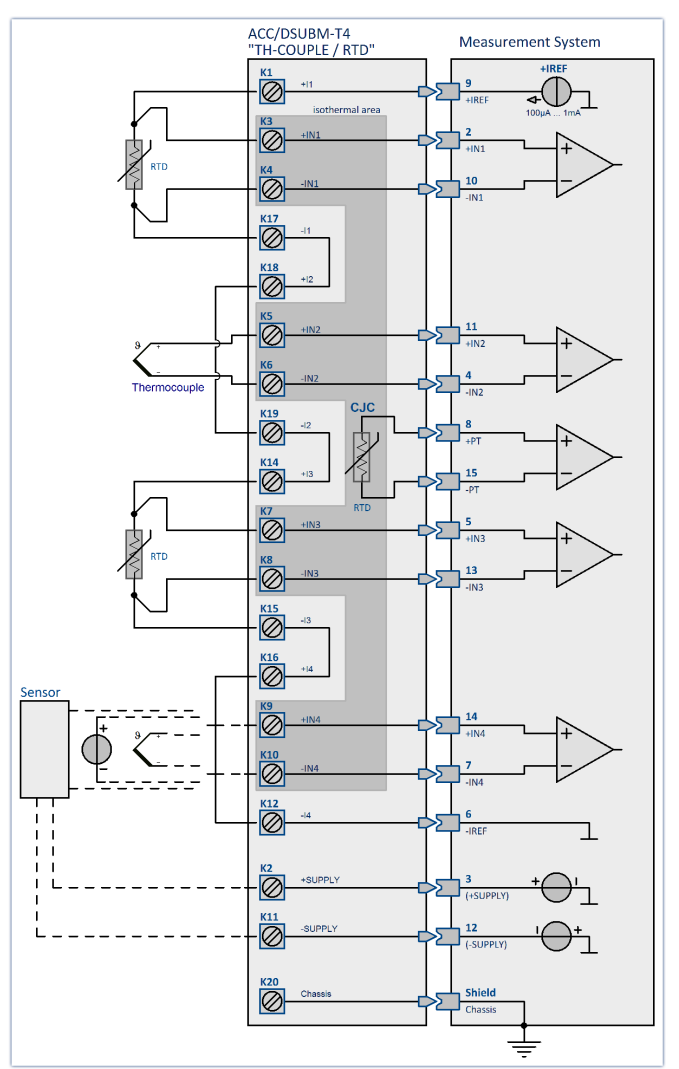

# **6.3.2 Brückenmessung mit Dehnungsmessstreifen**

Dieses Kapitel beschreibt die unterschiedlichen Brückentypen und Schaltungen der Brückenkanäle. Brückenkanäle dienen zur Messung von **Messbrücken** wie Widerstandsbrücken oder **Dehnungsmessstreifen (DMS)**.

### **6.3.2.1 Begriffsdefinitionen**

Unter einer **Dehnung** wird das Verhältnis zwischen der ursprünglichen Länge eines Körpers und der Längenänderung durch eine Krafteinwirkung verstanden.

$$
\varepsilon = \frac{dL}{L}
$$

Ist ein DMS auf einem Messobjekt festgeklebt, so wird bei einer Dehnung des Objektes, diese auf das Messgitter des DMS übertragen. Die im Messgitter hervorgerufene Längenänderung bewirkt eine Widerstandsänderung. Zwischen Längenänderung und Widerstandsänderung besteht eine Proportionalität:

$$
\varepsilon = \frac{dL}{L} = \frac{dR/R}{k}
$$

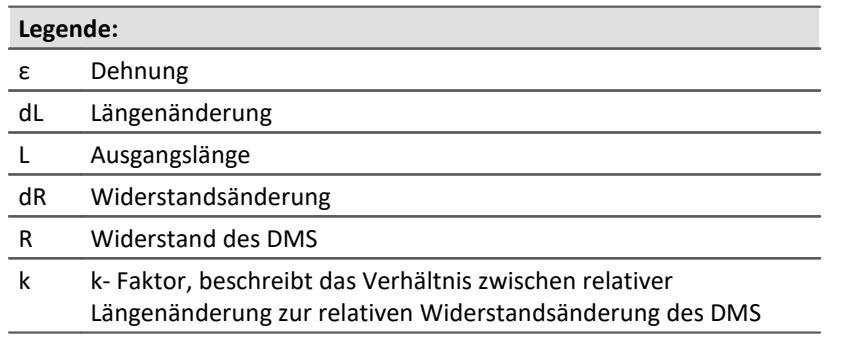

Die durch die Dehnung hervorgerufenen Widerstandsänderungen sind sehr klein. Aus diesem Grund wird eine Brücken-Schaltung zur Umwandlung der Widerstandsänderung in eine Spannungsänderung angewendet. Je nach Schaltung können ein bis vier DMS als Brückenwiderstände eingesetzt werden.

Unter der Bedingung, dass alle Brückenwiderstände den gleichen Wert haben, gilt

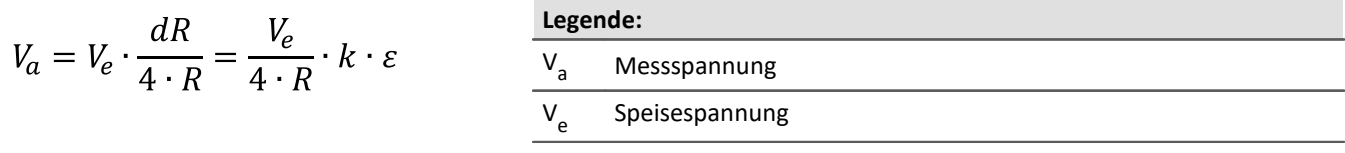

$$
\varepsilon = \frac{V_a \cdot 4}{V_e \cdot k}
$$

Für konkrete Messaufgaben ist die Anordnung der DMS auf dem Prüfobjekt wichtig, ebenso wie die Beschaffenheit der Brücke. Über die "Brückenschaltung" können typische Anordnungen ausgewählt werden. In einer Grafik ist die Lage auf dem Messobjekt und die Schaltung in der Brücke zu sehen. Hinweise zur ausgewählten Anordnung werden in einem Textfeld angezeigt.

### Hinweis

Zur einfacheren Bedienung werden messtechnisch ungeeignete Messbereiche ausgeblendet.

### **Skalierung für die Dehnungsanalyse**

Es ist möglich zu entscheiden, ob die Dehnung oder die mechanische Spannung bestimmt werden soll. Im Bereich der elastischen Verformung ist die Normalspannung ( Kraft / Querschnitt ) proportional zur Dehnung. Der Proportionalitätsfaktor ist das Elastizitätsmodul.

Mechanische Spannung = Elastizitätsmodul · Dehnung (**Hook'sches Gesetz**)

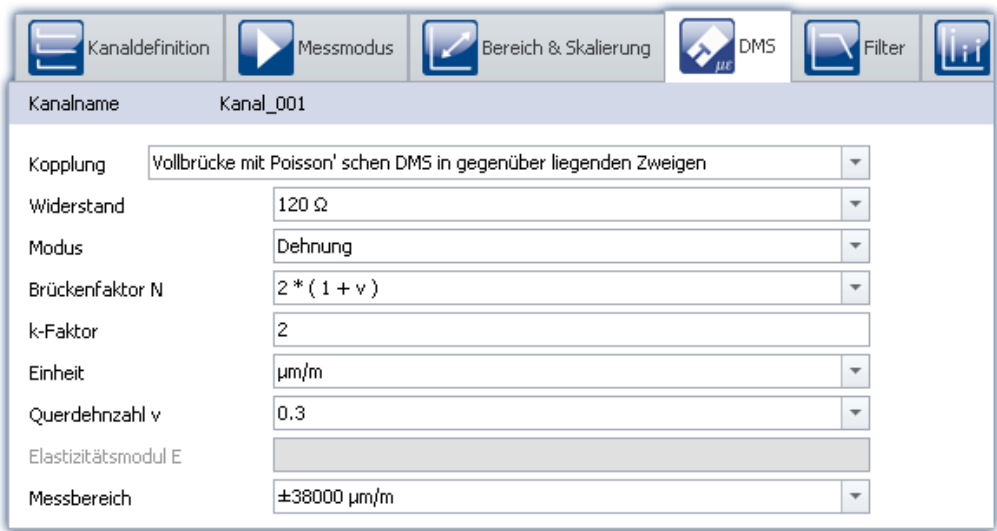

Durch die Auswahl des Messmodus "*DMS*" (Dehnungsmessstreifen) werden gebräuchliche Brückenschaltungen und Anordnungen von DMS angeboten. Die Skalierung ist mittels der für Dehnungsmessungen typischen Parameter wie K-Faktor bzw. Querdehnzahl einstellbar.

#### **k-Faktor**

Der k-Faktor ist das Verhältnis der Wandlung der mechanischen Größe ( Längenänderung ) in die elektrische Größe ( Widerstandsänderung ). Der typische Bereich liegt zwischen 1,9 und 4,7. Der konkrete Wert ist dem Datenblatt der verwendeten Dehnmessstreifen zu entnehmen. Bei Eingaben außerhalb dieses Bereiches erfolgt eine Warnung, das Modul kann aber trotzdem konfiguriert werden.

#### **Einheit**

Bei der Bestimmung der Dehnung erscheinen die Messwerte mit der Einheit µm/m. Bei der mechanischen Spannung kann zwischen GPa und N/ mm<sup>2</sup> gewechselt werden.

1 GPa =  $10^3$  N/ mm<sup>2</sup>

Es ist zu beachten, dass die Angabe des Elastizitätsmoduls immer in GPa erfolgt.

#### **Querdehnzahl**

Erfährt ein Körper Druck oder Zug und kann sich frei verformen, so verändert sich nicht nur seine Länge, sondern auch seine Dicke. Diese Erscheinung wird als Querkontraktion bezeichnet. Es lässt sich für jedes Material zeigen, dass die relative Längenänderung proportional zur relativen Dickenänderung D ist. Die Querdehnzahl ( Poisson'sche Zahl ) ist der materialabhängige Proportionalitätsfaktor. Die Materialkonstante liegt im Bereich von 0,2 bis 0,5.

In den Brückenschaltungen, in denen die DMS quer zur Hauptdehnung angeordnet sind, muss diese Konstante angegeben werden. In der Liste sind für verschiedene Materialien die Querdehnzahlen angegeben. Diese Werte sind nur Richtwerte und sollten nach der Auswahl konkretisiert werden.

#### **Elastizitätsmodul**

Der Elastizitätsmodul E, auch kurz E-Modul genannt, ist ein Materialparameter, der bestimmt, wie sich ein

Körper unter einer Zug- oder Druckkraft in Richtung der Kraft verformt. Die Einheit von E ist N/mm<sup>2</sup>. Für die Bestimmung der mechanischen Spannung ist die Angabe des Elastizitätsmoduls notwendig. In der Liste sind für verschiedene Materialien die E-Module angegeben. Diese Werte sind nur Richtwerte und sollten nach der Auswahl konkretisiert werden.

### **6.3.2.2 Viertelbrücke**

### **6.3.2.2.1 Viertelbrücke - intern ergänzt**

Diese Brücken-Schaltung verwendet einen aktiven DMS und interne Ergänzungswiderstände zur Dehnungsmessung von Zug bzw. Druck oder Biegung. Der DMS befindet sich im uniaxialen Spannungsfeld auf dem Messobjekt. Dieser DMS wird durch drei passive Widerstände im Modul (interne Ergänzungswiderstände) zur Vollbrücke ergänzt.

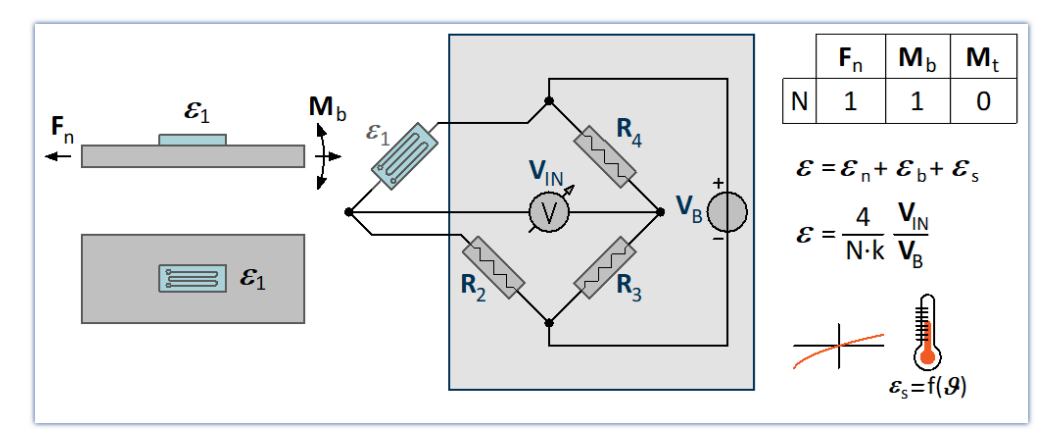

Die Anordnung bietet **keine** Kompensation des Temperatureinflusses.

### **6.3.2.2.2 Viertelbrücke - temperaturkompensiert**

Diese Brücken-Schaltung verwendet **einen aktiven DMS** und **einen passiven DMS** zur Kompensation des Temperatureinflusses und zur Dehnungsmessung von Zug bzw. Druck oder Biegung. Der aktive DMS befindet sich im uniaxialen Spannungsfeld auf dem Messobjekt. Der passive DMS wird nicht belastet und ist auf einem Bauteil aus dem gleichen Material mit der gleichen Temperatur wie der aktive Messstreifen montiert.

Der aktive und der passive DMS wird durch zwei passive Widerstände im Modul (interne Ergänzungswiderstände) zur Vollbrücke ergänzt.

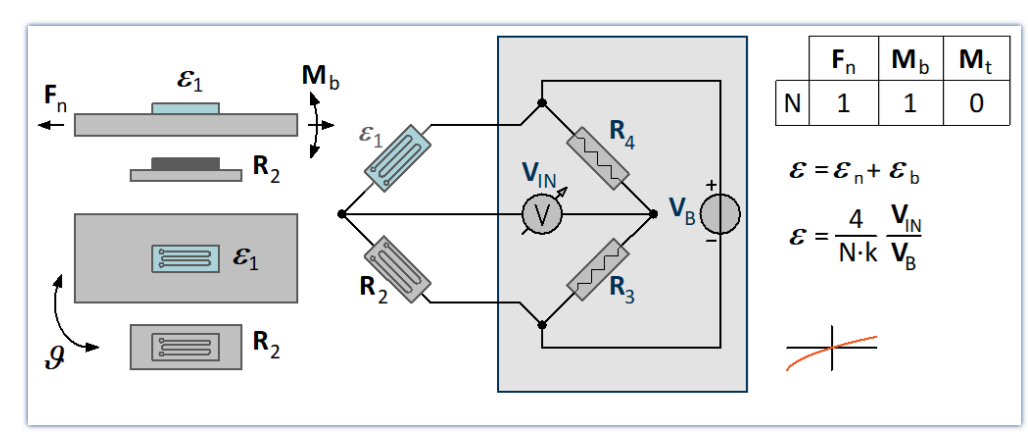

Die Anordnung bietet eine Kompensation des Temperatureinflusses (*unempfindlich gegen Temperaturänderungen*).

### **6.3.2.3 Halbbrücke 6.3.2.3.1 Poisson-Halbbrücke**

Diese Brücken-Schaltung verwendet zwei aktive DMS, zur Dehnungsmessung von Zug bzw. Druck oder Biegung. Der zweite DMS wird auf dem Messobjekt quer zur Hauptdehnungsrichtung angeordnet. Es wird die Querkontraktion ausgenutzt. Aus diesem Grund ist neben der Angabe des K-Faktor des DMS auch die Angabe der Querdehnzahl des Materials von Bedeutung.

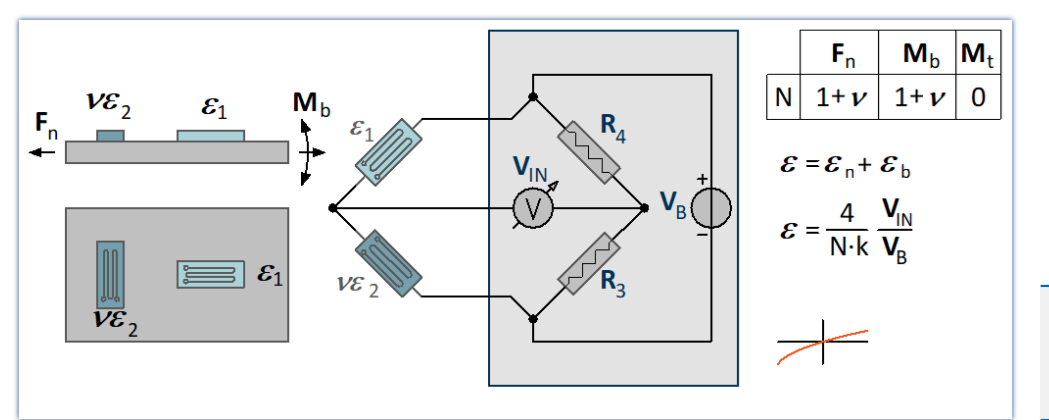

Die Anordnung bietet eine gute Temperatur-Kompensation.

### **6.3.2.3.2 Halbbrücke mit zwei aktiven DMS in uniaxialer Richtung**

Zwei aktive DMS sind unter gleicher Dehnung mit entgegengesetztem Vorzeichen angeordnet. Typische **Biegebalkenschaltung**: Ein DMS ist unter Druck und der andere unter gleichgroßem Zug. Doppelte Empfindlichkeit für das Biegemoment, kompensiert Längskräfte, Torsion und Temperatur.

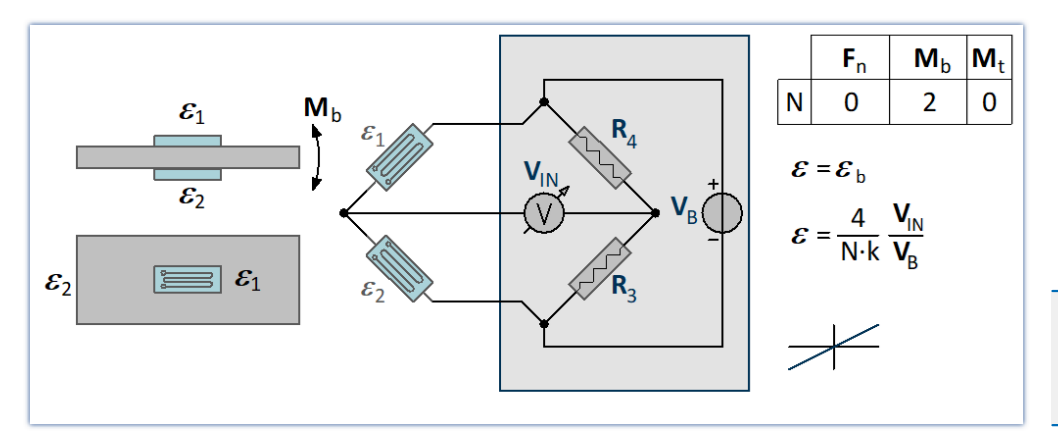

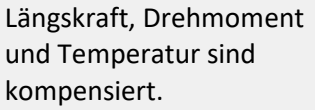

### **6.3.2.3.3 Allgemeine DMS - Halbbrücke**

Frei konfigurierbare Halbbrücken-Schaltung mit Brückenergänzung im Messgerät. N muss aus einer Liste ausgewählt werden.

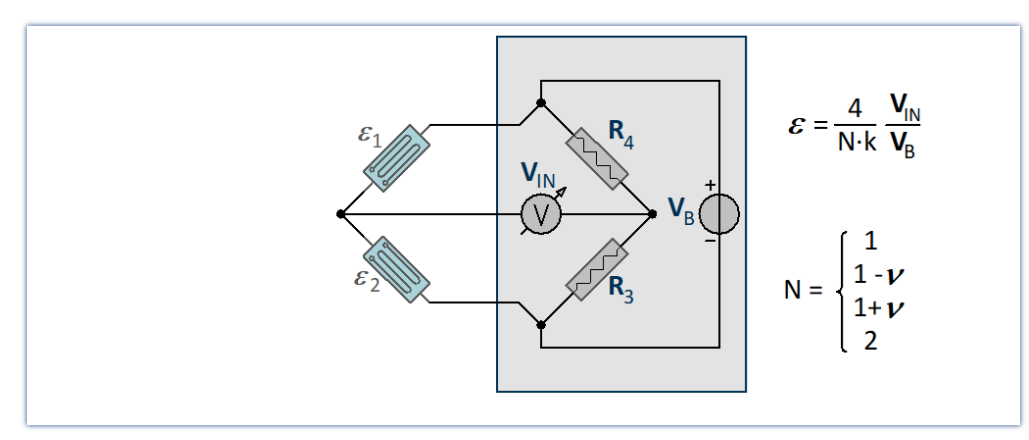

### **6.3.2.4 Vollbrücke 6.3.2.4.1 Vollbrücke mit vier aktiven DMS in uniaxialer Richtung (Biegebalken)**

Allgemeine Vollbrückenschaltung für das Biegemoment

Diese Brücken-Schaltung besteht aus vier aktiven DMS. Zwei von ihnen befinden sich unter Druck und zwei unter gleichgroßem Zug. Die DMS mit der vorzeichengleichen Dehnung befinden sich in den gegenüberliegenden Brückenzweigen.

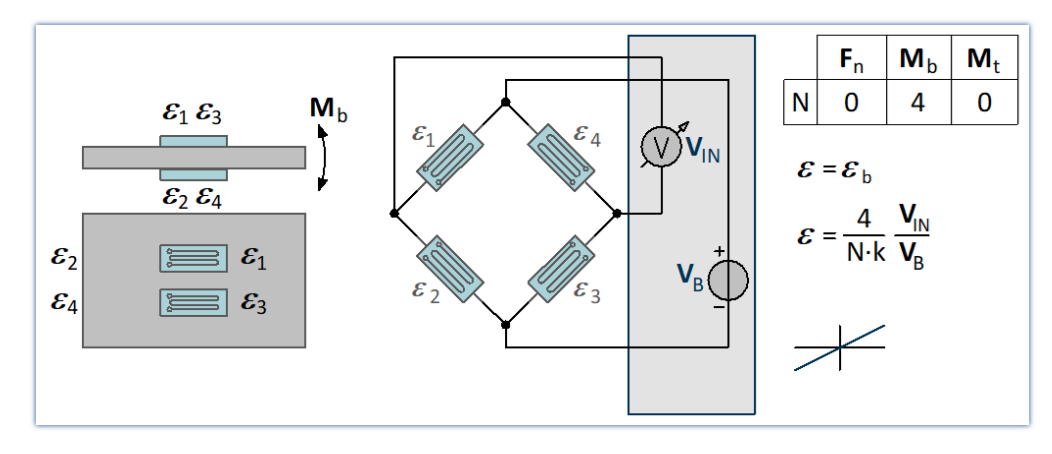

Die Empfindlichkeit des Biegemoments wird erhöht. Gleichzeitig werden Längskraft, Drehmoment und Temperatur kompensiert.

### **6.3.2.4.2 Vollbrücke aus zwei diagonalen Poisson-Halbbrücken - einseitig appliziert**

Diese Brücken-Schaltung verwendet eine Vollbrücke mit vier aktiven DMS. Zwei aktive DMS sind durch zwei quer angeordnete DMS zu Poisson-Halbbrücken ergänzt, die sich in den diagonal gegenüberliegenden Brückenzweigen befinden (*Zugstabarrangement*). Durch diese Schaltung ergibt sich eine hohe Empfindlichkeit durch die Ausnutzung der Querkontraktion und der Normaldehnung bei guter Kompensation des Temperatureinflusses. Dehnungsmessung von Zug bzw. Druck **oder Biegung**.

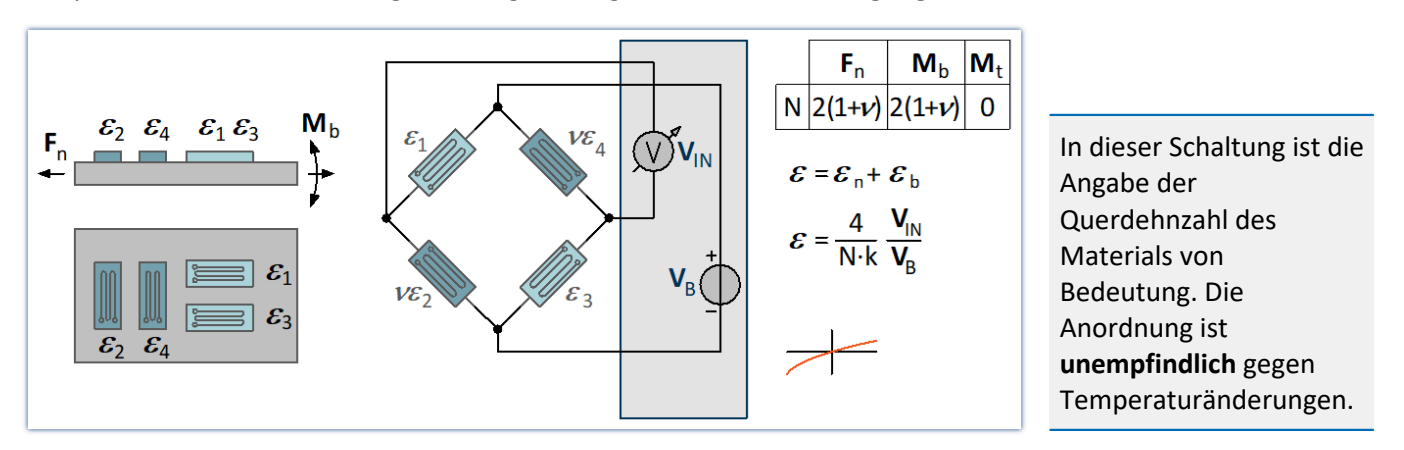

### **6.3.2.4.3 Vollbrücke aus zwei diagonalen Poisson-Halbbrücken (Zug, Druck) - zweiseitig appliziert**

Diese Brücken-Schaltung verwendet eine Vollbrücke mit vier aktiven DMS. Zwei aktive DMS sind durch zwei quer angeordnete DMS zu Poisson-Halbbrücken ergänzt, die sich in den diagonal gegenüberliegenden Brückenzweigen befinden. Durch diese Schaltung ergibt sich eine hohe Empfindlichkeit durch die Ausnutzung der Querkontraktion und der Normaldehnung bei guter Kompensation des Temperatureinflusses. Geeignet für eine Dehnungsmessung von **Zug** bzw. **Druck**.

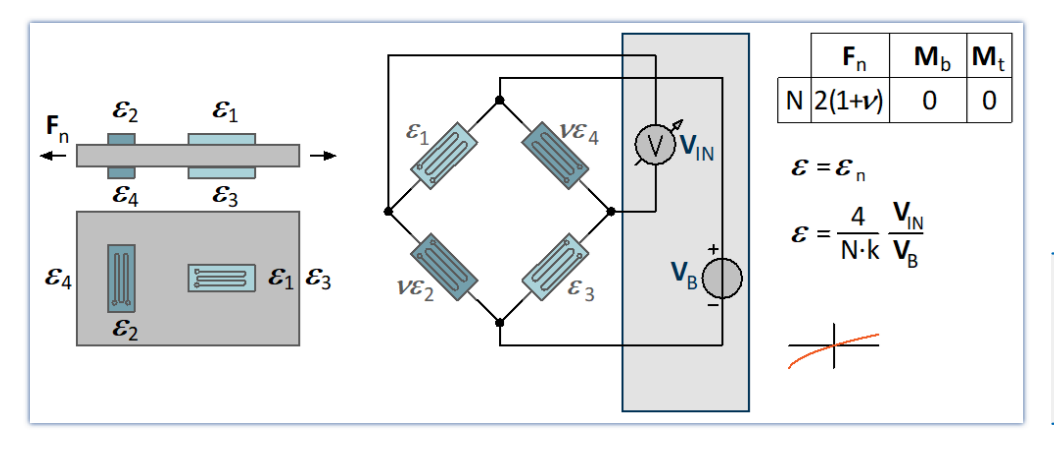

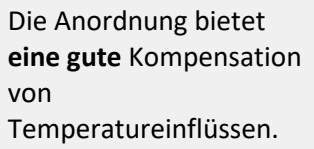

IJ

### **6.3.2.4.4 Allgemeine DMS - Vollbrücke**

Frei konfigurierbare Vollbrückenschaltung. Der Brückenfaktor N muss per Listenauswahl angegeben werden.

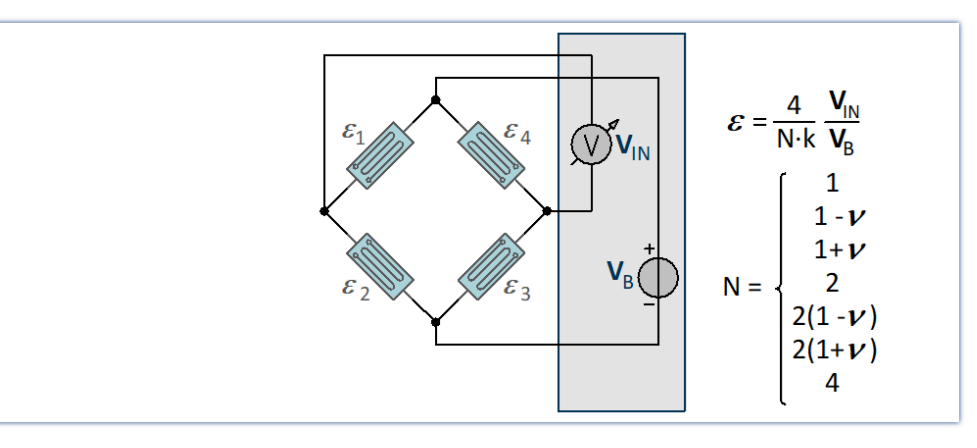

# **6.3.3 Inkrementalgeber-Kanäle**

Die Inkrementalgeber-Kanäle dienen zum Messen von Signalen, bei denen **Zeit- oder Frequenzinformationen** erfasst werden sollen. Im Gegensatz zu den analogen Kanälen besteht die eigentliche Messung dabei nicht in einer Abtastung in einem festen Zeitraster (Sampling). Vielmehr werden mittels digitaler Zähler Zeiten zwischen den zu definierenden Flanken (Übergängen) oder Anzahl von Pulsen des digitalen Signals gemessen.

Die verwendeten **Zähler** (individuell für jeden der Eingangskanäle) erreichen dabei Zeitauflösungen von bis zu 31 ns (32 MHz) und eröffnen damit Dimensionen, die mit **Sampling-Verfahren** (bei vergleichbarem Aufwand) nicht erreichbar sind. Die einzustellende *Abtastrate* eines Inkrementalgeber-Kanals bedeutet dabei die Rate, mit der die Ergebniswerte der digitalen Zähler gelesen und gespeichert werden.

Hinweis Abtastrate bei Inkrementalgeberkanälen

Pro Modul kann nur **eine** Abtastrate eingestellt werden.

[Zur SPAR/DI16-DO8-ENC4 Digitales Multiboard Beschreibung](#page-83-0) 84

### **6.3.3.1 Messgrößen und Konditionierung**

### **6.3.3.1.1 Messmodus**

Die verschiedenen Modi werden durch folgende Messverfahren realisiert:

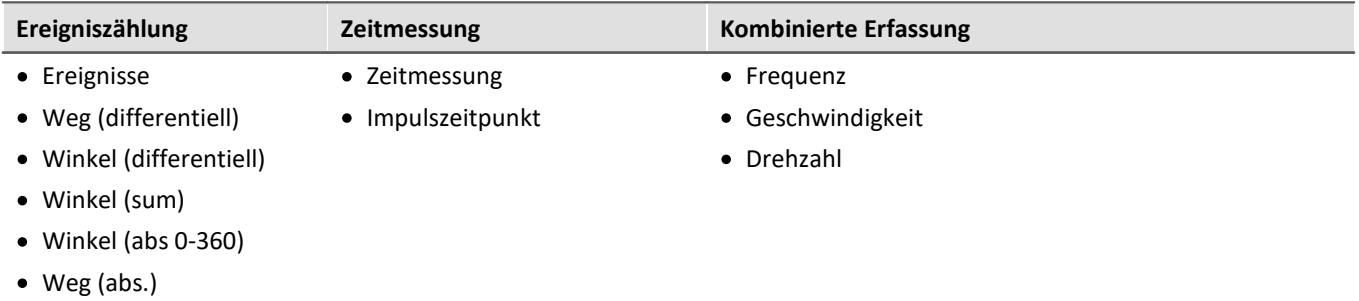

### **Ereigniszählung**

Aus der **Ereigniszählung** werden folgende Größen abgeleitet:

- [Ereignisse](#page-58-0) 59
- <u>[Weg \(differentiell\)](#page-58-1)</u> <sub>59</sub> ဲ
- $\bullet$  <u>[Winkel \(differentiell\)](#page-58-2)</u>  $\boxed{\mathfrak{s}_9}$
- <u>[Winkel \(abs.\)](#page-58-2)</u> 59
- $\bullet$  [Weg \(abs.\)](#page-58-2)  $\boxed{59}$

Anzahl der Ereignisse innerhalb eines Abtastintervalls. Der Ereigniszähler zählt die Sensorimpulse, die innerhalb eines Zeitintervalls auftreten. **Ein Ereignis ist eine positive Flanke im Messsignal, die den einstellbaren Schwellwert überschreitet**.

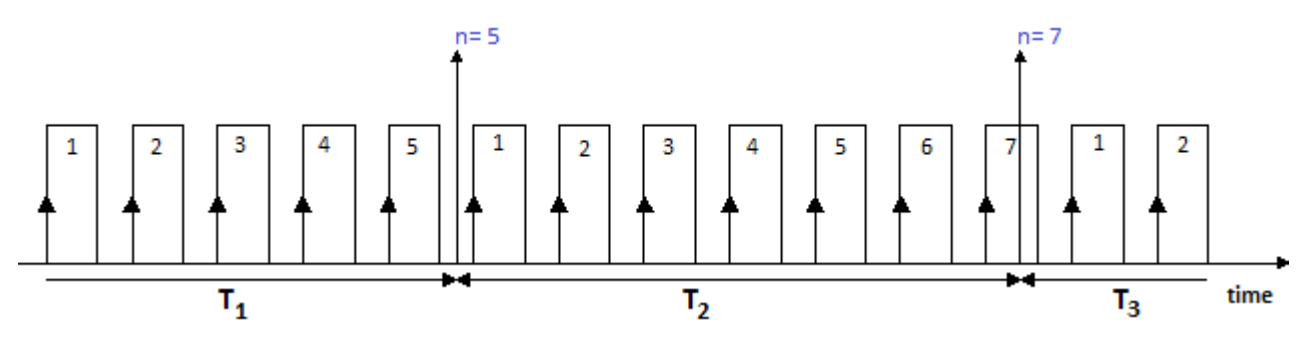

### **Zeitmessung**

Eine reine **Zeitmessung** erfolgt bei:

- **•** [Zeitmessung](#page-59-0) <sub>®</sub> (zweier aufeinander folgenden Flanken)
- **•** [Impulszeitpunkt](#page-60-0)  $\left[\begin{smallmatrix}\epsilon_1\\ \epsilon_2\end{smallmatrix}\right]$  (Zeit von Beginn des Abtastintervalls bis zur ersten Flanke)

#### **Weitere Pulse im Abtastintervall werden hier nicht ausgewertet.**

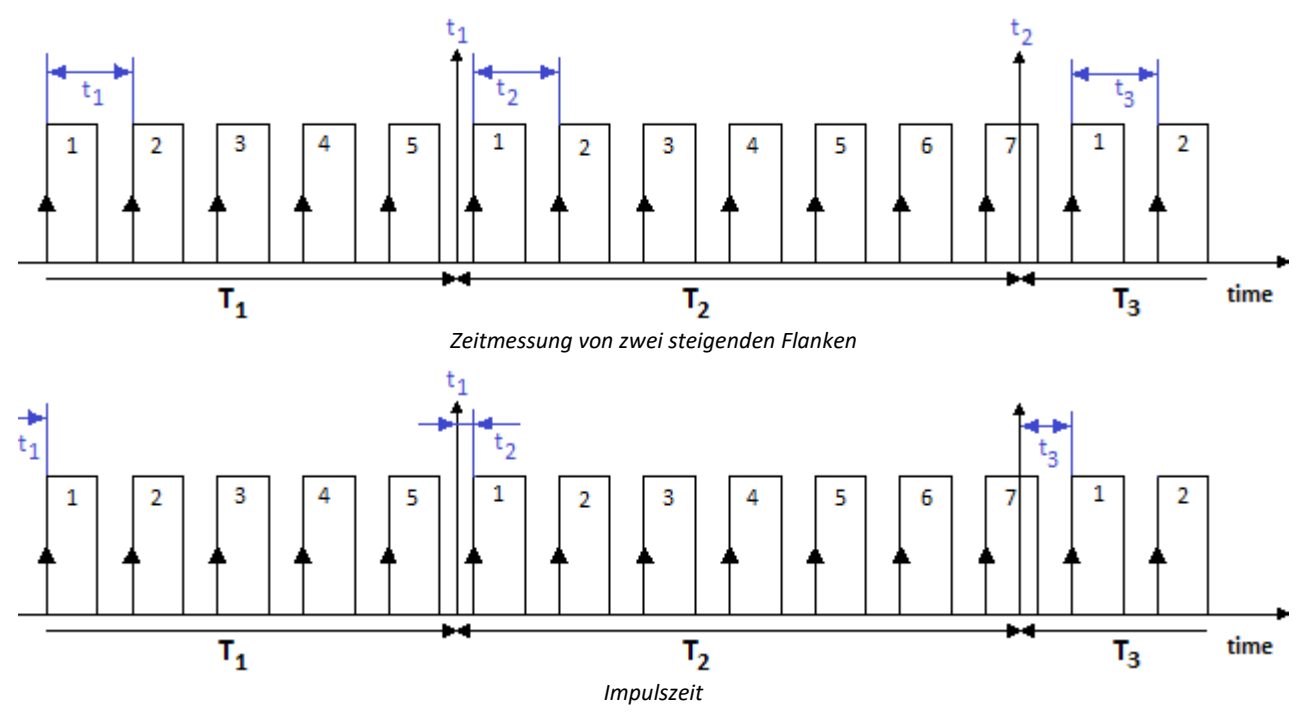

### <span id="page-54-0"></span>**Kombinierte Erfassung**

Die Bestimmung der Frequenz und der daraus abgeleiteten Größen Drehzahl und Geschwindigkeit, basiert auf einer **kombinierten Ereigniszählung mit Zeitmessung**. Es wird während einer Abtastzeit also sowohl die Anzahl der aufgetretenen Ereignisse als auch die Zeit zwischen erstem und letztem Ereignis gemessen:

- <u>[Frequenz](#page-61-0)</u> <sup>ဆြ</sup>
- **[Geschwindigkeit](#page-61-1)** 62
- <mark>[Drehzahl](#page-61-2)</mark> ေါ

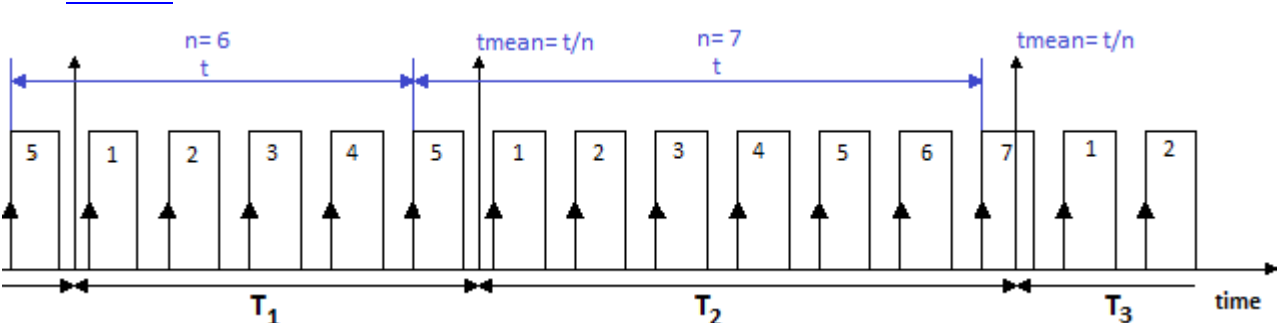

Die Frequenz ermittelt sich aus den gezählten Ereignissen, geteilt durch die Zeit zwischen erstem und letztem "vollständigem" Ereignis im Intervall. Ein Ereignis ist vollständig, wenn die positive Flanke von der nächsten positiven Flanke "abgelöst" wird.

**Die Frequenzen müssen innerhalb der Bandbreite des verwendeten Moduls liegen**. Wird bei der Messung die maximale Frequenz überschritten, so werden die (zu großen) Messwerte auf den Messbereichsendwert gesetzt. Die abgeleiteten Größen Drehzahl- und Geschwindigkeitsmessung besitzen folgende optionale Eigenschaften:

- Wahl zwischen <u>Einsignal- und Zweisignalgeber</u> छौ
- Start der Messung mit oder ohne <u>"Nullimpuls"</u> sa
- · Die Anzahl der Geberpulse (pro Einheit)

Die Messbereiche und Auflösungen für die Drehzahl bzw. Geschwindigkeit sind zudem abhängig von der Anzahl der eingestellten Geberpulse. Ist die Anzahl der Geberpulse bekannt, so lassen sich die Werte für die Drehzahl und Geschwindigkeit ermitteln:

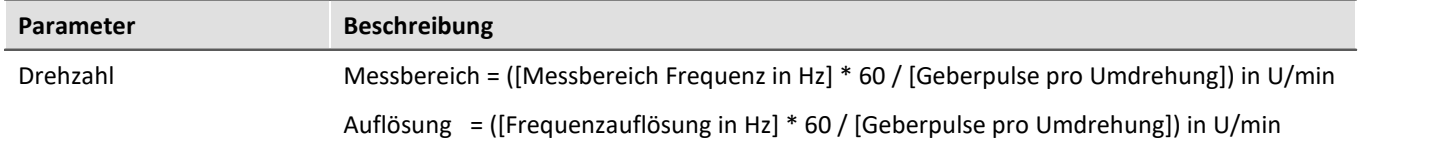

#### **Verhalten beim Ausbleiben von Impulsen**

Wenn bei langsamer werdenden Pulsfolge in einem Abtastintervall kein Impuls vorhanden ist, kann für dieses Abtastintervall keine Berechnung erfolgen. In diesem Fall wird angenommen, dass sich z.B. die Drehzahl verlangsamt und der Signalverlauf abklingend extrapoliert. Dieser "geschätzte" Messwert ist damit dem wahren Wert näher als der Wert aus dem vorangegangenen Abtastintervall. Dieses Verfahren hat sich in der Praxis bewährt.

#### D Hinweis

Im Extremfall liefert der Sensor gar keine Impulse mehr, z.B. im Falle eines plötzlichen Stillstands. Das Verfahren erzeugt dann eine Abklingkurve, also Werte > 0, auch wenn das Messobjekt nicht mehr in Bewegung ist.

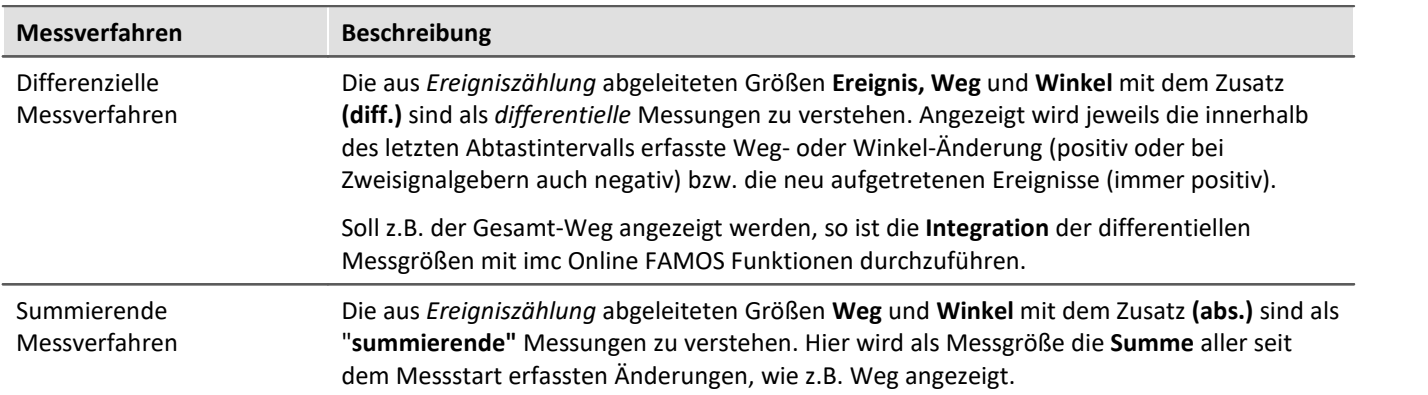

### **6.3.3.1.2 Messverfahren**

### **6.3.3.1.3 Skalierung**

Unter *Messbereich* (max. Geschwindigkeit, max. Frequenz etc., je nach Modus) ist ein Maximalwert anzugeben. Dieses **Maximum** bestimmt Skalierungsfaktoren der Rechenverarbeitung und stellt den Bereich dar, der auf das zur Verfügung stehende Zahlenformat von 16 Bit abgebildet wird. Je nach Messgröße ist er in der Einheit des resultierenden Messbereichs anzugeben oder aber als Größe, die einer max. Impulsrate entspricht.

Im Interesse einer möglichst hohen **Bereichsauflösung** wird empfohlen, diesen Wert entsprechend anzupassen.

Die *Skalierung* bezieht sich wie gewohnt auf die Spezifikation eines Sensors, gibt also an, wie viele Impulse dieser pro zu messende Größe abgibt. An dieser Stelle kann das Übersetzungsverhältnis des Sensors angegeben werden und auch eine beliebige physikalische Messgröße spezifiziert werden, wenn z.B. einer Umdrehung eines Durchfluss-Sensors ein bestimmtes Volumen entsprechen soll.

Eine Zusammenstellung der in den verschiedenen Messarten relevanten *Größeneinheiten* zeigt die folgende Tabelle; die fett/kursiv gesetzte Größe innerhalb der Skalierung gibt die (nicht veränderliche) primäre Messgröße an, der hintere Teil die (editierbare) physikalische Default-Einheit:

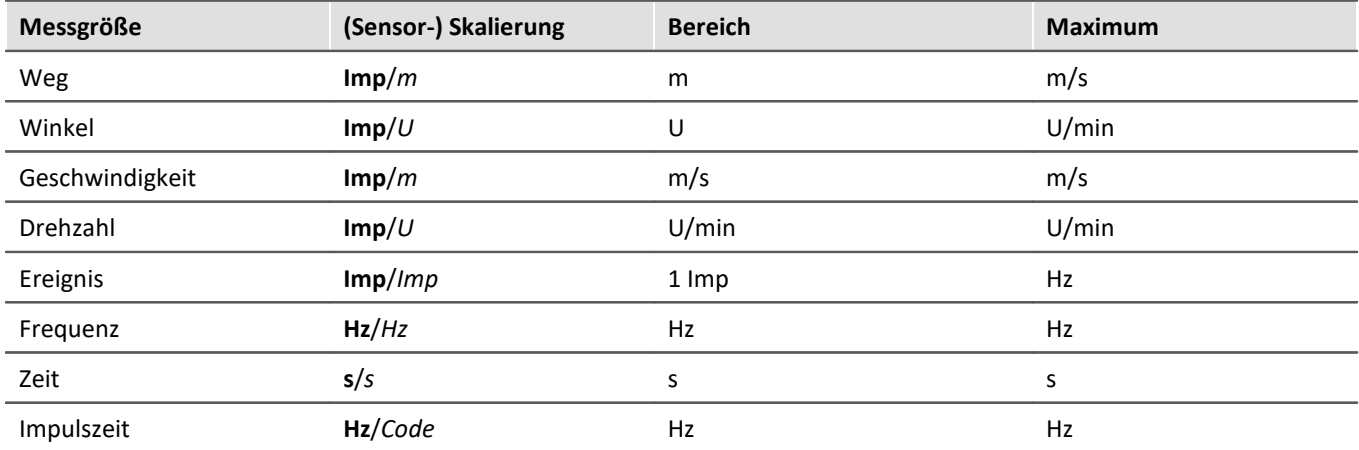

### **6.3.3.1.4 Komparator-Konditionierung**

Die speziellen Eigenschaften der Inkrementalgeber-Kanäle stellen **besondere Anforderungen an die Signalqualität**: Durch die sehr hohe Zeitauflösung des Detektors bzw. Zählers werden bereits kürzeste Impulse erfasst und ausgewertet, die bei abtastenden Messverfahren (wie z.B. bei den Modulen mit digitalen Eingängen) nicht zuverlässig erfasst werden. Daher müssen die digitalen Signale saubere Flanken aufweisen, um nicht zu gestörten Messungen zu führen. Fehlerimpulse oder Prellen führen sonst zu Artefakten in Form von Einbrüchen in gemessenen Zeitverläufen bzw. enormen "Spitzen" in Drehzahlverläufen.

Einfache Sensoren z.B. induktiver Art oder nach dem Lichtschranken-Prinzip geben oft unkonditionierte analoge Signale ab, die nach einer Schwellenwert-Bedingung ausgewertet werden müssen. Daneben können selbst bei konditionierten Gebersignalen (z.B. TTL-Pegel) durch lange Kabel, schlechte Bezugspotentiale, Erdschleifen oder Störeinkopplung Probleme entstehen. Dem begegnen die imc Inkrementalgeber-Eingänge durch eine spezielle 3 stufige Konditioniereinheit.

Zunächst ermöglicht ein hochohmiger **Differenzverstärker** (± 10 V Bereich, 100 kΩ) die sichere Messung eines Sensors auch über lange Kabel sowie eine wirksame Unterdrückung von Gleichtaktstörungen und Erdschleifen. Ein nachgeschaltetes (konfigurierbares) **Glättungsfilter** bietet eine weitere an die Mess-Situation angepasste Störunterdrückung. Schließlich fungiert ein **Komparator** mit einstellbarer Schwelle und Hysterese als digitaler Detektor. Die (einstellbare) **Hysterese** wirkt dabei abermals als störunterdrückendes Element.

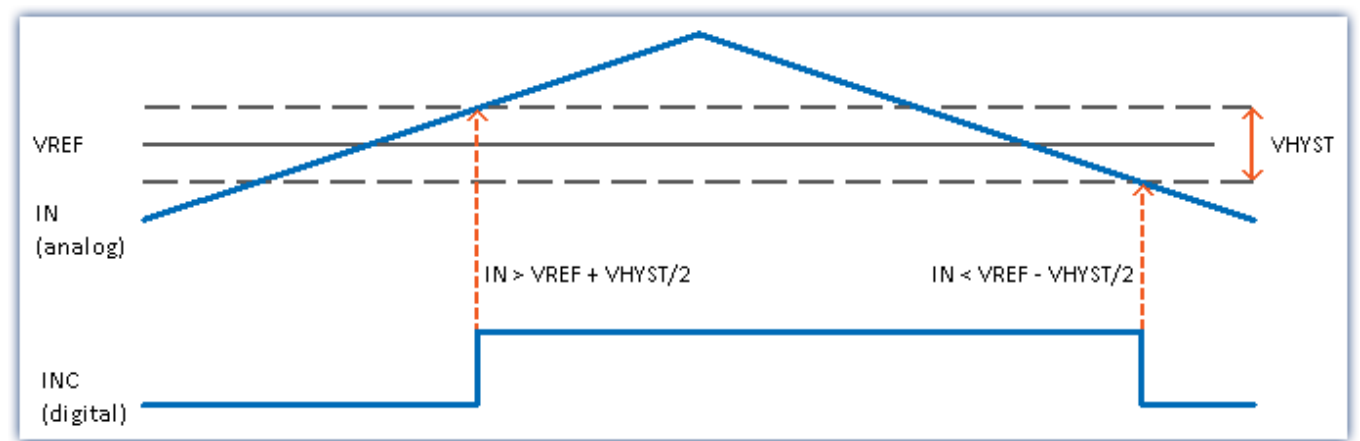

Das *digitale Signal* wechselt von**0 nach 1**, wenn das *analoge Signal* die Schwelle **VREF + VHYST/2** überschreitet. Das *digitale Signal* wechselt von **1 nach 0**, wenn das *analoge Signal* die Schwelle **VREF - VHYST/2** unterschreitet. Der Betrag der Hysterese stellt somit die Breite eines Bandes dar, das Signalrauschen und Störungen überschreiten dürfen, ohne zu Fehlimpulsen zu führen.

#### **Bereiche:**

- VREF (Schwelle) =  $-10$  V bis  $+10$  V
- VHYST (Hysterese) =  $+100$  mV bis  $+4$  V
- · Tiefpassfilter: Kein, 20 kHz, 2 kHz, 200 Hz

### <span id="page-57-0"></span>**6.3.3.1.5 Einsignal-/ Zweisignalgeber**

Der **Einsignalgeber** liefert eine einfache Pulsfolge. Damit kann die Anzahl der Pulse bzw. die Zeit zwischen zwei Pulsen ermittelt werden, nicht aber die Drehrichtung des Inkrementalgebers.

Ein **Zweisignalgeber** liefert zwei um 90° versetzte Pulsfolgen. Neben der Pulsfrequenz lässt sich so die Drehrichtung positiv oder negativ anzeigen. Eine **Messung mit Zweisignalgeber** definieren Sie mit dem Parameter "*Ink.-Signal*" auf der Setup-Seite "*Digitale Kanäle*" auf dem Tab "*Inkrementalgeber*", zusammen mit dem gewünschten "*Modus*".

### H

### Hinweis Probleme bei der Zweipunktskalierung von analogen Eingängen

Betrifft zum einen die Geräte der imc C-SERIE und die Geräte der imc SPARTAN und imc CRONOS-Familie, die mit dem digitalen Multiboard ausgestattet sind: DI16-DO8-ENC4 oder dem DI8-DO8-ENC4-DAC4.

Steht ein Eingang auf **Zweisignalgeber**, ist das **Einmessen** einer **Zweipunktskalierung** für alle **analogen Eingänge** nicht möglich. Es erscheint beim Erfassen der Punkte folgende Meldung:

"*Bitte die Messung vorbereiten, damit die benötigten Initialisierungen vorgenommen werden können! imcDevices V2.x Adapter*"

Ein "*Vorbereiten*" löst jedoch nicht das Problem. Stellen Sie temporär die Inkrementalgeber-Eingänge der betroffenen Module auf "*Einsignalgeber*", um die Punkte für die Zweipunktskalierung erfassen zu können.

### <span id="page-57-1"></span>**6.3.3.1.6 Nullimpuls (Index)**

Der **Nullimpuls** startet die Zählerlogik der Eingangskanäle des Moduls. D.h. Messwerte werden erst aufgenommen, wenn am **Index-Kanal** ein Ereignis aufgetreten ist. Wird eine Messung ohne Nullimpuls gewählt, so startet die Messung direkt nach dem Start der Messung.

Der Nullimpuls-Eingang ist differenziell und verwendet die **Komparatoreinstellung** des **ersten Inkrementalgebereingangs**, auch bei Modulen, die über mehrere Indexspuren verfügen. Die Bandbreite ist auf 20kHz begrenzt.

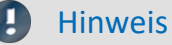

· Standardmäßig ist in imc STUDIO die Option "*Geber ohne Nullimpuls*" aktiviert. Wird diese Option deaktiviert und bleibt der Nullimpuls aus, startet das Encoder-Modul die Messung nicht! Die Kanäle liefern dann nur Nullwerte.

### <span id="page-58-0"></span>**6.3.3.2 Modus (Ereigniszählung)**

<span id="page-58-1"></span>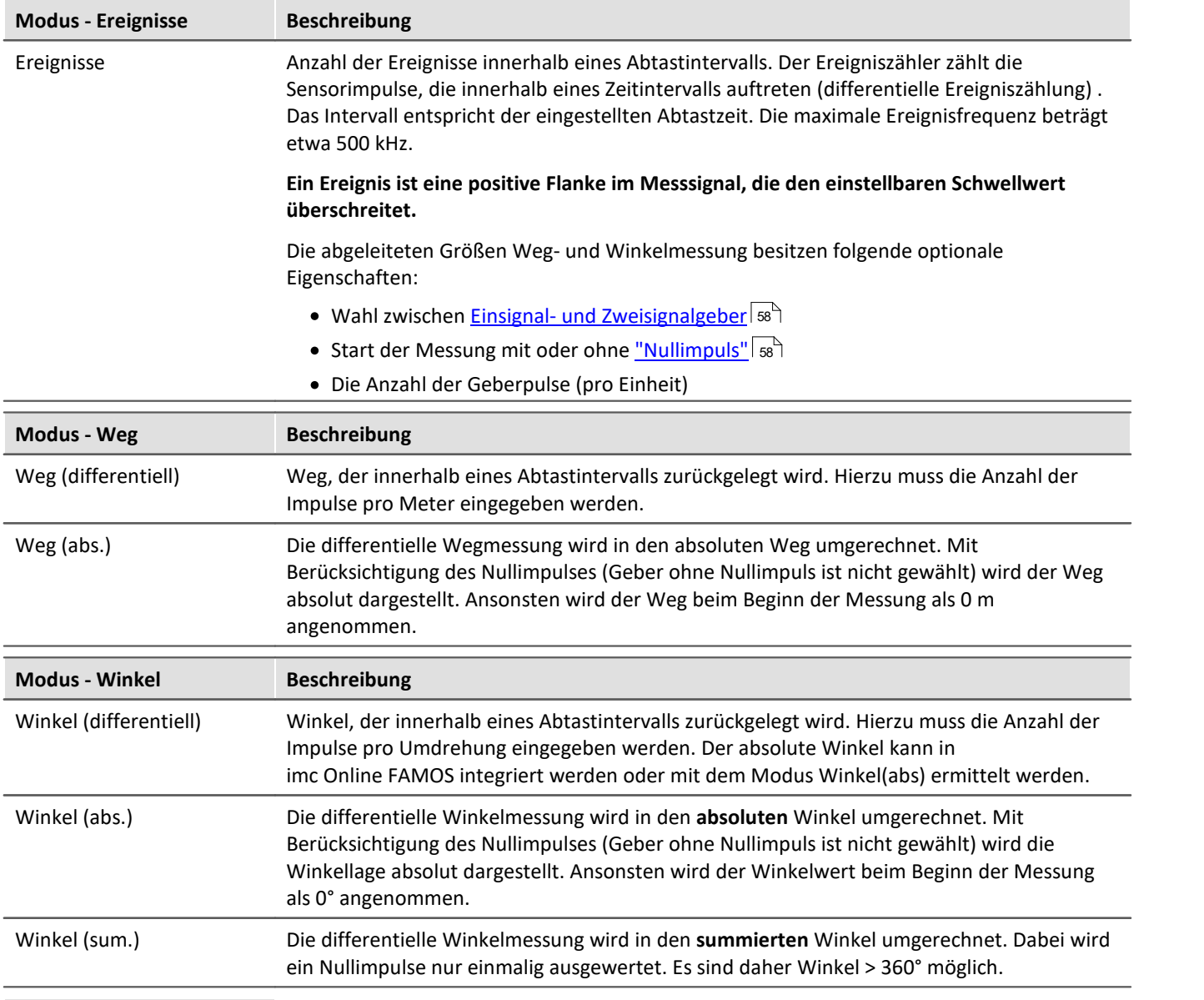

#### <span id="page-58-2"></span>O Hinweis

Bei Verwendung von Inkrementalgeber-Modulen, die intern mit einem 16 Bit Zähler arbeiten, können Geber mit hohen Pulszahlen zu Überläufen führen. Die Zählung erfolgt immer mit Vorzeichen: 2<sup>16</sup>= 65536, also ± 32767. Bei Zweisignalgebern wird die Pulszahl intern nochmals vervierfacht und führt zu einer maximalen Pulsanzahl pro Umdrehung von 8192. Bei Gebern mit mehr Pulsen pro Umdrehung muss die Hardware über einen 32 Bit Zähler verfügen, z.B. imc CANSAS*fit*-ENC6. Ansonsten muss stattdessen eine Ereigniszählung durchgeführt werden und mit imc Online FAMOS umgerechnet werden.

### **6.3.3.3 Modus (Zeitmessung)**

### <span id="page-59-0"></span>**Zeitmessung**

Die Zeit zwischen zwei Flanken wird ermittelt. Hierzu erscheinen die Einstellmöglichkeiten für **Start** und **Stopp** der Messung. Zur Zeitmessung gibt es mehrere Möglichkeiten.

Folgende Kombinationen sind dabei möglich:

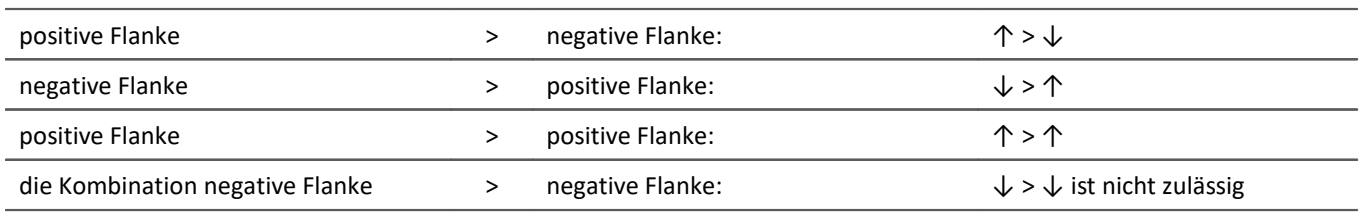

Um eine hohe Zeitauflösung der Messergebnisse zu gewährleisten, ist eine geeignete Skalierung hinsichtlich der bevorstehenden Messung vorzunehmen. Ein **Messbereich (INC4)** oder**Maximale Zeit(s) (ENC-6)** gibt die maximal zu erfassende Zeit zwischen der gewählten Start- und Stoppflanke an. **Die Zeit zwischen den Flanken darf nicht größer werden als mit dem gewählten Messbereich angewählt**. Wird bei der Messung die maximale Zeit überschritten, so werden die (zu großen) Messwerte auf den Messbereichsendwert gesetzt.

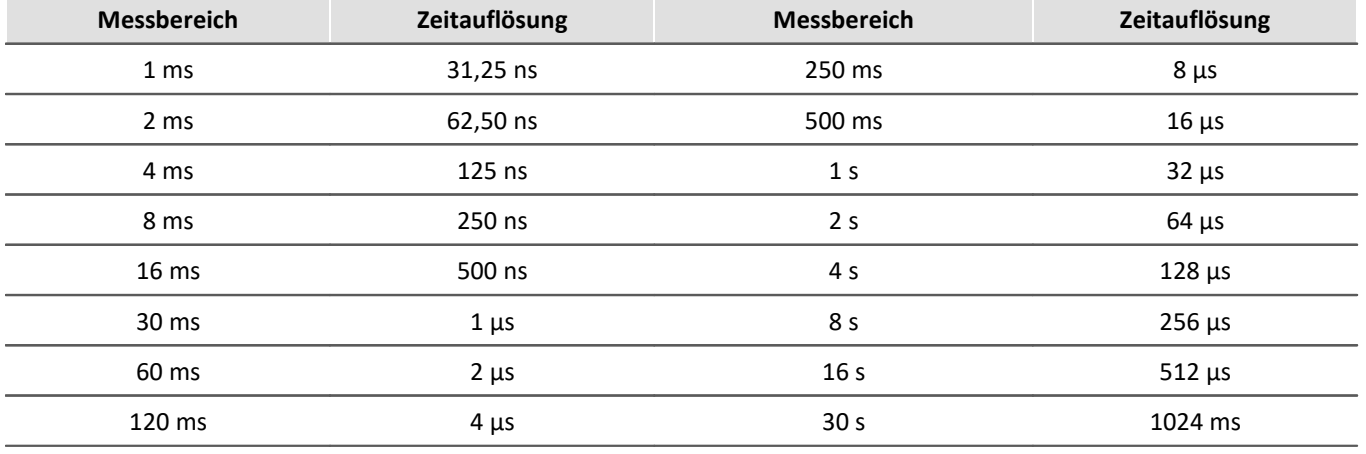

*Zeitauflösungen beim INC4*

Die Zeitauflösung entspricht dem Wert eines LSB (Least Significant Bit).

Ist während einer Abtastzeit noch keine Zeitmessung möglich gewesen (fehlende Start- bzw. Stoppflanke), so wird die letzte gültige Zeit ausgegeben, bis eine vollständige Zeitmessung erfolgt ist. Ist noch keine gültige Zeit vorhanden, so wird Null ausgegeben. Ist innerhalb einer Abtastzeit mehr als eine Zeitmessung erfolgt (mehrere Start- bzw. Stoppflanken), so wird die letzte gemessene Zeit als Ergebnis ausgegeben.

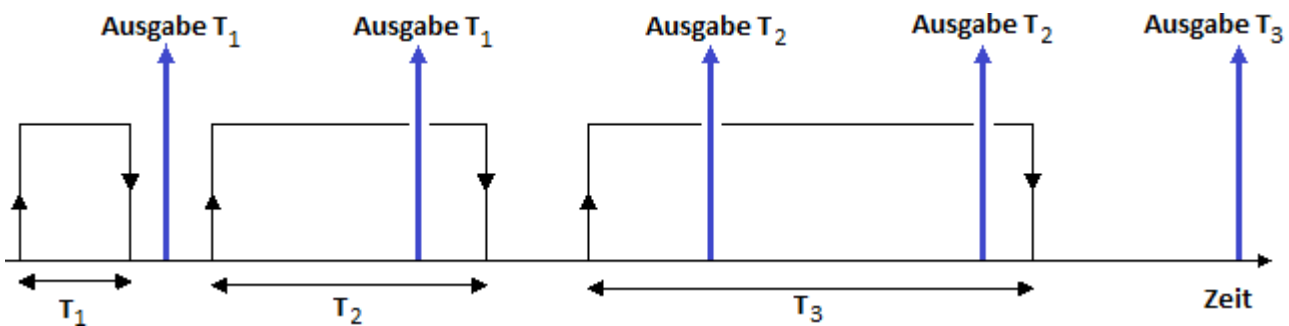

Dargestellt ist eine Zeitmessung, deren Start durch eine positive Flanke im Signal gestartet und durch eine negative Flanke gestoppt wird. Die senkrecht nach oben weisenden Pfeile entsprechen der Ausgabezeit, mit dem zu diesem Zeitpunkt gültigen Ergebnis. Dabei wird zwei Mal T1, zwei Mal T2 und ein Mal T3 ausgegeben.

### <span id="page-60-0"></span>**Impulszeitpunkt**

Es wird der Zeitpunkt der Flanke innerhalb des Abtastintervalls ermittelt. Diese Information wird von einigen Funktionen im imc Online FAMOS benötigt, z.B. bei Bestimmung des Drehzahlverlaufs aus einem Pulssignal: OtrEncoderPulsesToRpm.

Die Messgröße *Impulszeitpunkt* bezeichnet eine Phaseninformation, die nur bei speziellen Applikationen (insb. Ordnungsanalyse) von Bedeutung ist. Sie wird für weitere Online-Verrechnungen benötigt. Der Impulszeitpunkt repräsentiert die Zeit zwischen dem letzten detektierten (asynchronen) Impuls und dem (synchronen) Abtastzeitpunkt zu dem die Zählerstände abgetastet und ausgewertet wurden. Die dieser Größe zugeordnete Einheit lautet *Code*.

#### D Hinweis

Der Modus *Impulszeitpunkt*ist von der Abtastrate abhängig. Der Eintrag erscheint nur, wenn die Abtastrate bei allen ENC-4 Varianten kleiner gleich 1ms beträgt, bei HRENC-4 kleiner gleich 100µs.

### **PWM**

Die Pulsweitenmodulation (PWM) ist eine Modulationsart, bei der eine technische Größe (z.B. elektrischer Strom) zwischen zwei Werten wechselt. Dabei wird das **Tastverhältnis bei konstanter Frequenz** moduliert. PWM ist auch unter Pulsbreitenmodulation (PBM) und Pulsdauermodulation (PDM) bekannt.

Ein anschauliches Beispiel für diese Modulationsart ist ein Schalter, mit dem man eine Heizung ständig ein- und ausschaltet. Je länger die Einschaltzeit gegenüber der Ausschaltzeit ist, umso höher die mittlere Heizleistung.

Eine direkte **PWM-Messung** ist in der Gerätesoftware nicht einstellbar. Bei bekannter Frequenz kann dies aber über folgende Einstellung mit der Zeitmessung realisiert werden:

Das **Verhältnis** ergibt sich aus der *Dauer des HIGH Pegels* zur *Periodendauer*.

Die *Dauer des HIGH Pegels* erhalten Sie über eine **Zeitmessung** von *steigender zu fallender Flanke*.

Die *Periodendauer* ist der **Kehrwert der Frequenz**, welche bekannt sein muss.

 $PWM = t_{impuls}/t_{Peridoendauer} * 100%$  oder  $t_{impuls} * f * 100%$ 

#### **Beispiel:**

f= 50Hz, Pulsdauer= 10ms

Skalierung:  $t_{impuls}$  \* f \* 100%/s = 5000%/s

bei 10ms: 0.01s\*5000%/s= 50%

Dies kann über die Skalierung direkt eingetragen werden:

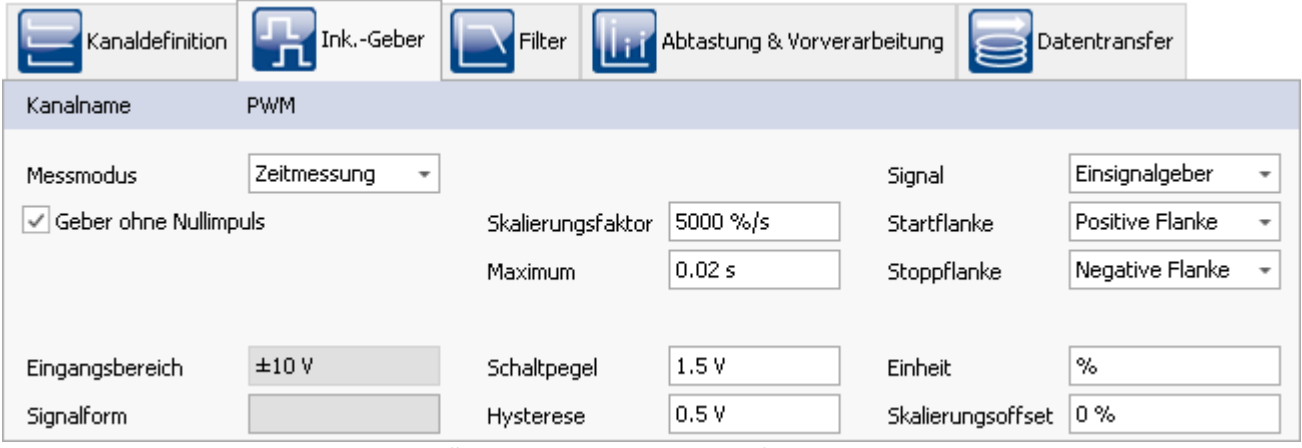

*Einstellung zur PWM Messung im Modus Zeitmessung*

## **6.3.3.4 Modus (Kombinierte Erfassung)**

<span id="page-61-2"></span><span id="page-61-1"></span><span id="page-61-0"></span>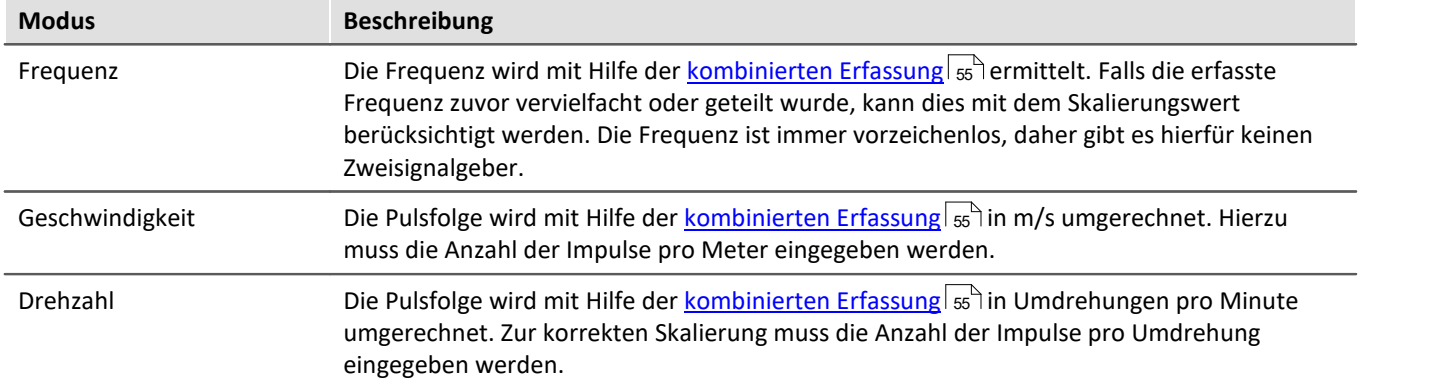

# **6.4 Messung mit stromgespeisten Sensoren (IEPE)**

Bei stromgespeisten Sensoren (z.B. ICP™-, DELTATRON®-, PIEZOTRON®-, PIEZOBEAM®-Sensoren) führt die kapazitive Belastung des Signals durch die Kabelkapazität bei höheren Frequenzen zu Amplitudenbeschränkungen. Damit es nicht zu Signalverzerrungen kommt, sollte:

- 1. das Kabel möglichst kurz sein
- 2. ein kapazitätsarmes Kabel verwendet werden
- 3. ein weniger empfindlicher Sensor verwendet werden

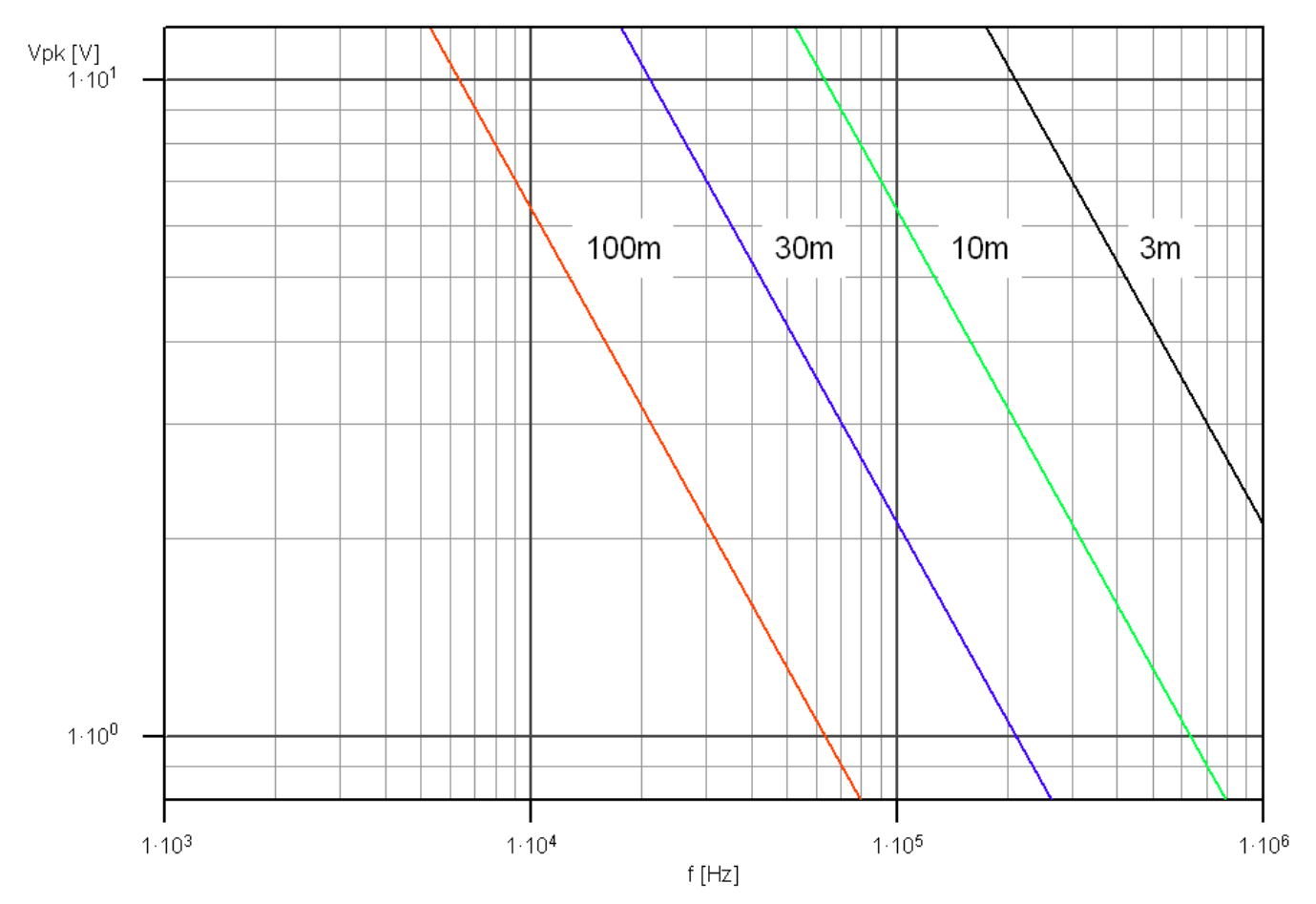

Maximale Signalamplituden in Abhängigkeit von der Signalfrequenz und der Kabellänge bei 4 mA Speisung und Kapazitätsbelag von 100 pF/m.

# **6.4.1 Speisestrom**

Der genaue Betrag des Speisestroms ist für die Messgenauigkeit unerheblich. Werte von 2 mA reichen in der Regel bereits aus. Lediglich bei Signalen sehr hoher Bandbreite und Amplitude, bei gleichzeitig großer Kabellänge, ermöglichen höhere Speiseströme die nötigen Umladeströme der kapazitiven Kabellast:

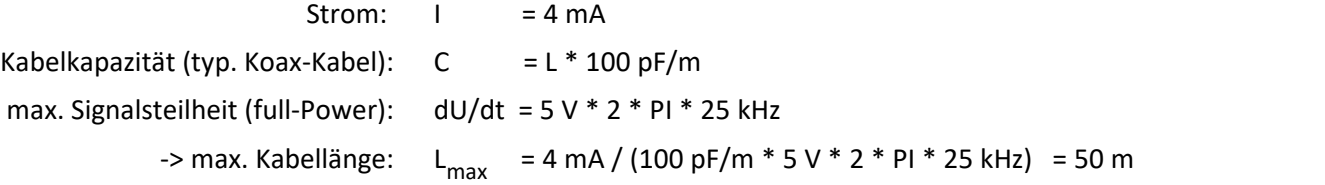

Bis ca. **50 m Kabellänge** sind unter diesen Voraussetzungen daher keine Einschränkungen zu erwarten.

[Beschreibung der ICP-Erweiterungsstecker finden Sie hier.](#page-63-0) 64 <u>[Hier finden Sie die technischen Daten: ACC/DSUB-ICP.](#page-174-0)</u>|<sub>175</sub>ੋ

# **6.5 Messung mit dem IEPE/ICP-Erweiterungsstecker**

Im Allgemeinen wird unter imc Stecker ein Anschlussstecker mit imc Gehäuse (früher Kunststoff heute Metall) verstanden, der den Anschluss der Sensoren an die Eingänge des Messverstärkers über eine DSUB-15 Steckverbindung ermöglicht. Hierbei wird zwischen Klemmensteckern und Erweiterungssteckern unterschieden. Während über einen Klemmenstecker die Verstärkereigenschaften oder eine Untermenge davon zugänglich gemacht werden, ermöglicht die Verwendung eines Erweiterungssteckers das Ändern von Verstärkereigenschaften.

Um unterschiedliche Messaufgaben zu erfüllen, stellt imc eine Vielzahl von Messverstärkern bereit. Es ist zu beachten, dass sich die Eigenschaften des verwendeten Messverstärkers durch den aufgesteckten Erweiterungsstecker (in gewünschter Weise) verändern. Diese Erweiterung muss dem Messsystem über die Betriebssoftware bekannt gemacht werden.

# **6.5.1 IEPE/ICP-Sensoren**

Die IEPE/ICP-Kanäle sind speziell für die Verwendung von stromgespeisten Sensoren in 2-Draht-Technik vorgesehen. IEPE/ICP-Sensoren, Integrated Electronics Piezo Electric, werden typischerweise für Vibrations- und Körperschallmessungen eingesetzt und von verschiedenen Herstellern als Körperschallmikrofone oder Beschleunigungssensoren angeboten, unter unterschiedlichen Produktnamen, z.B. PCB: ICP-Sensor, KISTLER: Piezotron-Sensor, Brüel&Kjaer: DeltaTron-Sensor. Der allgemein gebräuchliche Name ICP (Integrated Circuit Piezoelectric) ist ein geschütztes Markenzeichen des US-amerikanischen Herstellers "PCB Piecotronics".

Versorgungsstrom und Sensorsignal werden über gemeinsame Leitungen übertragen. Dieser Sensortyp wird mit einem Konstantstrom von typ. 4 mA gespeist und liefert ein Spannungssignal, das aus einem Gleichspannungsanteil (typ. +12 V) besteht, dem ein Wechselanteil als Nutzsignal (typ. ±5 V) überlagert ist. Der Ausgangswiderstand von IEPE/ICP-Sensoren ist im Allgemeinen kleiner als 100 Ω.

# <span id="page-63-0"></span>**6.5.2 ACC/DSUB-ICP2 und ACC/DSUB-ICP4**

Für die Spannungskanäle eines ausgewählten Verstärkers bieten wir als Sonderzubehör den Erweiterungsstecker. Mit ihm können auch an den Spannungskanälen stromgespeiste IEPE/ICP-Sensoren direkt angeschlossen werden. Es sind zwei Varianten zu unterscheiden: der ACC/DSUB-ICP4 hat vier Eingänge und der ACC/DSUB-ICP2 zwei, siehe <u>[DSUB-15 Pinbelegung](#page-182-0)</u> | 183]. Dieser (aktive) Erweiterungsstecker, der die gleichen Abmessungen wie der imc DSUB-15 Klemmenstecker hat, integriert in seinem Gehäuse eine zusätzliche Elektronik mit folgenden Eigenschaften:

- · individuelle Stromquellen zur Versorgung von stromgespeisten IEPE/ICP-Sensoren
- je Quelle: 4,2 mA (typ.), Spannungshub: max. 25 V, siehe [technische Daten](#page-174-0) 175
- · differentielle AC-Kopplung zum Abblocken des ICP-typischen DC-Anteils des Signals (ca. +12 V)
- · jeder Kanal ist umschaltbar zwischen stromgespeiste ICP AC-Messung und DC-Spannungsmessung
- · Zur Versorgung des Erweiterungssteckers liefert der verwendete Verstärker eine Spannung von 5 V. Diese ist kurzschlussfest und unabhängig von der <u>Sensorversorgunglar</u>). Die maximale Last beträgt 1,35 W. Der ICP2 Stecker benötigt max. 500 mW Eigenbedarf, der ICP4 Stecker 1 W. Damit steht am 5 V Pin eine mögliche Last von 0,85 W bzw. 0,35 W zur Verfügung.

### Hinweis

Zwei kanalige Stecker **ACC/DSUB-ICP2** in allen Varianten können auch mit Verstärkern verwendet werden, die auf einer **DSUB-15 Buchse vier Kanäle** zur Verfügung stellen. In diesem Fall können nur die **ungeraden Kanalnummern** (1, 3, 5, 7) verwendet werden.

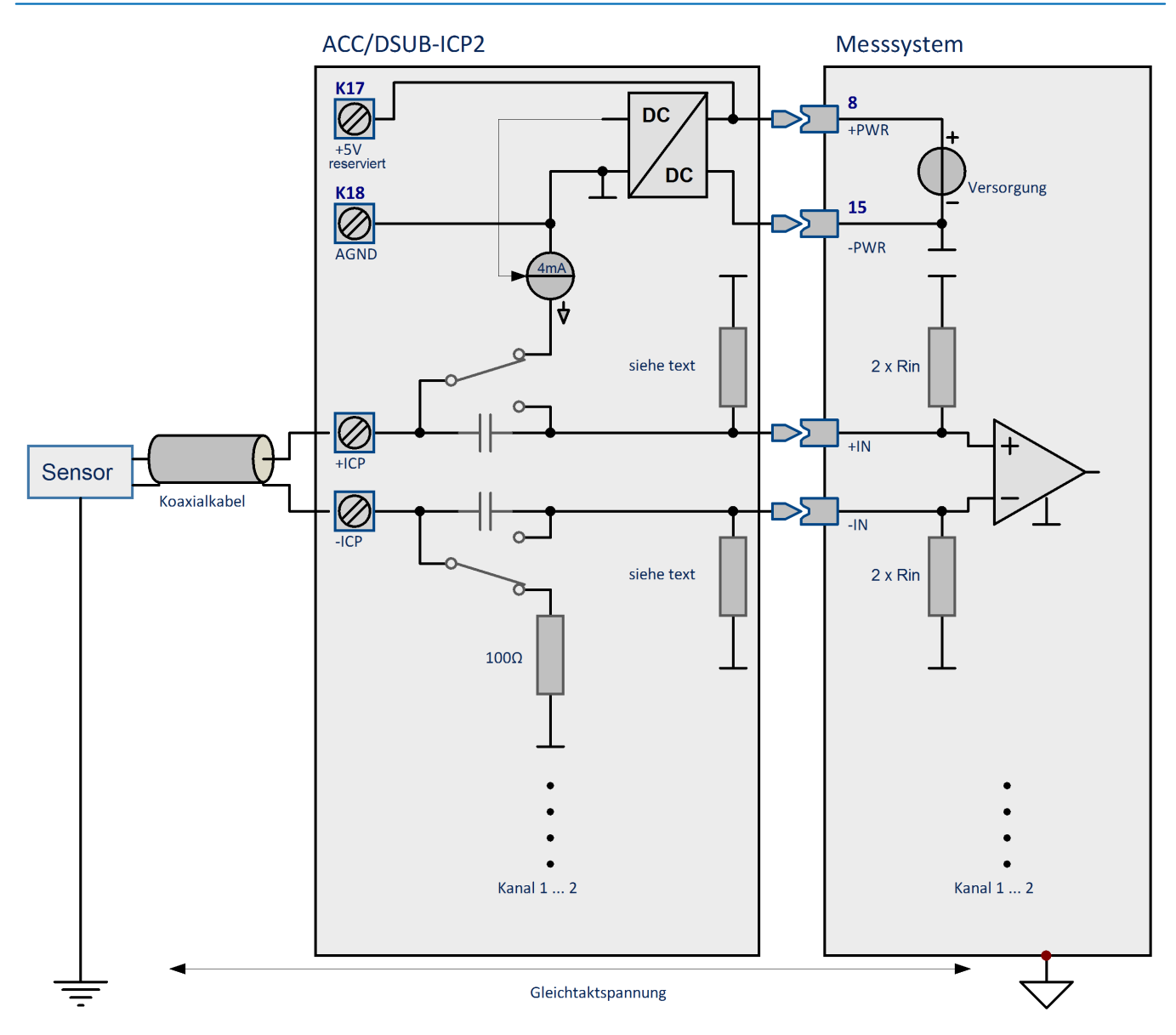

### **Schalterstellung ICP (DIP-Switch innerhalb des Steckers):**

· Die AC-Kopplung ist bereits im ICP-Stecker realisiert, der **Spannungskanal ist DC-gekoppelt**.

- · Der eingestellte Messbereich ist an den AC-Anteil des Signals anzupassen, typischerweise im Bereich zwischen: ±5 V bis ±250 mV
- · Der integrierte Kopplungskondensator (2 x 220 nF entsprechend 110 nF diff.) bildet mit der Impedanz des ICP-Steckers (2 MΩ diff.) sowie dem Eingangswiderstand des Spannungsverstärkers einen Hochpass. Nach dem Anschließen des Steckers bzw. Sensors ist das Einschwingen dieses Hochpasses, verursacht durch den DC-Offset des Sensors (typ. +12 V) zu beachten. Dieser Abklingvorgang ist abzuwarten, bis das gemessene Signal offsetfrei ist!
- · In Verbindung mit dem ICP-Erweiterungsstecker kann (trotz AC-Kopplung im Stecker) ein erhöhter Offset-Fehler auftreten, der durch die (DC-) Eingangsströme in Verbindung mit der DC-Eingangsimpedanz des Spannungsverstärkers bestimmt wird. Auch dieser Rest kann durch eine Hochpassfilterung mit imc Online FAMOS kompensiert werden.

### **Schalterstellung Volt (DIP-Switch innerhalb des Steckers):**

- · Der Spannungskanal ist DC-gekoppelt, die Stromquelle abgekoppelt.
- · Der Eingangswiderstand des Spannungskanals ist durch die Parallelschaltung mit der Impedanz des ICP-Steckers herabgesetzt.

In Abhängigkeit vom gewählten Spannungsbereich ergeben sich unterschiedliche Eingangsimpedanzen (mit/ohne Eingangsteiler) des Spannungsverstärkers. Zu ersehen sind die resultierenden Hochpass-Eckfrequenzen sowie die erforderliche Einschwingzeit bis der 12 V Offset auf 10 µV abgeklungen ist.

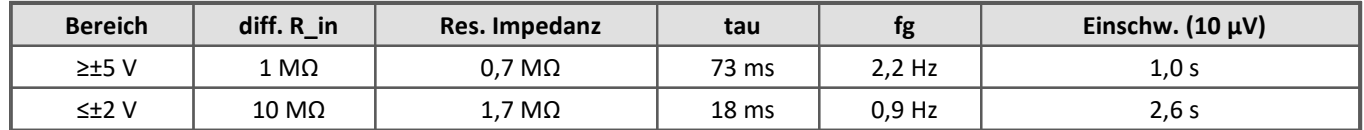

#### **Bezüglich der Schirmung und Erdung der angeschlossenen ICP-Sensoren gilt:**

· Es wird die Verwendung von mehradrigen geschirmten Kabeln empfohlen, wobei der Schirm an die Klemme CHASSIS angeschlossen wird, bzw. an der Zugentlastungsschelle im Stecker.

Das folgende Schaltbild skizziert einen Stecker. Zur Übersichtlichkeit sind die DIP-Schalter nicht aufgeführt.

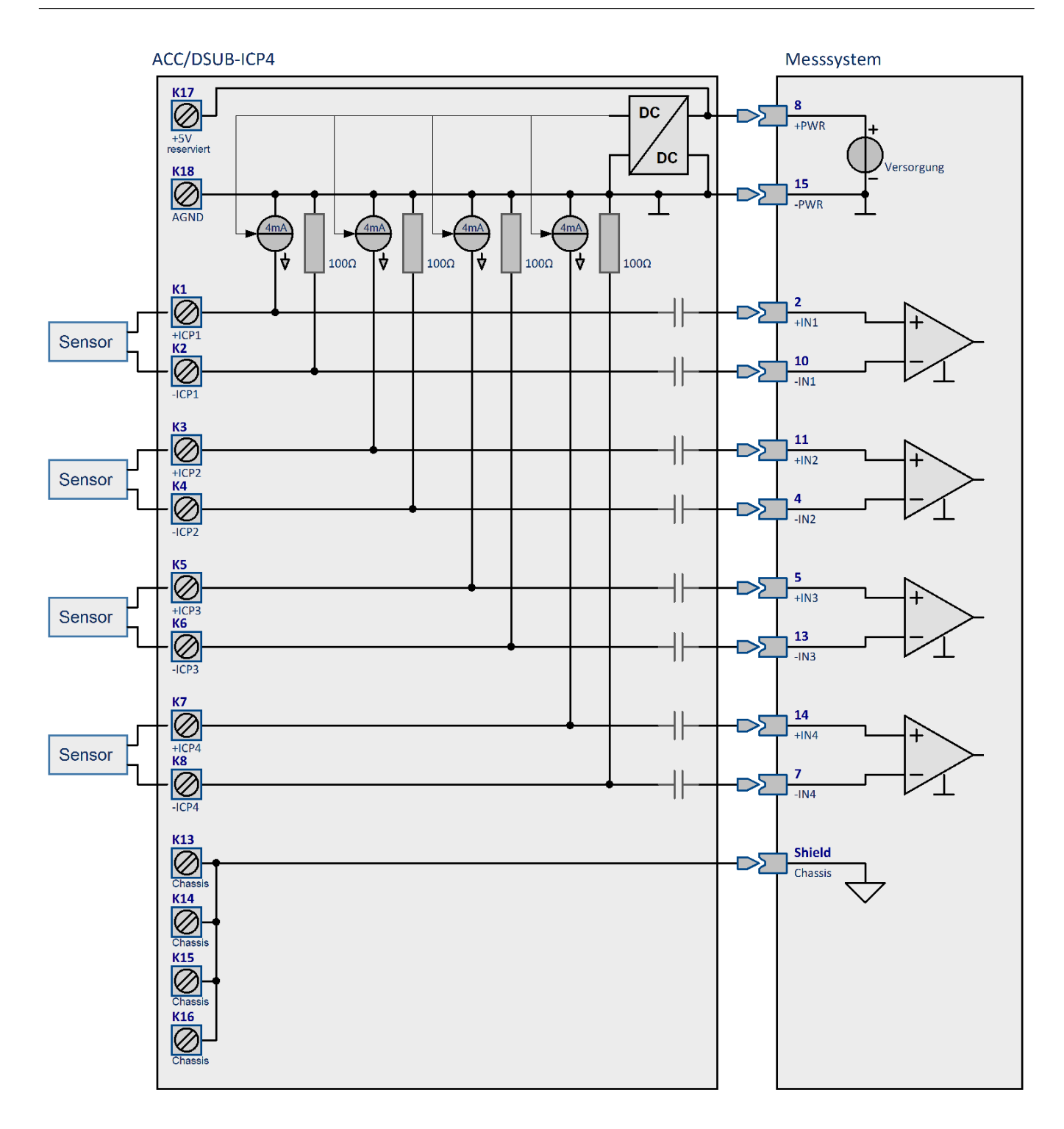

# **6.5.3 ACC/DSUBM-ICP2I-BNC(-F,-S)**

Dieser Erweiterungsstecker dient dazu, imc Messverstärker mit DSUB-15 Anschlusstechnik mit einer IEPE-Konditionierung zu erweitern, die den direkten Anschluss von 2 stromgespeisten IEPE/ICP-Sensoren erlaubt, wie z.B. IEPE-Mikrofone, Beschleunigungsaufnehmer vom Typ ICP™-DeltaTron®-, bzw. PiezoTron® etc.

Die IEPE-Konditionierung umfasst 4 mA Stromspeisung und AC-Kopplung und ist kanalindividuell isoliert. Dadurch ist eine gute Erdschleifen-Unterdrückung gewährleistet und es lassen sich sowohl geerdete als auch isoliert montierte Sensoren betreiben.

Der Erweiterungsstecker ist in Verbindung mit isolierten und nicht-isolierten Spannungs- und Brückenverstärkermodulen betreibbar.

Er verfügt über ein TEDS-Interface zum Auslesen von Informationen aus dem Sensor, sofern dieser TEDS unterstützt (Transducer Electronic Data Sheets nach IEEE 1451.4, Class I, MMI). Durch den isolierten Aufbau wird insbesondere das Auslesen von TEDS-Informationen bei geerdet installierten Sensoren ermöglicht, sowie bei Triaxial-Sensoren mit gemeinsamen Massebezug. Darüber hinaus (und unabhängig vom Sensor) wird das TEDS-Interface auch zur automatischen Erkennung des Steckers durch den verwendeten Verstärker eingesetzt (unterstützt je nach Verstärkertyp).

IEPE/ICP Sensoren liefern alternierende AC-Signale, die einem statischen Offset überlagert sind und mittels Hochpass ("HP", AC-Kopplung, RC-Glied) entkoppelt werden. Das vollständige Einschwingen dieser AC-Kopplung, etwa nach Anstecken und Aktivieren, kann 10 Sekunden und länger dauern.

Zwei Varianten des Erweiterungssteckers sind verfügbar:

- · Die **S-Variante** (slow) erreicht minimale Grenzfrequenz, beschränkt also die untere Bandbreite des Sensors möglichst wenig. Dafür kann das Einschwingen nach dem Anstecken/Aktivieren länger dauern (>10 Sekunden)
- · Die **F-Variante** (fast) schwingt schneller ein (ca. 1 Sekunde) und erreicht dafür nicht ganz die minimale Eckfrequenz, was aber mit < 1 Hz für sehr viele Anwendungen in dieser Form ausreichend ist.

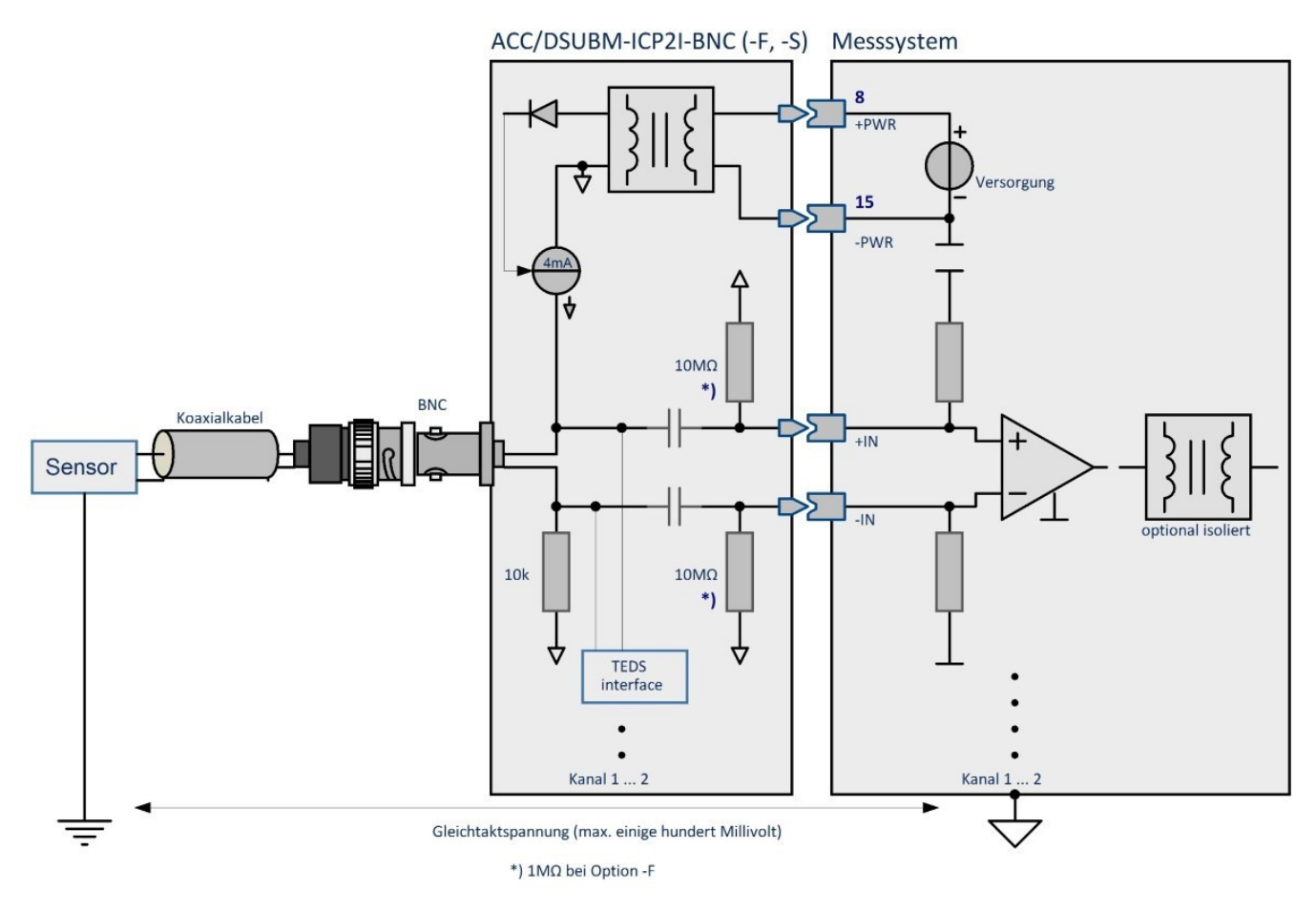

#### **ACC/DSUBM- Erweiterungsstecker vs. ICP-Spezialverstärker**

Im Gegensatz zu dedizierten Spezialverstärkern für IEPE/ICP Modus wie QI-4, AUDIO2-4 oder ICPU2-8 kann dieser Erweiterungsstecker IEPE-Unterstützung für eine universellere Vielzahl von Messverstärkern liefern. Diese zusätzliche Flexibilität geht mit limitierterem Bedienkomfort einher.

Insbesondere ist zu beachten, dass die Anwesenheit des Steckers die Eigenschaften und Fähigkeiten des Kanals dynamisch verändert, was dem zugeordneten Verstärker und der Software bekanntgemacht werden muss. Dies geschieht mithilfe des TEDS-Mechanismus (unabhängig von evtl. Sensor-TEDS Daten), was Besonderheiten für Bedienung und Betrieb mit sich bringt.

Für die **Basisfunktionalität** (ICP-Betrieb) ist zunächst keine Softwareunterstützung nötig und es existieren keine entsprechenden Einschränkungen. Zur Nutzung der **Sensor-TEDS Funktionalität** sowie für eine verbesserte **Nullpunkt-Genauigkeit** ist es erforderlich, dass der Stecker von der Software unterstützt wird. Insbesondere beinhaltet das die Aktivierung eines zusätzlichen digitalen Hochpass. Mit diesem werden verbleibende kleine Gleichanteile (parasitärer Offset) entfernt, die bedingt werden von den Eingangsströmen des Verstärkers ("Bias") in Verbindung mit der hochohmigen AC-Kopplung.

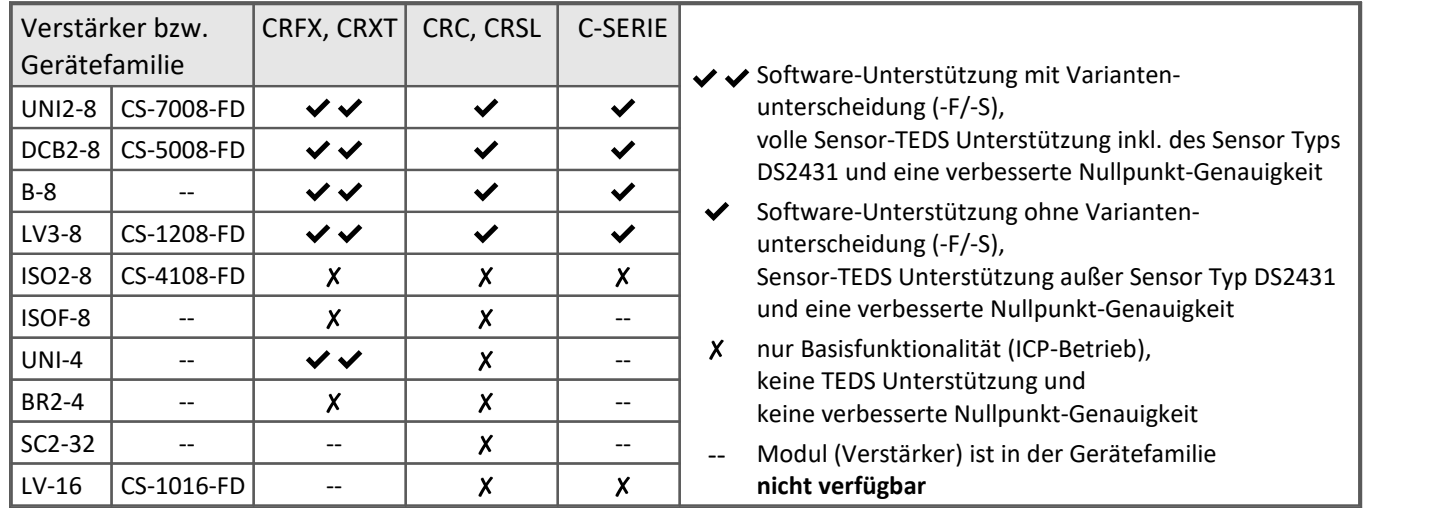

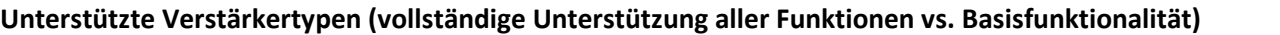

Die Funktion der Variantenunterscheidung (-S/-F) wird nur in der CRFX und CRXT Geräteserie unterstützt:

- · Verstärkertypen mit voller Softwareunterstützung (insbesondere UNI2-8, DCB2-8, B-8, LV3-8, UNI-4) haben im CRFX/CRXT-Kontext auch ein angepasstes Einschwingverhalten (entsprechend gewählter digitaler Hochpass).
- · Im Kontext von CRC und C-SERIE dagegen ist zwar die untere AC-Grenzfrequenz durch die Steckervariante (-S/-F) bestimmt, die Einschwingzeit ist jedoch für beide Varianten relativ lang, weil der zusätzliche digitale Hochpass in beiden Fällen fest auf niedrige Grenzfrequenz eingestellt ist.
- · Die fast-Variante schwingt daher nicht schnell ein!
- · In Verbindung mit Verstärkertypen, die keine Softwareunterstützung bieten (z.B. ISO2-8, ISOF-8, BR2-4, UNI-4 im CRC-Kontext etc.), werden die Erweiterungsstecker dagegen gar nicht erkannt und daher auch nicht mit zusätzlichem digitalem Hochpass erweitert. Daher ist das Verhalten nur durch die analogen RC-Zeitkonstanten bestimmt. Damit sind sowohl Grenzfrequenz als auch Einschwingzeit im Sinne von slow/fast deutlich unterschieden und die fast-Variante schwingt auch schnell ein. Die verbesserte Nullpunkt-Genauigkeit durch den digitalen Hochpass entfällt jedoch.

Verweis

[Technische Daten: ACC/DSUBM-ICP2I-BNC\(-F,-S\)](#page-175-0)

### **6.5.3.1 Stecker-Erkennung über TEDS-Funktion**

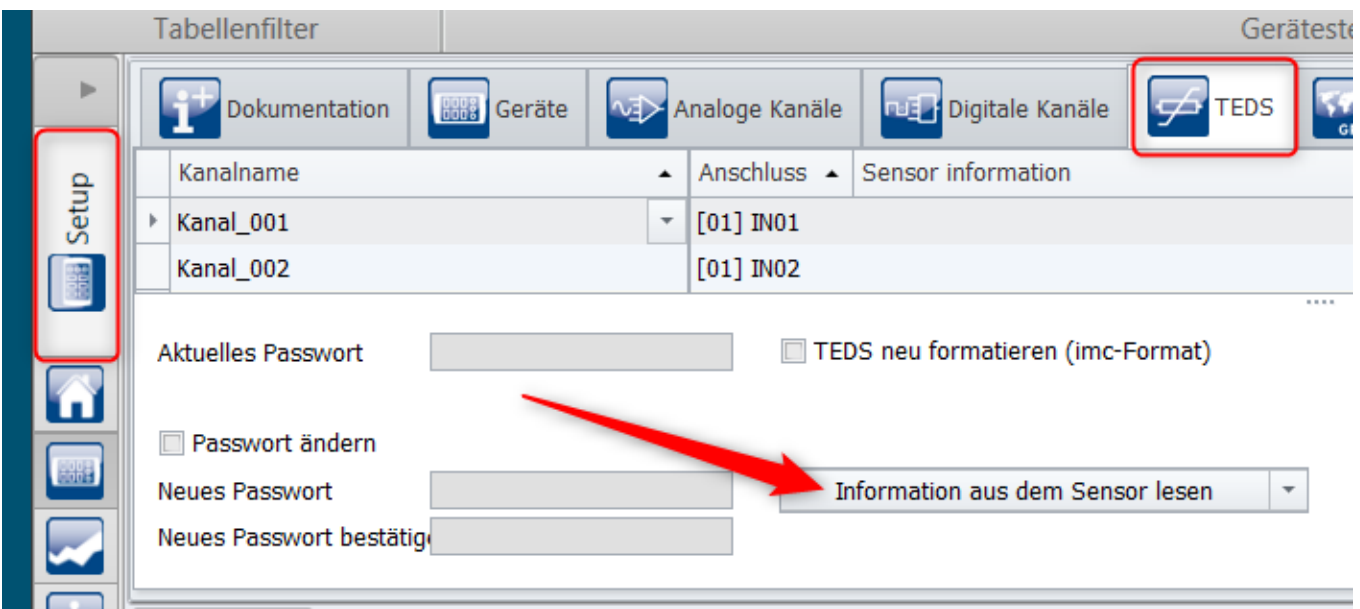

### **Verhalten bei einem Erweiterungsstecker ohne TEDS Informationen des Sensors**

Bei Verwendung des IEPE/ICP-Erweiterungssteckers ohne jeglichen angeschlossenen Sensor quittiert die Software diesen Vorgang mit "scheinbaren" Fehlermeldungen. Diese beziehen sich jedoch tatsächlich darauf, dass keine **TEDS**-Daten eines Sensors erkannt werden. Das gleiche geschieht, wenn ein einfacher Sensor ohne TEDS Informationen angeschlossen ist.

<span id="page-70-0"></span>Typische *erwartete und reguläre "Fehler"-Meldungen* bei gültiger Erkennung des IEPE/ICP-Erweiterungssteckers:

*6305 Der Sensor ist nicht korrekt angeschlossen!*

Typischerweise bei angeschlossenem passivem Sensor oder bei Kurzschluss.

*6318 Der Sensor ist nicht korrekt angeschlossen oder stellt keine Sensorinformationen bereit* Typischerweise bei offenem BNC-Anschluss.

Diese beiden Meldungen sind aber die *korrekten technischen Reaktionen* auf die erfolgreiche Erkennung eines *Steckers ohne Sensorinformationen!* 

### **Auslösen der Stecker-Erkennung über "Vorbereiten" (nur CRC, C-SERIE)**

Bei **CRC/C-SERIE** wird beim **Vorbereitens** automatisch eine Stecker-Erkennung durchgeführt. Diese Vorbereiten identifiziert ausschließlich den Stecker und [Fehlermeldungen bzgl. nicht vorhandener](#page-70-0) [Sensorinformationen](#page-70-0) unterbleiben. 71

Dabei muss der Messmodus auf "*Spannung, DC-Kopplung*" eingestellt sein; andernfalls wird eine inkompatible Kopplung gemeldet.

#### Ц Hinweis

Die Software ist so optimiert, dass die wiederholte Ausführung der Funktion *Vorbereiten* nur wirksam durchgeführt wird, wenn die Geräteeinstellungen geändert wurden. Das Anbringen des Steckers wird nicht als Änderung der Geräteeinstellung registriert. Im Zweifel kann es daher erforderlich sein eine erneute Vorbereitung zu erzwingen, z.B. durch das Hin- und Herschalten eines Kanalparameters.

### **Erweiterungsstecker in Verbindung mit bzw. ohne TEDS-fähigem Sensor**

Bei Anschluss eines **Sensors mit "Sensorinformationen" (TEDS)** werden dessen Eigenschaften, wie z.B. Skalierung und Einheit ausgelesen. Nur in diesem Fall wird dann die Eingangskopplung des vorgelagerten Erweiterungssteckers angezeigt, nämlich "*AC-Kopplung mit Stromspeisung*".

Alternativ kann die AC-Kopplung mit Stromspeisung über die imc SENSORS Datenbank eingelesen werden. Dazu muss ein Sensor vom Typ ICP mit dem Kanal verknüpft werden (Drag&Drop):

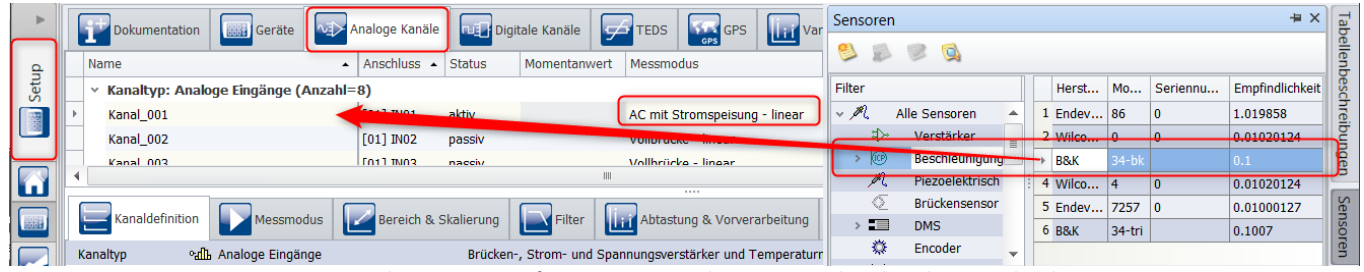

*ICP-Erweiterungsstecker mit TEDS Informationen aus dem Sensor oder über die Datenbank imc SENSORS*

### **Einfacher IEPE/ICP-Sensor ohne TEDS Informationen**

Im einfachen Fall eines IEPE/ICP-Sensors ohne TEDS Speicher muss als Eingangskopplung stets "*Spannung, DC-Kopplung*" ausgewählt werden. Alle anderen Kopplungen sind in Verbindung mit dem Erweiterungsstecker ungültig und führen beim Vorbereiten zu entsprechenden Fehlermeldungen!

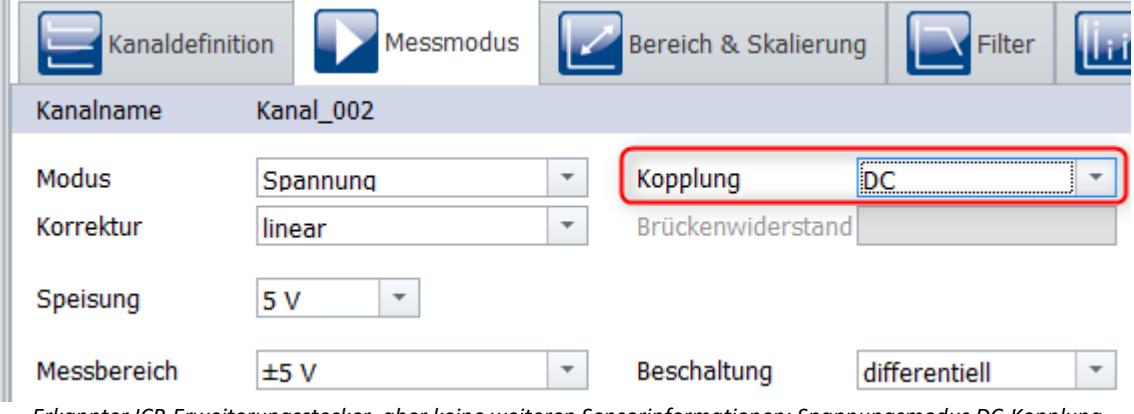

*Erkannter ICP-Erweiterungsstecker, aber keine weiteren Sensorinformationen: Spannungsmodus DC-Kopplung*

Hinweis ICP-Sensor ohne TEDS

Bei Verwendung eines einfachen **Sensors ohne TEDS** wird die Erkennungsprozedur mit obigen [Meldungen](#page-70-0) auittiert (#6305, #6318)|<sub>71</sub>] und die Eingangskopplung des **nachgelagerten Verstärkers** *Spannung, DC-Kopplung* angezeigt. Jedoch sind die **AC-Kopplung und Stromspeisung des Steckers**, sowie der digitale Hochpass tatsächlich aktiv wirksam!
## **6.5.3.2 Software-Erkennung**

Der ICP-Erweiterungsstecker unterstützt auch ICP-Sensoren mit eingebautem TEDS-Speicher (Class I MMI). Die Erkennung des Steckers selbst erfolgt ebenfalls über die TEDS-Funktionalität. Dieser Mechanismus wird auch dann genutzt, wenn der konkret verwendete ICP-Sensor gar keine TEDS-Funktionalität (bzw. TEDS-Speicher) besitzt.

Eine Identifikation von Stecker und Sensor, wie auch das Rücksetzen, wird dabei je nach Gerätefamilie unter unterschiedlichen Umständen ausgelöst, bzw. erzwungen:

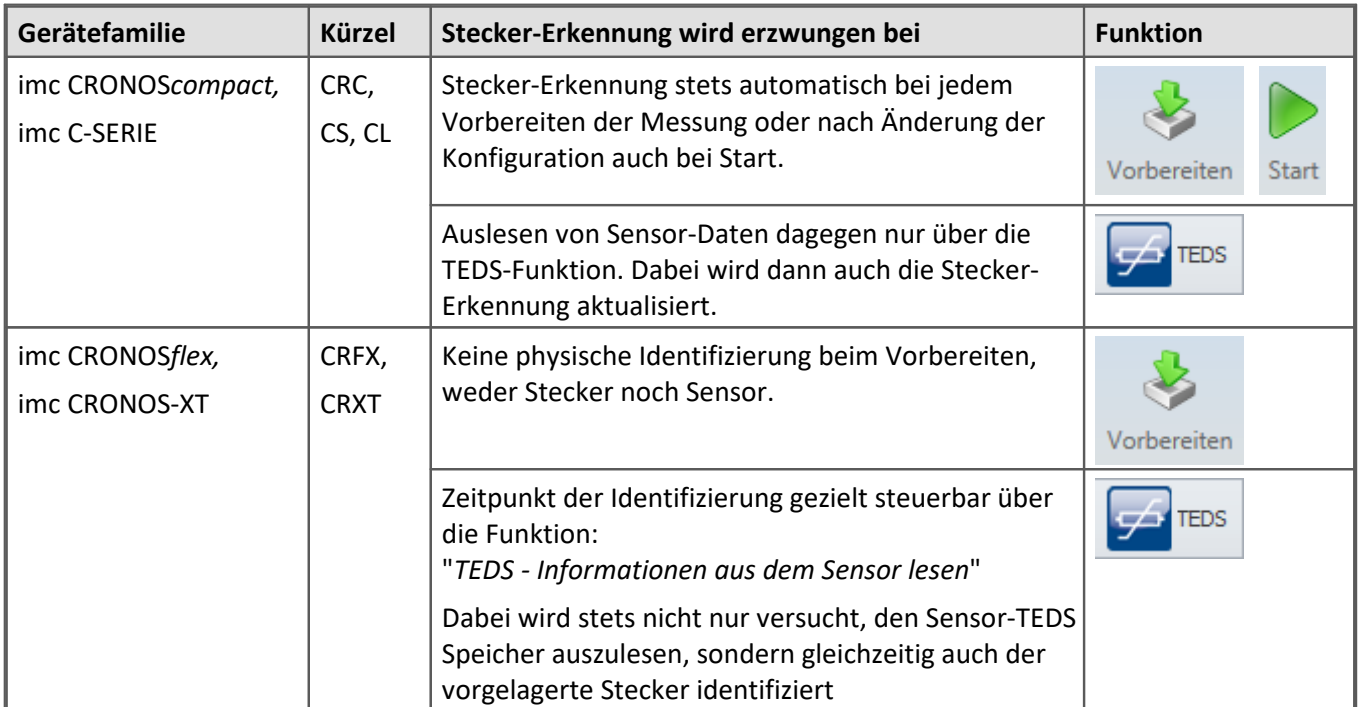

Außerdem bei allen Gerätefamilien: Stecker-Erkennung durch das Gerät selbst, stets beim *Einschalten (Power-Up)*

## **6.5.3.3 Weitere Hinweise**

#### **Kontrolle der erfolgreichen Stecker-Erkennung**

Bei Verstärkern mit Brückenmessung lässt sich die erfolgreiche Identifizierung des Erweiterungssteckers kontrollieren, dass der Versuch, nun einen Brückenmodus zu konfigurieren beim Vorbereiten zu folgender Meldung führt:

- *6328 Die eingestellte Eingangskopplung wird vom angeschlossenen imc-Klemmstecker nicht unterstützt!* (Meldung im Fall **CRFX**)
- *6329 Alle Kanäle des angeschlossenen imc-Klemmstecker ACC/DSUB-ICP2 erfordern die Eingangskopplung\* AC mit Stromspeisung oder DC!* (Meldung im Fall **CRC/C-SERIE**)
- \* Die Eingangskopplung wurde ab der imc STUDIO Version 5.2 R15 umbenannt in: "IEPE".

**Nur bei CRFX:** Alternativ kann man zur Prüfung bei imc CRONOS*flex* den Stecker abziehen und ein Vorbereiten erzwingen, (z.B. Messbereich vor und zurück ändern). Das führt zu der Meldung:

*6334 Der erforderliche ACC/DSUB-ICP imc-Klemmstecker ist nicht angeschlossen!*

Dieser Test geht nur bei **CRFX**! Bei **CRC** und **C-SERIE** ist die Kontrolle in dieser Form nicht möglich. Dort wird bei jedem Vorbereiten automatisch eine neue Stecker-Erkennung erzwungen. Die Informationen des nicht mehr vorhandene Stecker würden dann gelöscht werden.

#### **Löschen bzw. Rücksetzen der Stecker-Erkennung**

Um die Information eines erkannten ICP-Erweiterungssteckers wieder zu löschen, muss der Stecker physisch entfernt und ein erneutes TEDS-Auslesen erzwungen werden. Dies führt dann zur erwarteten Meldung (Sollverhalten!):

*6319 Der imc-Klemmenstecker ist nicht korrekt angeschlossen oder für die Sensorkommunikation ungeeignet!*

Per Software wird damit erzwungen, die Präsenz des Steckers zu verifizieren. Dies schlägt erwartungsgemäß fehl und der Status wird auf "*ohne ICP-Erweiterungsstecker*" zurücksetzt.

#### <span id="page-73-0"></span>**Stecker vs.** *Sensor-Informationen*

Beim Rücksetzen der Erkennung ist zwischen zwei Stufen zu unterscheiden:

a) Rücksetzen der **Sensor-Informationen**

Über die TEDS-Funktion "*Sensorinformationen des Kanals verwerfen*". Dies löscht **NICHT** die **Stecker**-Informationen!

#### b) Rücksetzen der **Stecker-Erkennung**

Über das **Abziehen des Steckers** und die TEDS-Funktion "*Informationen aus dem Sensor lesen*". Erst dieser Vorgang löscht die Stecker-Informationen!

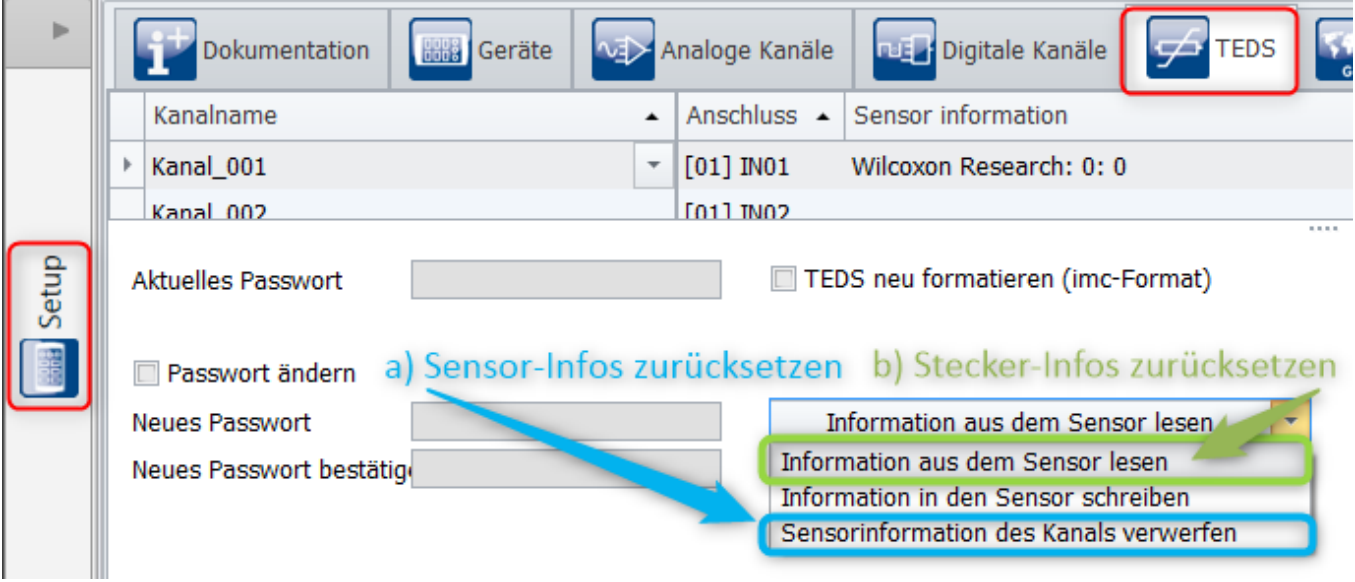

*Sensor- und Stecker-Infos rücksetzen*

Speziell für **CRC/C-SERIE** gilt: Sofern nur die Stecker-Erkennung zurückgesetzt werden soll, so reicht es aus, den Stecker zu entfernen und ein erneutes Vorbereiten zu erzwingen. Nicht jedoch bei CRFX.

#### **Firmware-Update und Verhalten beim Aufstarten**

Bei allen Gerätefamilien wird selbstständig beim **Einschalten** eine Stecker-Erkennung durch das Gerät durchgeführt. Damit werden steckerspezifische Abläufe bei einer möglichen Autostart-Konfiguration berücksichtigt. Schlägt die Verifizierung fehl, wird eine automatische Messung nicht gestartet. Eine entsprechende Fehlermeldung wird im (Gerätespeicher) hinterlegt. Daher muss der Stecker stets beim Einschalten gültig aufgesteckt sein.

Im Gegensatz dazu gilt für ein **Firmware-Update**: Zum Update darf der Stecker **nicht aufgesteckt** sein! Das Firmware-Update verändert u.U. die Eigenschaften des Verstärkers. Der Reboot während des Firmware-Updates bewirkt ein erneutes Auslesen und die zuvor beschriebene Verifizierung schlägt fehlt. Daher ist bei der Aufforderung zum Firmware-Update zu prüfen, ob alle Erweiterungsstecker abgezogen sind.

#### **6.5.3.4 Mögliche Fehlermeldungen und deren Ursachen**

Neben den oben beschriebenen regulär zu erwartenden Statusmeldungen können weitere Fehlerfälle auftreten, z.B. auch in Verbindung mit dem Laden von Experimenten, die mit verbundenen Erweiterungssteckern erstellt wurden. Folgende Hinweise sollen bei der Problembehebung helfen.

#### **2363 Kombination der Kopplungs- und Eingangs-Einstellung nicht erlaubt**

**Ursache:**Die Kanaleinstellungen (via TEDS oder Erweiterungsstecker erzeugt) widersprechen den Moduleigenschaften.

Dieser Zustand kann dadurch erreicht werden, wenn ein aufgestartetes Gerät mit einem Experiment betrieben werden soll, welches mit Erweiterungssteckern (andere Eigenschaften) erstellt wurde. Stellen Sie zur Behebung des Problems die zum Experiment passenden Voraussetzungen wieder her oder passen Sie Ihr Experiment an/erstellen Sie ein neues Experiment.

Dieser Zustand lässt sich auch erzeugen, indem durch Sensor-TEDS unpassende Kanaleinstellungen erzeugt werden. Zur Fehlerbehebung <u>[setzen Sie die Sensor-Informationen zurück](#page-73-0)</u>| 74 .:

TEDS-Funktion: "*Sensorinformationen des Kanals verwerfen*".

Alternativ können Sie passende Sensoren (TEDS) mit passender Kopplung einlesen:

TEDS-Funktion: "*Informationen aus dem Sensor lesen*",

oder über die Sensordatenbank einstellen:

In Verbindung mit imc SENSORS: Drag&Drop aus dem Werkzeugfenster "*Sensoren*".

#### **6305 Der Sensor ist nicht korrekt angeschlossen**

#### **In Verbindung mit ICP-Erweiterungsstecker:**

Korrekte Erkennung eines Erweiterungssteckers, jedoch ohne einen Sensor mit eigenem aktivem TEDS-Speicher zu verwenden: kein Fehler!

#### **In Verbindung mit "normalen" TEDS-Sensoren (z.B. mit Klemmensteckern ACC/DSUBM-TEDS-xxx):**

Ursache: Wie in der Meldung beschrieben. Dabei handelt es sich i. A. um eine Verpolung. Tauschen Sie die beiden Anschlüsse des 1Wire- Chips und versuchen Sie es erneut..

#### **6310 Nach dem Vorbereiten des Gerätes wurde der imc-Klemmenstecker gewechselt**

Ursache: Ein Stecker mit Stecker-Information ist in der Vergangenheit festgestellt worden und hat Einfluss auf die Moduleigenschaften genommen (Modi, Korrekturwerte). Meldung 6310 teilt mit, dass der erwartete Stecker entfernt bzw. ausgetauscht wurde. Wenn dies beabsichtigt ist, können die [Sensorinformationen](#page-73-0) z<u>urückgesetzt</u>| ⁊4`| werden:

TEDS-Funktion: "*Sensorinformationen des Kanals verwerfen".*

#### **6318 Der Sensor ist nicht korrekt angeschlossen oder für die Sensorkommunikation ungeeignet!**

Ursache: Das Auslesen von Sensorinformationen (TEDS) war nicht erfolgreich.

#### **In Verbindung mit ICP-Erweiterungsstecker:**

Korrekte Erkennung eines Erweiterungssteckers, ohne angeschlossenen Sensor (BNC offen): **kein Fehler**!

**In Verbindung mit "normalen" TEDS-Sensoren, oder ICP-Sensoren mit eigenem aktivem TEDS-Speicher:** Möglicherweise wird der TEDS Speichertyp (1Wire-Typ) oder das Format nicht unterstützt wird. Wenden Sie sich zur Klärung bitte an die Hotline.

#### **6319 Der imc-Klemmenstecker ist nicht korrekt angeschlossen oder für die Sensorkommunikation ungeeignet**

Ursache: Das Auslesen von Sensorinformationen (TEDS) war nicht erfolgreich, da die TEDS-Daten vom Stecker oder Verstärker nicht unterstützt werden oder der Stecker abgezogen wurde.

#### **In Verbindung mit ICP-(oder Q) Erweiterungsstecker:**

Bei Nutzung der Funktion "*TEDS Sensorinformationen auslesen*": Bei bewusster Entfernung des Steckers, um die Stecker-Erkennung rückzusetzen: **kein Fehler**! Beim Versuch einen tatsächlich angeschlossenen Stecker zu erkennen: Möglicherweise wird dieser nicht an diesem Verstärker unterstützt. Wenden Sie sich zur Klärung bitte an die Hotline.

Sollte die Meldung in Zusammenhang mit dem Vorbereiten einer Messung auftreten, so wurde offenbar ein zuvor bekannt gemachter Erweiterungsstecker entfernt. Ist dies tatsächlich beabsichtigt, so setzen sie explizit die [Stecker-Erkennung zurück](#page-73-0) | ۶۰ mit:

TEDS-Funktion: "*Informationen aus dem Sensor lesen*".

#### **6328 Die eingestellte Eingangskopplung wird vom angeschlossenen imc-Klemmenstecker nicht unterstützt**

Auch: *6329 Alle Kanäle des angeschlossenen imc-Klemmensteckers ACC/DSUB-ICP2 erfordern die Eingangskopplung AC mit Stromspeisung oder DC! (Der Einstellmodus "AC mit Stromspeisung" wurde ab imc STUDIO 5.2 R15 umbenannt in "IEPE".)*

Ursache: Ein Erweiterungsstecker ist festgestellt worden, der bestimmte Einstellungen der Kopplung erfordert. Z.B. erfordert ein ICP-Stecker die Kopplung DC oder AC mit Stromspeisung, nicht erlaubt wäre jede Brückenschaltung.

Stellen Sie zur Behebung des Problems für den Verstärker eine passende Kopplung ein: Falls Sie zuvor zu diesem Zweck die betroffenen Kanäle bereits "passiv" geschaltet haben, reicht das Vorbereiten der Messung.

# **7 Ausstattung für alle Geräte**

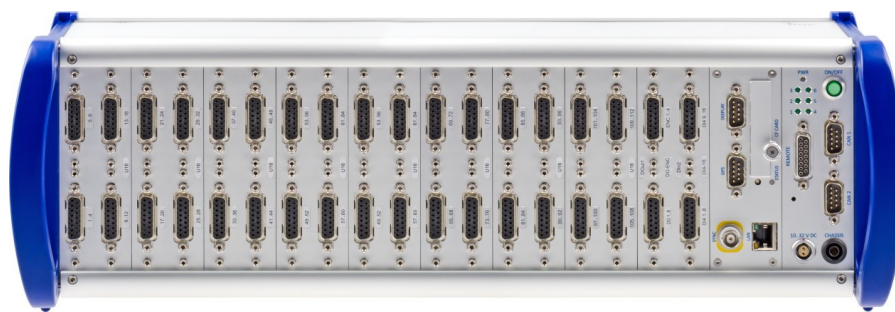

*imc SPARTAN-8*

Alle Geräte verfügen über folgende Ausstattung:

- SPAR/DI16-DO8-ENC4 mit:
	- · 4 Inkrementalgeber-Eingänge
	- · 16 digitale Eingänge
	- · 8 digitale Ausgänge
- · Anschluss für Display
- · Anschluss für GPS
- SYNC Buchse
- · CF-Card Slot

Maximal können Sie Ihr SPARTAN Messsystem mit vier SPAR/DI16-DO8-ENC4 Modulen ausrüsten.

# **7.1 SPAR/DI16-DO8-ENC4 Digitales Multiboard**

Es stehen 16 digitale Eingänge, 8 digitale Ausgänge und 4 Inkrementalgeber-Eingänge zur Verfügung.

# **7.1.1 Digitale Eingänge**

Der DI Teil besitzt 16 digitale Eingänge, die mit bis zu 10 kHz abgetastet werden können. Je vier Eingänge besitzen einen gemeinsamen Massepunkt (LCOM) und sind nicht gegeneinander isoliert. Diese Eingangsgruppe ist im Potential getrennt gegen die andere Eingangsgruppe, die Versorgung und CAN-Bus.

Die technischen Daten der digitalen Eingänge 166].

Die <u>technischen Daten der digitalen Eingänge</u> । 165 .<br>Hier finden Sie die Pinbelegung des <u>ACC/DSUB(M)-DI4-8</u> । 182 .

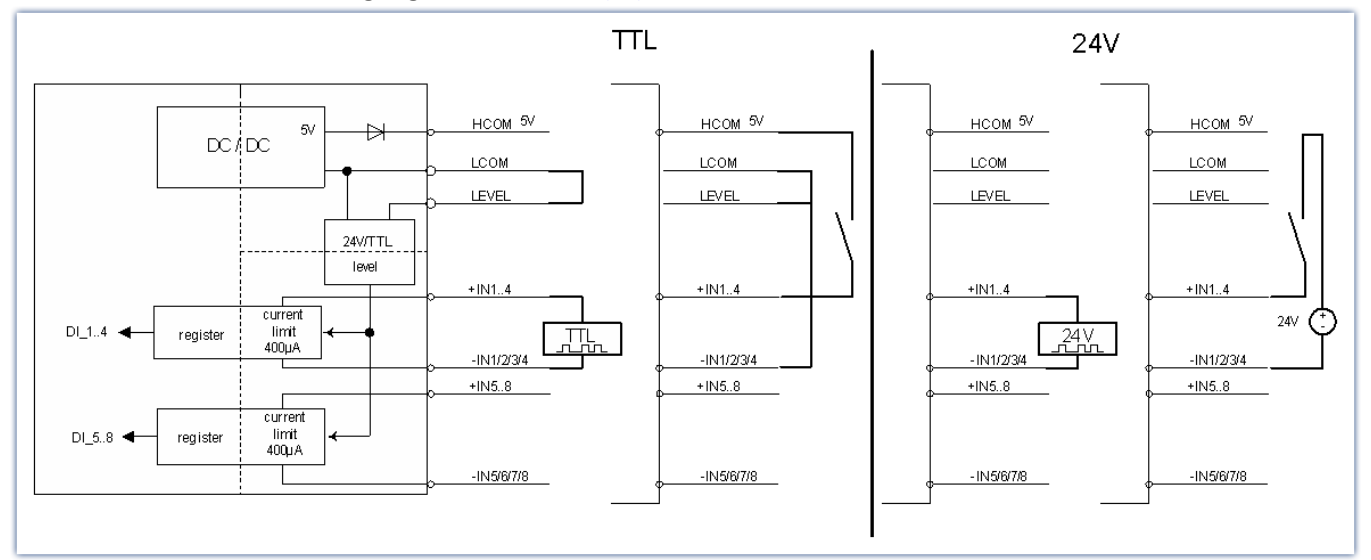

*Offene Eingänge sind über Pull-Down Widerstände auf LOW definiert*

#### **7.1.1.1 Eingangsspannung**

Der Eingangsspannungsbereich für eine Gruppe von jeweils 8 digitalen Eingänge kann zwischen 5 V (TTL-Bereich) und 24 V eingestellt werden. Umschaltung erfolgt mittels Brücke am ACC/DSUBM-DI4-8:

- · Wird LEVEL und LCOM gebrückt, arbeiten alle 16 Bits mit 5 V bei einer Schwelle von 1,7 V bis 1,8 V.
- · Ist LEVEL nicht mit LCOM gebrückt, gilt 24 V bei einer Schwelle von 6,95 V bis 7,05 V.

Ein unbeschalteter Stecker ist standardmäßig auf 24 V eingestellt. Damit wird vermieden, dass der Eingangsspannungsbereich von 5 V nicht versehentlich mit 24 V belegt wird.

### **7.1.1.2 Abtastzeit und kurze Pegel**

Die digitalen Eingänge können wie ein analoger Kanal aufgezeichnet werden. Es ist nicht möglich einzelne Bits zur Aufnahme auszuwählen, es werden immer alle 16 Bit (Digitaler Port) aufgezeichnet. Die Hardware stellt sicher, dass kurze HIGH Pegel innerhalb eines Abtastintervalls erkannt werden.

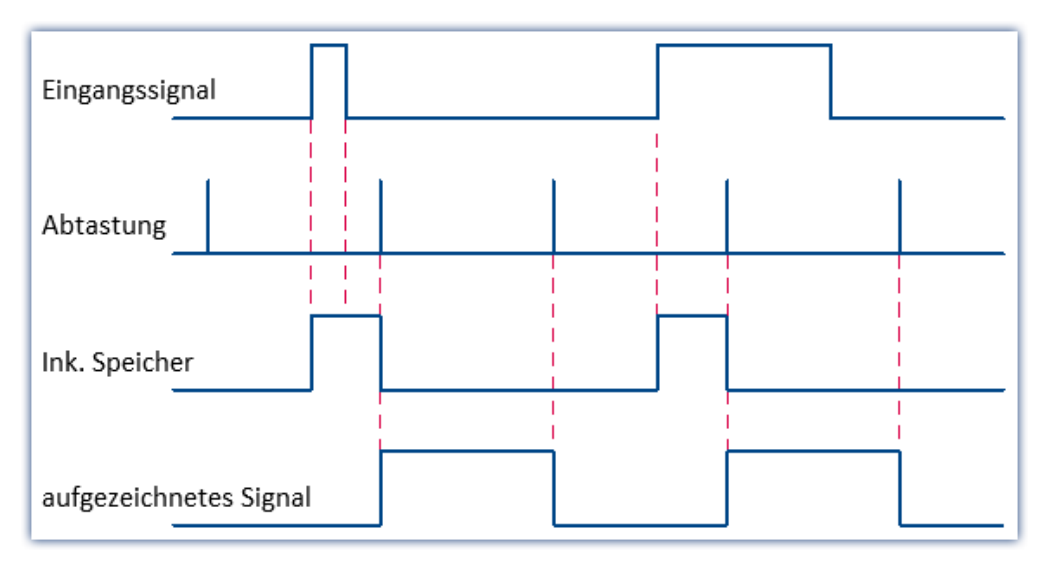

# **7.1.2 Digitale Ausgänge**

Die digitalen Ausgänge stellen potentialgetrennte, treiberfähige Steuersignale zur Verfügung. Die Zustände der Signale können über imc Online FAMOS aus einer rechnerischen Verknüpfung von Messkanälen gebildet werden. Steuerfunktionen können auf diese Weise realisiert werden. Die Systemnamen der digitalen Ausgänge lauten DOut01\_Bit01 bis 08.

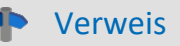

Die <u>technischen Daten der digitalen Ausgänge</u> । 166 . Pinbelegung des <u>[ACC/DSUBM-DO8](#page-181-0)</u> 1821.

Wichtigste Merkmale sind:

- · wählbarer Pegel: 5 V (intern) oder bis zu 30 V bei externer Versorgung
- · Treiberfähigkeit: HIGH: 15 mA bis 22 mA LOW: 700 mA
- · Kurzschlussfest gegen Versorgung bzw. Bezugspotential HCOM und LCOM
- · konfigurierbar als Open-Drain Treiber (z.B. als Relaistreiber)
- · Default-Zustand nach dem Einschalten: HIGH (Totem-Pole Modus) bzw. hochohmig (Open-Drain Modus)

Die 8 Ausgänge sind als Gruppe gegenüber dem System isoliert und als konfigurierbare Gegentakt-Treiber (Totem-Pole) ausgeführt. Die Massebezüge der 8 Stufen sind verbunden und als Signal LCOM herausgeführt.

HCOM stellt die Versorgungsspannung der Treiberstufe dar. Sie wird intern mit einer potentialgetrennten 5 V-Quelle (max. 1 W) generiert. Alternativ kann jedoch von außen eine höhere Versorgungsspannung angelegt werden (max. +30 V), welche den Pegel der Treiber bestimmt.

Mit dem Steuersignal OPDRN am Anschlussstecker kann für die 8-Bit-Gruppe festgelegt werden, ob der Treiber im Gegentaktbetrieb (Totem-Pole) oder als Open-Drain Ausgang arbeiten soll.

Im Totem-Pole (Gegentakt) Modus kann der Treiber im HIGH-Zustand Strom liefern. In der Open-Drain Konfiguration dagegen ist er im HIGH-Fall hochohmig, im LOW-Fall wird eine intern oder extern versorgte Last (z.B. Relais) gegen Masse geschaltet (Low-Side Switch). Im Falle des Open-Drain Betriebs braucht eine evtl. benutzte externe Versorgung nicht an HCOM angelegt zu werden.

Induktive Lasten (Relais, Motoren) sollten mit parallelen Freilaufdiode zum Kurzschließen von Abschalt-Spannungsspitzen versehen werden (Anode an Ausgang, Kathode an positive Versorgungsspannung).

#### **Power-up Verhalten:**

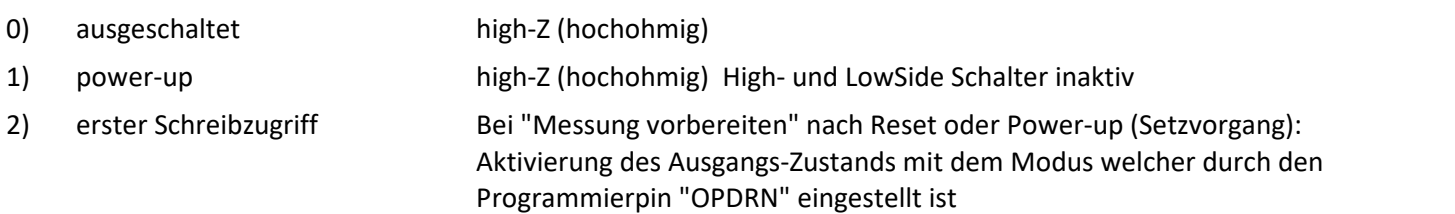

#### Beispiel

Drahtbrücke zwischen Programmierpin "OPDRN" und LCOM (Totem-Pole)

Initialisierung (erster Setzvorgang) mit 0 (LOW)

→ resultierende Aufstartsequenz: High-Z → LOW, ohne Zwischenzustand HIGH !!

Ohne weitere Maßnahmen, ist der Default-Initialisierungs-Zustand beim ersten Vorbereiten der Messung: "LOW".

Wird ein anderer Zustand gewünscht, gibt es verschiedene Möglichkeiten:

- · Setzen des Bits in imc Online FAMOS in dem **Steuerkonstrukt "***OnInitAll***".**
- · Setzen des Bits vor der Aktion "*Vorbereiten*" über die imc STUDIO-Oberfläche. Z.B. über den Daten-Browser oder auch automatisiert über das **Kommando "***Variable setzen***"**.

Beim "*Vorbereiten*" (Rekonfigurieren) **gewinnt imc Online FAMOS** und der Wert in der imc STUDIO-Variable wird überschrieben.

Siehe: Handbuch imc STUDIO > "*Setup-Seiten - Geräte konfigurieren*" > "*Informationen und Tipps*" > "*Anfangswert für Variablen - Beginn der Messung - Sprünge am Ausgang*"

#### **7.1.2.1 Blockbild**

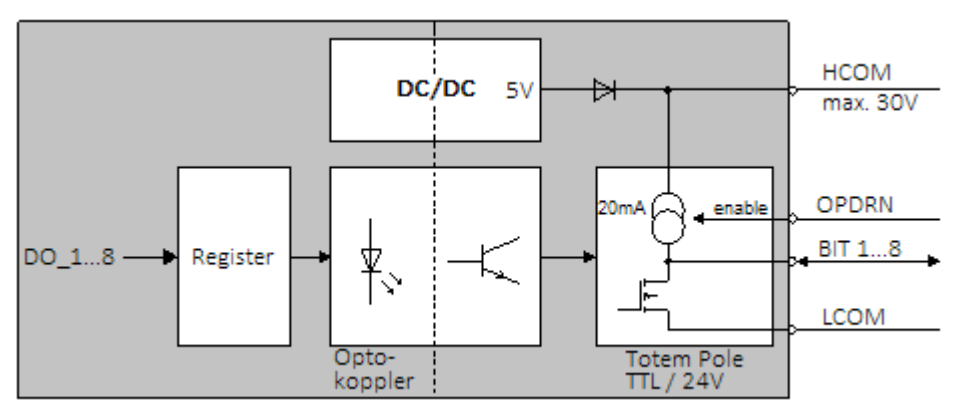

## **7.1.2.2 Beschaltungsbeispiele**

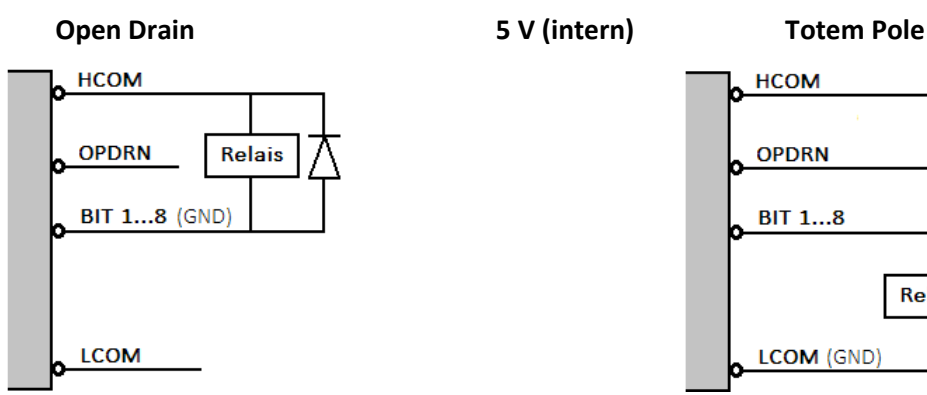

- **Gerät aus:** kein Durchgang / hochohmig (138 kΩ), 0 V am Ausgang
- **Gerät bootet:** kein Durchgang / hochohmig (138 kΩ), 0 V am Ausgang
- **Nach Bootvorgang:** kein Durchgang / hochohmig, 0 V am Ausgang, aber alle DO Bits = 1

DO Bit =  $0 \rightarrow 5$  V DO Bit = 1 -> 0 V

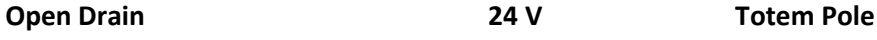

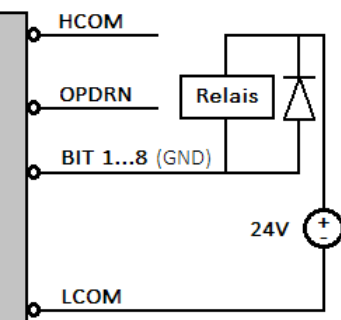

- **Gerät aus:** kein Durchgang / hochohmig (1,5 MΩ), 0 V am Ausgang
- **Gerät bootet:** kein Durchgang / hochohmig (1,5 MΩ), 0 V am Ausgang

**Nach Bootvorgang:** kein Durchgang / hochohmig  $(1,5 \text{ M}\Omega)$ , 0 V am Ausgang aber alle DO Bits = 1 DO Bit = 0 -> 24 V DO Bit = 1 -> 0 V

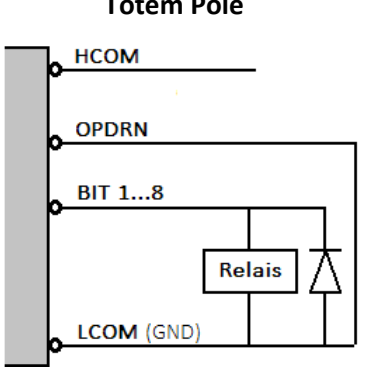

**Gerät aus:** kein Durchgang / hochohmig

- **Gerät bootet:** kein Durchgang / hochohmig, 0 V am Ausgang
- **Nach Bootvorgang:** kein Durchgang / hochohmig, 0 V am Ausgang, aber alle DO Bits = 1

DO Bit =  $0 \rightarrow 0$  V DO Bit = 1 -> 5 V

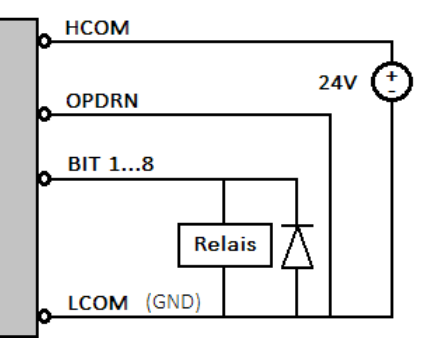

**Gerät aus:** kein Durchgang / hochohmig (1,5 MΩ)

**Gerät bootet:** kein Durchgang / hochohmig (1,5 MΩ), 0 V am Ausgang

**Nach Bootvorgang:** kein Durchgang / hochohmig  $(1,5 \text{ M}\Omega)$ , 0 V am Ausgang, aber alle DO Bits = 1 DO Bit =  $0 \rightarrow 0$  V DO Bit = 1 -> 24 V

Mit **Totem Pole** sind maximal **22 mA** Laststrom möglich, völlig unabhängig von einer extern angeschlossenen Spannung.

**Open Drain** ist in der Lage Ströme bis zu **700 mA** pro Ausgang zu schalten. Bei Verwendung der internen 5 V ist jedoch zu beachten, dass der Gesamtstrom aller Ausgänge auf 200 mA begrenzt ist.

# **7.1.3 Inkrementalgeber-Kanäle**

Eine allgemeine Beschreibung, z.B. zu den Messgrößen finden Sie im Abschnitt "<u>[Inkrementalgeber-Kanäle](#page-52-0)</u>|  $\mathrm{ss}\mathbb{T}$ '.

#### Verweis

Die <u>technischen Daten des ENC4</u> । 167 .Belegung des dazugehörigen Steckers: <u>[ACC/DSUBM-ENC-4](#page-181-0)</u> । 182 .

### **7.1.3.1 Sensortypen, Synchronisierung**

Nullimpuls (Indexkanal) bezeichnet das Synchronisationssignal SYNC, das global für alle 4 Kanäle gemeinsam zur Verfügung steht. Ist dessen Eintrag Geber ohne Nullimpuls nicht aktiviert (Häkchen) so gilt folgende Bedingung: Nach dem Start einer Messung bleiben die Zähler so lange zurückgesetzt, bis die erste steigende Flanke von SYNC eintrifft. Dies ist unabhängig davon, ob die Start-Triggerbedingung bereits eingetreten ist oder nicht.

Der Nullimpuls wird vor jeder Messung zurückgesetzt.

#### Hinweis IJ

Wird ein **Sensor ohne Nullimpuls** benutzt, muss die Option *Geber ohne Nullimpuls* **angekreuzt** sein, da sonst der rückgesetzte Zähler wegen des ausbleibenden Start-Impulses nie freigegeben wird!!

Inkrementale Wegsensoren besitzen oft eine Referenzspur, die einmal pro Umdrehung ein solches Synchronisations-Signal abgibt. Der Nullimpuls-Eingang ist differentiell und übernimmt die Komparatoreinstellungen des **ersten** Inkrementalgeber-Eingangs. Seine Bandbreite ist mit einem fest eingestellten Tiefpassfilter auf 20 kHz begrenzt. Bleibt der Eingang offen, so stellt sich ein (inaktiver) HIGH-Zustand ein.

Die Messarten Weg, Winkel und Drehzahl und Geschwindigkeit sind insbesondere für den direkten Anschluss von Inkrementalgeber-Sensoren geeignet. Diese bestehen aus einer rotierenden Scheibe mit feiner Strichteilung in Verbindung mit einer optischen Abtastung, sowie u.U. elektrischer Signalaufbereitung.

Unterschieden werden Ein- und Zweisignalgeber. Zweisignalgeber (quadrature encoder) liefern zwei um 90° phasenversetzte Signale, die Spuren A und B (C und D). Durch Auswertung dieser Phaseninformation zwischen A und B-Spur kann die Drehrichtung bestimmt werden. Bei Auswahl des entsprechenden Signalgeber-Typs wird diese Funktionalität unterstützt. Die eigentliche Zeit oder Frequenzinformation dagegen wird ausschließlich aus der A-Spur abgeleitet!

Die Messarten Ereignis, Frequenz und Zeit beziehen sich stets auf Einsignalgeber, da hier eine Richtungs- oder Vorzeichen-Auswertung nicht sinnvoll ist. Der Sensor ist dann jeweils an der Klemme für die Spur A anzuschließen.

Da manche Signalgeber die Bereitstellung einer Versorgungsspannung erfordern, stehen am DSUB-Anschlus +5 V zur Verfügung (max. 300 mA). Bezugspotential für diese Spannung, also Versorgungsmasseanschluss für den Sensor, ist CHASSIS.

#### **7.1.3.2 Komparator-Konditionierung**

Die speziellen Eigenschaften der Inkrementalgeber-Kanäle stellen besondere Anforderungen an die Signalqualität: Durch die sehr hohe Zeitauflösung des Detektors bzw. Zählers werden bereits kürzeste Impulse erfasst und ausgewertet, die bei abtastenden Messverfahren (wie bei den digitalen Eingängen) nicht wahrnehmbar wären. Daher müssen die digitalen Signale saubere Flanken aufweisen, um nicht zu gestörten Messungen zu führen. Fehlimpulse oder Prellen führen sonst zu Artefakten in Form von Einbrüchen in gemessenen Zeitverläufen bzw. enormen Spitzen in Drehzahlverläufen.

Einfache Sensoren z.B. induktiver Art oder nach dem Lichtschranken-Prinzip geben oft nur unkonditionierte analoge Signale ab, die nach einer Schwellenwert-Bedingung ausgewertet werden müssen. Daneben können selbst bei konditionierten Gebersignalen (z.B. TTL-Pegel) durch lange Kabel, schlechte Bezugspotentiale, Erdschleifen oder Störeinkopplung Probleme entstehen, denen das Messsystem durch eine spezielle 3-stufige Konditioniereinheit begegnet:

Zunächst ermöglicht ein hochohmiger Differenzverstärker (±10 V Bereich, 100 kΩ) die sichere Messung eines Sensors auch über lange Kabel sowie eine wirksame Unterdrückung von Gleichtaktstörungen und Erdschleifen. Ein nachgeschaltetes (konfigurierbares) Filter bietet eine weitere an die Mess-Situation angepasste Störunterdrückung. Schließlich fungiert ein Komparator mit einstellbarer Schwelle und Hysterese als digitaler Detektor. Die (einstellbare) Hysterese wirkt dabei abermals als störunterdrückendes Element:

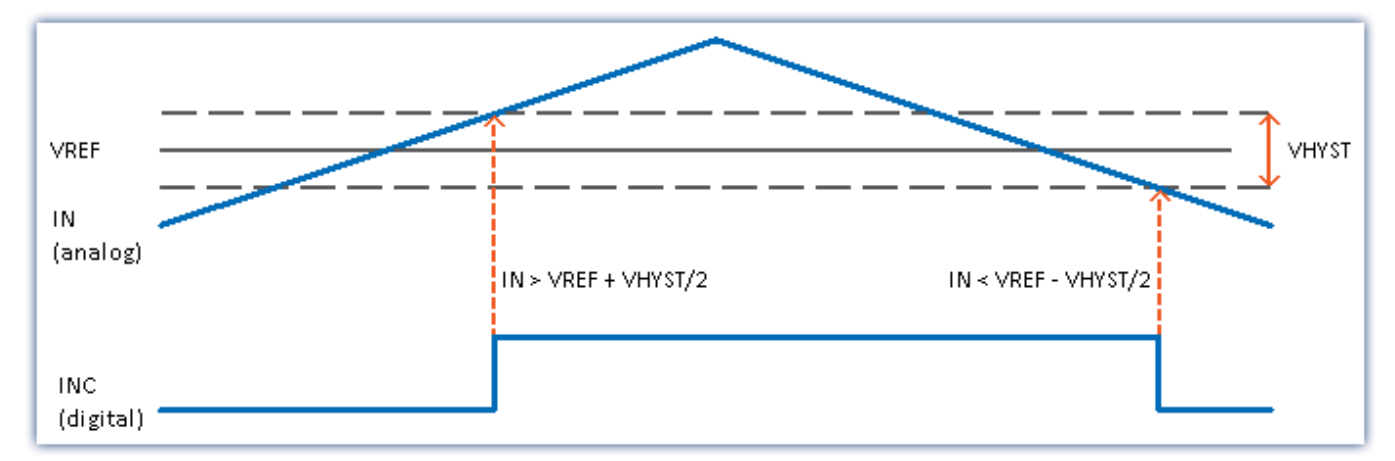

Überschreitet das analoge Signal die Schwelle VREF + VHYST/2, so wechselt das digitale Signal den Zustand ( $\uparrow$ :  $0 \Rightarrow 1$ ) und senkt gleichzeitig die Schwelle, die unterschritten werden muss, um wieder nach 0 zu wechseln, um den Betrag VHYST ab. Damit liegt die Schwelle für einen erneuten Zustandsübergang von 1 nach 0 bei VREF - VHYST/2. Der Betrag der Hysterese stellt somit die Breite eines Bandes dar, das Signalrauschen und Störungen nicht überschreiten dürfen, ohne zu Fehlimpulsen zu führen.

Die Voreinstellung für die Schwelle VREF ist auf 1,5 V festgelegt, die Hysterese VHYST beträgt 0,5 V. Zustandsübergänge werden somit detektiert bei den Signalpegeln:

1,75 V  $(6 + 0 \rightarrow 1)$  und 1,25 V  $(4 + 1 \rightarrow 0)$ .

Der Menüpunkt Kopplung bietet die wahlfreie Konfiguration von Schwelle und Hysterese. Diese beiden Parameter gelten jeweils für X- und Y-Spur eines Kanals, mit den möglichen Einstellbereichen von:

• VREF =  $\pm 10$  V VHYST =  $+100$  mV bis  $+4$  V

Eckfrequenzen des (2-poligen) Tiefpassfilters werden jeweils gemeinsam für die beiden Spuren eines Kanals konfiguriert auf 200 Hz, 2 kHz, 20 kHz oder ohne (Leerlaufbandbreite 500 kHz).

# **7.1.3.3 Aufbau**

Eine komplette Konditionierung mit individuellen Differenzeingängen erfolgt für 4 Spuren: Diese können je nach Bedarf zu 4 Kanälen für Einsignalgeber oder zu 2 Kanälen für Zweisignalgeber konfiguriert werden.

#### **Blockbild**

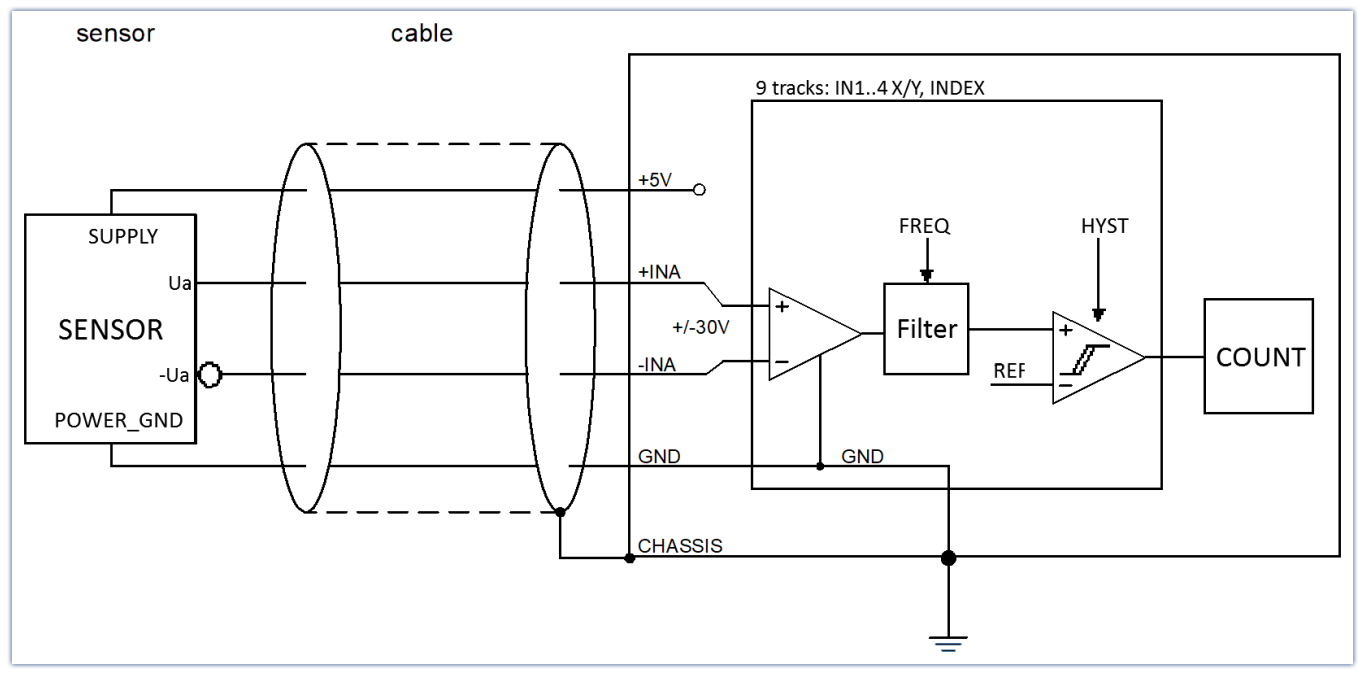

Zweisignalgeber (quadrature encoder) liefern zwei um 90° phasenversetzte Signale, die Spuren A und B (C und D). Durch Auswertung dieser Phaseninformation zwischen A- und B-Spur kann die Drehrichtung bestimmt werden. Bei Auswahl des entsprechenden Signalgeber-Typs wird diese Funktionalität unterstützt. Die eigentliche Zeit oder Frequenzinformation dagegen wird ausschließlich aus der A-Spur abgeleitet!

Der Index-Kanal ist ebenso wie die übrigen Kanäle voll konditioniert. Er kann, wenn diese Funktion ausgewählt wurde, für alle 4 Kanäle wirksam sein.

## **7.1.3.4 Kanalzuordnung**

Als Anschlussstecker dient der <u>ACC/DSUBM-ENC-4</u> | <sub>87</sub> . Mit diesem Stecker können alle vier Inkrementalgeber an einem Stecker angeschlossen werden.

Voraussetzung für einen korrekten Arbeitspunkt des Eingangs-Differenzverstärkers ist es, dass der Sensor Massebezug hat, d.h. eine niederohmige Impedanz bezüglich Masse (GND, CHASSIS, PE) aufweist. Dies ist nicht zu verwechseln mit dem Gleichtakt-Potential des Sensors, welches (auch für den –IN Eingang!) bis zu +25 V / -12 V betragen darf. Dies ist auch unabhängig davon, dass eine differentielle Messung am hochohmigen Differenzeingang konfiguriert wird. Ist dieser galvanischen Bezug zum System (CHASSIS) bei einem isolierten (potentialgetrennten Sensor) zunächst nicht gegeben, so muss eine solche Verbindung hergestellt werden, z.B. als Drahtbrücke zwischen GND und POWER\_GND des Sensors!

Die vom Modul an den Klemmen +5 V, GND bereitgestellte Versorgungsspannung von 5 V (max. 100 mA, 300 mA auf Anfrage) kann zur Versorgung von Sensoren benutzt werden. Wird eine größere Spannung oder Versorgungsleistung benötigt, so muss der Sensor extern versorgt werden, wobei unbedingt auf einen galvanischen Bezug dieser Versorgungsspannung zur Systemmasse geachtet werden muss!

## **7.1.3.5 Konfigurationsmöglichkeiten der Inkrementalgeber-Spuren**

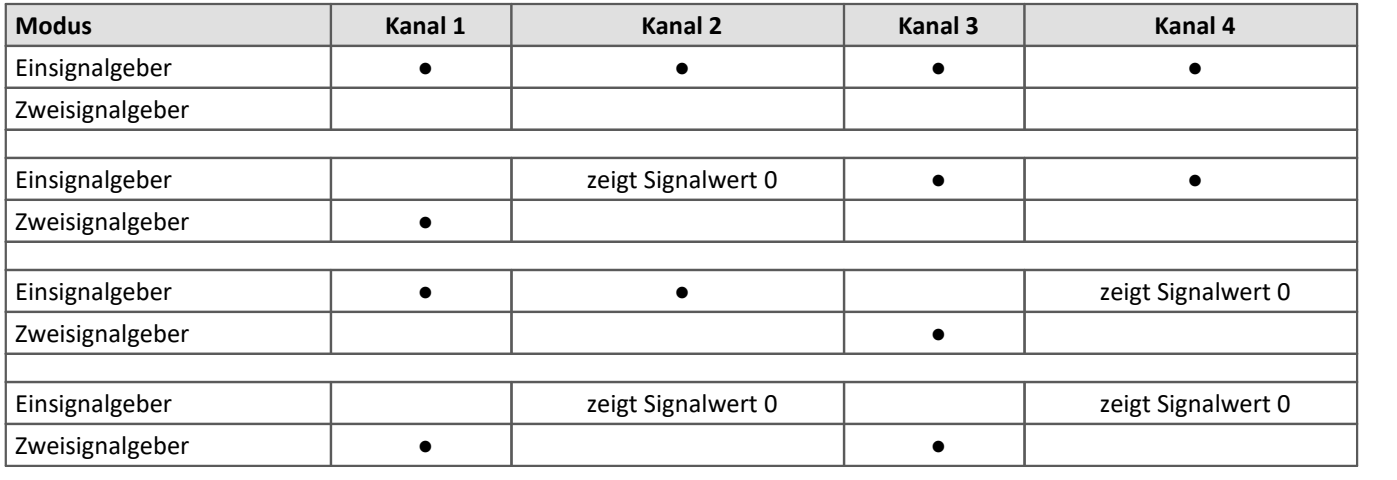

#### db Verweis

Beachten Sie bitten den Hinweis zur **Zweipunktskalierung** im Kapitel "<u>[Einsignal-/ Zweisignal](#page-57-0)</u> | s8]". Betrifft zum einen die Geräte der imc C-SERIE und die Geräte der imc SPARTAN und imc CRONOS-Familie, die mit dem digitalen Multiboard ausgestattet sind: DI16-DO8-ENC4 oder dem DI8-DO8-ENC4-DAC4.

### **7.1.3.6 Blockschaltbild**

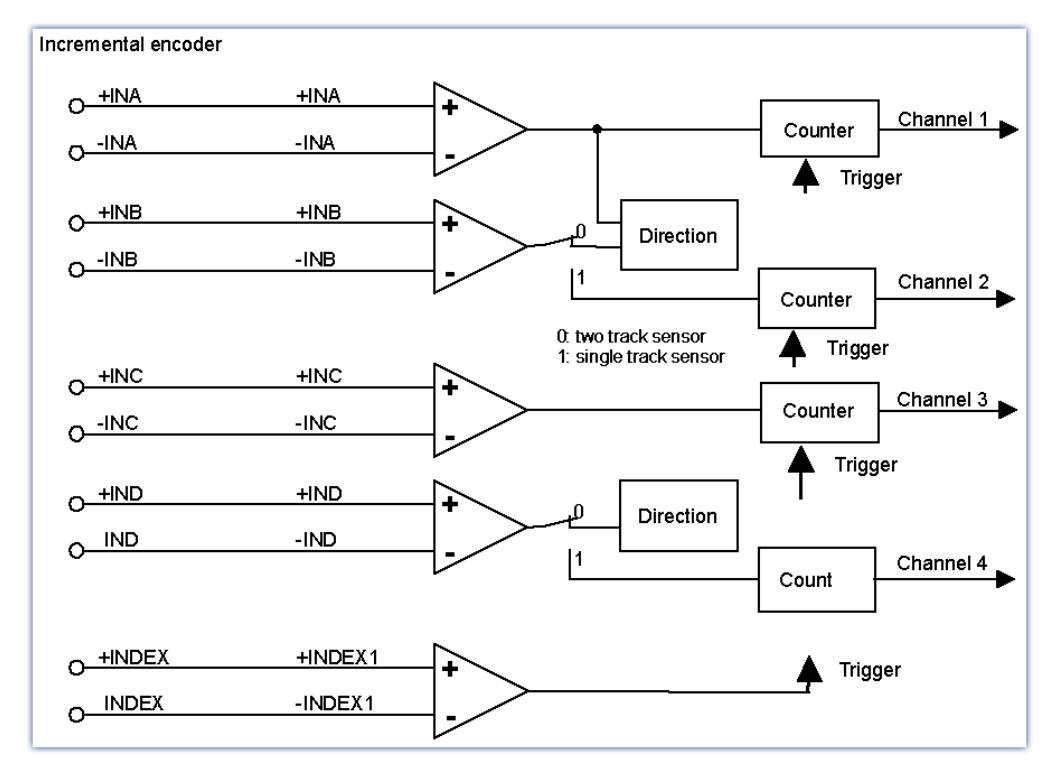

#### <span id="page-86-0"></span>**7.1.3.7 Anschluss**

Hier finden Sie die Pinbelegung des <u>ACC/DSUBM-ENC-4</u> | 182 .

## **7.1.3.7.1 Anschluss: Open-Collector Sensor**

Einfache Drehgeber-Sensoren sind oft als Open-Collector Stufe ausgeführt, die ein Signal abgeben, das sich zwischen den Zuständen 0 V und SUPPLY bewegt. In diesem Fall sollte die Schaltschwelle daher auf die halbe SUPPLY-Spannung gestellt werden:

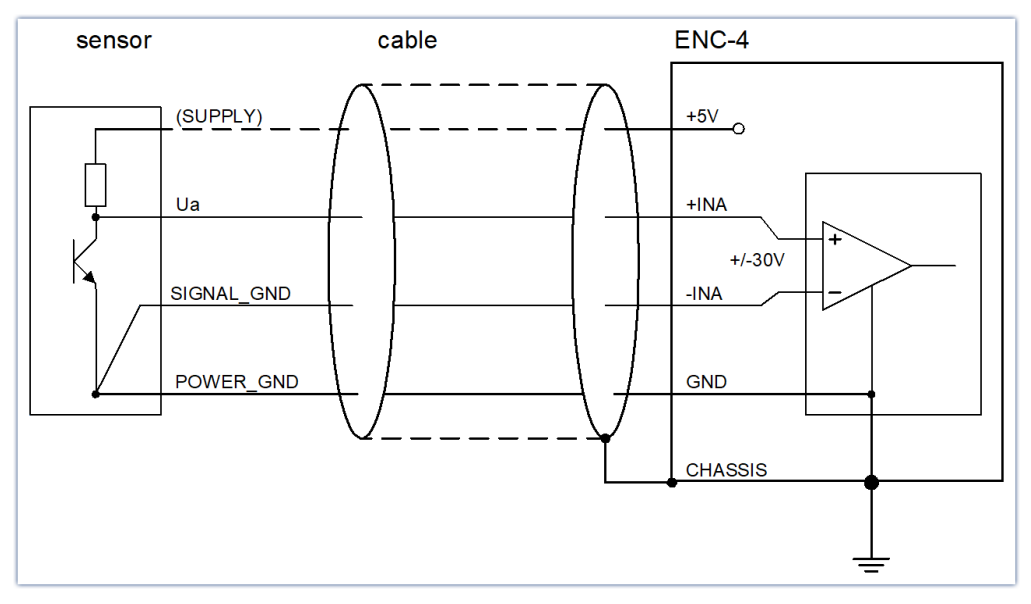

*Sensoren mit Open-Collector-Ausgang*

#### **7.1.3.7.2 Anschluss: Sensoren mit RS422 Differenz-Leitungstreibern**

Handelsübliche Drehgeber sind oft mit Differenz-Leitungstreibern z.B. nach EIA-Standard RS422 ausgerüstet. Diese liefern für jede Spur komplementäre (inverse) Signale mit jeweils TTL-Pegel. Der Sensor wird differentiell zwischen den komplementären Ausgängen ausgewertet. Als Schwelle muss 0 V gewählt werden, da die Differenzauswertung ein bipolares Null-symmetrisches Signal ergibt: 3,8 V bis 5 V (HIGH) bzw. -3,8 V bis 5 V (LOW). Erdschleifen werden als reine Gleichtaktstörungen weitestgehend unterdrückt.

Das folgende Bild zeigt die Beschaltung. Mit Abschlusswiderständen lässt sich das Reflektionsverhalten und damit die Signalqualität zusätzlich verbessern.

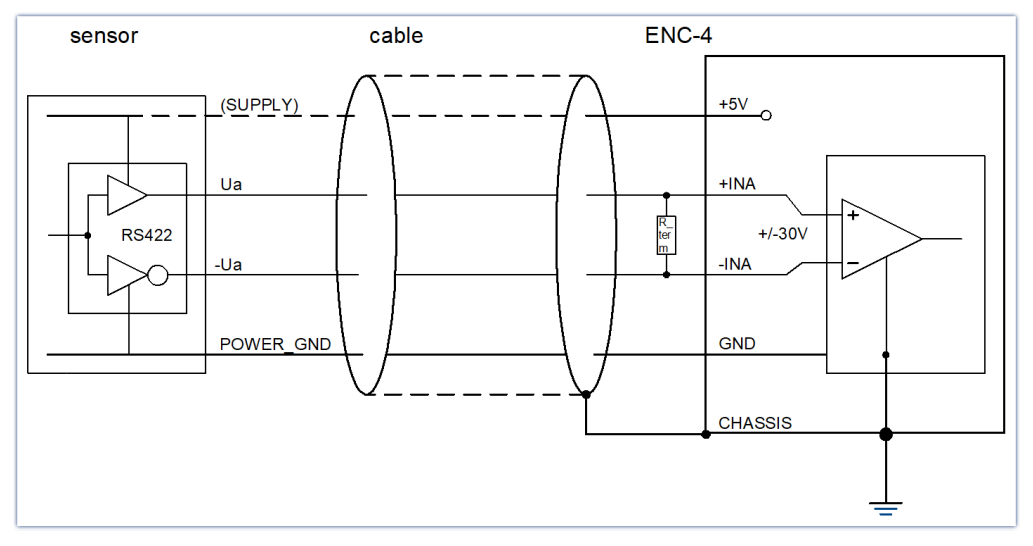

*Sensor mit RS422-Differenzausgang*

#### **7.1.3.7.3 Anschluss: Sensoren mit Stromsignalen**

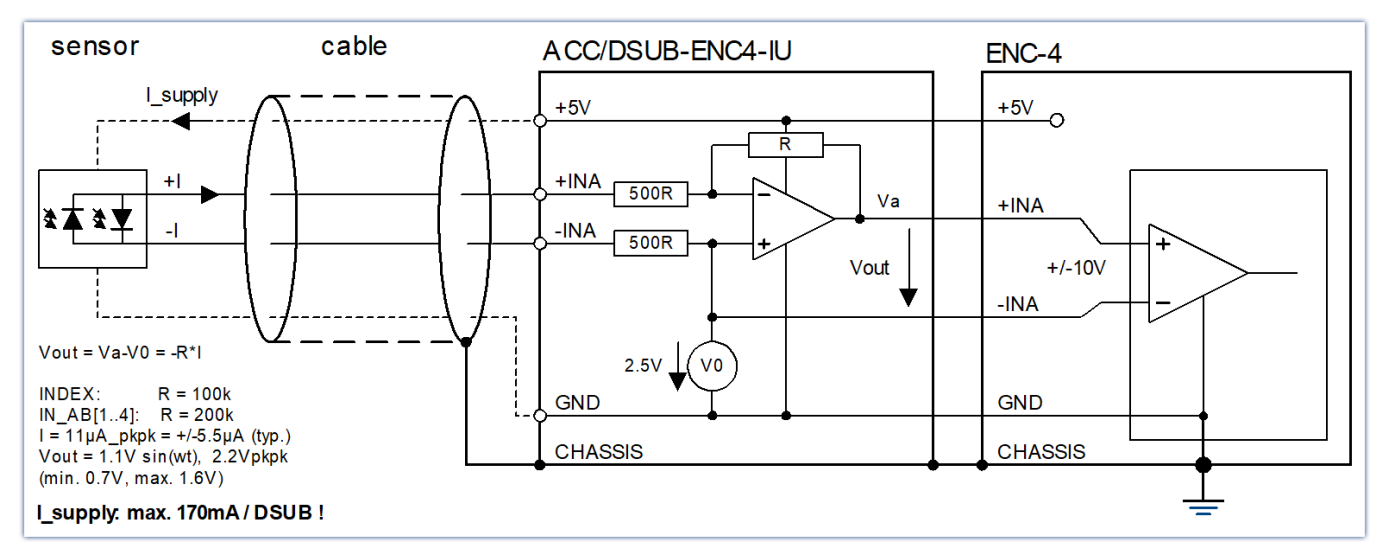

Wird ein Drehgeber verwendet, der mit Stromsignalen arbeitet, kann der Strom-/Spannungs-Stecker [ACC/DSUBM-ENC-4-IU](#page-181-0) verwendet werden. 182

Es ist möglich, dass der Sensor aus dem Gerät heraus versorgt wird. Dabei gilt:

max. Versorgungsstrom: 320 mA

typ. Geber mit 11  $\mu A_{ss}$  Signale:

Heidenhain ROD 456, Stromaufnahme: max. 85 mA je (2-Signal) Geber

# **7.2 Analoge Module**

Zur analogen Erfassung stehen verschiedene 16 kanalige Module zur Verfügung.

# **7.2.1 SPAR/T16 Spannung und Temperatur**

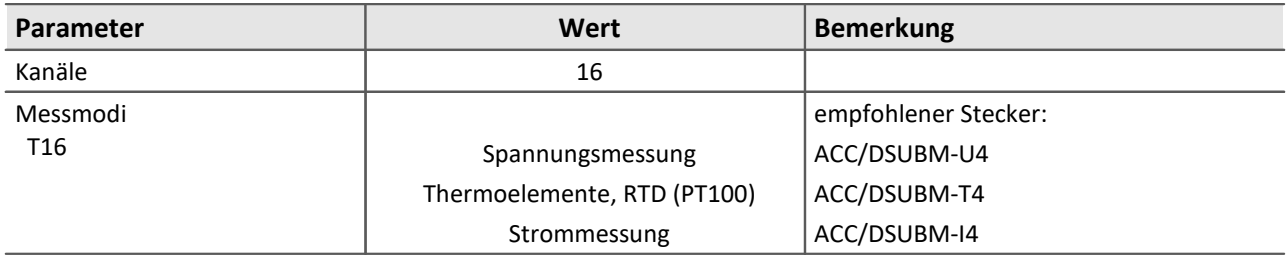

Das SPAR/T16 verfügt über isolierte und differentielle Eingangskanäle. Sie weisen dabei erweiterte Isolationseigenschaften von bis zu 60 V auf (bei einer Prüfspannung von 300 V). Dies gilt sowohl für Kanal zu Gehäuse als auch für Kanäle untereinander.

#### **Stärken:**

- · Ideal für die Messung an passiven Sensoren
- · Optimal aliasingfreie Störunterdrückung auch von 50 Hz Störungen
- · Unterstützt imc Plug & Measure

SPAR/T16 basiert auf einem Scanner-Konzept mit Blockisolation, bei dem ein Messstellen-Umschalter mit einem isolierten Messverstärker kombiniert ist. Dieses Funktionsprinzip ist optimal geeignet für die Messung an passiven Sensoren. Beim Betrieb mit aktiven Signalquellen und zwar insbesondere mit aktiven Temperatur-Kalibratoren sind u.U. dynamische Aspekte zu beachten, die im Detail bei der Beschreibung des Scanner-Konzepts diskutiert werden.

#### Verweis

Die technischen Daten <u>SPAR/T16</u> 144 .

#### **7.2.1.1 Spannungsmessung**

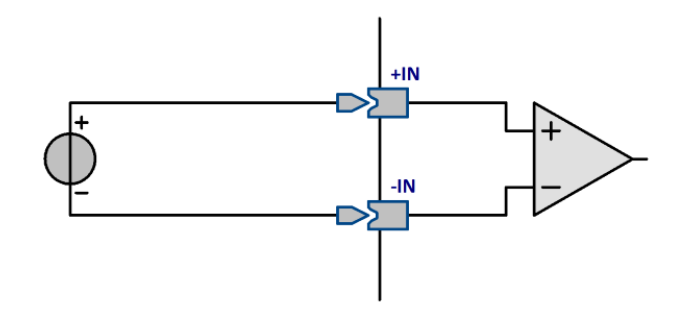

• ±60 V bis ±50 mV in elf Bereichen

Die (statische) Eingangsimpedanz in den Bereichen ≤±2 V beträgt 10 MΩ, sonst 1 MΩ. Die Eingangsbeschaltung ist differentiell und DC-gekoppelt.

Zum Anschluss wird der Standardstecker zur Spannungsmessung verwendet (ACC/DSUBM-U4), auch der Thermostecker (ACC/DSUBM-T4) wird unterstützt.

Das Anschluss-Schema für isolierte und nicht isolierte Signalquellen unterscheidet sich nicht.

#### **7.2.1.2 Strommessung**

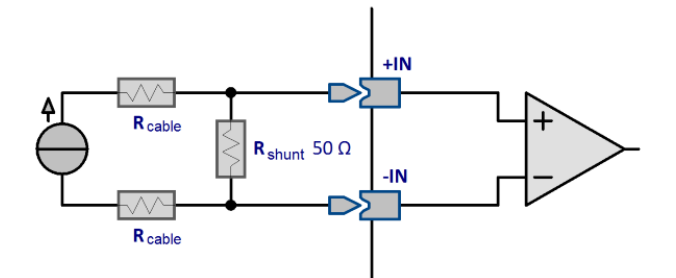

• ±40 mA bis ±1mA in sechs Bereichen

Relevant insbesondere für Sensoren mit 0 mA bis 20 mA bzw. 4 mA bis 20 mA Ausgang Zur Strommessung ist ein Bürdewiderstand (Shunt) im imc Stromstecker integriert (ACC/DSUBM-I4).

Bei einer Strommessung mit dem Shuntstecker: ACC/DSUBM-I4 sind aus Gründen der begrenzten Verlustleistung des Mess-Shunts bei statischer Dauerbelastung Messbereiche von max. ±50 mA zulässig (entspricht dem 2 V oder 2,5 V Spannungsbereich).

#### Hinweis

Da es sich bei diesem Verfahren um eine Spannungsmessung am Bürdewiderstand handelt, muss in der imc Software auch eine Spannungsmessung eingestellt werden.

Der Skalierungsfaktor wird mit 1/R und der Einheit A eingetragen (0,02 A/V = 1/50 Ω)

#### **7.2.1.3 Temperaturmessung**

Die Eingangskanäle sind für die Messung von **Thermoelementen und PT100-Sensoren** ausgelegt. Beliebige Kombinationen beider Sensortypen können angeschlossen werden.

#### Verweis

- [Eine Ausführliche Beschreibung zur Temperaturmessung finden Sie hier.](#page-43-0) 44
- Die Temperaturmessung erfolgt mit dem imc Stecker: <u>[ACC/DSUBM-T4](#page-45-0)</u> 4 d. Thermoelemente können alternativ mit zweipoligen Thermosteckern erfasst werden.

#### **7.2.1.3.1 Thermoelementmessung**

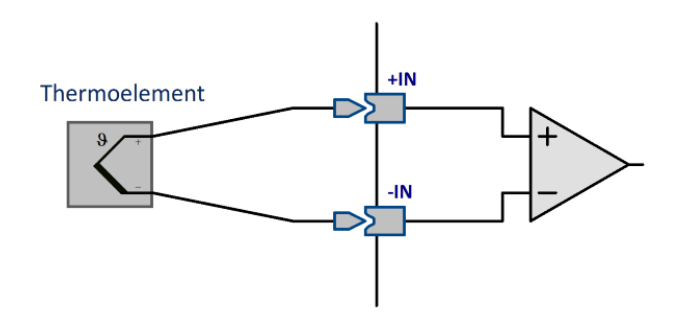

Die gebräuchlichen Typen von Thermoelementen werden durch eine Kennlinienliniearisierung unterstützt.

Die für Thermoelementmessung nötige Klemmstellenkompensation ist in den imc-Thermostecker integriert (<u>ACC/DSUBM-T4</u> 45 ).

#### **7.2.1.3.2 PT100 (RTD) - Messung**

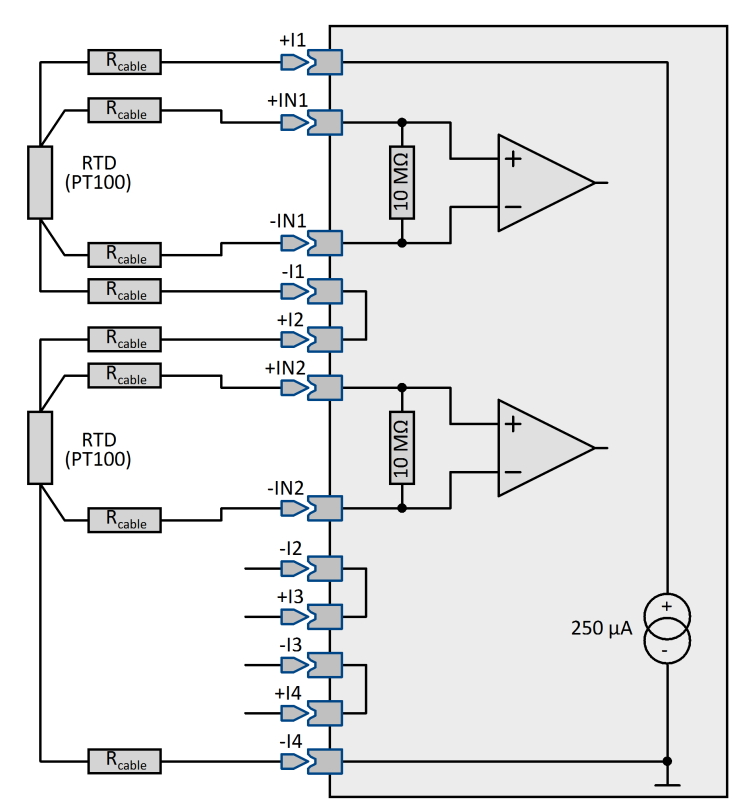

Neben Thermoelementen können **PT100** direkt in **4-Leiter-Konfiguration** angeschlossen werden. Eine extra Referenzstromquelle speist gemeinsam eine Kette von bis zu vier in Reihe geschalteten Sensoren.

Bei Verwendung des imc Thermosteckers werden jeweils vier Klemmen für eine 4-Draht-Messung angeboten, wobei die Stromspeiseklemmen bereits intern so vorverdrahtet sind, dass bei Anschluss der vier PT100 die Referenzstrom-Schleife geschlossen wird. Dazu ist der -I Anschluss eines Kanals zum +I Anschluss des nächsten Kanals verbunden,

siehe <u>Schaltbild des imc Thermosteckers</u> 46 .<br>Bei Verwendung eines Standard DSUB-15 Steckers sind die zusätzlichen Anschlüsse für die 4-Draht-Messung nicht in der Form vorbereitet. Achten Sie darauf, dass der Referenzstrom alle PT100 Messstellen durchfließt. Nur +I1 und -I4 sind als Klemme verfügbar. Die Knoten -I1 = +I2,  $-12 = +13$ ,  $-13 = +14$  müssen verdrahtet werden.

PT100 Sensoren werden aus dem Modul heraus gespeist und haben bzw. benötigen keinen beliebig vorgegebenen Potentialbezug im Sinne einer von außen aufgeprägten Gleichtaktspannung. Dieser darf auch nicht hergestellt werden, etwa durch Erden eines der vier Anschlusskabel: Die PT100 Referenzstromquelle hat Potentialbezug zum Gehäuse (CHASSIS) des Geräts, ist also nicht isoliert.

#### **7.2.1.4 Anschluss**

Als Anschlusstechnik können DSUB-15 Stecker (SPAR/T16) oder Thermoelementbuchsen (SPAR/T16-TC-K) verwendet werden.

Hier finden Sie die <u>Pinbelegung der DSUB-Stecker</u> 1821.

# **7.2.2 SPAR/U16 Spannung und Temperatur**

Die isolierten Spannungskanäle des Moduls SPAR/U16 nutzen kanalweise **galvanisch getrennte (potentialfreie)** Verstärker, die im Spannungsmodus betrieben werden.

Abhängig von den Anschlüssen ist neben der Spannungsmessung die Strommessung und die Temperaturmessung vorgesehen. Die Verwendung des <u>[ICP-Erweiterungsteckers](#page-63-0)</u> ølaist ebenfalls möglich, allerdings ist dadurch die **Potentialfreiheit nicht** mehr gegeben.

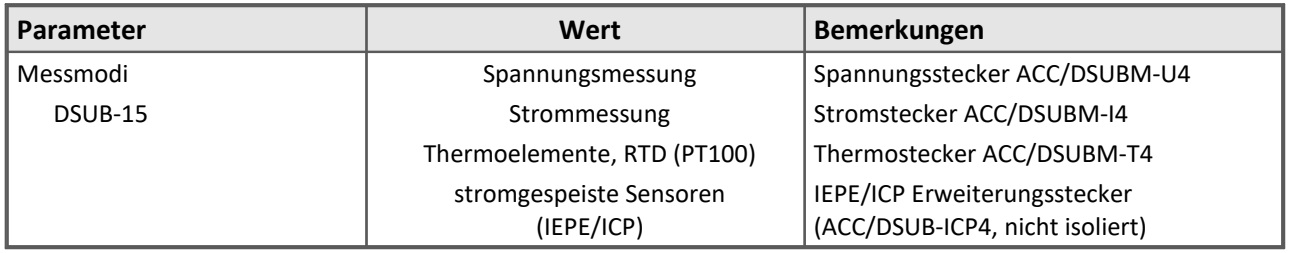

[Die technischen Daten des SPAR/U16](#page-148-0) 149 .

### **7.2.2.1 Spannungsmessung**

- · Spannung: ±60 V bis ±5 V mit Teiler
- · Spannung: ±2 V bis ±50 mV ohne Teiler

 In den Spannungsbereichen ±60 V bis ±5 V ist ein **interner Vorteiler** wirksam. Die differentielle Eingangsimpedanz beträgt in diesem Fall 1 MΩ, in allen übrigen Bereichen 10 MΩ. Die Eingangsimpedanz bei ausgeschaltetem Gerät beträgt stets 1 MΩ.

Die Eingänge sind DC-gekoppelt. Das differentielle Verhalten wird durch den isolierten Aufbau erreicht.

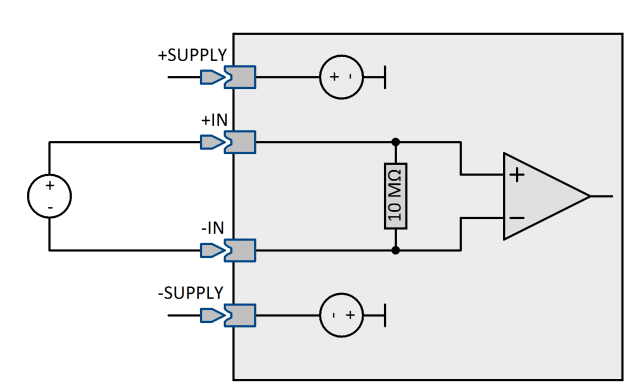

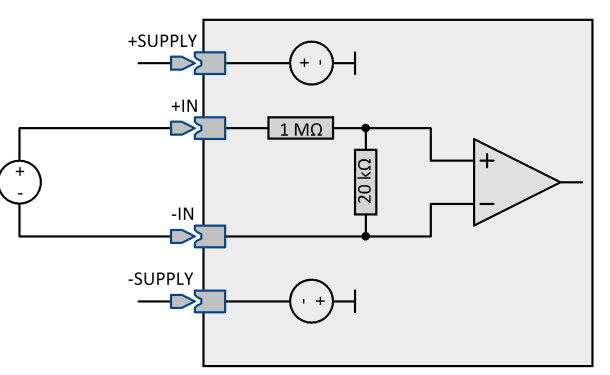

*Anschlussbild für Spannungen <5 V Anschlussbild für Spannungen >5 V mit internem Spannungsteiler*

#### **7.2.2.2 Temperaturmessung**

Die Eingangskanäle sind für die Messung von **Thermoelementen und PT100**-Sensoren (RTD, Platin-Widerstandsthermometer) ausgelegt. Beliebige Kombinationen beider Sensortypen können angeschlossen werden. <u>[Eine Ausführliche Beschreibung zur Temperaturmessung finden Sie hier.](#page-43-0)</u>|44``|

Die Temperaturmessung erfolgt mit dem imc Stecker <u>ACC/DSUBM-T4</u> 46 . Thermoelemente können alternativ mit zweipoligen Thermosteckern erfasst werden.

#### **7.2.2.2.1 Thermoelementmessung**

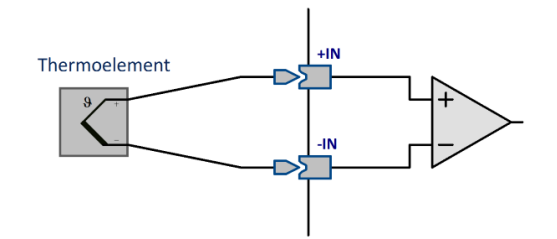

Die gebräuchlichen Typen von Thermoelementen werden durch eine Kennlinienliniearisierung unterstützt.

Die für Thermoelementmessung nötige Klemmstellenkompensation ist in dem imc Thermostecker integriert <u>[ACC/DSUBM-T4](#page-45-0)</u> । 46 ।.

#### **7.2.2.2.2 PT100 (RTD) - Messung**

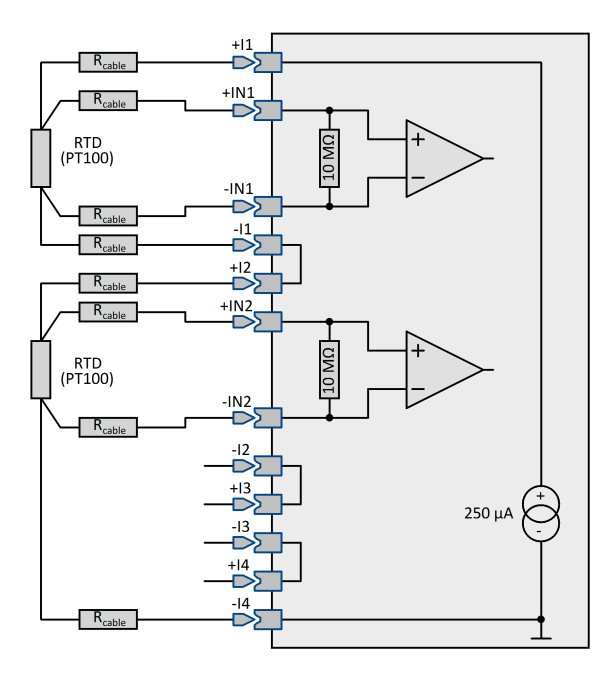

Neben Thermoelementen können **PT100** direkt in **4- Leiter-Konfiguration** angeschlossen werden. Eine extra Referenzstromquelle speist gemeinsam eine Kette von bis zu vier in Reihe geschalteten Sensoren.

Bei Verwendung des imc-Thermosteckers [\(ACC/DSUBM-](#page-182-0)<u>[T4\)](#page-182-0)</u>|ෲි werden dabei jeweils 4 Klemmen für eine komplette 4-Draht-Messung angeboten, wobei die Stromspeiseklemmen bereits intern so vorverdrahtet sind, dass bei Anschluss aller 4 PT100 die Referenzstrom-Schleife "automatisch" geschlossen wird. Dazu ist der –I Anschluss eines Kanals zum +I des nächsten verbunden. ( siehe Skizze unter <u>Schaltbild: imc Thermostecker</u> | 46``). An Kanälen, die nicht mit einem PT100 Sensor belegt sind, muss dann jeweils eine Drahtbrücke zwischen "+Ix" und "- Ix" geklemmt werden.

Bei Verwendung eines normalen DSUB-15 Steckers sind diese zusätzlichen "Stützklemmen" für 4-Draht-Anschluss nicht vorhanden: es muss darauf geachtet werden, dass der Referenzstrom alle PT100 Messstellen durchfließt. Nur "+I1" "(RES.)" und "–I4" "(GND)" sind als Klemme verfügbar. Die "*durchgeschleiften*" Knoten "–I1 = +I2", "–I2 = +I3", "–I3 = +I4" müssen "*fliegend*" verdrahtet werden.

PT100 Sensoren werden aus dem Modul heraus gespeist und haben bzw. benötigen keinen beliebig vorgegebenen Potentialbezug im Sinne einer von außen aufgeprägten Gleichtaktspannung. Dieser darf auch nicht hergestellt werden, etwa durch Erden eines der vier Anschlusskabel: Die PT100-Referenzstromquelle hat Potentialbezug zum Gehäuse (CHASSIS) des Geräts, ist also nicht isoliert.

# **7.2.2.3 Sensoren mit Stromspeisung**

Die DSUB-15 Anschlüsse bieten eine feste <u>5 V Versorgungsspannung für externe Sensoren</u> I 1351. Diese Spannungsquelle hat Bezug zum Chassis des Messgerätes. [Die Beschreibung zur Erfassung von ICP Sensoren](#page-63-1) f<u>inden Sie hier.</u>|ط الكات Erfassung von stromgespeisten Sensoren empfehlen wir den DSUB-15 Erweiterungsstecker <u>ACC/DSUBM-ICP2I-BNC(-F,-S)</u> ها أ

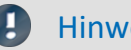

Hinweis DSUB-15 Anschlüsse

Triaxial Sensoren werden nur bei Verwendung eines auf den Messverstärker gesteckten Metallsteckers ACC/DSUB**M**-ICP2I-BNC(-F, -S) unterstützt.

Die Verwendung von Kunststoffsteckern (ACC/DSUB-ICP2, ACC/DSUB-ICP4) in Verbindung mit Triaxial Sensoren ist nicht möglich.

Bei Verwendung des zweikanaligen Steckers: ACC/DSUBM-ICP2I-BNC(-S/-F) in Kombination mit den analogen Eingängen des Gerätes, die vier Kanäle pro Buchse zur Verfügung stellen, können nur die Kanäle 1 und 3 verwendet werden.

# **7.2.2.4 Strommessung**

• Strom:  $\pm 40$  mA,  $\pm 20$  mA,  $\pm 10$  mA  $\ldots$   $\pm 1$  mA in 6 Bereichen

Für die Strommessung ist ein spezieller Stecker mit integriertem **Shunt** (50 Ω) nötig: ACC/DSUBM-I4. Bei Strommessung mit den speziellen Shuntsteckern ACC/DSUBM-I4 sind aus Gründen der begrenzten Verlustleistung des Mess-Shunts bei statischer Dauerbelastung nur die: Messbereiche von 40 mA bis 50 mA zulässig (entspricht dem 2 V oder 2,5 V Spannungsbereich).

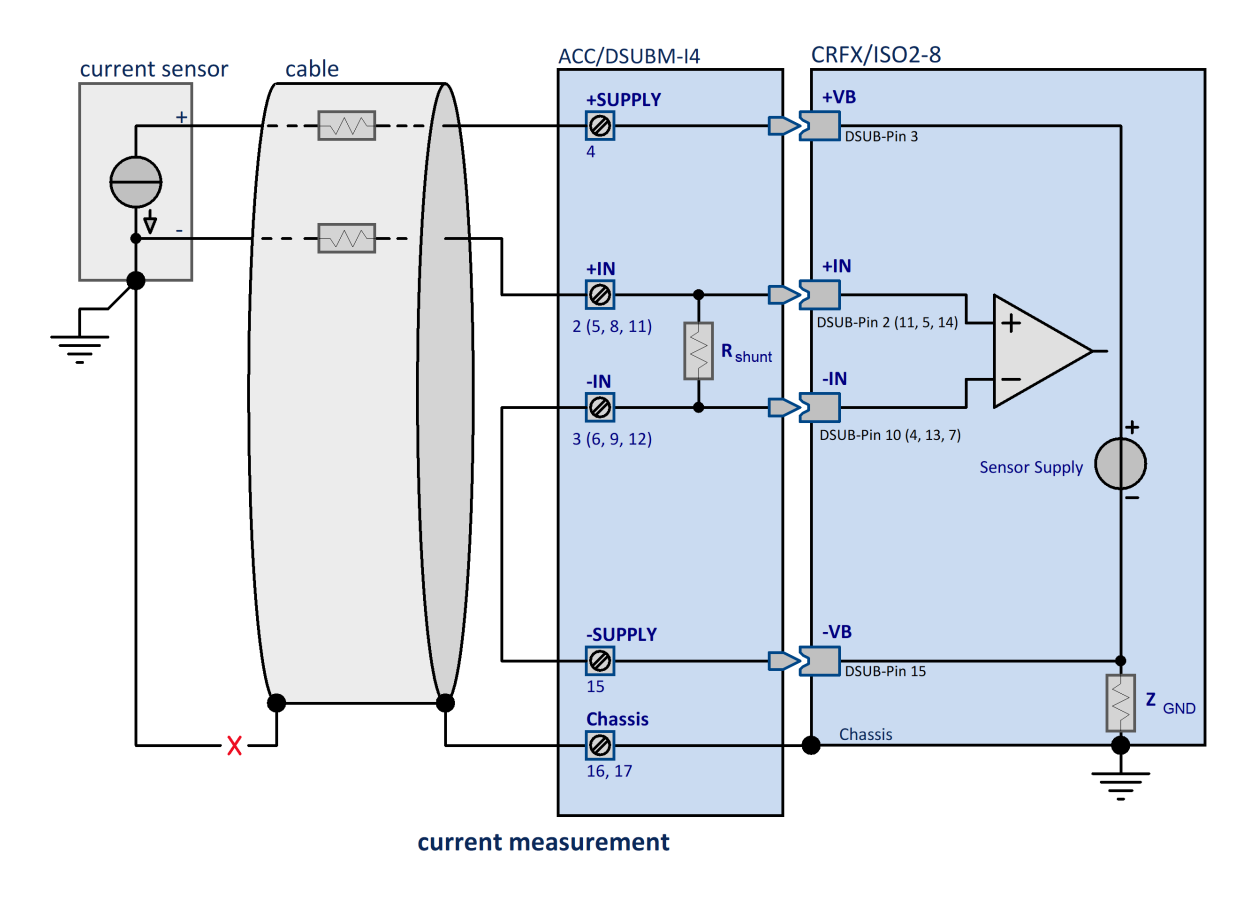

#### Ţ Hinweis

Da es sich bei diesem Verfahren um eine Spannungsmessung am Bürdewiderstand handelt, muss in der imc Software auch eine **Spannungsmessung** eingestellt werden.

Der **Skalierungsfaktor** wird mit 1/R und der Einheit A eingetragen (0,02 A/V = 1/50 Ω).

#### **7.2.2.5 Bandbreite**

Die **maximale Abtastrate** der Kanäle beträgt 500 Hz (2 ms). Die **analoge Bandbreite** (ohne digitale Tiefpassfilterung) der isolierten Spannungskanäle beträgt 200 Hz (-3 dB).

#### **7.2.2.6 Anschluss**

Als **Anschlusstechnik** können **DSUB-15** Stecker oder Thermoelementbuchsen verwendet werden.

#### Verweis

Hier finden Sie die [Pinbelegung der DSUB-Stecker](#page-181-0) 182.

# **7.2.3 SPAR/B(C)16 Brücken und Spannung**

*SPAR/B16* und *SPAR/BC16* sind 16-kanalige Module für die präzise Messung von Brücken und Spannungen. Sie bilden eine Einheit bezüglich der Spannungsversorgung von Sensoren und Messbrücken.

Der Unterschied zwischen *SPAR/B* und *SPAR/BC16* besteht in der Anschlusstechnik. *SPAR/B16* nutzt die von imc üblichen DSUB15 Buchsen. Die Messeingänge am *SPAR/BC16* sind mit DSUB-26-HD Stecker ausgeführt. Dadurch ergeben sich Einschränkungen bei den möglichen Messmodi.

Alle Signaleingänge sind **differentiell** und **nicht isoliert** ausgeführt und unterstützen **TEDS**.

Die <u>technischen Daten des SPAR/B(C)16</u> |<sub>153</sub> .

#### **7.2.3.1 Brückenmessung**

Die Messkanäle besitzen eine einstellbare Gleichspannungsquelle, mit der die Messbrücken z.B.

Dehnungsmessstreifen (DMS) versorgt werden. Die Einstellung der Versorgungsspannung gilt für jeweils acht Eingänge gemeinsam. Die Brückenspeisung erfolgt unsymmetrisch, z.B. bei Einstellung der Brückenspannung VB=5 V ergeben sich 5 V an Pin +VB und 0 V an Pin -VB. Der Anschluss –VB ist gleichzeitig der Massebezug des Gerätes.

Standardmäßig gibt es 5 V und 10 V Speisung. Optional kann das Modul mit 2,5 V und/oder 1 V Speisung ab Werk aufgebaut werden. Es ergeben sich folgende **Messbereiche**:

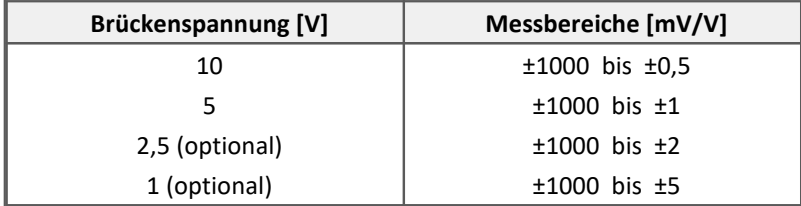

Grundsätzlich gilt: Bei gleicher physikalischer Aussteuerung des Sensors steigt mit höher gewählter Brückenspeisung das vom Sensor abgegebene absolute Spannungssignal und damit **Störabstand** und Driftqualität der Messung. Grenzen werden dabei gesetzt durch den maximal verfügbaren Strom der Quelle sowie die Verlustleistung in Sensor (Temperaturdrift!) und Gerät (Leistungsaufnahme!)

- · Für typische Messungen mit **DMS-Sensoren** sind die Bereiche 5 mV/V bis0,5 mV/V relevant.
- · **Potentiometrische Sensoren** können maximal die ihnen eingeprägte Spannung abgeben, also max. 1 V/V, typischer Bereich also 1000 mV/V.

Brückenmessung wird eingestellt, indem als Messmodus *Brücke: Sensor* oder *Brücke: Dehnmessstreifen* in der Einstellsoftware gewählt wird. Die Brückenschaltung selbst wird dabei auf der Karte Brückenschaltung festgelegt, wobei *Viertelbrücke*, *Halbbrücke* und *Vollbrücke* wählbar sind.

# Hinweis

Wir empfehlen nicht beschaltete Kanäle auf Spannungsmessung mit maximalen Bereich einzustellen. Ein offener Eingang im Halb- oder Viertelbrückenmodus kann einen Nachbarkanal verstimmen, wenn sich dieser ebenfalls im Halb- oder Viertelbrückenmodus befindet.

## <span id="page-97-0"></span>**7.2.3.1.1 Vollbrücke**

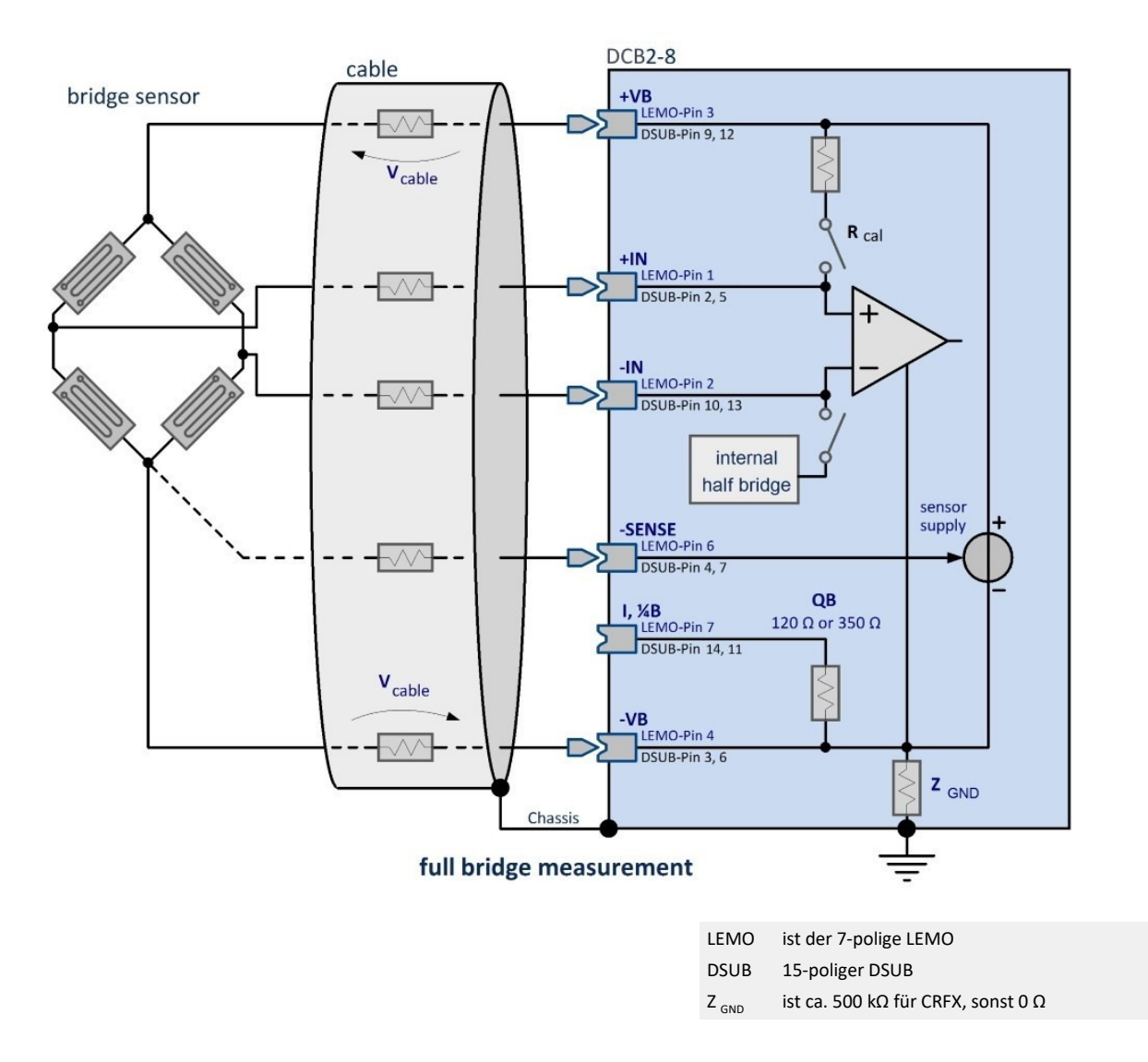

 Sie haben eine Vollbrücke, bestehend aus vier Widerständen. Das können vier entsprechend geschaltete DMS sein oder auch ein fertiger Sensor, der eine interne Vollbrücke enthält.

Die Vollbrücke wird 5-drahtig angeschlossen. Zwei Drähte an+VB und -VB dienen der Versorgung, zwei Drähte an +IN und -IN nehmen die Differenzspannung auf. Der fünfte Draht an SENSE dient als Senseleitung für den unteren Anschluss der Versorgung. Über die Senseleitung kann der einseitige Spannungsabfall am Zuleitungskabel festgestellt werden.

Es wird angenommen, dass das andere Versorgungskabel an +VB denselben Widerstand hat und somit denselben Spannungsabfall produziert. Deshalb kann auf eine sechste Leitung verzichtet werden. Mit Hilfe der Senseleitung ist es möglich, auf die wirkliche Versorgungsspannung der Messbrücke zu schließen, um dann einen sehr genauen Messwert in mV/V zu erhalten.

Bitte beachten Sie den maximal zulässigen Spannungsabfall entlang eines Kabels, der nie größer als etwa 0,5 V werden darf. Daraus resultiert die maximal mögliche Kabellänge.

Falls das Kabel sehr kurz und sein Querschnitt ausreichend groß ist, kann der Spannungsabfall entlang der Versorgungsleitung ignoriert werden. In diesem Fall kann die Brücke vierdrahtig ohne Sense angeschlossen werden.

## **7.2.3.1.2 Halbbrücke**

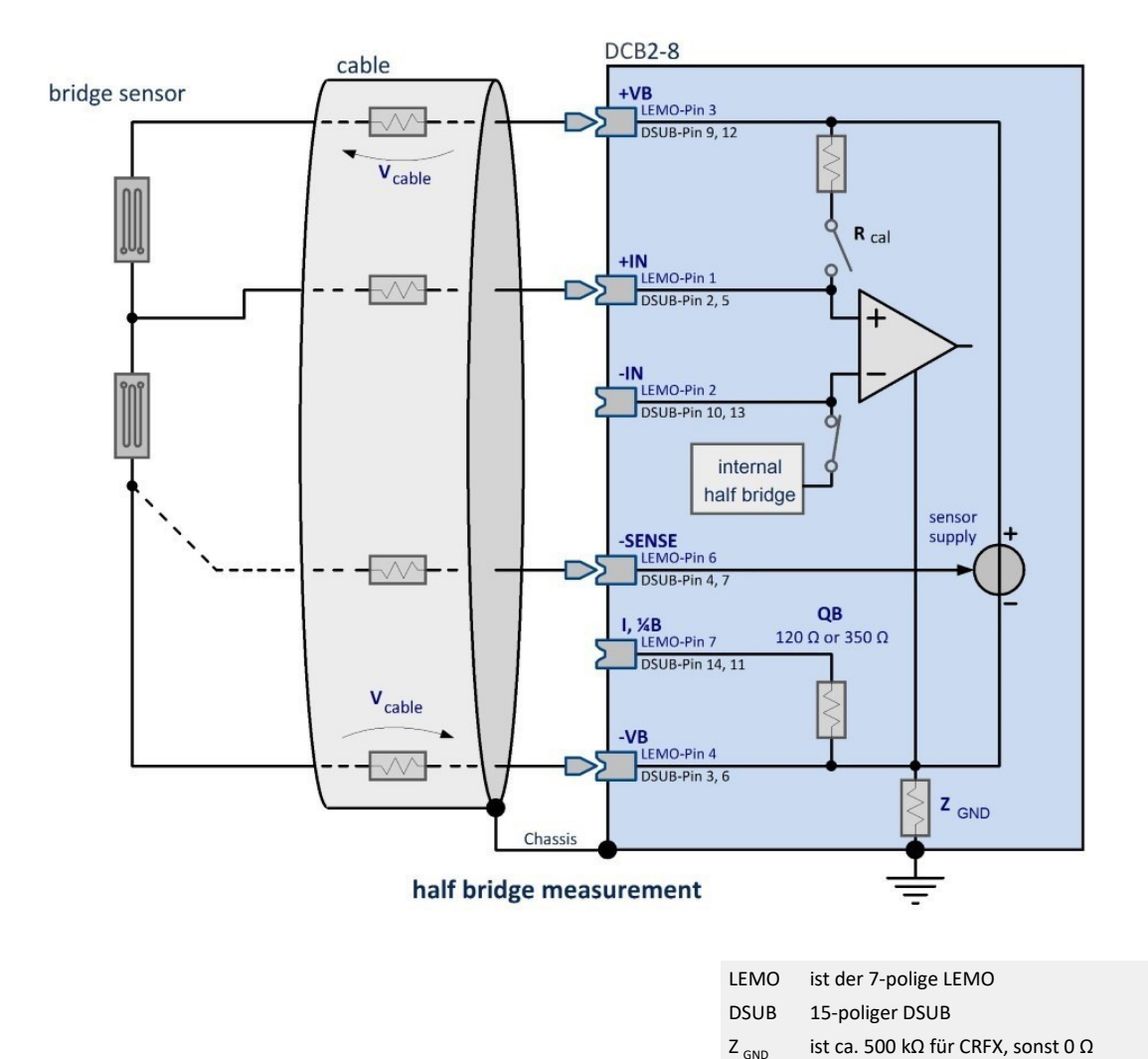

Sie haben nur eine Halbbrücke. Das können z.B. zwei zusammen geschaltete DMS sein oder ein Sensor, der intern eine Halbbrücke ist, oder ein potentiometrischer Sensor. Die Halbbrücke wird 4-drahtig angeschlossen. Zur Wirkung und Nutzung der Senseleitung SENSE siehe Beschreibung der <u>Vollbrücke</u> I 98 i.

Der Verstärker ergänzt intern eine Halbbrücke, so dass der Differenzverstärker an einer Vollbrücke arbeitet.

Es ist wichtig, dass das Messsignal der Halbbrücke an +IN angeschlossen wird. Der Anschluss an -IN führt zu unplausiblen Messwerten und zur Beeinflussung der Nachbarkanäle.

C

# **7.2.3.1.3 Viertelbrücke**

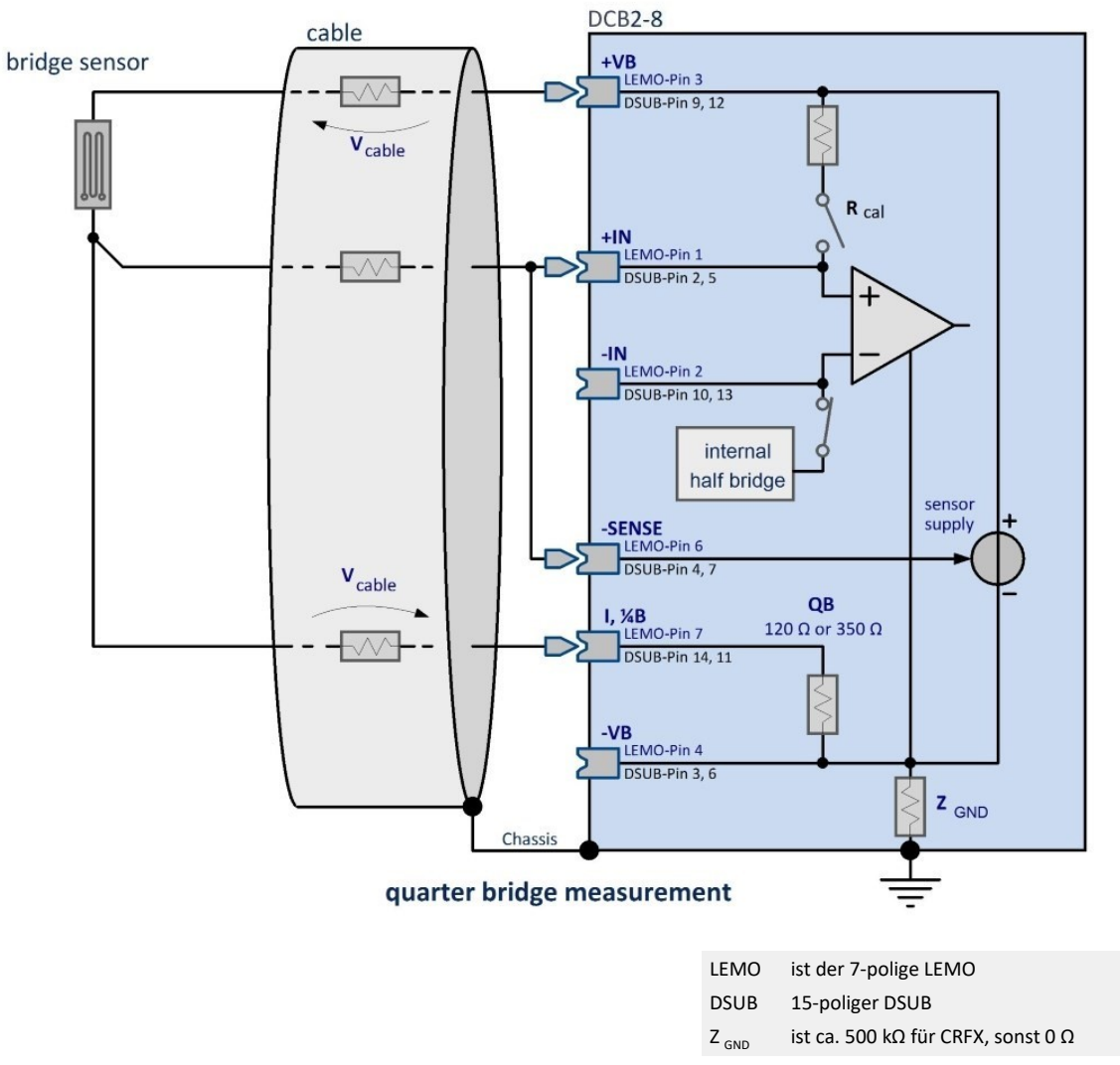

Sie haben nur eine Viertelbrücke, z.B. ein einziger DMS oder ein Widerstand. Sein Nennwert beträgt 120 Ω oder 350 Ω.

SPAR/B(C)16 ergänzt intern eine Viertelbrücke die von 120 Ω auf 350 Ω umschaltbar ist.

Bei Viertelbrückenmessung kann nur eine Brückenversorgung von 5 V gewählt werden.

Die Viertelbrücke wird 3-drahtig mit Senseleitung angeschlossen. Beachten Sie dazu auch die Hinweise zur Senseleitung bei der Beschreibung der Vollbrücke. Allerdings wird bei der Viertelbrücke die Senseleitung an +IN und SENSE gemeinsam angeschlossen.

Bei einem Verstärker mit ±15 V Sensorversorgung entfällt die Viertelbrückenmessung, da die Klemme *I\_1/4B* als Anschluss der -15 V genutzt wird.

## **7.2.3.1.4 Sense und Anfangsvertrimmung**

Die **SENSE**-Leitung dient zur Kompensation von Spannungsabfällen an Kabelwiderständen, die sich andernfalls als Messfehler bemerkbar machen würden. Sind keine Senseleitungen vorhanden so muss in jedem Fall **SENSE** am Anschlussstecker entsprechend den obigen Plänen angeschlossen werden.

Brückenmessung ist eine relative Messung (**ratiometrisches Verfahren**), bei der ausgewertet wird, welcher Bruchteil der eingespeisten Brückenversorgung von der Brücke abgegeben wird (typischerweise im 0,1 % Bereich, entsprechend 1 mV/V). Die Kalibrierung des Systems bezieht sich dabei direkt auf dieses Verhältnis, den Brückenmessbereich, und berücksichtigt dabei den aktuellen Betrag der Speisung. Dies bedeutet, dass der **tatsächliche Betrag der Brückenspeisung nicht relevant** ist und nicht notwendigerweise innerhalb der spezifizierten Gesamtgenauigkeit der Messung liegen muss.

Eine **Anfangsvertrimmung** der Messbrücke, wie sie bei Dehnungsmesssteifen durch mechanische Vorspannung in der Ruhelage auftritt, ist zu Null abgleichbar. Sie kann ein Mehrfaches des Messbereichs betragen (Brückenabgleich oder Brückensymmetrierung). Sollte die Anfangsvertrimmung so groß sein, das ein Ausgleich durch das Gerät nicht möglich ist, muss ein größer Messbereich eingestellt werden.

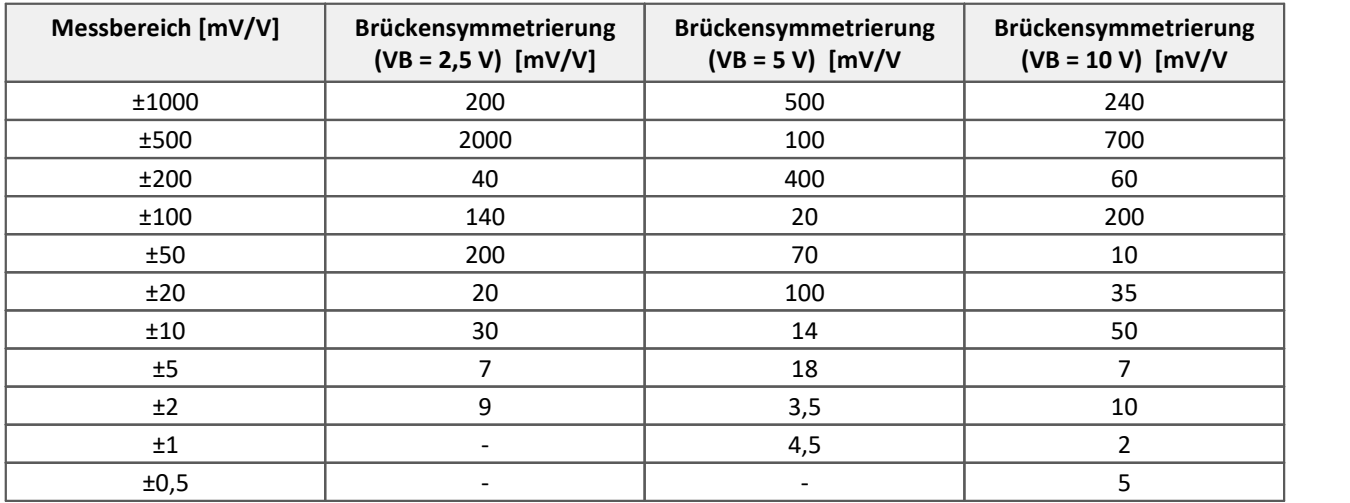

#### **Maximale Anfangsvertrimmung**

#### **7.2.3.1.5 Abgleich und Kalibriersprung**

Die Module bieten Möglichkeiten einen Brückenabgleich oder Kalibriersprung auszulösen:

- · Abgleich /Kalibriersprung nach dem Einschalten (Kaltstart) des Gerätes. Wird diese Option gewählt, so wird beim jedem Neustart des Gerätes ein Abgleich aller Brückenkanäle durchgeführt.
- · Abgleich / Kalibriersprung über den Dialog *Verstärkerabgleich*.
- · Beim Ausführen eines Kalibriersprungs wird die Brücke mit einem parallel geschalteten Widerstand von 59,8 kΩ oder 174,7 kΩ vertrimmt. Daraus ergibt sich:

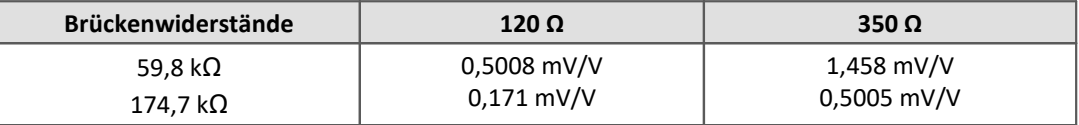

Die beschriebenen Verfahren zum Abgleich von Brückenkanälen gelten analog auch für den Spannungs-Messmodus mit zugelassenem Nullabgleich.

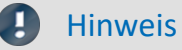

Wir empfehlen nicht beschaltete Kanäle auf Spannungsmessung mit maximalen Bereich einzustellen. Ansonsten kann es bei einem Kalibriersprung zu Beeinflussungen kommen, wenn sich offene Kanäle im Vierteloder Halbbrückenmodus befinden.

#### **7.2.3.2 Spannungsmessung**

· Spannung: ±10 V bis ±5 mV

Der Eingangswiderstand beträgt 20MΩ. Bei ausgeschaltetem Gerät sinkt er auf ca. 1MΩ.

#### **7.2.3.2.1 Spannungsquelle mit Massebezug**

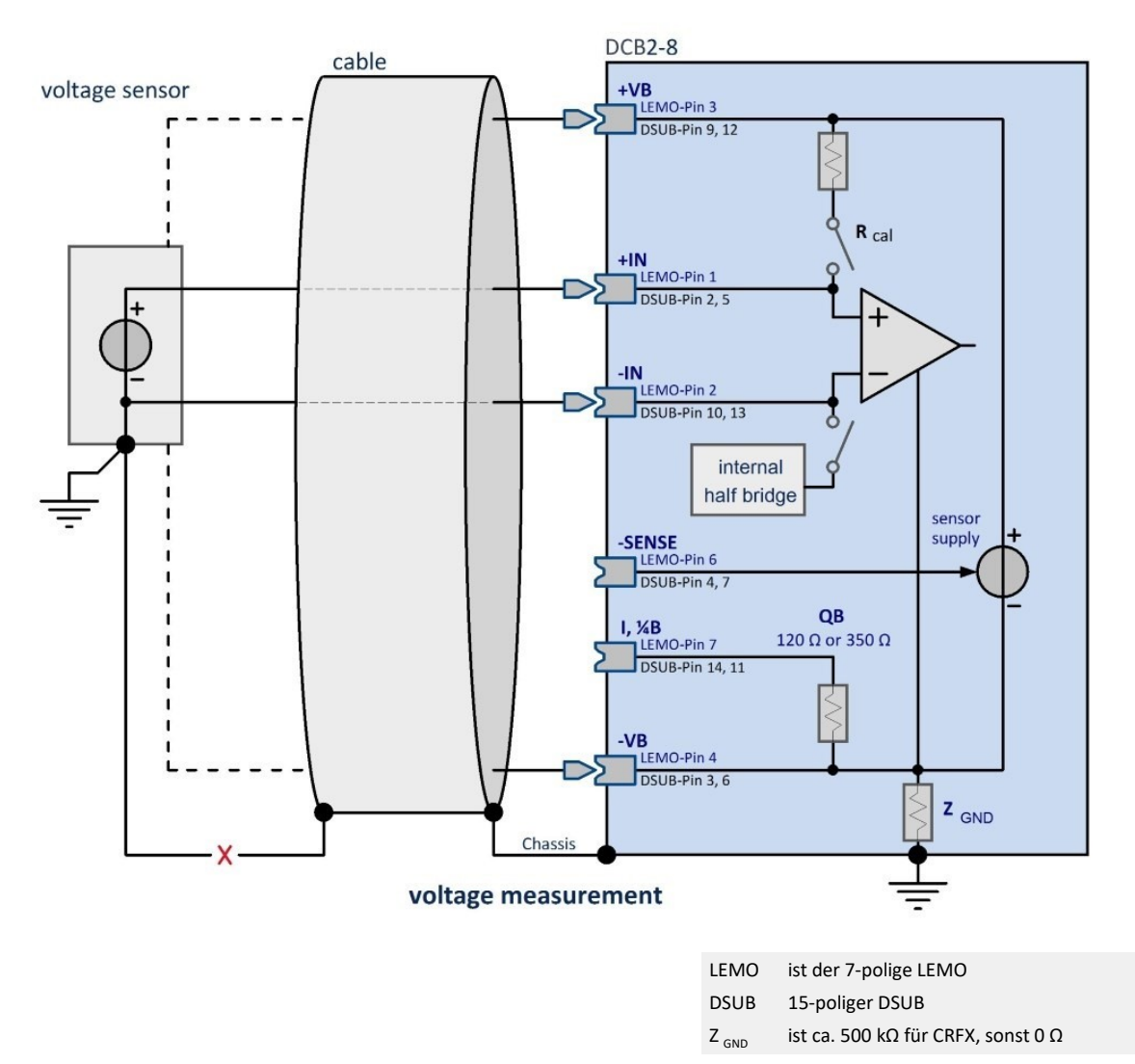

Die Spannungsquelle selbst hat schon einen Bezug zur Masse des Gerät. Die Spannungsquelle muss im Potential gegenüber der Geräte-Masse festgelegt sein.

**Beispiel:**Das Messgerät ist geerdet. Damit liegt Eingang -VB auch auf Erdpotential. Ist die Spannungsquelle selbst auch geerdet, hat sie einen Bezug zur Geräte-Masse. Es stört dabei nicht, dass das Erdpotential an der Spannungsquelle ggf. um einige Volt verschoben ist gegenüber dem am Gerät selbst. Die maximal zulässige Gleichtaktspannung darf jedoch nicht überschritten werden.

**Wichtig:** In diesem Fall darf der negative Signaleingang -IN nicht mit der Masse -VB am Gerät verbunden werden. Andernfalls würde eine Masseschleife entstehen, durch die Störungen eingekoppelt werden.

In diesem Fall wird eine echte differentielle (aber nicht isolierte!) Messung durchgeführt.

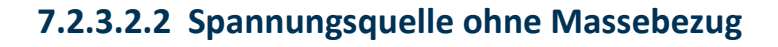

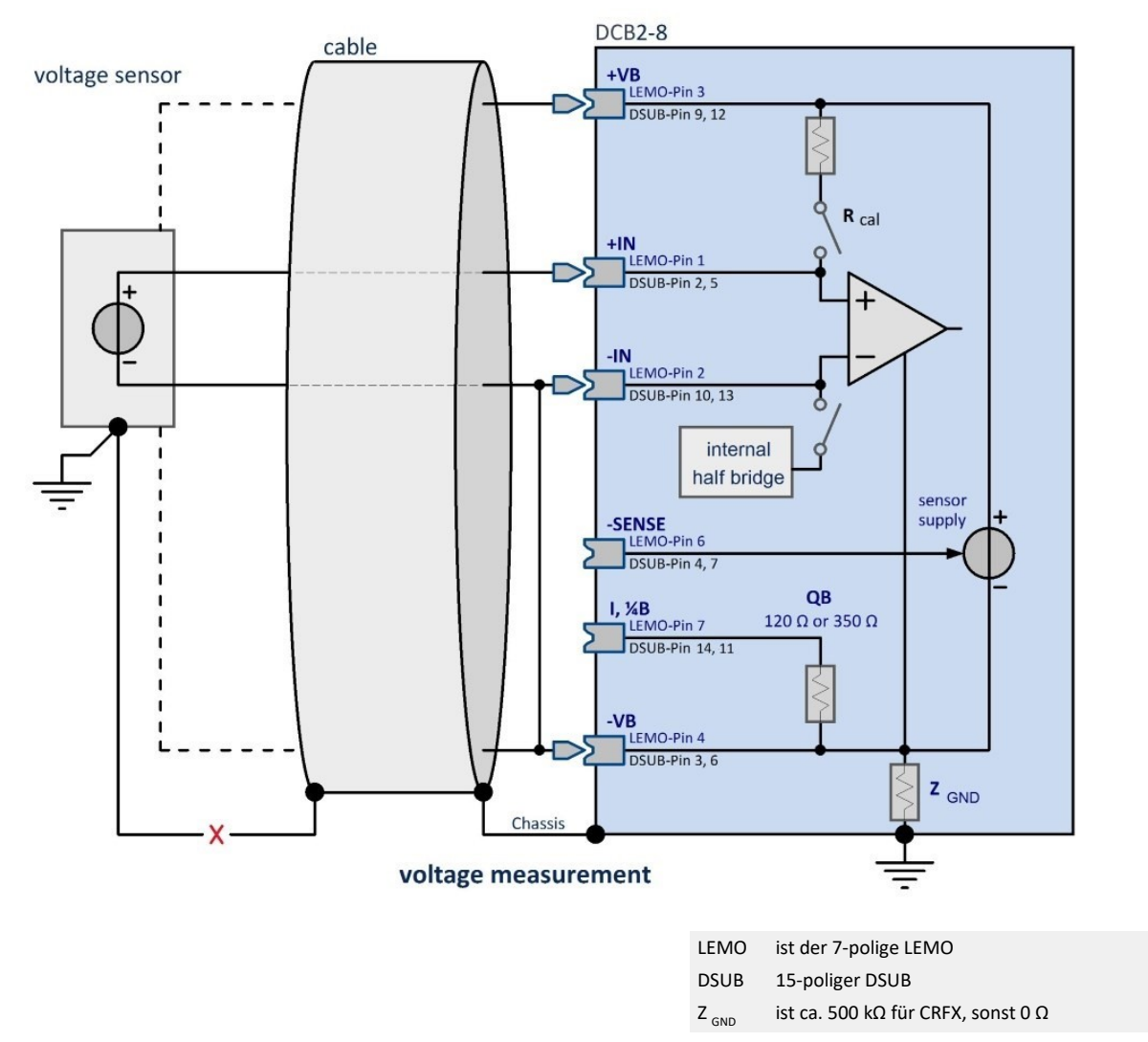

Die Spannungsquelle selbst hat keinen Bezug zur Masse des Messsystems. Die Spannungsquelle schwebt im Potential frei gegenüber der Gerätemasse. In diesem Fall sollte ein Massebezug hergestellt werden. Das kann z.B. dadurch erreicht werden, dass die Spannungsquelle selbst geerdet wird. Es kann so verfahren werden wie unter Spannungsquelle mit Massebezug und es wird immer noch differentiell gemessen. Man kann auch den negativen Signaleingang mit der Masse am Gerät verbinden, also -IN und -VB verbinden.

**Beispiel**: Eine nicht geerdete Spannungsquelle wird gemessen, z.B. eine Batterie, deren Kontakte keine Verbindung zu Erdpotential haben. Das Messgerät ist geerdet.

**Wichtig**: Wenn -IN und -VB verbunden werden, muss darauf geachtet werden, dass die Signalquelle in ihrem Potential auch wirklich auf das Potential der Gerätemasse gebracht wird, ohne dass ein nennenswerter Strom fließt. Falls die Quelle wider Erwarten festgelegt und sich nicht im Potential ziehen lässt , besteht die Gefahr der Zerstörung des Verstärkers. Durch eine Verbindung von -IN und -VB wird praktisch eine single-ended Messung durchgeführt. Das ist kein Nachteil, falls vorher kein Massebezug bestand.

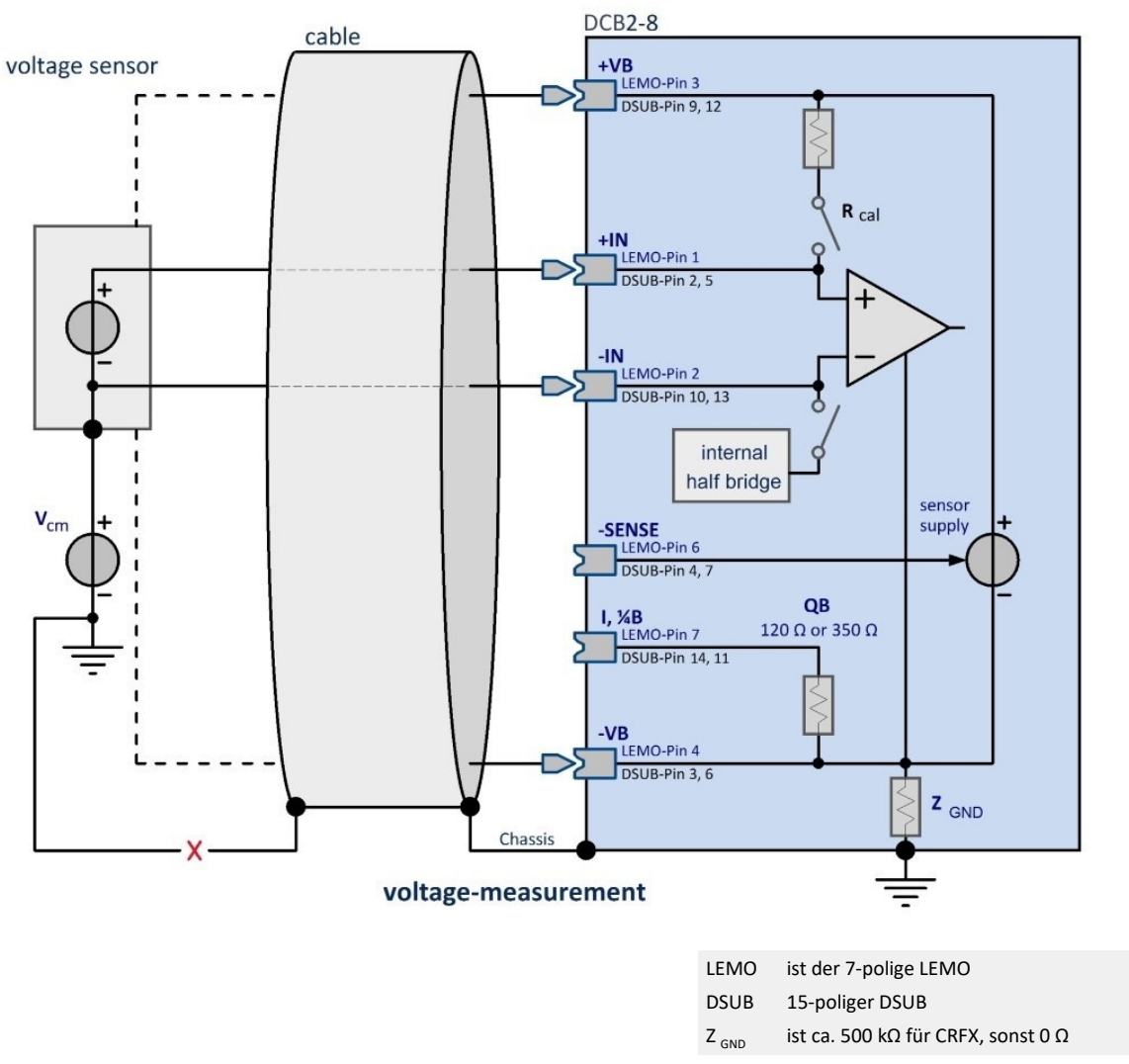

#### **7.2.3.2.3 Spannungsquelle auf anderem festen Potential**

#### Die Gleichtaktspannung U<sub>cm</sub> muss im Bereich von ±10 V liegen. Diese verringert sich um die halbe **Eingangsspannung.**

**Beispiel**: Es soll eine Spannungsquelle gemessen werden, die sich auf einem Potential von z.B. 120 V gegen Erde befindet. Das Messgerät selbst ist geerdet. Da die Gleichtaktspannung größer als erlaubt ist, ist eine Messung nicht möglich. Außerdem wäre die Eingangsspannung gegenüber der Masse des Verstärkers höher als der maximale Grenzwert für eine Überspannung.

## **7.2.3.3 Strommessung**

Diese Messung erfolgt mit dem Shunt-Stecker:

- · ACC/DSUBM-I2 (DSUB-15)
- · ACC/DSUBM-HD-I4 (DSUB-26-HD)

#### **7.2.3.3.1 Differentielle Strommessung**

Ţ

Hinweis Voraussetzung

Folgendes gilt nur für Module mit DSUB Anschlusstechnik.

• Strom:  $z.B. \pm 50$  mA bis  $\pm 1$  mA

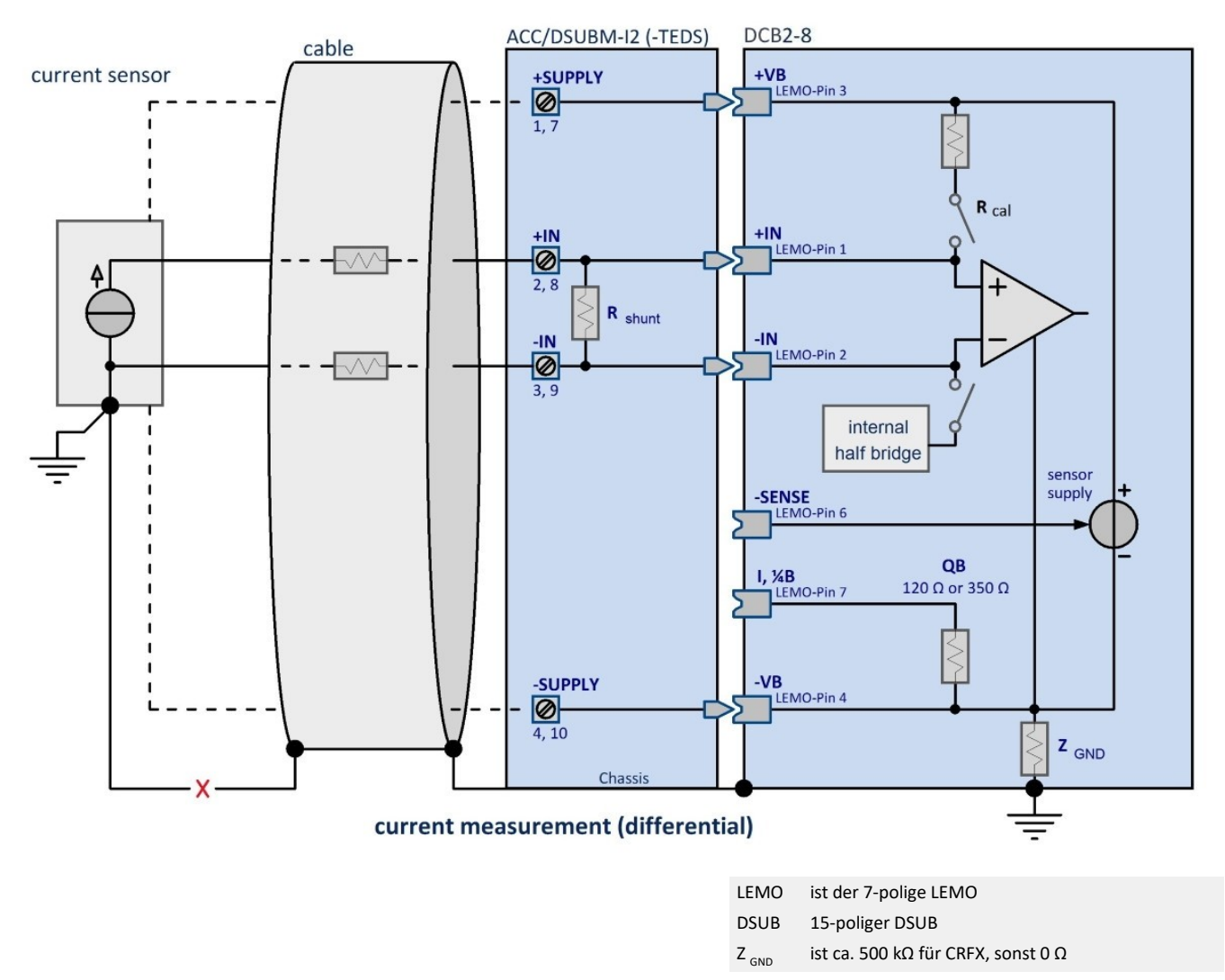

Für diese Strommessung muss der imc Shunt-Stecker benutzt werden. Dieser Stecker enthält einen 50 Ω Bürdewiderstand. Darüber hinaus kann auch über eine extern angeschlossene Bürde Spannung gemessen werden. Eine entsprechende Skalierung ist in der Oberfläche einzutragen. Der Wert von 50 Ω ist nur ein Vorschlag. Der Widerstand sollte ausreichend genau sein. Bitte beachten Sie die Leistungsaufnahme im Bürdenwiderstand.

Die **maximale Gleichtaktspannung** muss auch bei dieser Anordnung im Bereich **±10 V** liegen. Das kann i.a. nur sichergestellt werden, wenn auch die Stromquelle selbst schon einen Masse- bzw. Erdbezug hat. Hat die Stromquelle keinen Massebezug besteht die Gefahr einer nicht zulässigen Überspannung am Verstärker. Ggf. ist ein Massebezug der Stromquelle herzustellen, z.B. durch Erdung der Stromquelle.

Über +VB und -VB kann der Sensor zusätzlich mit einer Spannung versorgt werden, die über die Software eingestellt werden kann.

# Hinweis

Da es sich bei diesem Verfahren um eine Spannungsmessung am Bürdewiderstand handelt, muss in der imc Software auch eine Spannungsmessung eingestellt werden.

Der Skalierungsfaktor wird mit 1/R und der Einheit A eingetragen (0,02 A/V = 1/50 Ω).

#### **7.2.3.4 Sensoren mit Stromspeisung**

Zur Erfassung von stromgespeisten Sensoren empfehlen wir den DSUB-15 Erweiterungsstecker [ACC/DSUBM-](#page-63-0)[ICP2I-BNC\(-F,-S\)](#page-63-0) . 64

#### ı

Hinweis DSUB-15 Anschlüsse

Triaxial Sensoren werden nur bei Verwendung eines auf den Messverstärker gesteckten Metallsteckers ACC/DSUB**M**-ICP2I-BNC(-F, -S) unterstützt.

Die Verwendung von Kunststoffsteckern (ACC/DSUB-ICP2, ACC/DSUB-ICP4) in Verbindung mit Triaxial Sensoren ist nicht möglich.

#### **7.2.3.5 Sensorversorgung**

Die Kanäle verfügen über eine integrierte Sensorversorgung, welche eine einstellbare Versorgungsspannung für aktive Sensoren zur Verfügung stellt. Diese Spannungsquelle hat Bezug zum Chassis des Verstärkers. Der eingestellte Wert der Versorgungsspannung gilt global für jeweils acht Kanäle.

Die Versorgungsausgänge sind intern elektronisch gegen Kurzschluss mit Masse abgesichert. Bezugspotential, also Versorgungs-Masseanschluss für den Sensor, ist die Klemme GND.

#### Д Hinweis

Die gewählte Spannung ist gleichzeitig die Versorgung für Messbrücken. Wird ein anderer Wert als 5 V oder 10 V eingestellt, ist Brückenmessung nicht mehr möglich!

#### **7.2.3.6 Bandbreite**

Die **max. Abtastrate** der Kanäle beträgt 500 Hz (2 ms). Die analoge Bandbreite (ohne digitale Tiefpassfilterung) liegt bei 200 Hz (-3 dB).

#### **7.2.3.7 Anschluss**

Die beiden Varianten *SPAR/B16* und *SPAR/BC16* unterscheiden sich in der Anschlusstechnik.

Bei *SPAR/B16* werden 15-polige DSUB Stecker verwendet, die bei imc Verstärkern üblich sind. SPAR/BC16 ermöglicht mit 26-poligen High Density DSUB Steckern vier Kanäle pro Stecker.

# **7.2.3.7.1 Anschluss SPAR/B16**

SPAR/B16 verwendet DSUB-15 Buchsen. Damit sind pro Stecker zwei Kanäle für Brückenmessungen möglich. Des weiteren können die imc Spezialstecker zur Messung von Strom und stromgespeisten Sensoren (ICP) verwendet werden.

Unter <u>SPAR/B16 (ACC/DSUBM-XX)</u> | 182 finden Sie die Pinbelegung der DSUB-15 Stecker.

## **7.2.3.7.2 Anschluss SPAR/BC16**

SPAR/BC16 verwendet <u>26-polige HD</u> |184`` (High Density) DSUB Buchsen. Diese ermöglichen pro Stecker vier Kanäle für Brückenmessungen. Für die Messung stromgespeister Sensoren gibt es keine imc Spezialstecker. Eine Strommessung muss über einen externen Bürdewiderstand im Spannungsmodus erfolgen, dessen resultierende Spannung als Skalierung in der Kanalkonfiguration eingetragen wird.

# **7.2.4 SPAR/BCF16 Brücken, LVDT und Spannung**

Das SPAR/BCF16 Modul bietet neben dem DC-Modus wahlweise auch Trägerfrequenz (CF: carrier frequency) an und erlaubt daher neben der Messung von Messbrücken und DMS auch den Betrieb von LVDT und induktiven Wegaufnehmern, siehe <u>technische Daten</u>|157ो.

#### **Besonderheiten**

- · DC und TF Modus (5 kHz) für Brücken, DMS und LVDT
- · Einfache und doppelte Fühlerleitung ( 5/6-Leiter-Technik bei Vollbrücke ) möglich
- · Symmetrische Brückenversorgung von 1 V, 2,5 V, 5 V sowohl im DC- wie auch im TF-Modus
- Interne Viertelbrückenergänzung, umschaltbar 120 Ω und 350 Ω
- · Kabelbrucherkennung

#### **7.2.4.1 Brückenmessung**

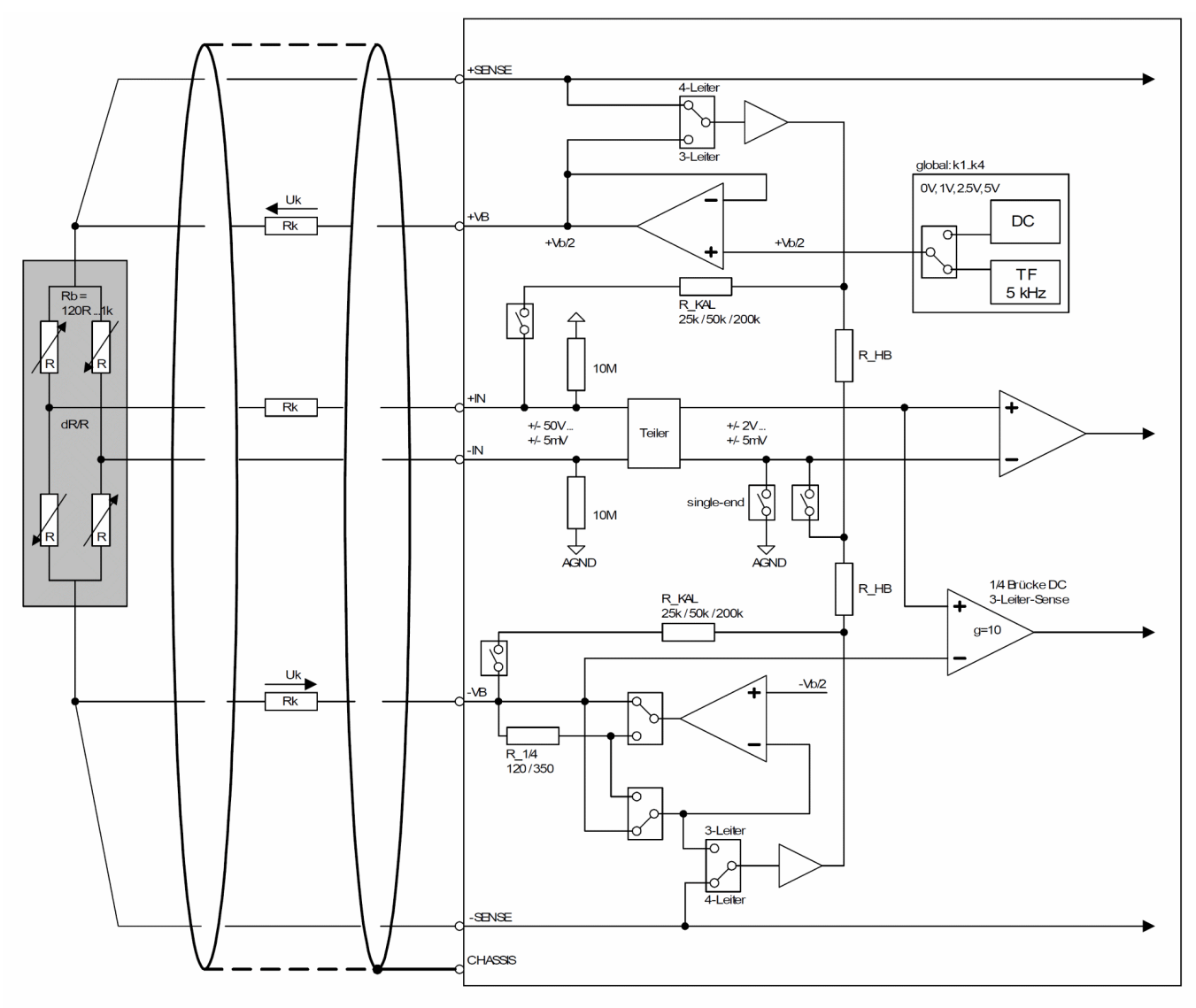

#### *Blockschaltbild*

#### **Senseleitung**

Der Verstärker unterstützt Konfigurationen mit einfacher Fühlerleitung (Sense) zur Kompensation von symmetrischen Kabeln: Die jeweils nicht benutzte Sense-Leitung offen lassen (+ oder –SENSE): Interne pulldown-
Widerstände sorgen für definierte Nullpegel zur automatischen Erkennung der SENSE-Konfiguration. Diese wird in der Abgleichoberfläche angezeigt und ermöglichen außerdem eine Fühlerbrucherkennung.

## **7.2.4.1.1 Vollbrücke**

## **Vollbrücke, mit doppelter Fühlerleitung (Sense)**

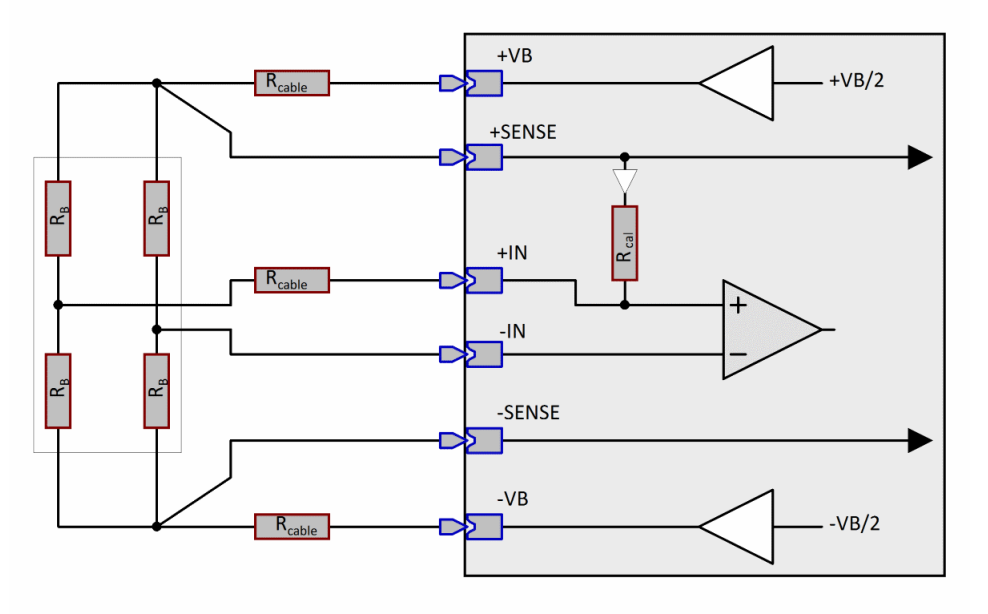

- · 6-Leiter-Anschluss
- · Beide SENSE-Leitungen ±SENSE benutzt ("doppelte Sense") Ausgleich des Einflusses auch von unsymmetrischen Kabelwiderständen.
- · Kalibrierwiderstand für Kalibriersprung; bei langen Kabel im TF-Modus nur mit eingeschränkter Präzision wegen Phasenfehlern

## **Vollbrücke mit einfacher Fühlerleitung (Sense), nur DC Modus**

· Analog zur entsprechenden Halbbrückenkonfiguration

## **7.2.4.1.2 Halbbrücke**

**Halbbrücke, mit doppelter Fühlerleitung (Sense)**

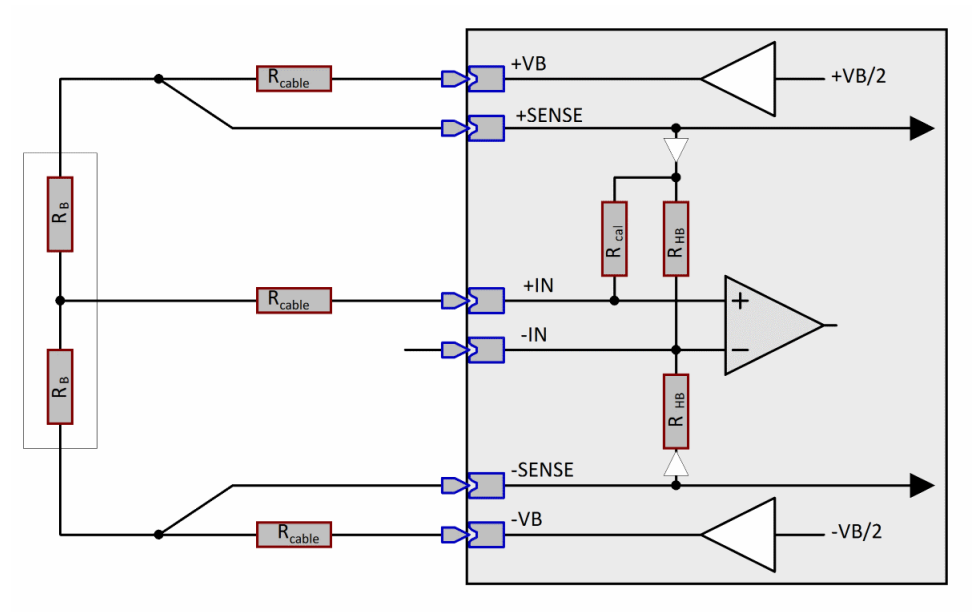

*Halbbrücke, mit doppelter Fühlerleitung (Sense)*

- · 5-Leiter-Anschluss
- · Beide SENSE-Leitungen ±SENSE benutzt (doppelte Sense): Ausgleich des Einflusses auch von unsymmetrischen Kabelwiderständen.
- · Kalibrierwiderstand für Kalibriersprung: Shuntkalibrierung an externem Halbbrückenzweig bei langen Kabel im TF-Modus nur mit eingeschränkter Präzision wg. Phasenfehlern
- · Interne Halbbrückenergänzung wird von rückgeführten und gepufferten SENSE-Signalen gespeist, daher auch unsymmetrische Kabel zulässig ohne daraus folgende Offset-Drift!

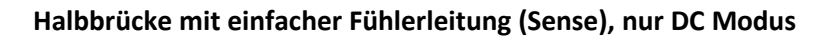

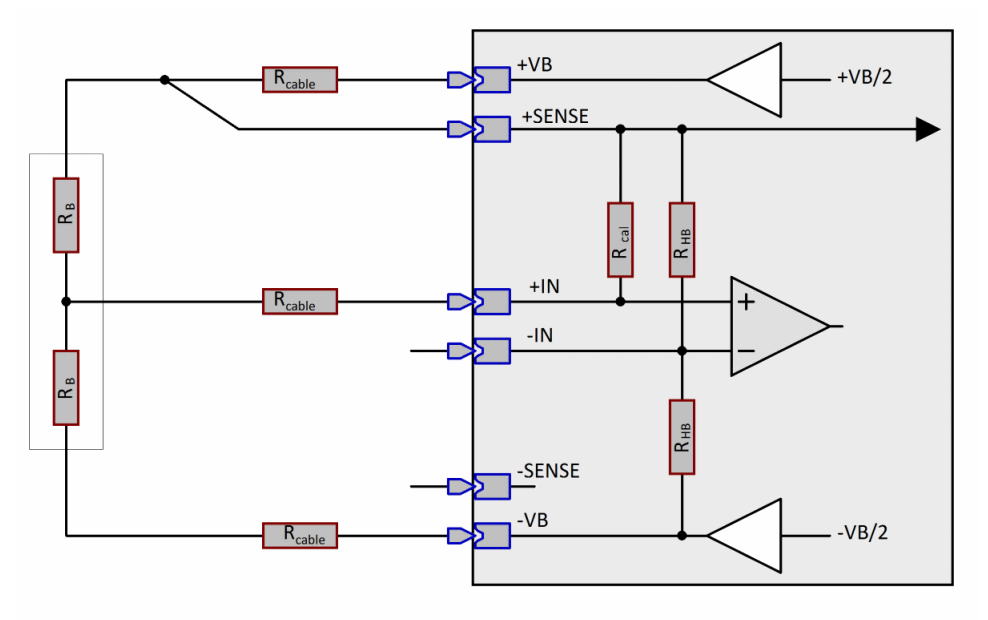

*Halbbrücke, einfache Fühlerleitung (Sense)*

- · 4-Leiter-Anschluss
- · Nur eine SENSE-Leitung benutzt (einfache Sense): Ausgleich des Einflusses von symmetrischen Kabelwiderständen. +SENSE oder –SENSE verwendbar, wird automatisch erkannt, nicht benutzte SENSE offen lassen. (Interne pulldown-Widerstände sorgen für definierte Nullpegel zur automatischen Erkennung der SENSE-Konfiguration.)
- · Kalibrierwiderstand für Kalibriersprung: Shuntkalibrierung an externem Halbbrückenzweig bei langen Kabel im TF-Modus nur mit eingeschränkter Präzision wg. Phasenfehlern
- · Interne Halbbrückenergänzung wird von ±VB gespeist, daher symmetrische Kabel erforderlich, sonst nicht nur fehlerhafte Verstärkungskorrektur, sondern auch entsprechende Offset-Drift!

## **Halbbrücke, ohne Fühlerleitungen (Sense)**

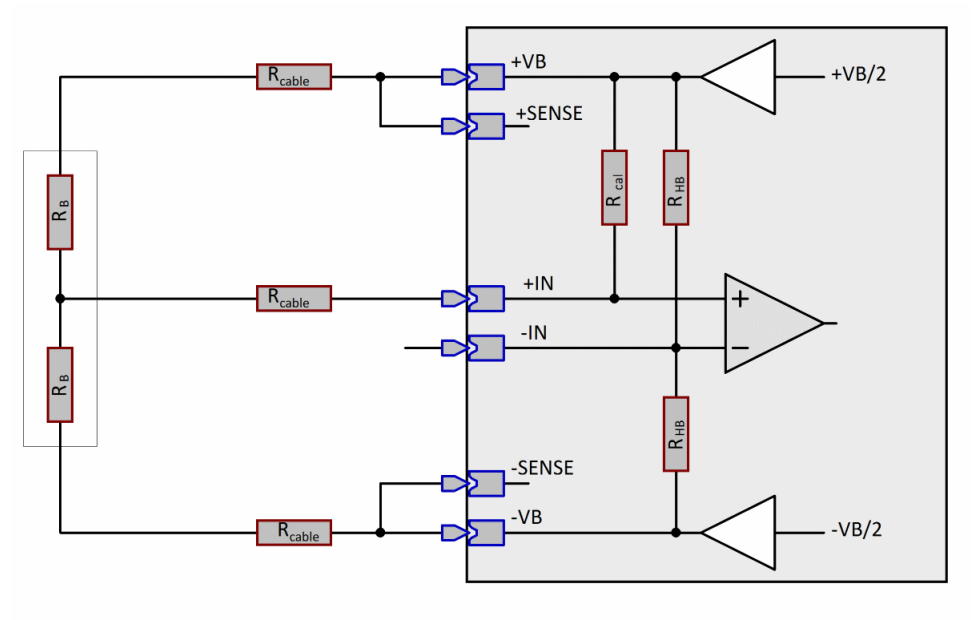

*Halbbrücke, ohne Fühlerleitungen (Sense)*

- · 3-Leiter-Anschluss
- · keine SENSE-Leitung benutzt, SENSE Klemmen offen lassen oder am Stecker mit ±VB brücken, um die Übergangswiderstände des Steckers auszugleichen.
- · Kalibrierwiderstand für Kalibriersprung: Shuntkalibrierung an externem Halbbrückenzweig bei langen Kabel im TF-Modus nur mit eingeschränkter Präzision wg. Phasenfehlern
- · Optionale Kabelwiderstandkompensation ("offline"): Ermittlung des Kabelwiderstands mittels Kalibriersprung und automatischer Verrechnung. Symmetrische Kabel erforderlich (auch an +IN!). Keine Erfassung der Drift des Kabelwiderstands, da nur offline vor der Messung durchzuführen
- · Interne Halbbrückenergänzung wird von ±VB gespeist, daher symmetrische Kabel erforderlich, sonst nicht nur fehlerhafte Verstärkungskorrektur, sondern auch entsprechende Offset-Drift!

## **7.2.4.1.3 Viertelbrücke**

## **Viertelbrücke, mit Fühlerleitung (Sense)**

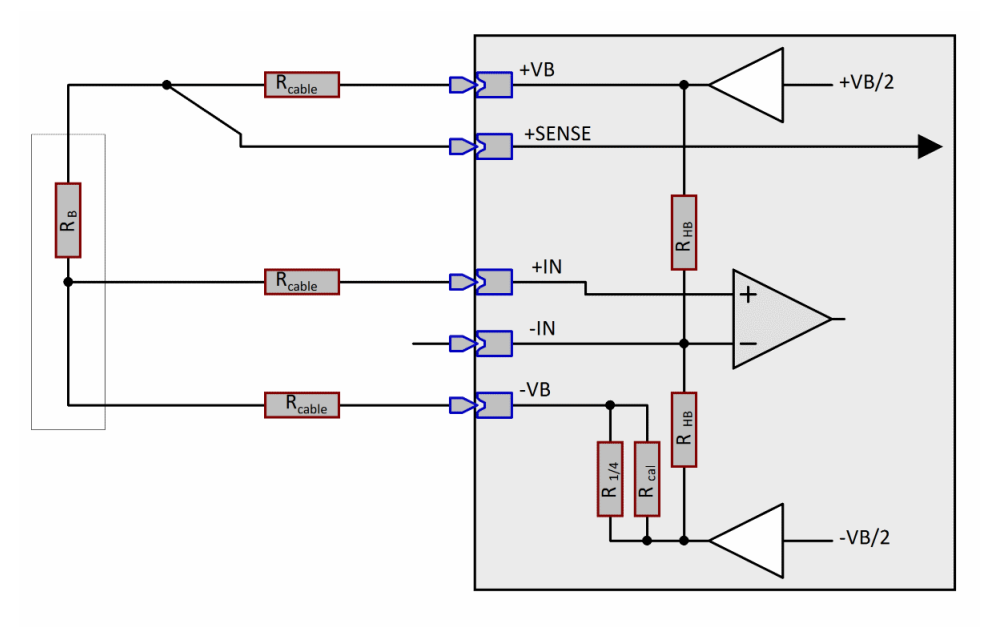

*Viertelbrücke, mit Fühlerleitung (Sense)*

- · 4-Leiter-Anschluss
- · SENSE benutzt: Kompensation des Spannungsabfalls an symmetrischen Kabeln
- · Kalibrierwiderstand für Kalibriersprung: Shuntkalibrierung an interner Viertelbrückenergänzung Kalibriersprung anwendbar auch bei langen Kabeln im TF-Modus!
- · symmetrische Kabel erforderlich, sonst entsprechende Offset-Drift!

## **Viertelbrücke, ohne Sense**

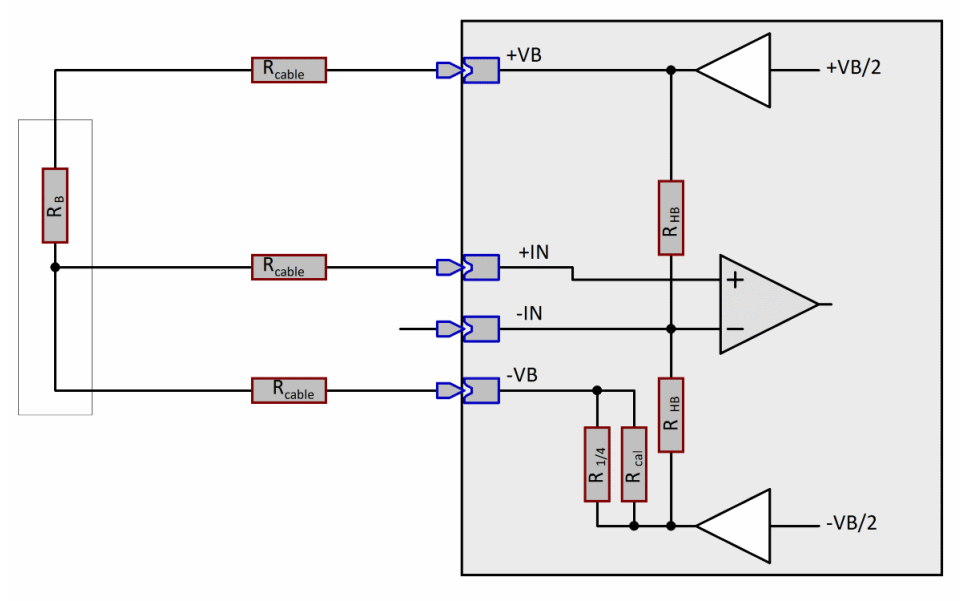

*Viertelbrücke, ohne Sense*

- · 3-Leiter-Anschluss
- · Keine SENSE-Leitung benutzt, SENSE Klemmen offen lassen. Auch +SENSE darf NICHT angeschlossen werden. Eine Kompensation des Stecker-Übergangswiderstandes an VB ist dadurch nicht möglich (anders als bei Halbbrücken-2-Leiter Konfiguration).
- · Symmetrische Kabel erforderlich, sonst entsprechende Offset-Drift!
- · Kalibrierwiderstand für Kalibriersprung: Shuntkalibrierung an interner Viertelbrückenergänzung Kalibriersprung anwendbar auch bei langen Kabeln im TF-Modus!
- · DC-Modus: Ausgleich des Spannungsabfalls an (symmetrischen) Kabelwiderständen durch Messung und automatische Kompensation zwischen –VB und +IN (Online-Kompensation). Somit auch Erfassung der Kabeldrift.

## **7.2.4.1.4 Hintergrund-Info zur Viertelbrücken-Konfiguration**

In Viertelbrückenkonfiguration erfolgt der Anschluss des externen ¼-Brückenzweig mit (mindestens) drei Kabeln, wobei eine symmetrische Auslegung (gleicher Widerstand, also identische Länge und Querschnitt) der beiden stromführenden Leitungen "+VB" und "-VB" erforderlich ist. Unter dieser Voraussetzung kompensiert sich deren Einfluss bezüglich des Offsets (nicht bezüglich der Verstärkung): es entsteht kein Offset gegenüber dem Potential der (konstanten) internen Halbbrücke.

Bei Verletzung dieser Symmetrie-Bedingung (z.B. bei Verwendung von nur zwei Kabeln und direktem Brücken der Klemmen "–VB" und "+IN" am Verstärker) ergäbe sich folgende resultierende Offsetdrift, bedingt durch den temperaturabhängigen Kabelwiderstand in Reihe mit der Brückenimpedanz:

Bei einer (einfachen) Kabellänge von 1 m:

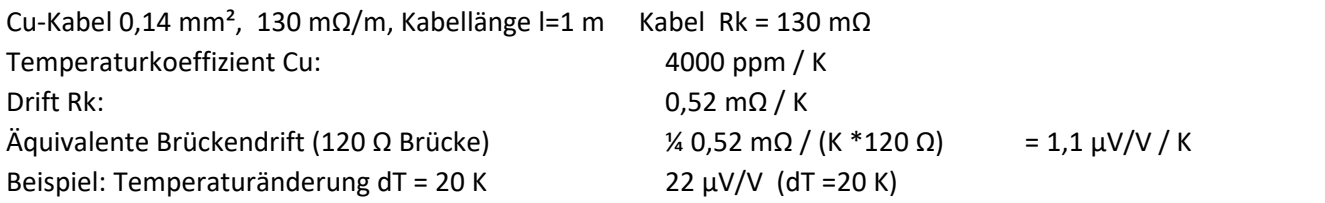

Entsprechend anteilig wirken sich nicht ideal symmetrische Kabelwiderstände aus: z.B. würden 500 m Kabel mit 0,2% Widerstandsdifferenz zu gleicher Offsetdrift von 1,1 µV/V / K führen.

Neben dem Offset ist ein Verstärkungsfehler zu berücksichtigen, der durch das Verhältnis von Kabelwiderstand und Brückenimpedanz gegeben ist. Er bleibt bei 120 Ω-Brücken unter 0,1% für Kabellängen von ca. 1 m:

(Cu-Kabel 0,14 mm², je 130 m Ω/m --> Kabel Rk/Rb = 1/1000 für l=0,9 m)

Zu seiner Kompensation können drei Verfahren unterschieden werden:

· Anschluss einer zusätzlichen 4. Leitung: "+SENSE":

- · automatische rechnerische Kompensation unter der Voraussetzung von Kabelsymmetrie
- · online-Kompensationsverfahren das auch Temperaturdrift erfasst
- · anwendbar bei TF und DC-Modus
- · Auswertung des Spannungsabfalls am Kabel "-VB" durch Messung der Differenzspannung zwischen den Klemmen "-VB" und "+IN":
	- · automatische rechnerische Kompensation unter der Voraussetzung von Kabelsymmetrie
	- · online-Kompensationsverfahren das auch Temperaturdrift erfasst
	- · anwendbar nur bei DC

## **7.2.4.2 Trägerfrequenzverstärker: Modulationsprinzip**

Funktionsprinzip zur effektiven Unterdrückung von niederfrequenten Störungen, z.B. 16 Hz, 50 Hz. Diese können aus der Verkabelung oder dem Messprozess herwirken bzw. von niederfrequenten Rauschen und Offset Drift sowohl aus dem Prozess als auch dem Verstärker.

Wie nachfolgend schematish gezeigt, basiert TF aus einem Modulations / Demodulations Verfahren. Dieses Verfahren unterdrückt prinzipiell niederfrequent bzw. DC Störungen, die auf elektrischen Weg eingekoppelt werden. TF ist notwendig für induktive Sensoren, z.B. LVDT.

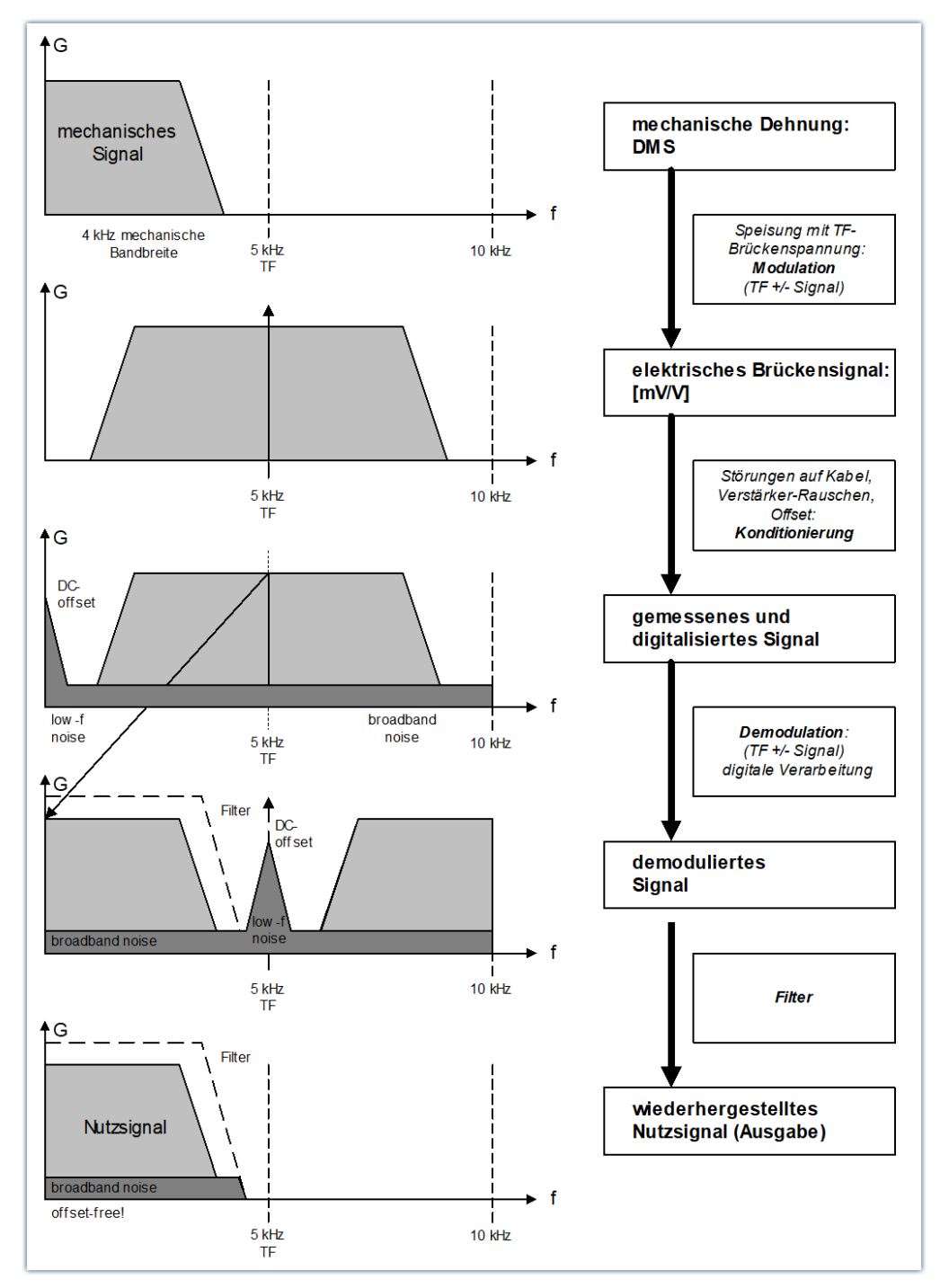

## **7.2.4.3 Bandbreite**

Die max. Abtastrate der Kanäle beträgt 500 Hz (2 ms). Die analoge Bandbreite (ohne digitale Tiefpassfilterung) liegt bei 200 Hz (-3 dB).

## **7.2.4.4 Anschluss**

Als Anschlusstechnik können DSUB-15 Stecker verwendet werden.  $\mathsf{Pinbelegung \: DSUB\text{-}15} |$ ายะโ

# **7.2.5 SPAR/LVDT(C)16**

Das SPAR/LVDT16 Modul ist speziell für LVDT-Messungen ausgelegt (Schaevitz-Spulen nach Trafoprinzip und induktive Halbbrücken). Das Modul ist auch in kompakter DSUB-26-HD Ausführung erhältlich ist (LVDTC16).

[Technische Daten: SPAR/LVDT\(C\)16 Analoge Eingänge](#page-160-0)। 161 सिंगे

<mark>[Pinbelegung DSUB-15](#page-181-0)</mark> 1ങ്

# **7.3 Weitere Ein- und Ausgänge**

# **7.3.1 SPAR/DI8-DO8-ENC4-DAC4 Digitales Multiboard**

Digitales Multiboard mit 8 dig. Eingängen, 8 dig. Ausgängen, 4 Eingänge für Inkrementalgeber-Sensoren und 4 analoge Ausgänge.

Die digitalen Ein- und Ausgänge und der Inkrementalgeber-Teil entspricht der Beschreibung der standardmäßig [verbauten Komponenten](#page-77-0) | 78 | Lediglich die Anzahl der digitalen Eingänge ist auf 8 begrenzt.

## **7.3.1.1 Analoge Ausgänge**

Die vier analoge Ausgänge DAC 01 bis 04 ermöglichen eine Ausgabe von analogen Stell- und Steuergrössen. Die Ausgänge können mit Hilfe von imc Online FAMOS aus einer rechnerischen Verknüpfung von Messkanälen gebildet werden.

Die Pinbelegung des passenden DSUB-15 Steckers <u>[ACC/DSUBM-DAC4](#page-181-0)</u> | 182 .

Die <u>technischen Daten der analogen Ausgänge</u> 1681.

## **Besonderheiten**

- · ±10 V Pegel bei max. ±10 mA Treiberfähigkeit und 250 Ω Last
- 16 Bit Auflösung
- · beim Einschalten des Geräts garantiertes Aufstarten in einen inaktiven Zustand (0 V) ohne undefinierte Zwischenzustände
- · Kurzschlussfest gegen Masse

# **7.3.2 SPAR/DI16 Digitale Eingänge**

Das DI16 Modul besitzt 16 digitale Eingänge, die mit bis zu 10 kHz abgetastet werden können. Je vier Eingänge besitzen einen gemeinsamen Massepunkt (-IN1/2/3/4 bzw. -IN5/6/7/8) und sind nicht gegeneinander isoliert. Diese Eingangsgruppe besitzt aber ein galvanische Trennung gegen andere Eingangsgruppen, die Versorgung und den CAN-Bus.

Die <u>technischen Daten des SPAR/DI16</u> 165 .

Hier finden Sie die Pinbelegung des DSUB-15 Steckers: <u>ACC/DSUBM-DI4-8 |</u> 182 .

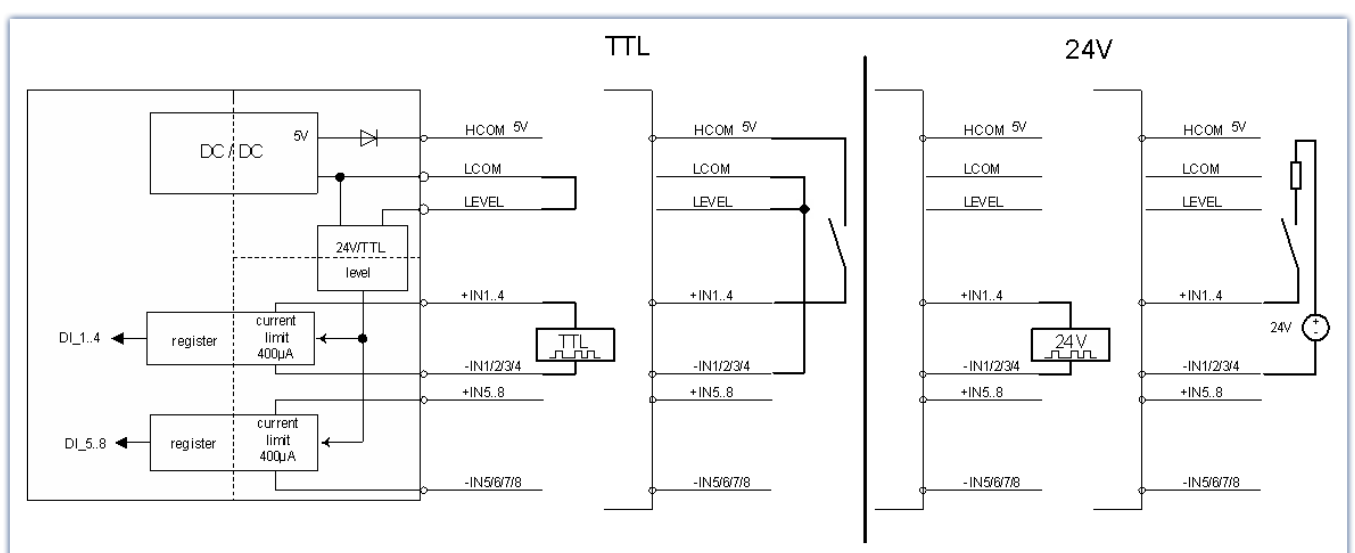

## **7.3.2.1 Eingangsspannung**

Der Eingangsspannungsbereich für eine Gruppe von jeweils 8 digitalen Eingänge kann zwischen 5 V (TTL-Bereich) und 24 V eingestellt werden. Die Umschaltung erfolgt durch eine Brücke am ACC/DSUB(M)-DI4-8 Stecker:

- · Wird LEVEL und LCOM gebrückt, arbeiten alle 8 Bits mit 5V bei einer Schwelle von 1,7 V bis 1,8 V.
- · Ist LEVEL nicht mit LCOM gebrückt, gilt 24V bei einer Schwelle von 6,95 V bis 7,05 V.

Ein unbeschalteter Stecker ist standardmäßig auf 24 V eingestellt. Damit wird vermieden, dass der Eingangsspannungsbereich von 5 V nicht versehentlich mit 24 V belegt wird.

## **7.3.2.2 Abtastzeit und kurze Pegel**

Die digitalen Eingänge können wie ein analoger Kanal aufgezeichnet werden. Es ist nicht möglich einzelne Bits zur Aufnahme auszuwählen, es werden immer alle 8 Bit (Digitaler Port) aufgezeichnet. Die Hardware stellt sicher, dass kurze HIGH Pegel innerhalb eines Abtastintervalls erkannt werden.

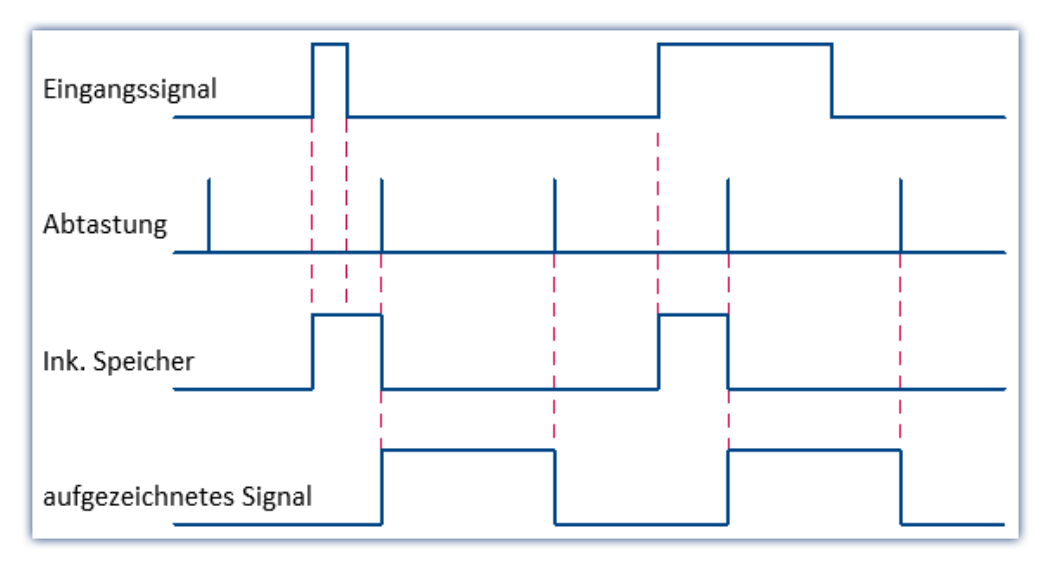

# **7.3.3 SPAR/DO16 Digitale Ausgänge**

Die digitalen Ausgänge stellen potentialgetrennte, treiberfähige Steuersignale zur Verfügung. Die Zustände der Signale können über imc Online FAMOS aus einer rechnerischen Verknüpfung von Messkanälen gebildet werden. Steuerfunktionen können auf diese Weise realisiert werden. Die Systemnamen der digitalen Ausgänge lauten DOut01\_Bit01 bis 08.

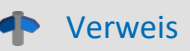

Die <u>technischen Daten des SPAR/DO16 Digitale Ausgänge</u> । 166 . Pinbelegung des <u>[ACC/DSUBM-DO8](#page-181-0)</u> । <sub>82</sub>। स्थि

Wichtigste Merkmale sind:

- · wählbarer Pegel: 5 V (intern) oder bis zu 30 V bei externer Versorgung
- · Treiberfähigkeit: HIGH: 15 mA bis 22 mA LOW: 700 mA
- · Kurzschlussfest gegen Versorgung bzw. Bezugspotential HCOM und LCOM
- · konfigurierbar als Open-Drain Treiber (z.B. als Relaistreiber)
- · Default-Zustand nach dem Einschalten: HIGH (Totem-Pole Modus) bzw. hochohmig (Open-Drain Modus)

Die 8 Ausgänge sind als Gruppe gegenüber dem System isoliert und als konfigurierbare Gegentakt-Treiber (Totem-Pole) ausgeführt. Die Massebezüge der 8 Stufen sind verbunden und als Signal LCOM herausgeführt.

HCOM stellt die Versorgungsspannung der Treiberstufe dar. Sie wird intern mit einer potentialgetrennten 5 V-Quelle generiert. Alternativ kann jedoch von außen eine höhere Versorgungsspannung angelegt werden (max. +30 V), welche den Pegel der Treiber bestimmt.

Mit dem Steuersignal OPDRN am Anschlussstecker kann für die 8-Bit-Gruppe festgelegt werden, ob der Treiber im Gegentaktbetrieb (Totem-Pole) oder als Open-Drain Ausgang arbeiten soll.

Im Totem-Pole (Gegentakt) Modus kann der Treiber im HIGH-Zustand Strom liefern. In der Open-Drain Konfiguration dagegen ist er im HIGH-Fall hochohmig, im LOW-Fall wird eine intern oder extern versorgte Last (z.B. Relais) gegen Masse geschaltet (Low-Side Switch). Im Falle des Open-Drain Betriebs braucht eine evtl. benutzte externe Versorgung nicht an HCOM angelegt werden.

Induktive Lasten (Relais, Motoren) sollten mit parallelen Freilaufdiode zum Kurzschließen von Abschalt-Spannungsspitzen versehen werden (Anode an Ausgang, Kathode an positive Versorgungsspannung).

## **Power-up Verhalten:**

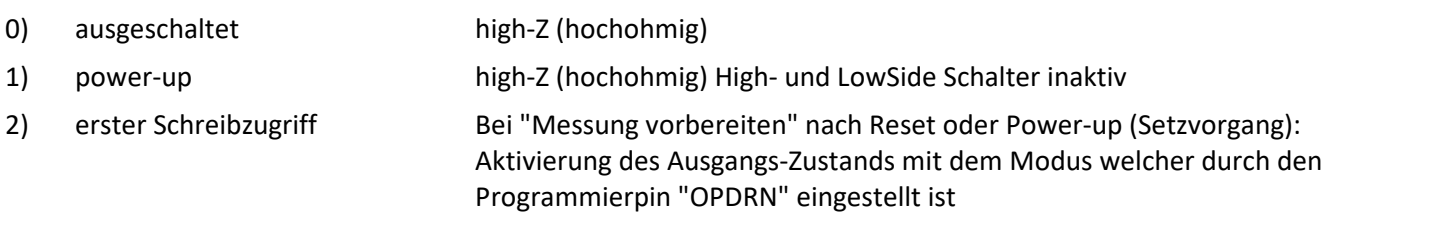

## Beispiel

Drahtbrücke zwischen Programmierpin "OPDRN" und LCOM (Totem-Pole)

Initialisierung (erster Setzvorgang) mit 0 (LOW)

→ resultierende Aufstartsequenz: High-Z → LOW, ohne Zwischenzustand HIGH !!

Ohne weitere Maßnahmen, ist der Default-Initialisierungs-Zustand beim ersten Vorbereiten der Messung: "LOW".

Wird ein anderer Zustand gewünscht, gibt es verschiedene Möglichkeiten:

- · Setzen des Bits in imc Online FAMOS in dem **Steuerkonstrukt "***OnInitAll***".**
- · Setzen des Bits vor der Aktion "*Vorbereiten*" über die imc STUDIO-Oberfläche. Z.B. über den Daten-Browser oder auch automatisiert über das **Kommando "***Variable setzen***"**.

Beim "*Vorbereiten*" (Rekonfigurieren) **gewinnt imc Online FAMOS** und der Wert in der imc STUDIO-Variable wird überschrieben.

Siehe: Handbuch imc STUDIO > "*Setup-Seiten - Geräte konfigurieren*" > "*Informationen und Tipps*" > "*Anfangswert für Variablen - Beginn der Messung - Sprünge am Ausgang*"

## **7.3.3.1 Blockbild**

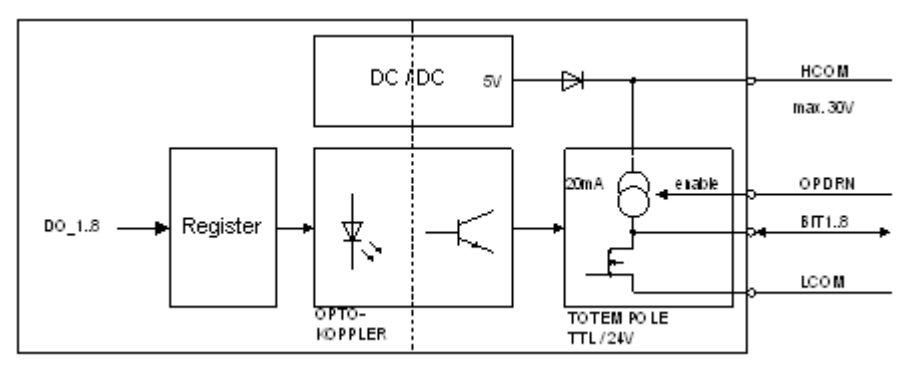

## **7.3.3.2 Beschaltungsbeispiele**

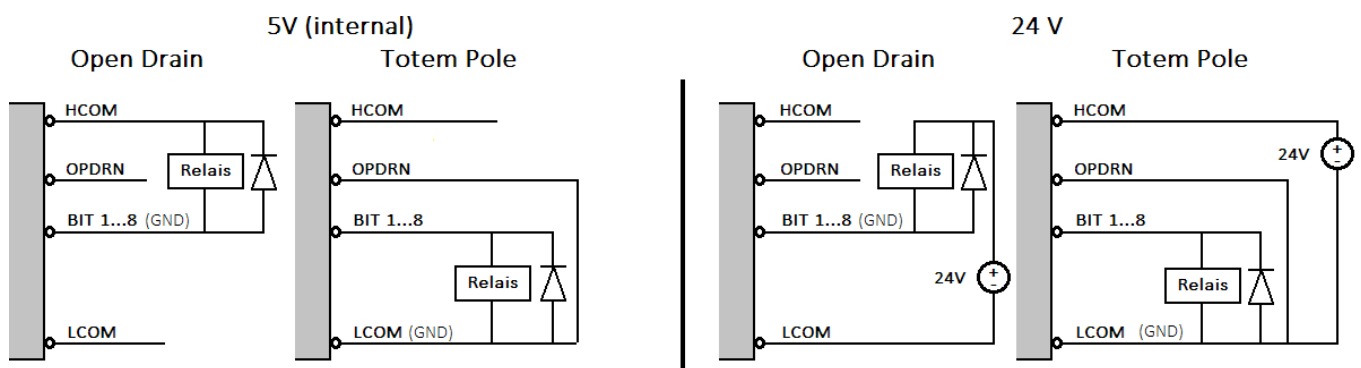

Mit Totem Pole sind maximal 22 mA Laststrom möglich, völlig unabhängig von einer extern angeschlossenen Spannung.

Open Drain ist in der Lage Ströme bis zu 700 mA pro Ausgang zu schalten. Bei Verwendung der internen 5 V ist jedoch zu beachten, dass der Strom pro Ausgang auf 20 mA begrenzt ist.

## **7.3.3.3 Hinweis zur Ansteuerung aus imc Online FAMOS**

Die maximale Ausgaberate ist von der Schaltzeit des DO-16 abhängig. Bei 165 µs sind theoretisch 6 kHz möglich. Erfolgt die Ansteuerung aus imc Online FAMOS heraus, ist zu bedenken, dass der Aufruf zur Ausgabe rechtzeitig erfolgen muss. Wenn daneben längere Berechnungen stattfinden, wie z.B. FFTs oder Filter, kommt der Aufruf nicht rechtzeitig zustande.

Eine zuverlässige Ausgaberate ist nur mit der Funktion "Synchronen Task" unter imc Online FAMOS Professional möglich, welche per Interrupt die Berechnungen unterbricht.

Wird die Ausgabe an einen Kanal als Taktgeber gekoppelt, kann ein weiterer Effekt dazu kommen. Beispielsweise wird ein Kanal mit 10 kHz abgetastet und dieser mit der Funktion Sawtooth zum Ansteuern genutzt: DOut02 Bit01=greater( SawTooth(Kanal 02, 0, 1, 2), 0.5)

Bei einer RAM-Pufferzeit von 10s ergibt sich eine FIFO Größe von 100.000 Werten. Das System teilt die FIFOS in 64 k Blöcke. Reichen die 64 k nicht aus, werden zwei Blöcke angelegt. imc Online FAMOS bekommt in diesem Fall bei jedem FIFO Aufruf zwei Werte, damit ist der Takt halbiert. Um diesen Effekt zu verhindern, muss die RAM-Pufferdauer z.B. auf 2 s reduziert werden.

# **7.3.4 SPAR/DAC8 Analoge Ausgänge**

Die analogen Ausgänge DAC 01 bis 08 ermöglichen eine Ausgabe von analogen Stell- und Steuergrössen auf 8 Kanälen. Die Ausgänge können mit Hilfe von imc Online FAMOS aus einer rechnerischen Verknüpfung von Messkanälen gebildet werden.

## **Besonderheiten (DAC)**

- · ±10 V Pegel bei max. ±10 mA Treiberfähigkeit und 250 Ω Last
- · beim Einschalten des Geräts garantiertes Aufstarten auf Pegel 0 V ohne undefinierte Zwischenzustände
- · Kurzschlussfest gegen Masse
- · bis zu 50 kHz Ausgaberate

Die <u>technischen Daten des SPAR/DAC8 Analoge Ausgänge</u> । 1681. Die Pinbelegung der <u>[DSUB-15 Stecker](#page-181-0)</u> | 182 )

# **7.3.5 Feldbus-Erweiterungsmodule 7.3.5.1 CAN, CAN FD**

Wenn Ihr imc Gerät über mindestens 2 Knoten (DSUB-9) verfügt, werden die jeweils mit einem T-Stück an den Bus angeschlossen.

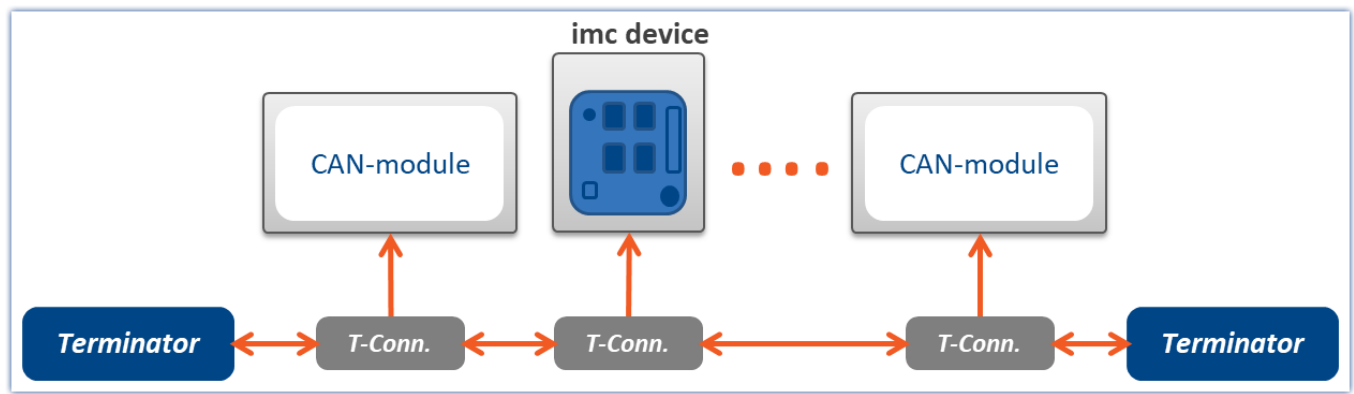

*Messgerät mit angeschlossenem T-Stück*

Beachten Sie, dass bei 1 Mbit/s Übertragungsrate am CAN-Bus die Stich-Leitung an einer T-Verbindung nur maximal 30 cm lang sein darf. Im Allgemeinen ist die Verdrahtung im imc SPARTAN bereits 30 cm lang. Wenn also ein externes T-Stück angeschlossen wird, muss die T-Verbindung unmittelbar am Stecker sein. Die übrigen Sensoren können mit oder ohne T-Stück angeschlossen werden.

Zu den <u>[technischen Daten](#page-167-1)</u> નહ્યે der CAN-Bus Schnittstelle und zur <u>Anschlussbelegun</u>g નહ્યે.

Zu den <u>[technischen Daten](#page-168-0)</u> | ദ്ധി der CAN FD Schnittstelle und zur <u>Anschlussbelegun</u>g | ദ്ധി.

## **Anschluss der Terminatoren**

- · Terminator-Widerstände von 120 Ω entsprechend CiA.
- · Terminatoren werden zwischen Pin 2 und 7 angeschlossen.
- · Terminatoren müssen zum Abschluss des Busses an beiden Enden eingesetzt werden. Ansonsten dürfen keine weiteren Terminatoren angeschlossen sein.

# Hinweis

imc SPARTAN verfügt über interne per Software zuschaltbare Terminatoren. Diese können individuell für jeden Knoten zugeschaltet werden.

## **7.3.5.2 LIN**

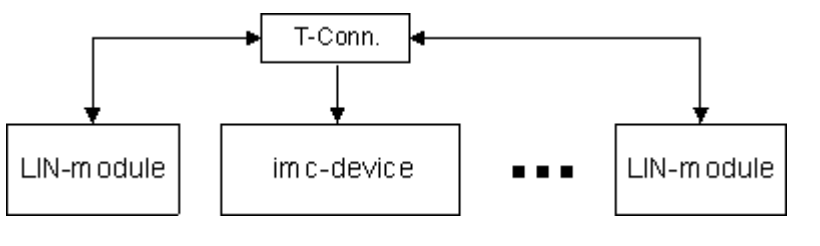

*LIN-Verkabelung*

Zu den <u>[technischen Daten](#page-169-0)</u>|170 der LIN-Bus Schnittstelle und zur <u>Anschlussbelegung</u>|187 े.

## **7.3.5.3 ARINC**

imc Standard: DSUB-15

Diese Anschlussbelegung entspricht dem imc-Standard. Sendekanäle und abweichende, kundenspezifische Belegungen können, auf Anfrage, berücksichtigt werden.

Zum Anschluss wird empfohlen verdrillte und geschirmte Leitungen zu verwenden:

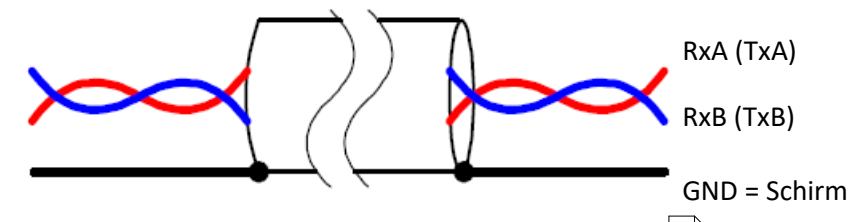

Zu den <u>technischen Daten</u> । $\pi$ ै der ARINC-Bus Schnittstelle und zur <u>Anschlussbelegun</u>g । $\ast$ ि.

## **7.3.5.4 FlexRay**

Standard 1x DSUB-9

**P** Verweis

Zu den <u>[technischen Daten](#page-169-1)</u> | 170] der FlexRay-Bus Schnittstelle und zur <u>[Anschlussbelegung \(optional 2x DSUB-9\)](#page-187-0)</u> | 188]

## **7.3.5.5 XCPoE**

.

Standard 1x RJ45

Verweis

Zu den <u>[technischen Daten](#page-170-0)</u> | 171 der XCPoE Schnittstelle und zur <u>[Anschlussbelegung](#page-187-1)</u> | 188 .

## **7.3.5.6 PROFIBUS**

**P** Verweis

Zu den <u>[technischen Daten](#page-170-1)</u> को der PROFIBUS Schnittstelle und zur <u>Anschlussbelegun</u>g । 190 .

## **7.3.5.7 MVB**

EMD (Electrical Medium Distance) mit doppelter Anschlusstechnik verwendet zwei differentielle Leitungspaare zur Datenübertraung. Es können bis zu 32 Geräte über eine Distanz von max. 200 m angeschlossen werden. Als Kabel werden Standard 120 Ω Leitungen verwendet. Der Anschluss erfolgt über zwei DSUB-9 Stecker. Der Schirm wird direkt am Gerätegehäuse angeschlossen. Die Gehäuse sollten wenn möglich geerdet werden. Intern ist der Bus galvanisch vom angeschlossenen Gerät getrennt.

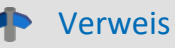

Zu den <u>[technischen Daten](#page-171-0)</u> | 172 der MVB-Bus Schnittstelle und zur <u>Anschlussbelegung</u> | 190 .

# **7.3.5.7.1 EMD**

EMD (Electrical Medium Distance) mit doppelter Anschlusstechnik wird der Bus redundant über zwei differentielle Leitungspaare übertragen.

- · Es können bis zu 32 Geräte über eine Distanz von max. 200 m angeschlossen werden.
- Als Kabel werden Standard 120 Ω Leitungen verwendet.
- · Der Anschluss erfolgt über zwei DSUB9 Stecker.

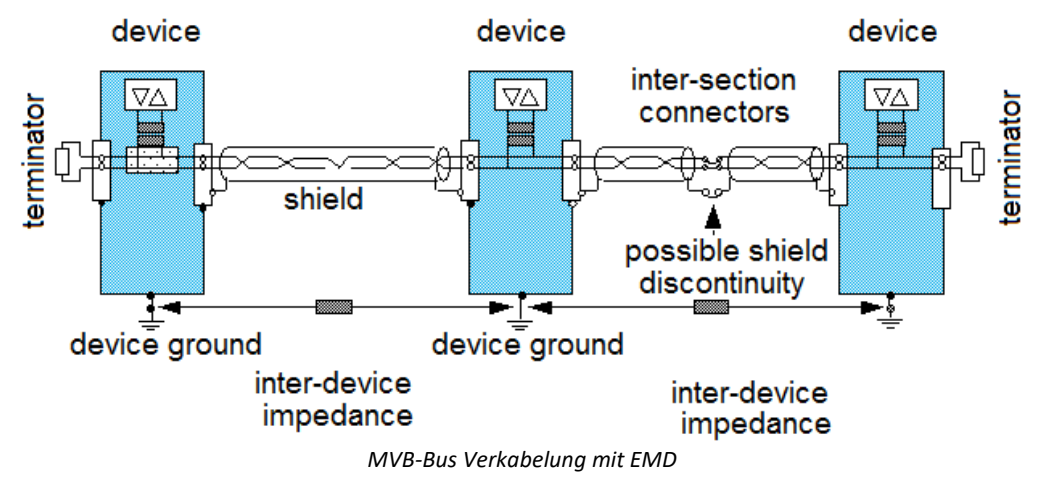

Der Schirm wird direkt am Gerätegehäuse angeschlossen. Die Gehäuse sollten wenn möglich geerdet werden. Intern ist der Bus galvanisch vom angeschlossenen Gerät getrennt.

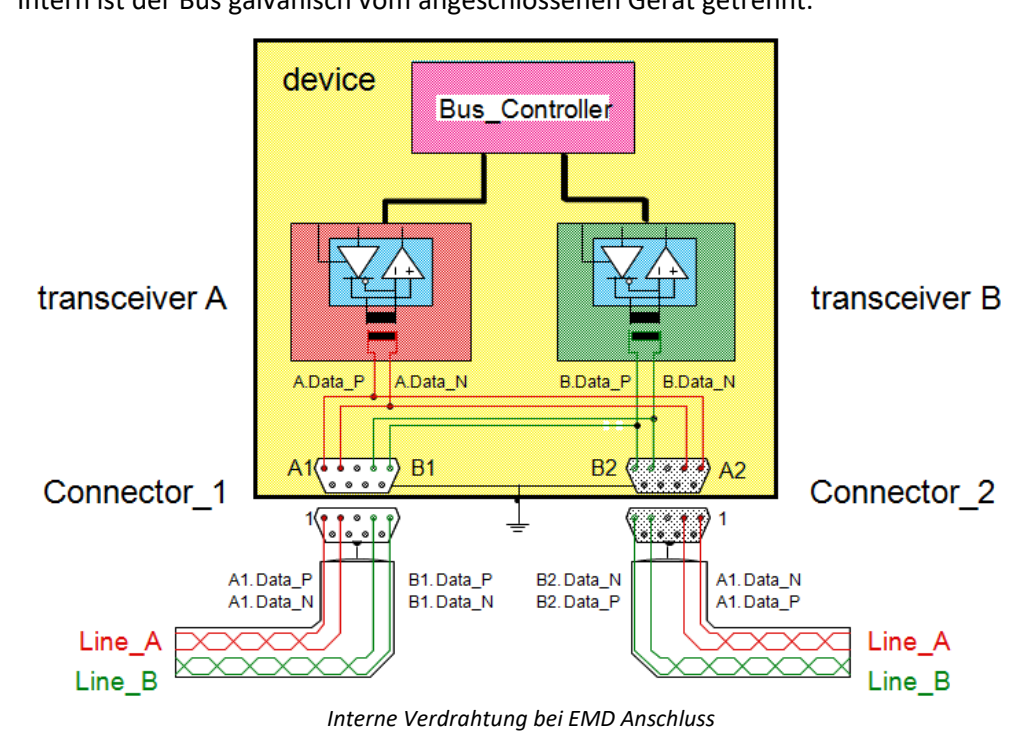

## **7.3.5.7.2 ESD**

ESD (Electrical Short Distance) RS485 stellt die Verbindung ohne galvanische Trennung her. Die Variante ESD+ verfügt über eine galvanische Isolation und wird von imc bereitgestellt.

- · Es können bis zu 32 Geräte über eine Distanz von max. 20 m angeschlossen werden.
- Als Kabel werden Standard 120 Ω Leitungen verwendet.
- · Der Anschluss erfolgt über DSUB-9 Stecker.

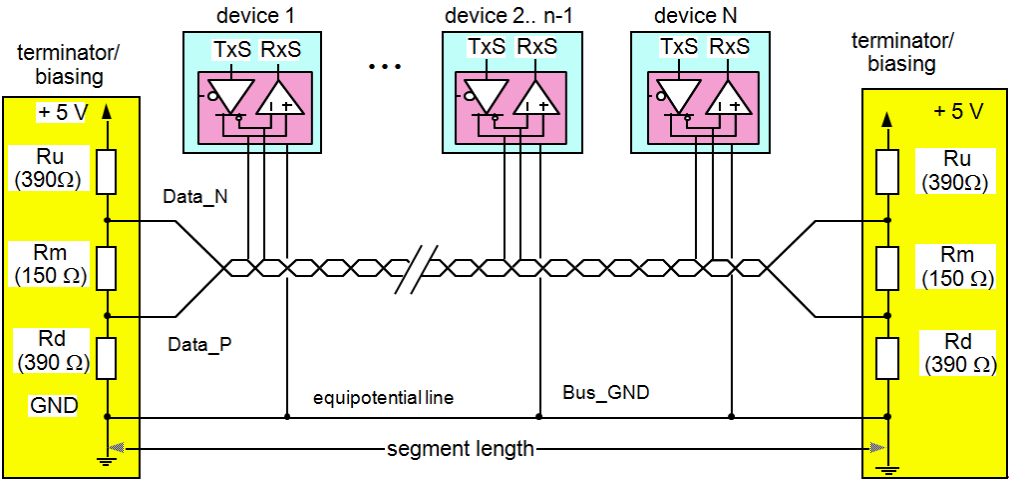

*MVB-Bus Verkabelung mit ESD*

Der Schirm wird direkt am Gerätegehäuse angeschlossen. Die Gehäuse sollten wenn möglich geerdet werden.

Intern ist der Bus galvanisch vom angeschlossenen Gerät getrennt.

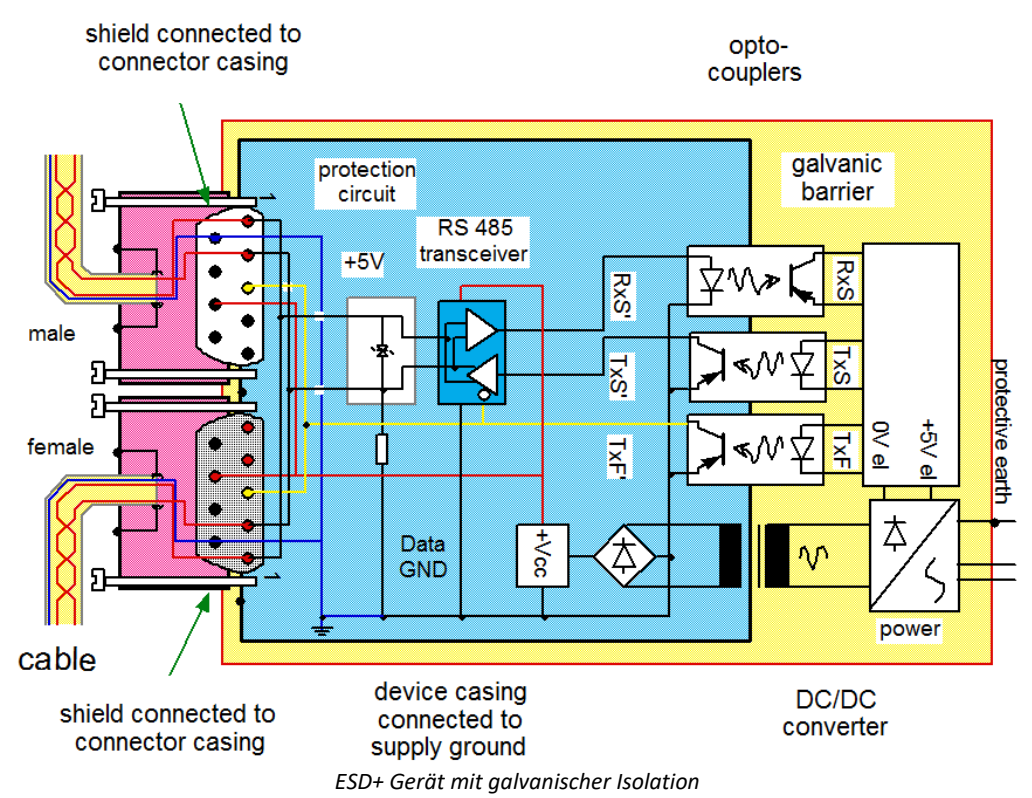

# **7.4 Verschiedenes**

# **7.4.1 TEDS**

**imc Plug & Measure** basiert auf der TEDS-Technologie nach IEEE 1451.4. Es realisiert die Vision der schnellen und fehlerfreien Messung auch für ungeübte Benutzer. TEDS steht für Transducer Electronic Data Sheet und stellt ein Datenblatt mit Informationen über einen Sensor, eine Messstelle sowie Angaben für die Messtechnik usw. dar. Es wird in einem Speicher abgelegt, welcher mit dem Sensor fest verbunden ist, und kann von der Messtechnik ausgewertet werden. Darüber hinaus enthält dieser Speicher auch eine Nummer, über die der Sensor eindeutig identifiziert werden kann (unique ID).

Ein TEDS Sensor oder ein konventioneller Sensor der mit einer Sensorkennung mit Speicher ausgerüstet ist, wird an das Gerät angeschlossen. In der Sensorkennung sind Sensordaten und Messgeräteeinstellung hinterlegt. Das Messgerät liest diese aus und stellt sich entsprechend ein. Unpassende Sensorinformationen werden verworfen. Eine entsprechende Meldung wird ausgegeben. Weitere Informationen finden Sie in Softwarehandbuch unter "*Informationen aus dem Sensor lesen*".

Hinweis Verwendete TEDS-Chips (Speicher)

Die Geräte der imc CRONOS*flex* (CRFX) und imc CRONOS-XT (CRXT) Serie:

- · unterstützen die imc TEDS-DSUB-Stecker (DS 2433),
- · unterstützen nicht TEDS Sensoren mit DS 2431, z.B. Beschleunigungs-Sensoren (SEN/ACC-ADxx).

# **7.4.2 Synchronisation und Zeitraster**

## **Synchronisation mit anderen Geräten**

Zur synchronisierten Messung steht eine SYNC Buchse zur Verfügung. Diese ist zur Synchronisation mit anderen imc Geräten oder zur Synchronisation mit einem DCF77/IRIG-B Signalgeber zu verbinden.

## **Synchronisation mit GPS**

Mit einem an die GPS-Buchse angeschlossenen GPS-Empfänger | $u$ a) kann das Messgerät auf die absolute Zeit synchronisiert werden.

#### П Hinweis

- · Für die Nutzung des SYNC-Eingangs muss IRIG B unterstützt werden. Eine SYNC-Nutzung mit BUSDAQ*flex* (Seriennummern-Kreis 13...) ist deshalb auch möglich.
- · Der gelbe Ring am SYNC-Anschluss bedeutet, dass der Anschluss gegen Potentialunterschiede geschützt ist. Der SYNC-Anschluss ist gegen Potentialunterschiede geschützt.
- · Im Software Handbuch Kap. *Synchronisation* finden Sie eine Beschreibung zu den Einstellungen.

## Verweis

[Technische Daten: Synchronisation](#page-142-0) 143ो

## **7.4.2.1 Optischer SYNC Adapter: ACC/SYNC-FIBRE**

Eine grundlegende Eigenschaft sämtlicher imc Messgeräte besteht in der Möglichkeit, mehrere, auch unterschiedliche Geräte untereinander zu synchronisieren und im Verbund zu betreiben. Die Synchronisation erfolgt typischerweise im Master/Slave Verfahren über das elektrische SYNC-Signal, welches auf einer BNC-Buchse der Geräte zugänglich ist.

In elektrisch stark gestörter Umgebung bzw. bei sehr großen Entfernungen kann es von Vorteil sein, dieses Signal über Glasfaser-Optik (LWL, Fibre Optic) vollkommen isoliert und störungsfrei zu entkoppeln. Hierzu dient der extern anschließbare optische SYNC-Adapter ACC/SYNC-FIBRE.

Bei seiner Verwendung kommt dann nicht mehr die BNC Buchse zum Einsatz, sondern es wird eine der DSUB-9 Buchsen für GPS, DISPLAY oder MODEM verwendet, welche dann sowohl das zu entkoppelnde elektrische SYNC Signal führt als auch eine für den Adapter benötigte Versorgungsspannung und auch als Richtungssignal (Master Slave) genutzt wird.

Zu verwendende **imc Messgeräte müssen aus diesem Grunde bzgl. einer der DSUB-9 Buchsen umgebaut werden**. Bei einem Umbau der MODEM oder der GPS Buchse ist diese nicht mehr für den ursprünglichen Zweck verwendbar. Für die GPS Buchse gilt diese Einschränkung nicht. Es ist sogar ein paralleler Betrieb möglich (Y-Kabel), wenn die GPS-Daten nur für die Orts-Daten und der Adapter für das SYNC Signal verwendet werden. Je nach aktuell angeschlossenem Signal (Adapter oder BNC) sind sowohl elektrischer als auch optischer Modus verwendbar, jedoch nicht beide zur gleichen Zeit.

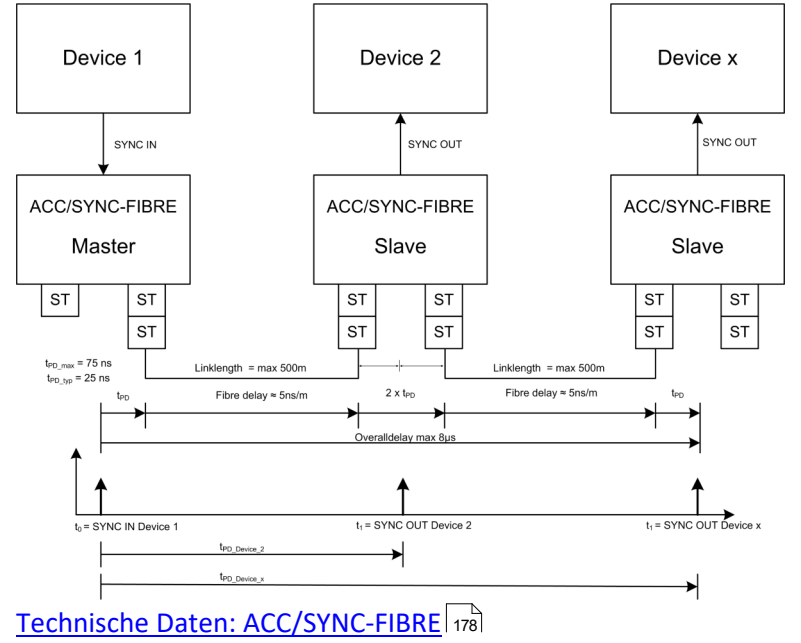

# <span id="page-128-0"></span>**7.4.3 GPS**

Über die GPS Buchse können Sie GPS-Empfänger anschließen. Das ermöglicht eine absolute **Zeitsynchronisierung auf die GPS-Zeit**. Hat die GPS-Maus Empfang, synchronisiert sich das Messsystem automatisch. Auch die **Synchronisation mit einer NMEA Quelle** ist möglich. Voraussetzung ist, dass die Uhr neben dem Sekundentakt den GPRMC-String liefert.

Alle **GPS Informationen** können Sie **auswerten** und über imc Online FAMOS **weiterverarbeiten**.

GPS-Signale **stehen zur Verfügung** als: Prozessvektor-Variablen und Feldbus Kanäle.

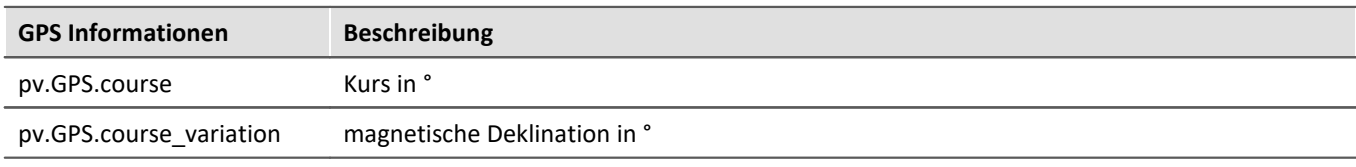

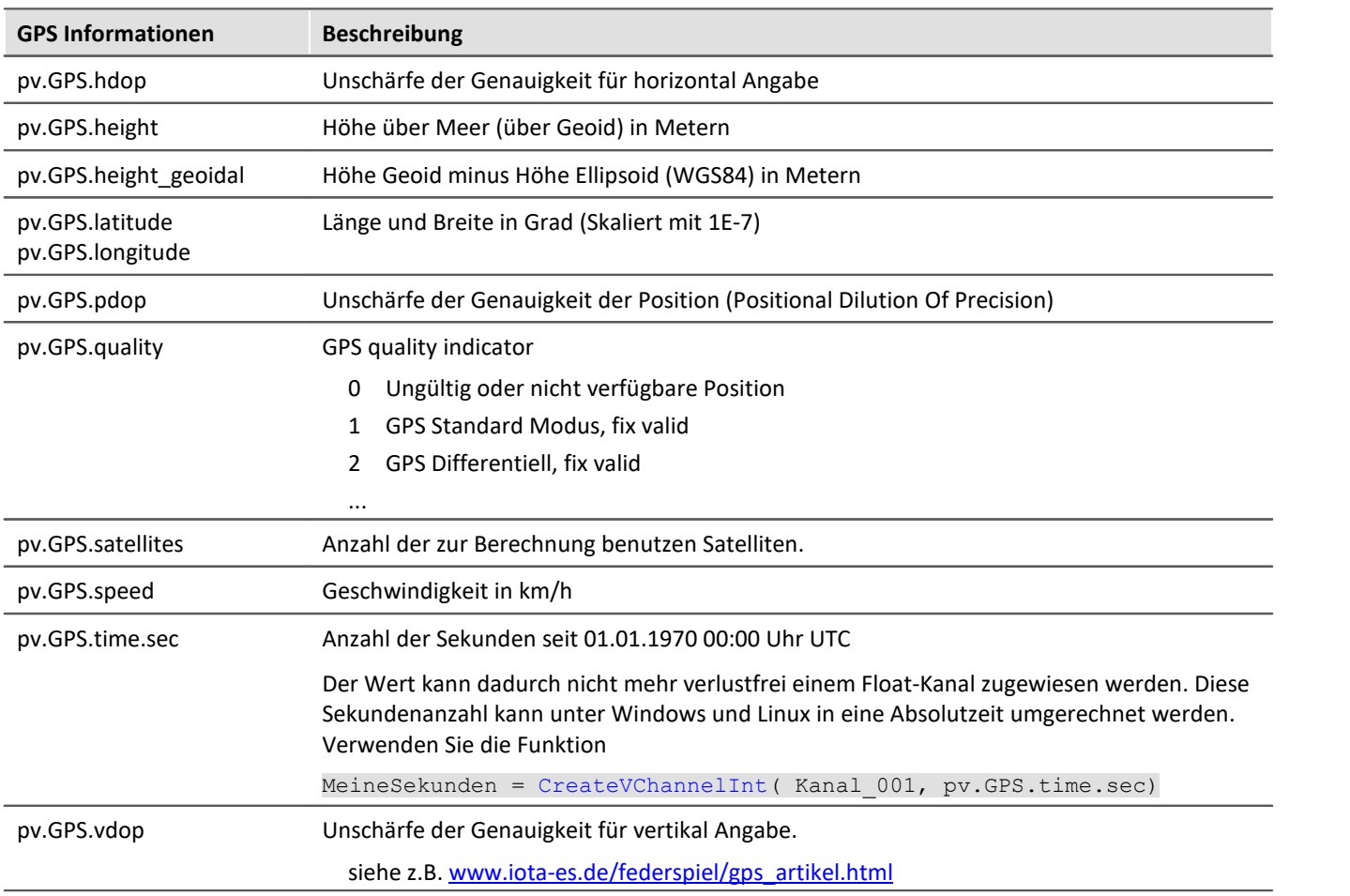

#### Ð Hinweis

## **Skalierung von Latitude und Longitude**

pv.GPS.latitude und pv.GPS.longitude sind **INT32** Werte, **skaliert mit 1E-7**. Sie müssen **als Integerkanäle behandelt** werden, sonst **geht die Genauigkeit verloren**.

Sie können mit imc Online FAMOS daraus Virtuelle Kanäle erzeugen. Durch die Rückskalierung geht jedoch die Genauigkeit verloren:

```
latitude = Kanal 001*0+pv.GPS.Latitude *1E-7
```
**Empfehlung:**Verwenden Sie den entsprechenden Feldbuskanal: "*GPS.latitude*" bzw. "*GPS.longitude*". Hier ist keine Skalierung mehr notwendig, wodurch die Genauigkeit erhalten bleibt.

## **Abtastrate**

Systembedingt werden GPS Kanäle zur Bestimmung der schnellsten Abtastrate im System nicht berücksichtigt. Für eine fehlerfreie Konfiguration muss daher mindestens **ein anderer Kanal**(Feldbus, digital oder analog) **gleich oder schneller** abgetastet werden, als der GPS-Kanal.

## **Interne Variablen, nicht zu benutzen**

- · pv.GPS.counter
- · pv.GPS.test
- · pv.GPS.time.rel
- · pv.GPS.time.usec

## **GPS-Empfänger**

Die von imc gelieferten**GARMIN GPS-Empfänger** sind betriebsbereit eingestellt und liefern je nach Modell einen 1 Hz- oder 5 Hz-Takt.

Damit sonstige GPS-Empfänger von imc Geräten verwendet werden können, müssen folgende Bedingungen erfüllt sein:

- · **RS232 Port-Einstellungen**
	- · **Baudrate**: Mögliche Werte sind 4800, 9600, 19200, 38400, 57600 oder 115200
	- · 8 Bit, 1 Stopp Bit, kein Flow control
- · Folgende **NMEA-Strings** müssen gesendet werden: *GPRMC, GPGGA, GPGSA*. Die Reihenfolge der String muss eingehalten werden.

Weitere Strings sollten nach Möglichkeit deaktiviert werden. Falls dies nicht möglich ist, müssen alle anderen Strings **vor** dem GPGSA String liegen!

- · Der Empfänger muss einen **1 Hz-Takt** liefern.
- · Die steigende Flanke des Taktes muss die Sekunde markieren, die im nächsten GPRMC-String angegeben ist.
- · Das Senden aller drei Strings sollte möglichst zeitnahe nach dem Sekunden-Takt erfolgen, so dass zwischen dem letzten String und dem nächsten Sekunden-Takt ausreichend Zeit für die Verarbeitung bleibt.

## **NMEA-Talker IDs**

Folgende NMEA-Talker IDs werden unterstützt:

- · GA: Galileo Positioning System
- · GB: BeiDou (BDS) (China)
- · GI: NavIC (IRNSS) (India)
- · GL: GLONASS, according to IEIC 61162-1
- · GN: Combination of multiple satellite systems (GNSS) (NMEA 1083)
- · GP: Global Positioning System (GPS)
- · GQ: QZSS regional GPS augmentation system (Japan)

 $\mathsf{Anschlussbelegung}\ \mathsf{der}\ \mathsf{DSUB}\text{-}\mathsf{9}\ \mathsf{Buchse} | \ \mathsf{185}$ 

# **7.4.4 Betrieb ohne PC**

Zum Betrieb Ihres imc Gerätes benötigen Sie nicht unbedingt einen PC. Wenn ein Selbststart ins Gerät geschrieben wurde, beginnt dieses selbstständig die Messung. Das Display kann zur Anzeige der laufenden Messwerte genutzt werden. Es dient als komfortable Statusanzeige und kann die imc Bediensoftware zur Steuerung ersetzen bzw. ergänzen. Es arbeitet auch dort noch, wo üblicherweise der Einsatz eines PCs nicht mehr möglich ist, z.B. bei -20°C oder +60°C.

Das Display kann jederzeit angeschlossen und wieder abgezogen werden, ohne die laufende Messung zu behindern. Damit kann der Status gleichzeitig laufender Messgeräte nacheinander geprüft werden.

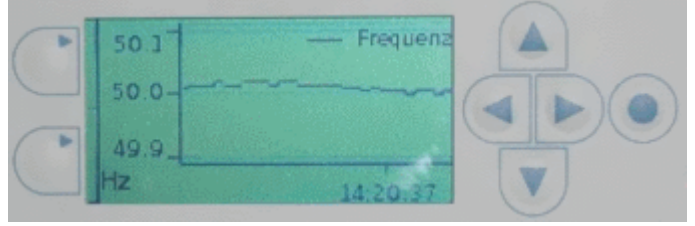

*integriertes Display*

imc CL-xx Geräte sind mit einem integrierten Display ausgestattet.

Die Interaktion mit dem Messgerät erfolgt über virtuelle Display-Variablen bzw. Bits, die Sie entweder zur Anzeige von Zuständen auswerten oder zur Beeinflussung des Messprozesses modifizieren können.

Die ausführliche Beschreibung entnehmen Sie bitte dem Kapitel *Display* im Handbuch der imc Bediensoftware.

# $\cdot$ <sub>Imc</sub> DisplayVar\_01  $\circ$  $-1 \overline{z}$ DisplayVar 02

## **7.4.4.1 Display**

Mit dem imc Display ist es Ihnen möglich, interaktiv in den Messprozess einzugreifen, indem Sie sich aktuelle Werte und Zustände anzeigen lassen, sowie Parameter mit der Tastatur ändern.

Wird das Messgerät so vorbereitet, dass es beim Einschalten eine bestimmte Konfiguration lädt, ist es möglich ohne PC die Messung durchzuführen. Das Display dient als komfortable Statusanzeige.

Die **Beschreibung zu den Bedienelementen** und deren Funktionen finden Sie im imc STUDIO-Handbuch Kapitel "*imc Display Editor*".

- Eigenschaften: 320 x 240 Pixel in 65536 Farben;
	- · Gehäusegröße ca. 306 x 170 x 25 mm; Größe des Anzeigefeldes: ca. 11,5 x 8,6 cm;
	- · Bohrung zur Displaybefestigung: Durchmesser Kernloch 5,11 mm; Durchmesser außen 6,35 mm (1/4" - 20 UNC);
	- Gewicht: ca. 1 kg, weitere Eigenschaften im Kapitel "<u>Technischen Daten [174</u>]".
- · Das Display wird über eine serielle RS232 Verbindung angesteuert. Die Aktualisierungsrate kann nicht verändert werden. Sie hängt von der Auslastung des Gerätes ab und beträgt im besten Fall 15 Hz.
- · Das Display muss über den 3-poligen Binder Anschluss versorgt werden.

# **7.4.5 Filter-Einstellungen**

## **Theoretischer Hintergrund**

Der Filter-Einstellung kommt bei einem abtastenden Messsystem besondere Bedeutung zu: Aus der Theorie digitaler Signalverarbeitung und des **Abtasttheorems** (Shannon, Nyquist) geht hervor, dass bei einem abtastenden System eine Bandbegrenzung des Signals vorhanden sein muss. Diese stellt sicher, dass das Signal ab der halben Abtastfrequenz (Nyquist-Frequenz) keine nennenswerten spektralen Signalanteile mehr beinhaltet. Andernfalls führt dies zu Aliasing - Fehlern, die auch durch nachträgliche Filterung nicht mehr zu beseitigen sind.

Das imc Gerät ist ein abtastendes System, bei dem die einzustellende Abtastzeit (bzw. Abtastrate) dieser Bedingung unterliegt. Die auswählbare Tiefpass-Filterfrequenz ist dabei bestimmend für die Bandbegrenzung des mit dieser Rate abzutastenden Eingangssignals.

Die Einstellung AAF für die Filtereinstellung steht für Automatisches Antialiasing Filter. Sie nimmt eine automatische Wahl der Filterfrequenz vor, angepasst an die gewählte Abtastrate. Die zugrundeliegende Regel dabei ist:

AAF-Filterfrequenz  $(-80 \text{ dB}) =$  Abtastfrequenz  $\cdot$  0,6 = Nyquistfrequenz  $\cdot$  1,2 AAF-Filterfrequenz  $(-0,1$  dB) = Abtastfrequenz  $\cdot$  0,4 = Nyquistfrequenz  $\cdot$  0,8

## **Allgemeines Filter-Konzept**

Das imc System verwendet eine zweistufige Systemarchitektur, bei dem die analogen Signale mit einer festen primären Abtastrate abgetastet werden (analog-digital Wandlung mit Sigma-Delta ADCs). Hierbei vermeidet ein festes analoges Tiefpassfilter Aliasing-Fehler. Der Betrag dieser primären Abtastrate ist nicht nach außen hin sichtbar, hängt vom Kanaltyp ab und ist in der Regel größer oder gleich der in der Einstelloberfläche wählbaren Abtastrate.

Das einstellbare Filter ist als digitales Filter realisiert, welches den Vorteil eines exakten Betrags- und Phasenverlaufs hat. Dies ist insbesondere für den Gleichlauf (Matching) von miteinander verrechneten Kanälen von großer Bedeutung.

Für jede in der System-Konfiguration einzustellende Datenrate (f\_sample) werden in der System-Konfiguration digitale Anti-Aliasing Filter (Tiefpass-Filter) eingestellt, die die Einhaltung der Bedingungen des Abtasttheorems gewährleisten. Drei Fälle können dabei unterschieden werden.

## **Implementierte Filter**

## **Filter-Einstellung "Filter-Typ: ohne":**

Nur das (analoge) auf die primäre Datenrate abgestimmte Anti-Aliasing-Filter ist wirksam. Diese Einstellung kann sinnvoll sein, wenn maximale Bandbreitenreserven genutzt werden sollen und gleichzeitig einschränkende Annahmen über die spektrale Verteilung des Messsignals gemacht werden können, die einen Verzicht auf vollständige Filterung rechtfertigen.

## **Filter-Einstellung "Filter-Typ: AAF":**

Die (digitalen) Anti-Aliasing-Filter werden als elliptische Cauer-Filter ausgeführt. Deren "scharfe" Kennlinie im Frequenzbereich ermöglicht es, die Eckfrequenzen erheblich näher an die Abtast- bzw. Nyquist-Frequenz heranzuführen, ohne Kompromisse zwischen Bandbreite und Aliasing-Freiheit.

Die automatische Wahl der Eckfrequenz in der Einstellung "AAF" basiert auf folgenden Kriterien:

- · Im Durchlassbereich ("pass band") ist eine maximale (AC-) Verstärkungs-Unsicherheit von 0,06% = -0,005 dB zulässig. Das pass band ist definiert durch die Eckfrequenz, bei der dieser Wert unterschritten wird.
- · Der Sperrbereich ("stop band") ist gekennzeichnet durch eine Dämpfung von mindestens -80 dB. Diese Dämpfung wird als ausreichend angesehen, da diskrete Störfrequenzen nie 100% Amplitude erreichen können: der Messbereich wird im wesentlichen durch das Nutzsignal ausgefüllt.
- · Der Übergangsbereich ("transition band") liegt typischerweise symmetrisch um die Nyquist-Frequenz herum. Damit ist gewährleistet, dass die ins pass band zurückgespiegelten Aliasing-Anteile aus dem stop band um ausreichende (mind.) -80dB unterdrückt sind. Rest-Anteile aus dem Frequenzbereich zwischen Nyquist-Frequenz und stop band Grenze spiegeln lediglich zurück in den Bereich außerhalb des pass band (pass band bis Nyquist) dessen Signalgehalt als nicht relevant definiert ist.

Die genannten Kriterien sind mit den verwendeten Cauer-Filter durch folgende Konfigurations-Regel erfüllt:

• fg\_AAF  $(-0,1$  dB) =  $0,4 \cdot f$  sample;

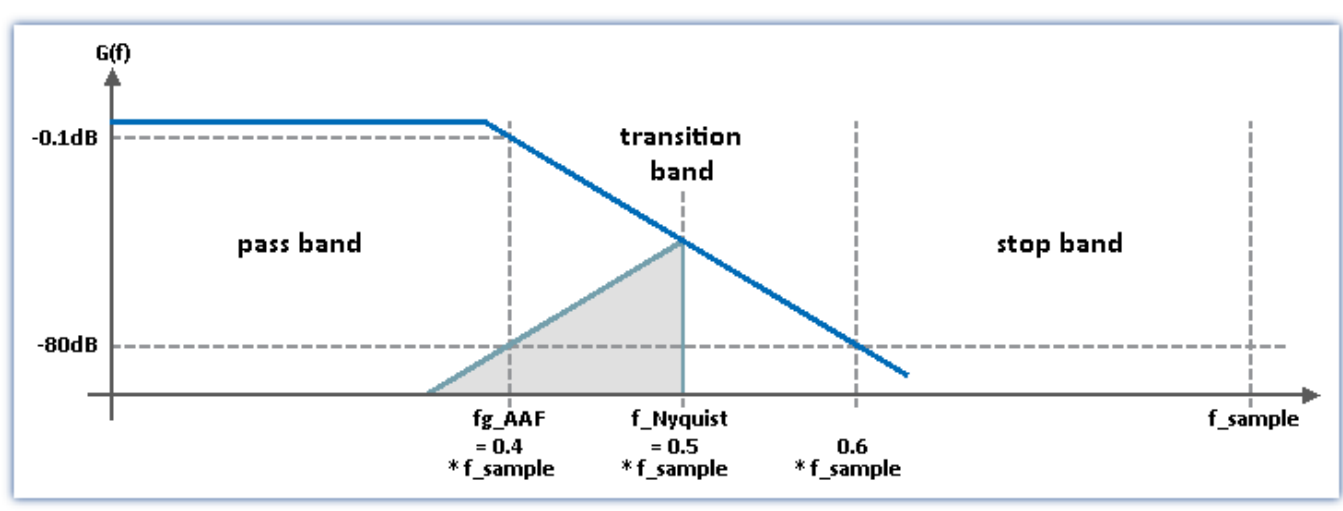

· Charakteristik: Cauer; Filter-Ordnung: 8ter Ordnung

## **Filter-Einstellung "Filter-Typ: Tiefpass" (Bandpass und Hochpass):**

Es kann manuell eine Tiefpassfrequenz gewählt werden, die den konkreten Anforderungen der Applikation gerecht wird. Insbesondere kann eine Eckfrequenz deutlich unterhalb der Nyquist-Frequenz eingestellt werden, die in jedem Fall ein Aliasing garantiert ausschließt, natürlich unter "Opferung" entsprechender Bandbreite-Reserven.

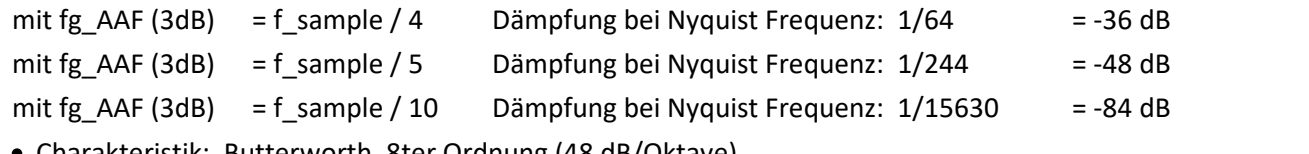

· Charakteristik: Butterworth, 8ter Ordnung (48 dB/Oktave)

Weitere mögliche Filtereinstellungen sind "*Bandpass*" und "*Hochpass*" - jeweils 4. Ordnung.

# **7.4.6 Sensorversorgung**

## **7.4.6.1 Externe Versorgungsspannung +5 V**

Bei einer Mehrzahl der imc Messmodule steht eine **Versorgungsspannung von 5 V** für externe Sensoren bzw. für einen IEPE/ICP Erweiterungssstecker zur Verfügung. Diese Quelle ist nicht potentialgetrennt; ihr Bezugspotential ist identisch mit dem Massebezug des Gesamtsystems.

Die Versorgungsausgänge +5 V sind intern elektronisch gegen Kurzschluss abgesichert und jeweils mit max. 160 mA belastbar (Limit der Kurzschlussbegrenzung: 200 mA, siehe technisches Datenblatt des Moduls). Bezugspotential, also Versorgungs-Masseanschluss für den Sensor, ist "GND". Die hierfür <u>verwendeten Pins</u> 1827 am DSUB-15 Anschluss: Vcc=+5 V und GND erfüllen bei einigen Modulen, welche Thermoelementmessung unterstützen, eine Doppelfunktion. Sie werden zur Versorgung des im Thermosteckers (<u>ACC/DSUBM-T4</u> 46``) verbauten Temperatursensors genutzt. In diesem Fall steht die 5 V Versorgung für andere Sensoren nicht mehr zur Verfügung.

## **7.4.6.2 Sensorversorgungsmodul**

Die Module SPAR/T16 und SPAR/U16 können mit einer einstellbaren Sensorversorgung erweitert werden, wobei sich dann die Modulbreite nicht verändert. Zur Unterscheidung ergänzen wir den Namen eines Verstärkers um den Suffix: "..-SUPPLY".

#### Ð Hinweis

Die Einstellung erfolgt über die Software. Vergewissern Sie sich, dass Sie die Sensorversorgung nicht zu hoch einstellen, **bevor** Sie einen Sensor anschließen, andernfalls könnten Sie den Sensor beschädigen.

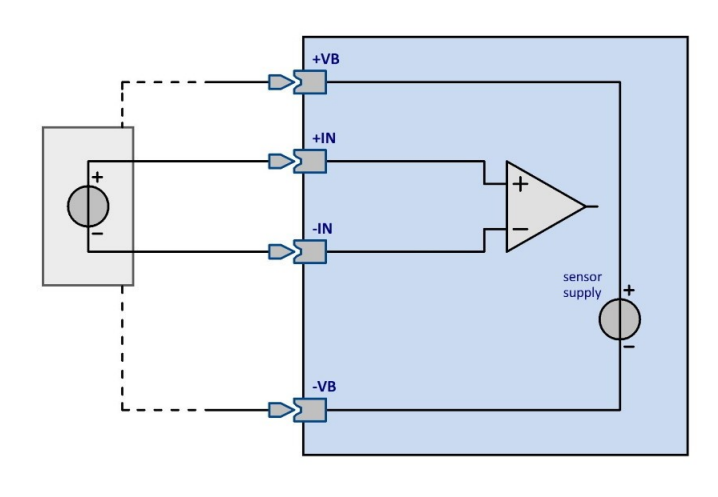

Die Sensorversorgung ist unipolar und kann mit DSUB-15 Steckern an +VB und -VB bzw. +SUPPLY und -SUPPLY (siehe Bedruckung im Stecker) herausgeführt werden. Es sind pro Modul immer nur fünf wählbare Einstellungen verfügbar. Die Konfigurationen sind dem jeweiligen Moduldatenblatt zu entnehmen. Die Spannung ist global für alle Kanäle eines Moduls einstellbar. Sämtliche Kanäle eines Moduls bilden eine Kanalgruppe.

Eine bipolare Versorgungsspannung von ±15 V anstelle der unipolaren 15 V ist auf Anfrage verfügbar. Die Sensor-Versorgungsspannung ist in dieser Ausführung nicht-isoliert (mit Bezug zu

CHASSIS). Dies ist in der Regel auch zu empfehlen. Bei der **Option ±15 V** ist beim <u>U4-Stecker</u> I82 der Pin 6 = GND der Bezug.

## Beispiel

+15 V über Pin 6: GND und Pin 3: +VB (-SUPPLY), -15 V über Pin 6: GND und Pin 12: -VB (-SUPPLY), +30 V über Pin 12: -VB (-SUPPLY ) und Pin 3: +VB (+SUPPLY). Welcher Pin der Bezug ist, steht als Hinweis unterhalb der jeweiligen Tabelle im Kapitel Anschluss-Stecker.

Wird ein isolierter aktiver Sensor sowohl mit einer isolierten Versorgung gespeist, als auch mit einem isolierten Kanal gemessen, so wird sich ohne Aufprägung eines Gleichtaktpotentials von außen (oder z.B. durch gezieltes Erden) ein unkontrolliertes Gleichtaktpotential einstellen (verursacht durch Isolations-Drift oder kapazitive Störeinkopplung) welches als Störung u.U. nicht ausreichend unterdrückt wird. Nur wenn der zu versorgende

Sensor bereits durch die Messanordnung mit einem Gleichtaktpotential belegt ist, oder unkontrollierte Erdschleifen in den -SUPPLY Rückleitern vorliegen, kann eine isolierte Sensorversorgung angeraten sein.

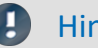

## Hinweis

Die Versorgungsspannung wird jeweils für eine Kanalgruppe eingestellt und gilt für alle Eingänge dieser Gruppe. Die Anzahl der Kanäle pro Gruppe entnehmen Sie dem jeweiligen Gerätetyp.

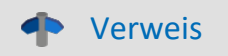

Technische Daten "..-SUPPLY":

- $\bullet$   $\underline{\text{T16-SUPPLY}}$  $\underline{\text{T16-SUPPLY}}$  $\underline{\text{T16-SUPPLY}}$   $\boxed{148}$
- [U16-SUPPLY](#page-151-0) 152

# **8 Technische Daten**

Alle in diesem Handbuch beschriebenen Geräte sind mindestens für Normale Umgebungsbedingungen gemäß IEC 61010-1 vorgesehen. Darüber hinaus gelten die erweiterten Umgebungsbedingungen gemäß der explizit genannten technischen Daten.

Die Datenblätter in diesem Kapitel stimmen mit den separat verwalteten Datenblättern überein. Im separaten Datenblatt gibt es zusätzlich zu den Tabellen Modul- bzw. Gerätefotos, Zeichnungen mit Abmessungen, Zubehör und imc Artikelnummern. Diese zusätzlichen Angaben würden den Rahmen dieses Handbuches sprengen. Im Einzelfall kann es vorkommen, dass wir ein neues Datenblatt veröffentlichen bevor es eine neue Handbuch Edition gibt. Die gültigen Datenblätter sind stets auf der imc Webseite verfügbar: www.imc-tm.de/download-center/produkt-downloads

Die angegebenen technischen Daten beziehen sich auf die Referenzbedingungen, wie die angegebene bevorzugte Gebrauchslage (siehe jeweiliges Technische Datenblatt) und eine Umgebungstemperatur von 25 °C sowie die Einhaltung der Vorgaben zum Gebrauch (siehe Kapitel "Bei Gebrauch") und zur Erdung und Schirmung.

Bei Gerätevarianten mit insbesondere BNC-Anschlusstechnik (für bestimmte Messaufgaben etabliert) ist zunächst eine lückenlose Schirmung konstruktionsbedingt nicht gewährleistet, da der Minus-Pol des Messeingangs als koaxialer Außenleiter direkt herausgeführt ist. Etwaige, auf die Messleitungen einkoppelnde Störungen wirken dadurch asymmetrisch auf den Messeingang. Das kann zur Folge haben, dass die in den Tabellen spezifizierten Genauigkeitsangaben während der Störung überschritten werden können. Durch entsprechende Maßnahmen werden die Anforderungen an die EMV aber auch bei diesen Geräten eingehalten. Für das Annahmekriterium A wird im ungeschirmten Fall aus den genannten Gründen eine Messgenauigkeit von 2 % angesetzt. Sind signifikante HF-Störungen in der Messumgebung zu erwarten und ist die eingeschränkte Genauigkeit unzureichend, sind die Schirmungsmaßnahmen entsprechend der o. g. Abschnitte umzusetzen, d. h. die Koax-Messleitung ist zu schirmen.

# **8.1 Technische Daten für alle Varianten**

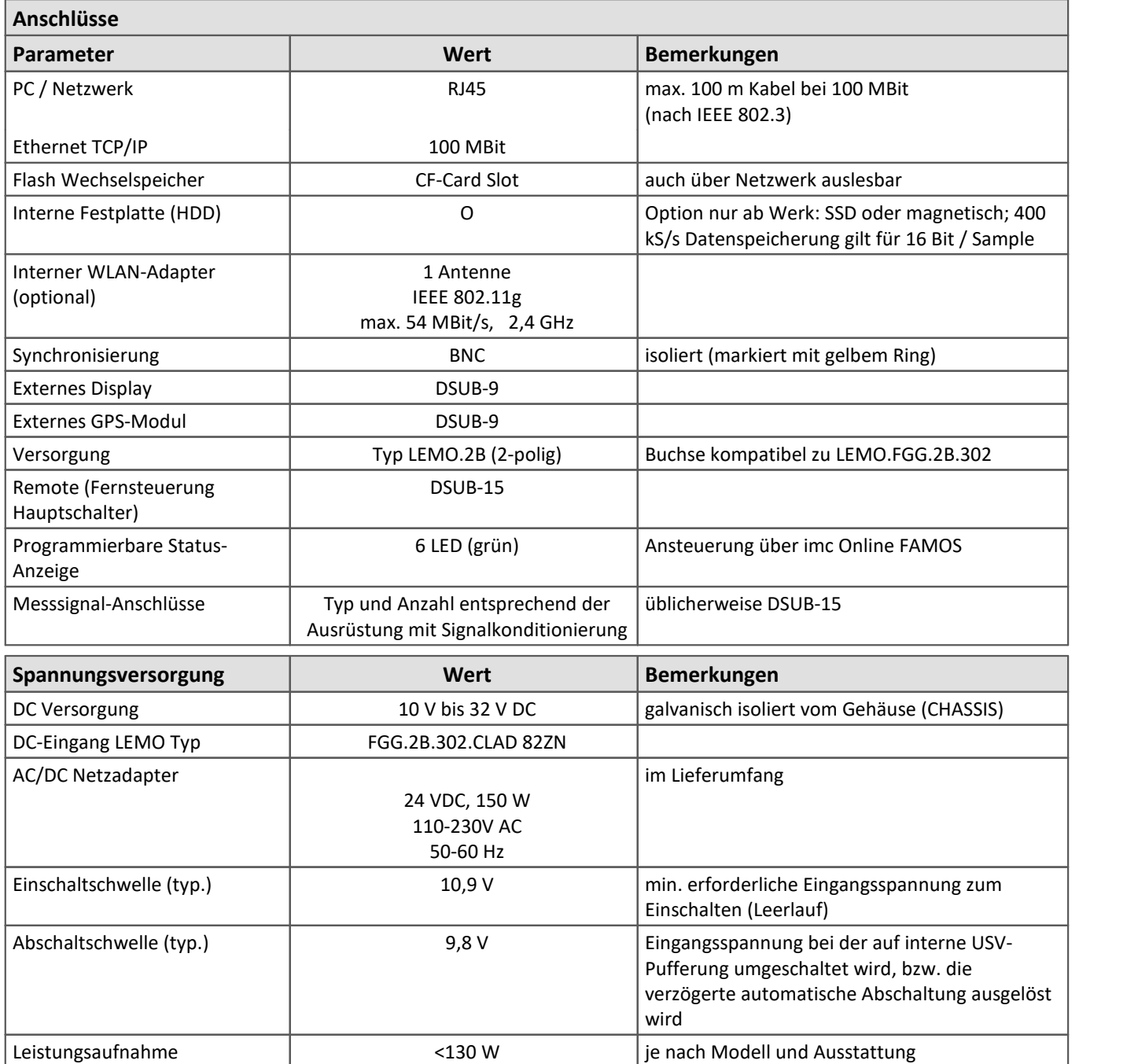

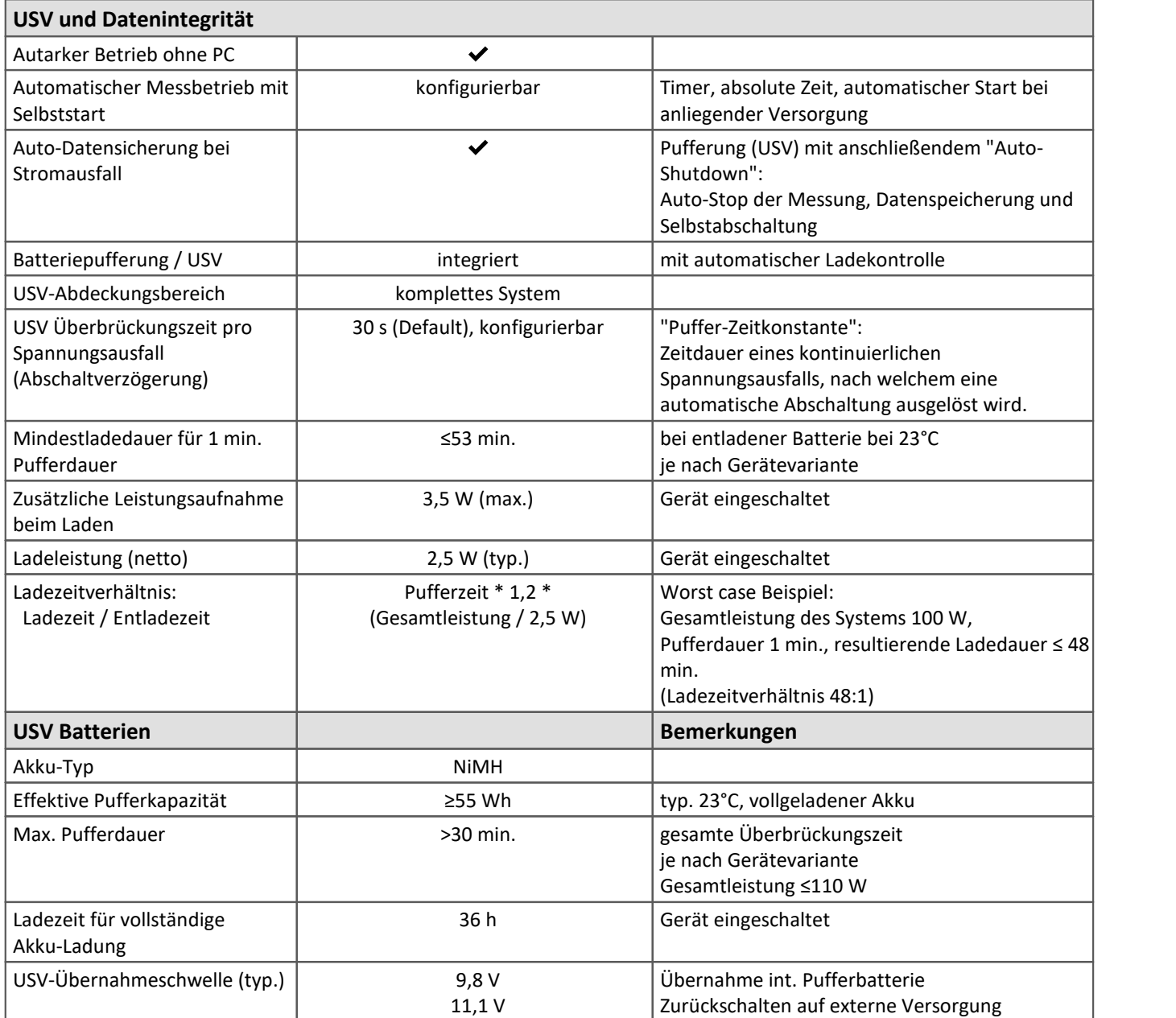

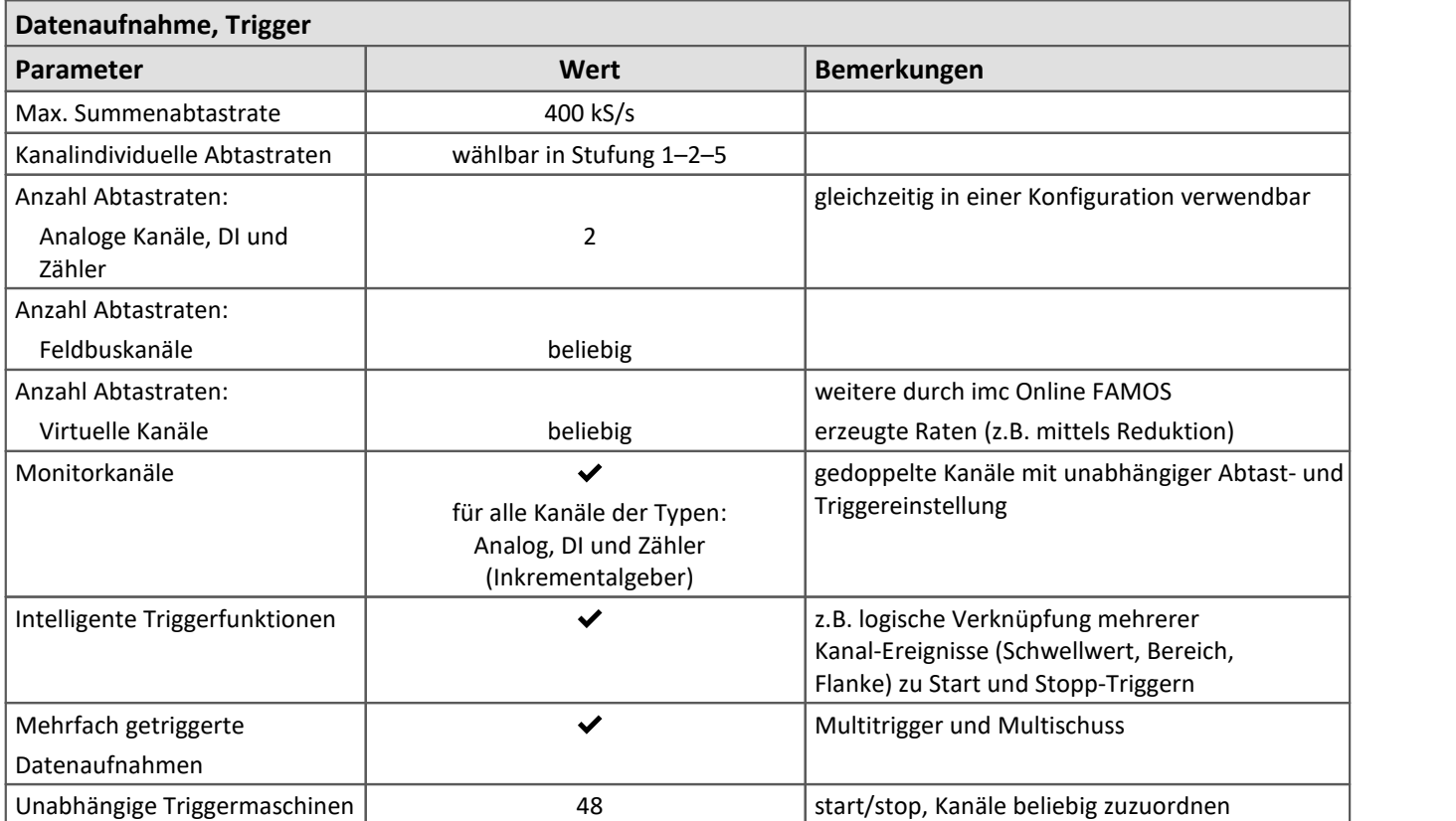

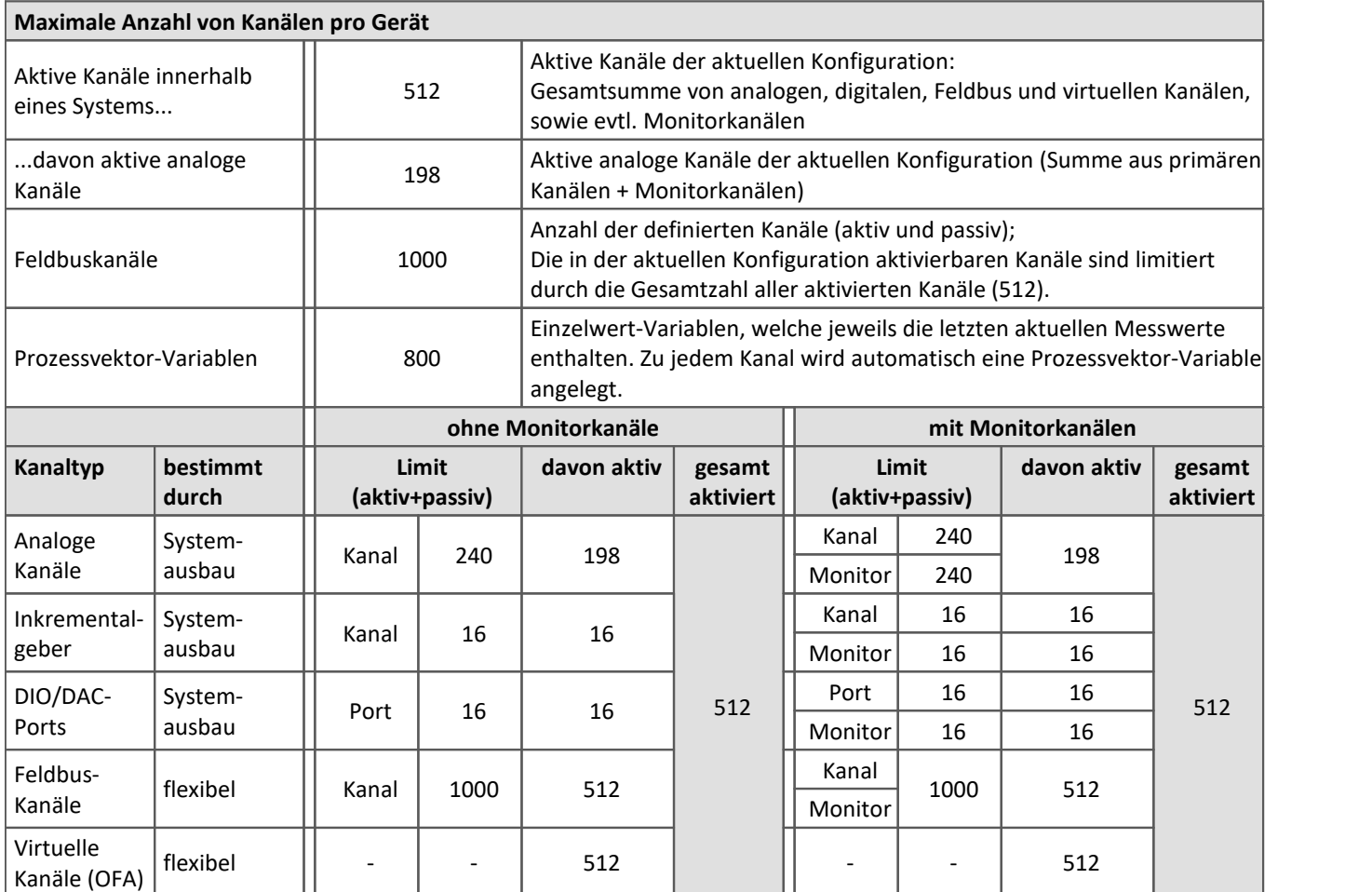

Belegung für Ports (Beispiele):

 $\bigodot$ 

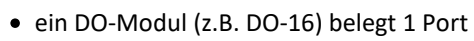

- · ein DI8-DO8-ENC4-DAC4 Modul belegt 3 Ports
- · ein DAC-Modul (z.B. DAC-8 oder DAC-4) belegt 1 Port

Monitorports: DI-Ports (bzw. Kanäle) haben Monitorports, DO/DAC dagegen nicht

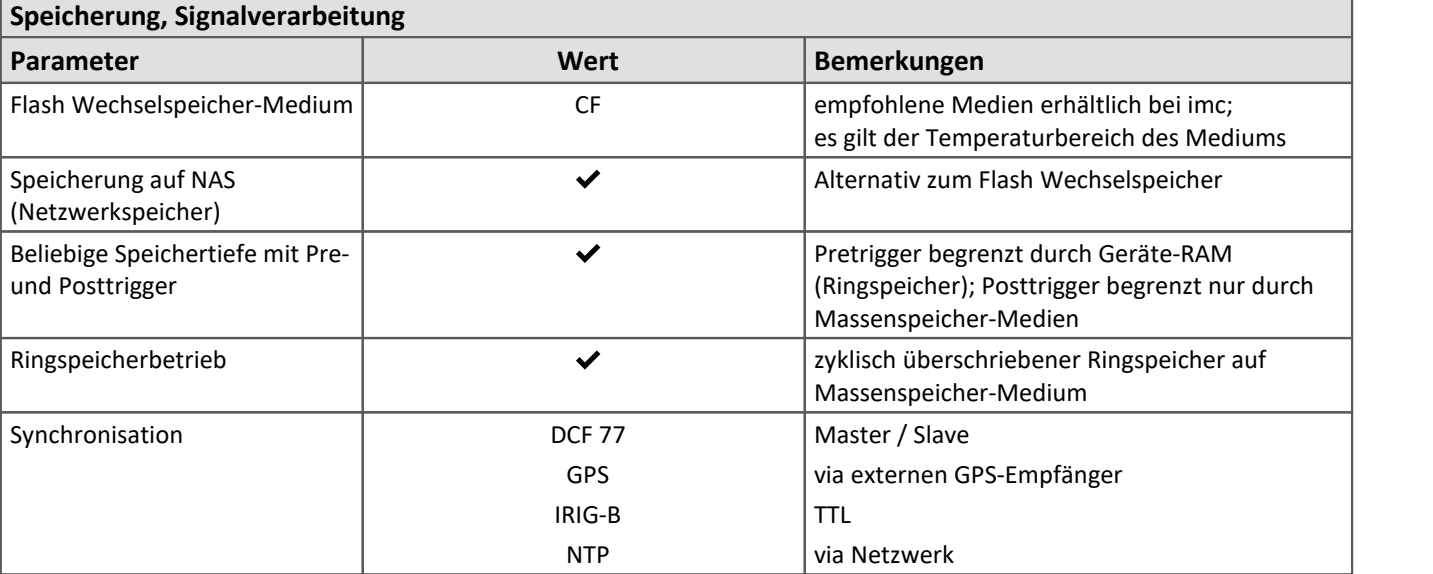

## **Betriebsbedingungen**

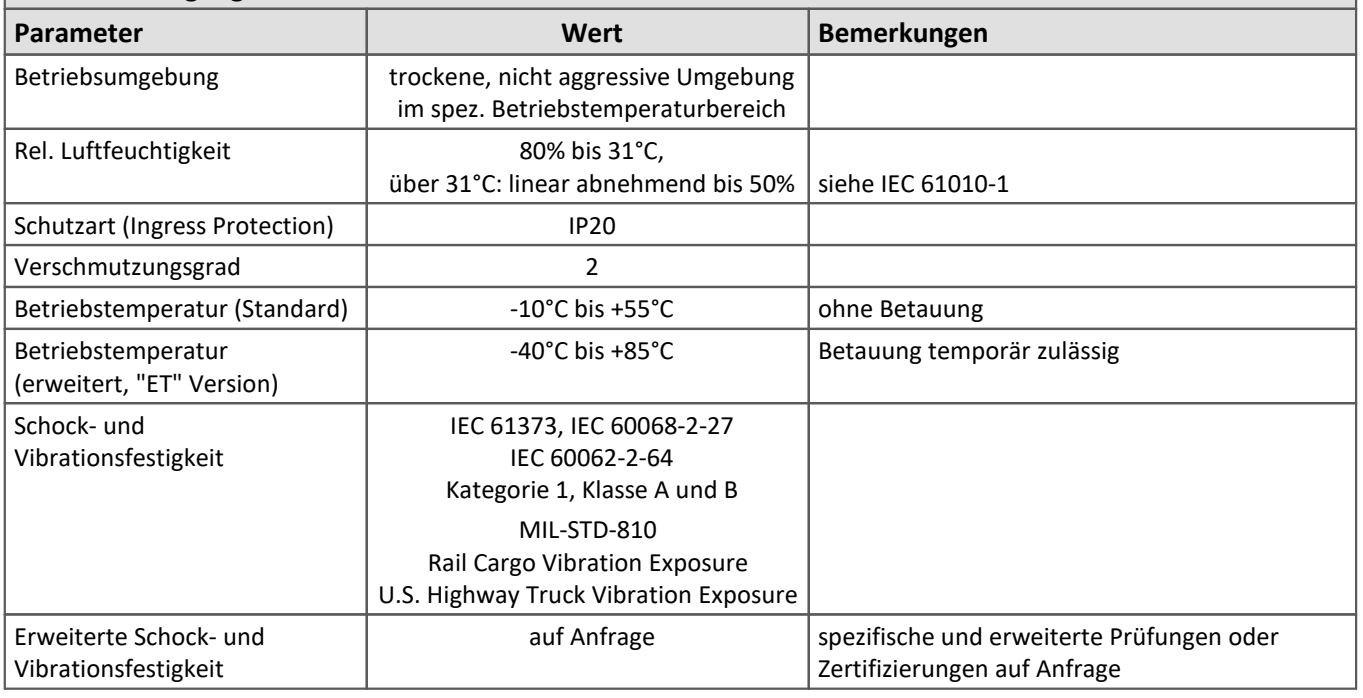

# <span id="page-142-0"></span>**8.1.1 Synchronisation und Zeitbasis**

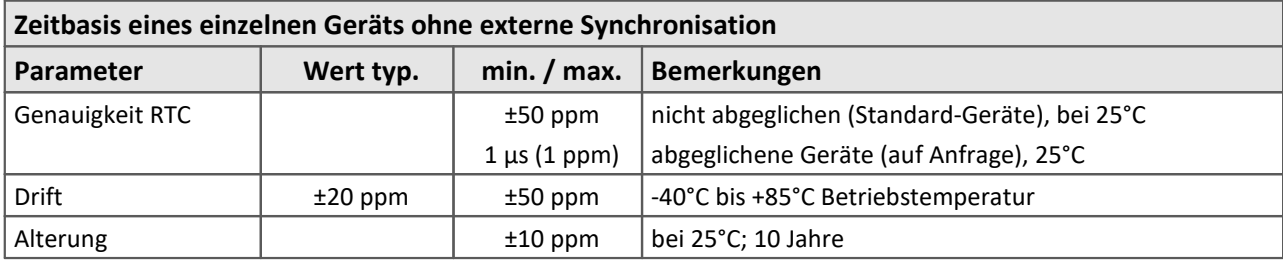

## **Zeitbasis mit externer Synchronisation**

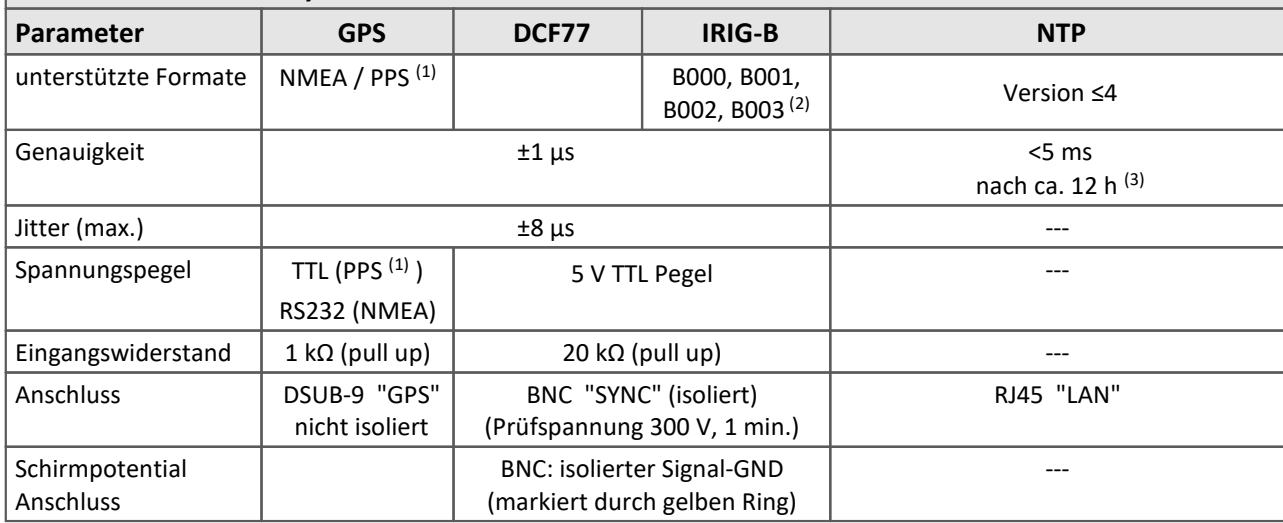

## **Synchronisation über mehrere Geräte mit DCF (Master/Slave) Parameter Wert typ.** | min. / max. | Bemerkungen max. Kabellänge | and | 200 m | BNC Kabel RG58 (Kabellaufzeit berücksichtigen) max. Anzahl Geräte | 20 | nur Slave Gleichtaktspannung SYNC nicht-isoliert 0 V BNC Schirm entspricht Systemmasse: Die Geräte müssen das gleiche Massepotential haben, sonst kann es zu Problemen bei der Signalqualität (Signalflanken) kommen. Abhilfe siehe ISOSYNC

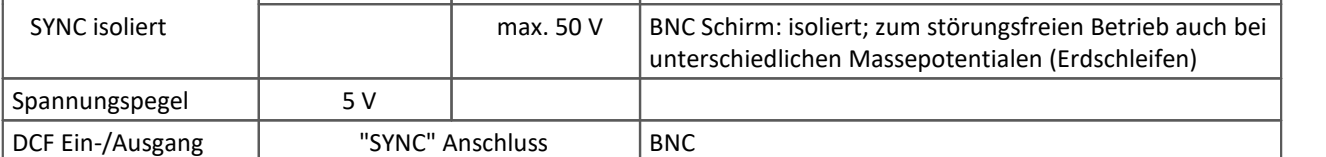

 $\overline{(1)}$ PPS (Pulse per second): Sekundensignal mit Impuls >5 ms notwendig

(2) Nur Auswertung der BCD Information

(3) Max. Wert, wenn folgende Bedingung erfüllt: bei Erst-Synchronisation

# **8.2 Analoge Module**

# **8.2.1 SPAR/T16 Analoge Eingänge**

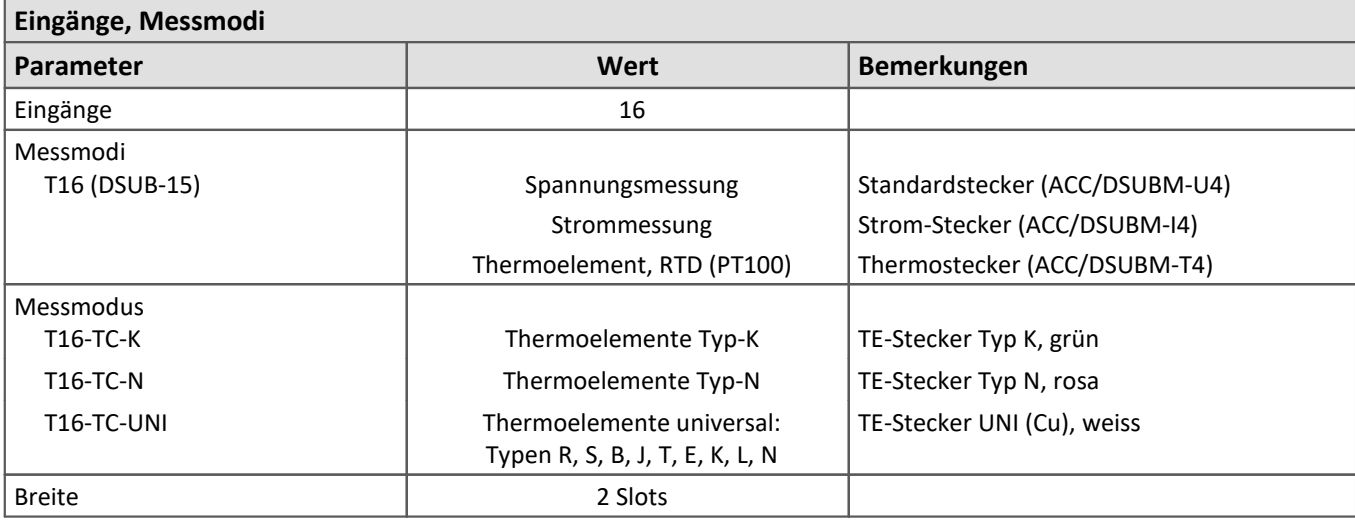

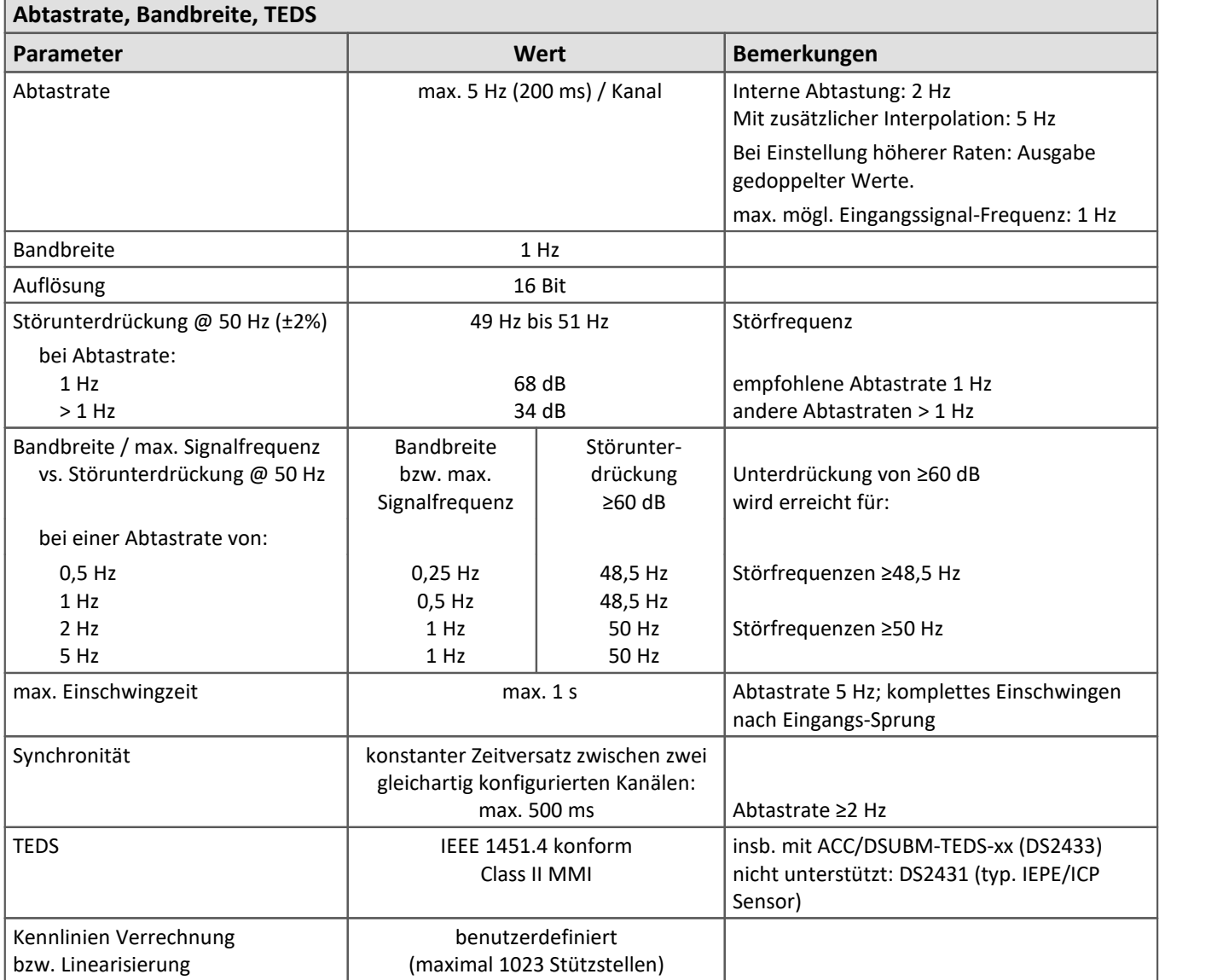
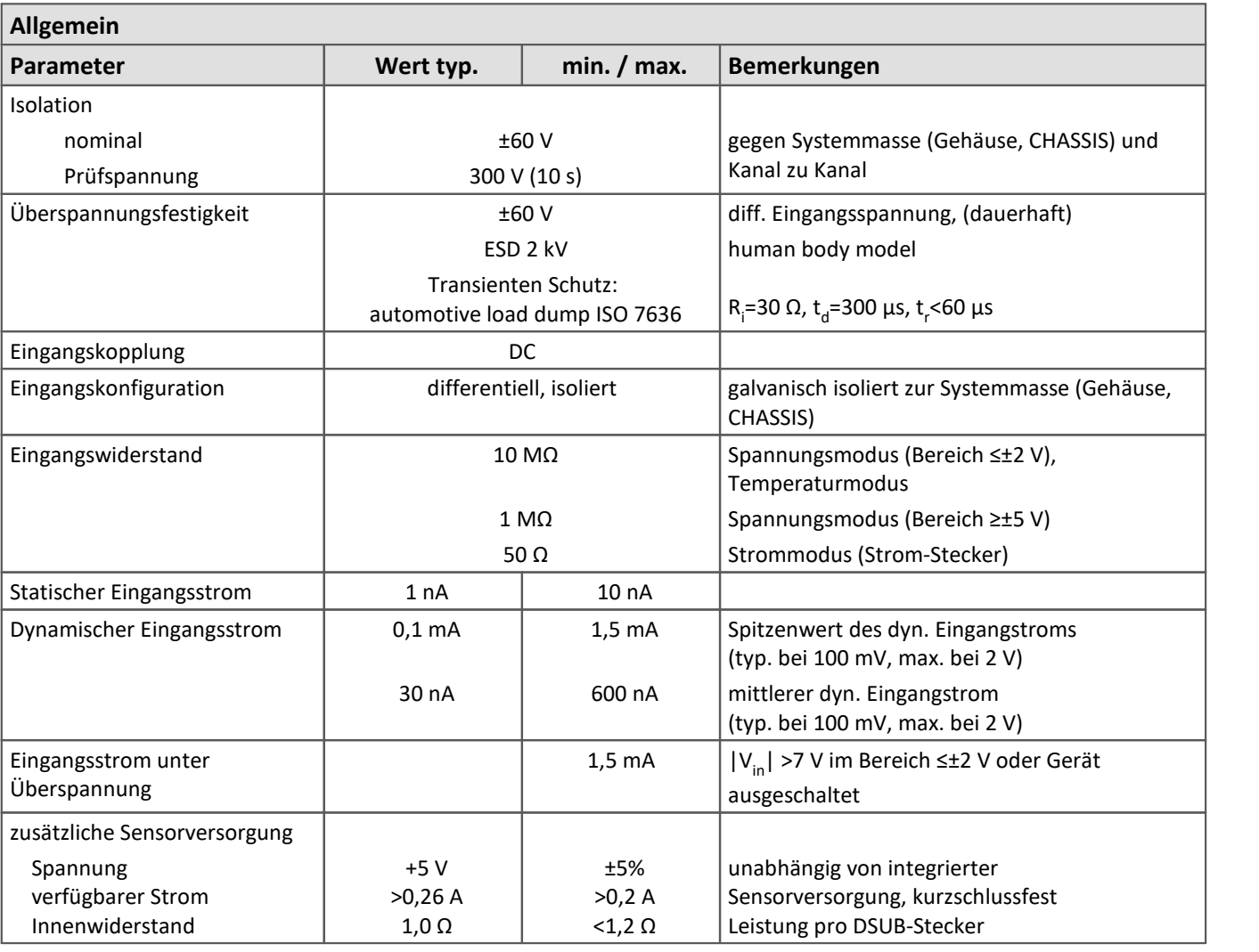

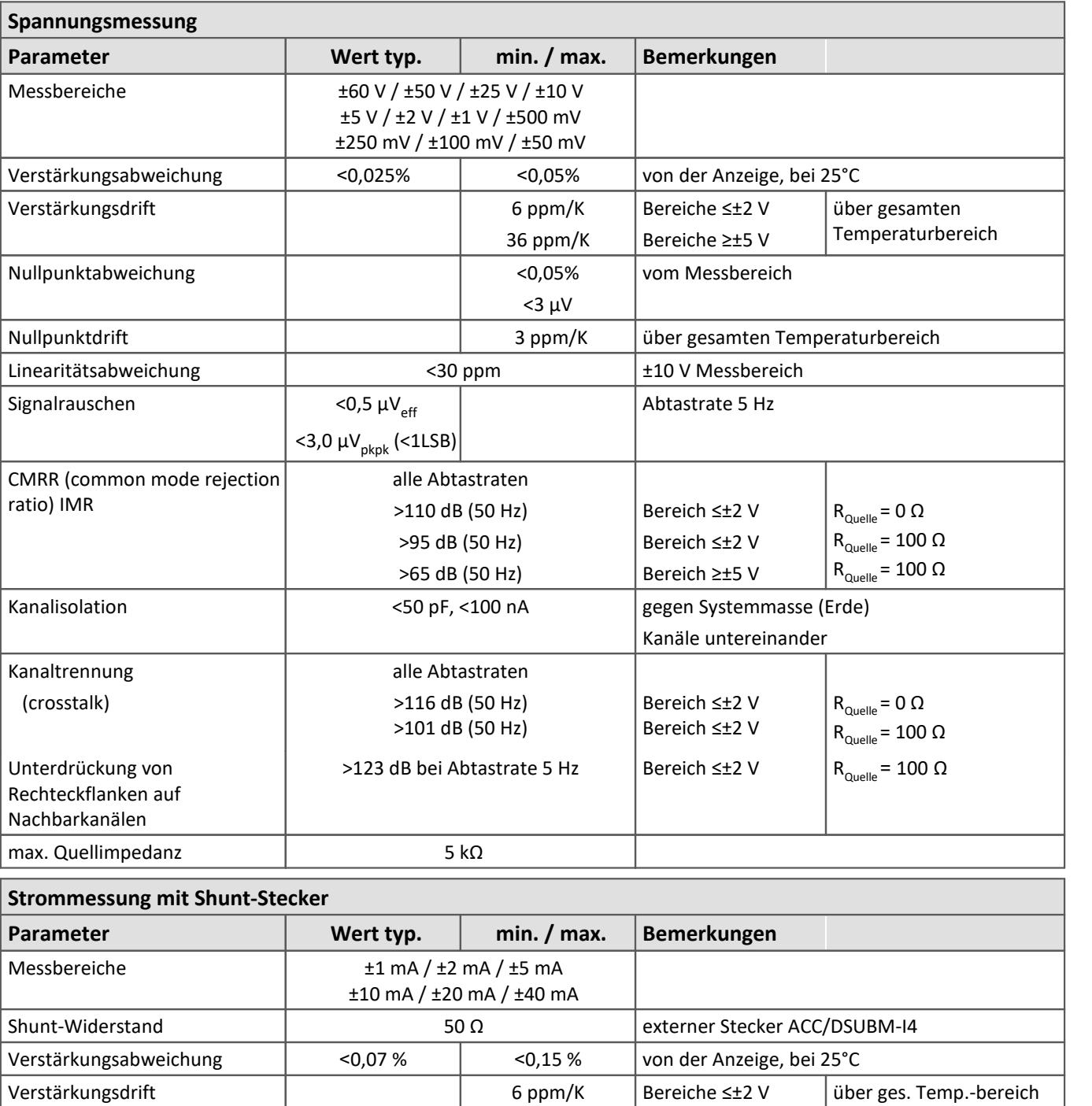

36 ppm/K

Nullpunktabweichung | vom Messbereich

Nullpunktdrift 3 ppm/K über gesamten Temperaturbereich

Bereiche ≥±5 V

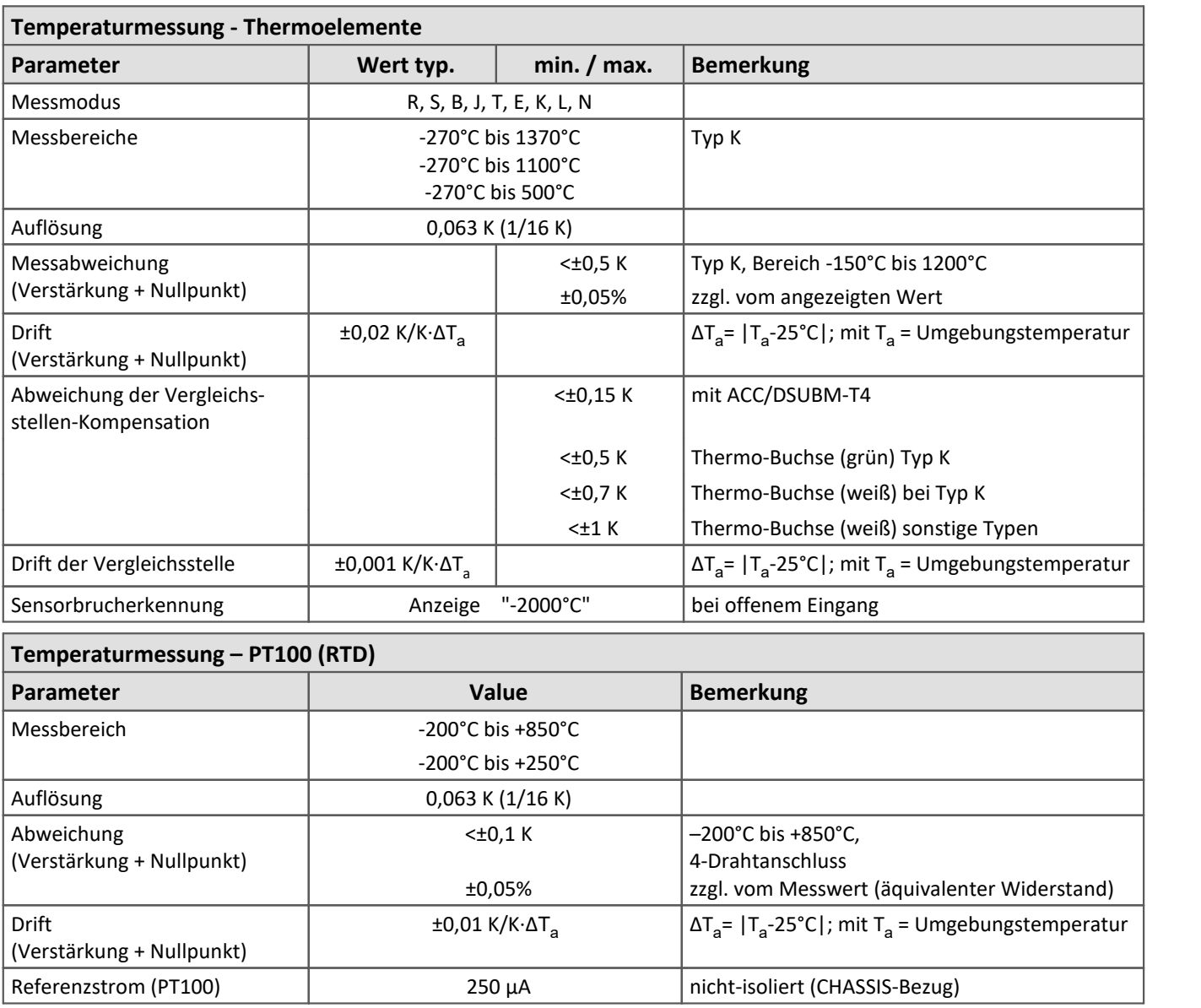

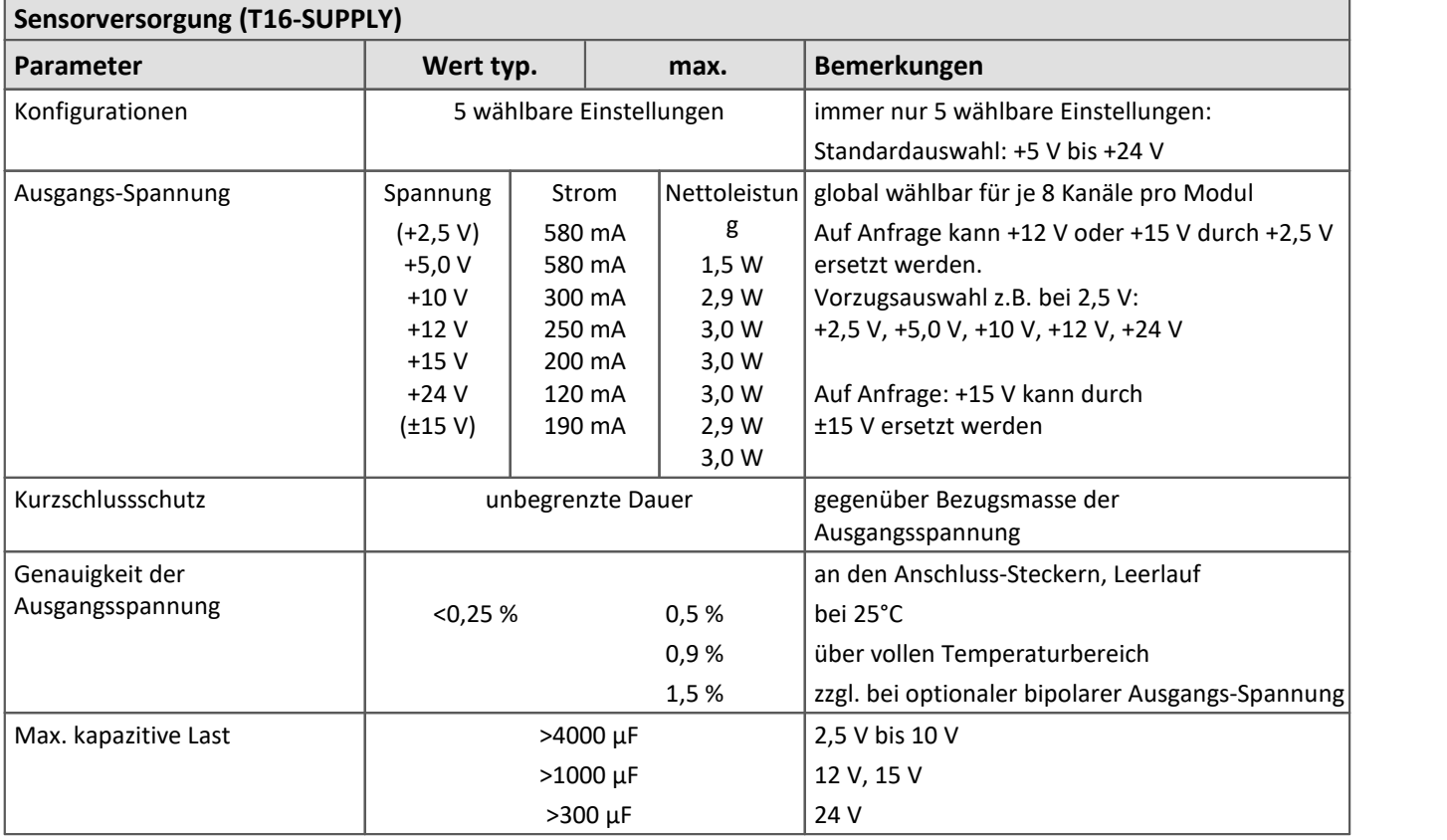

[Die Beschreibung des SPAR/T16 Spannung und Temperatur.](#page-89-0) In

#### **8.2.2 SPAR/U16 Analoge Eingänge**

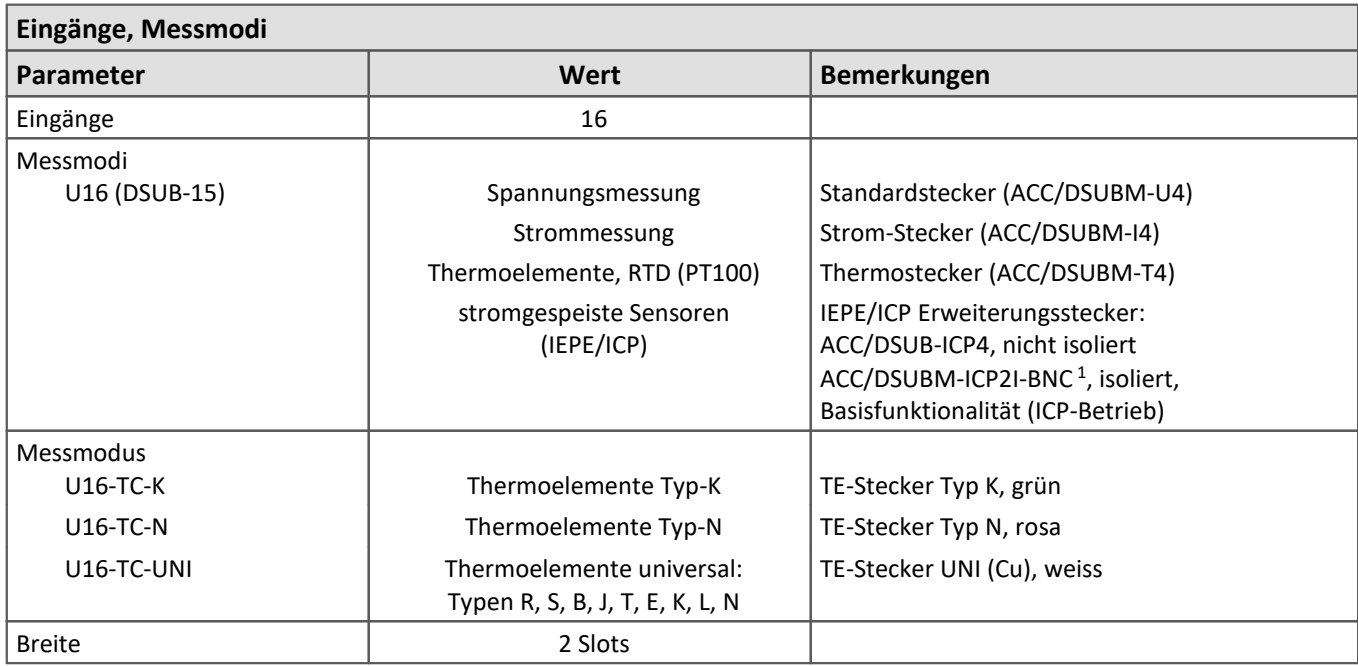

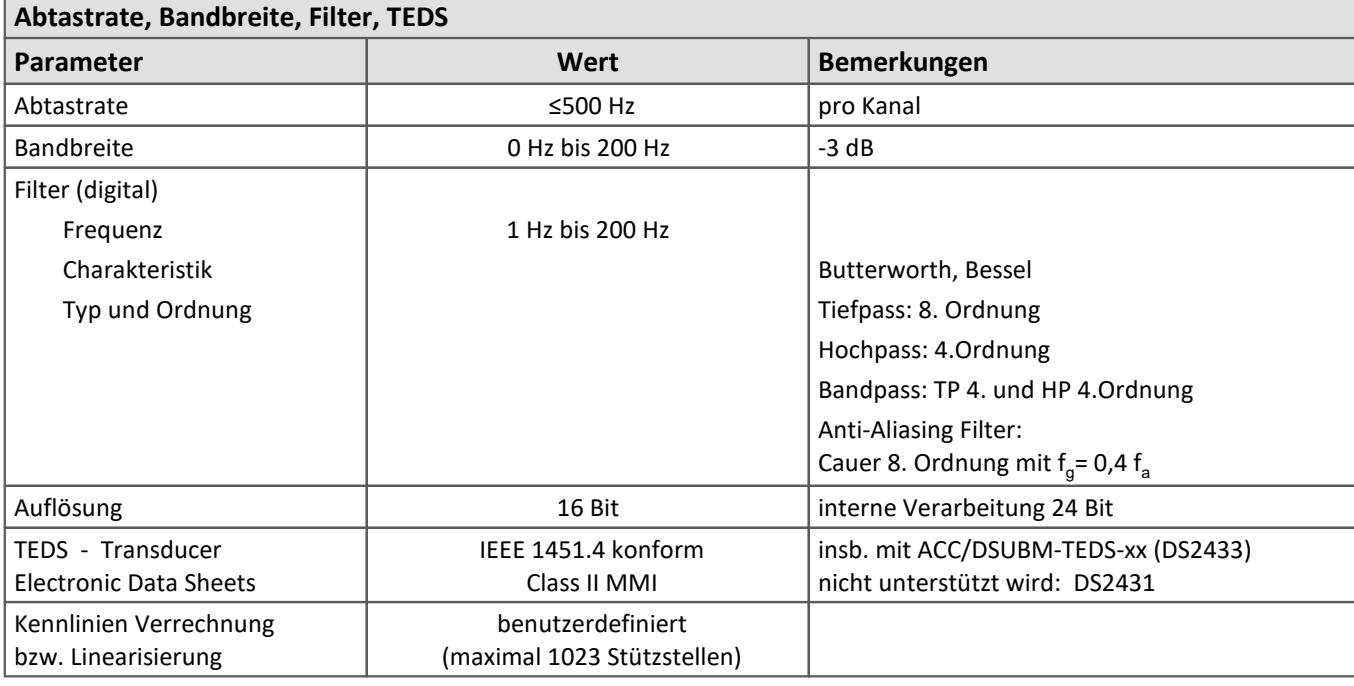

1 Bei Verwendung des 2-kanaligen IEPE-Steckers in Kombination mit den analogen Eingängen, die vier Kanäle pro Buchse zur Verfügung stellen, können nur die Kanäle 1 und 3 genutzt werden. Es wird nur die ICP Basis-Funktion unterstützt, siehe TD ACC/DSUBM-ICP2I-BNC.

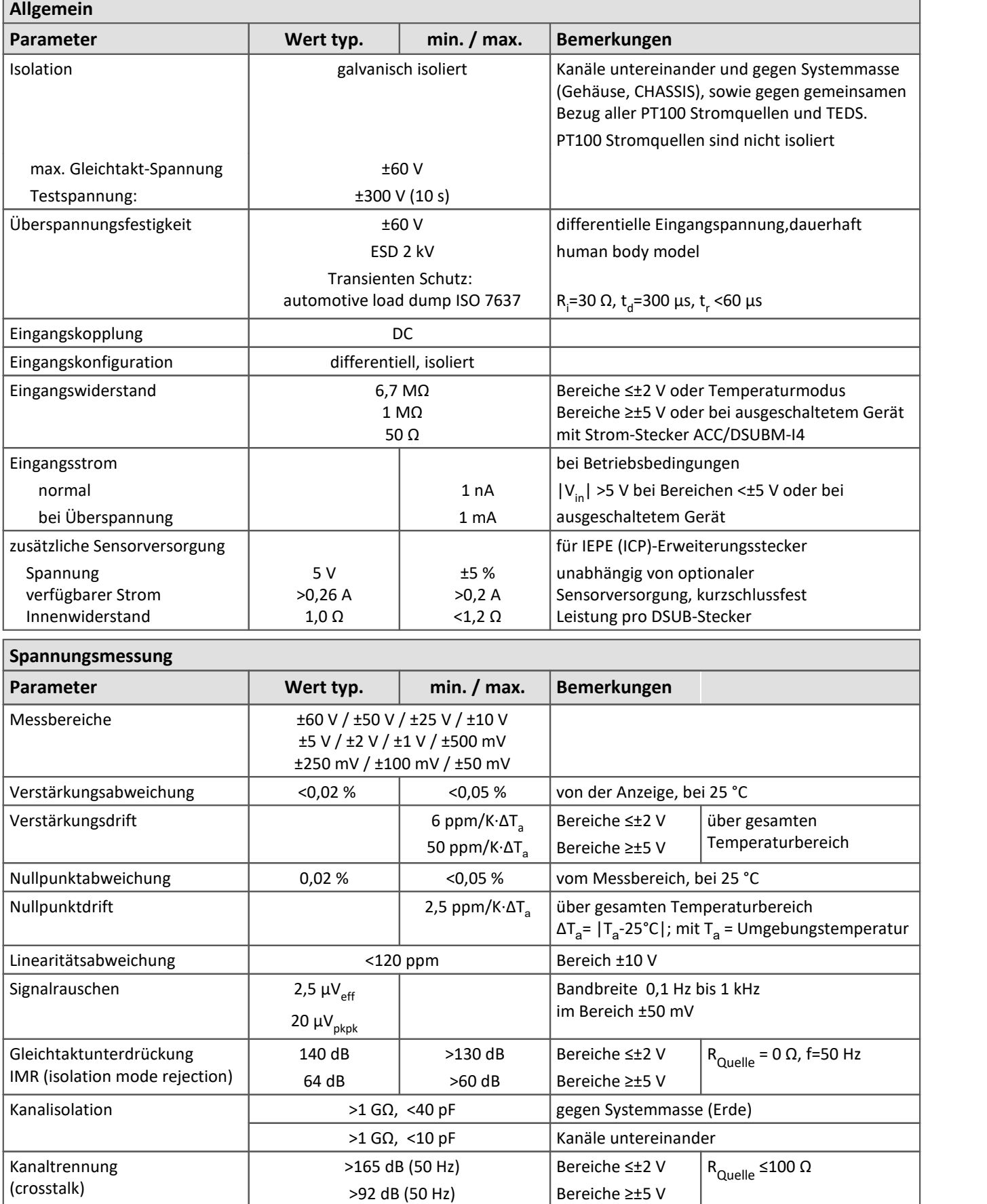

٦

٦

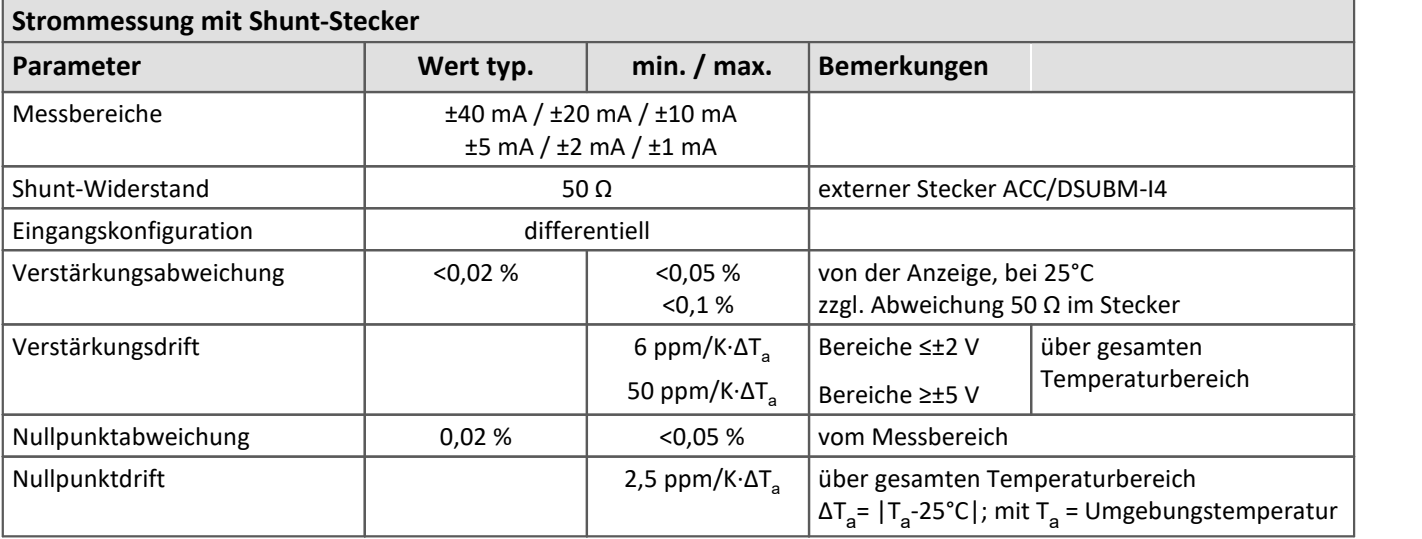

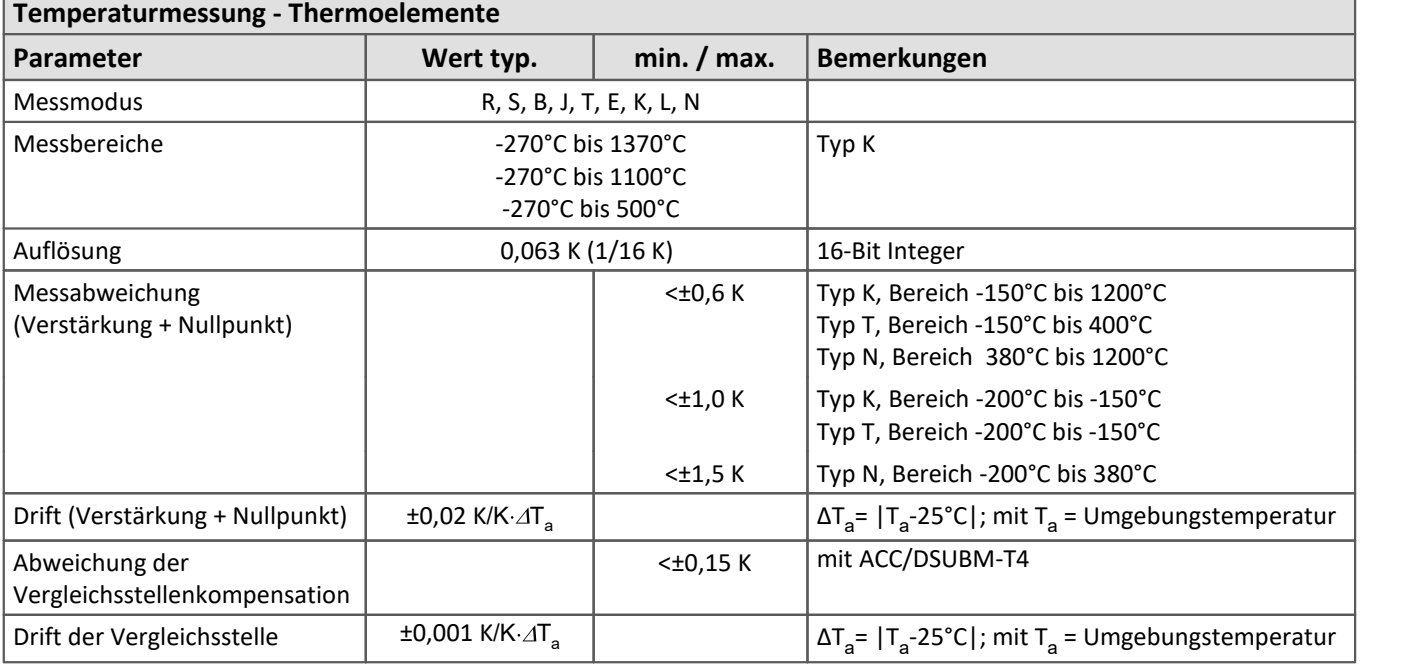

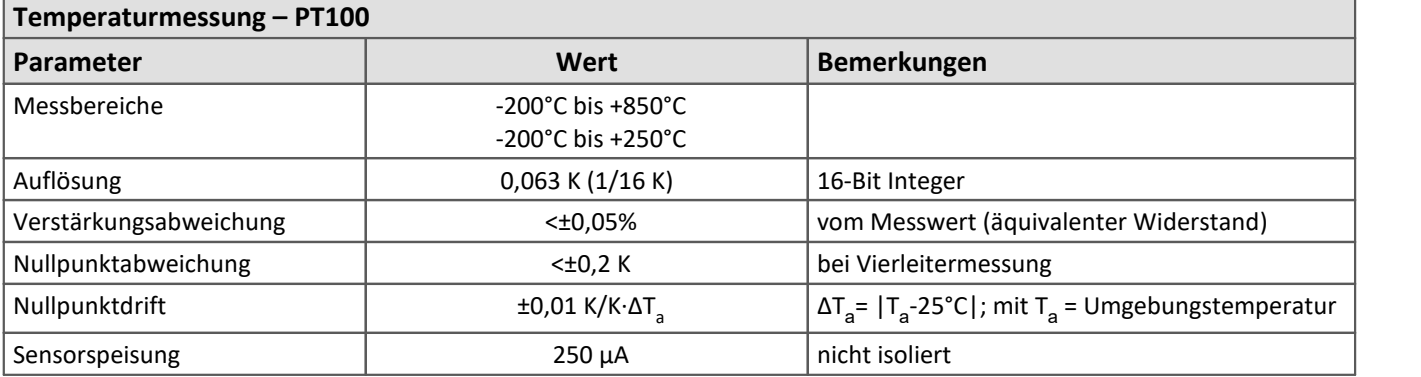

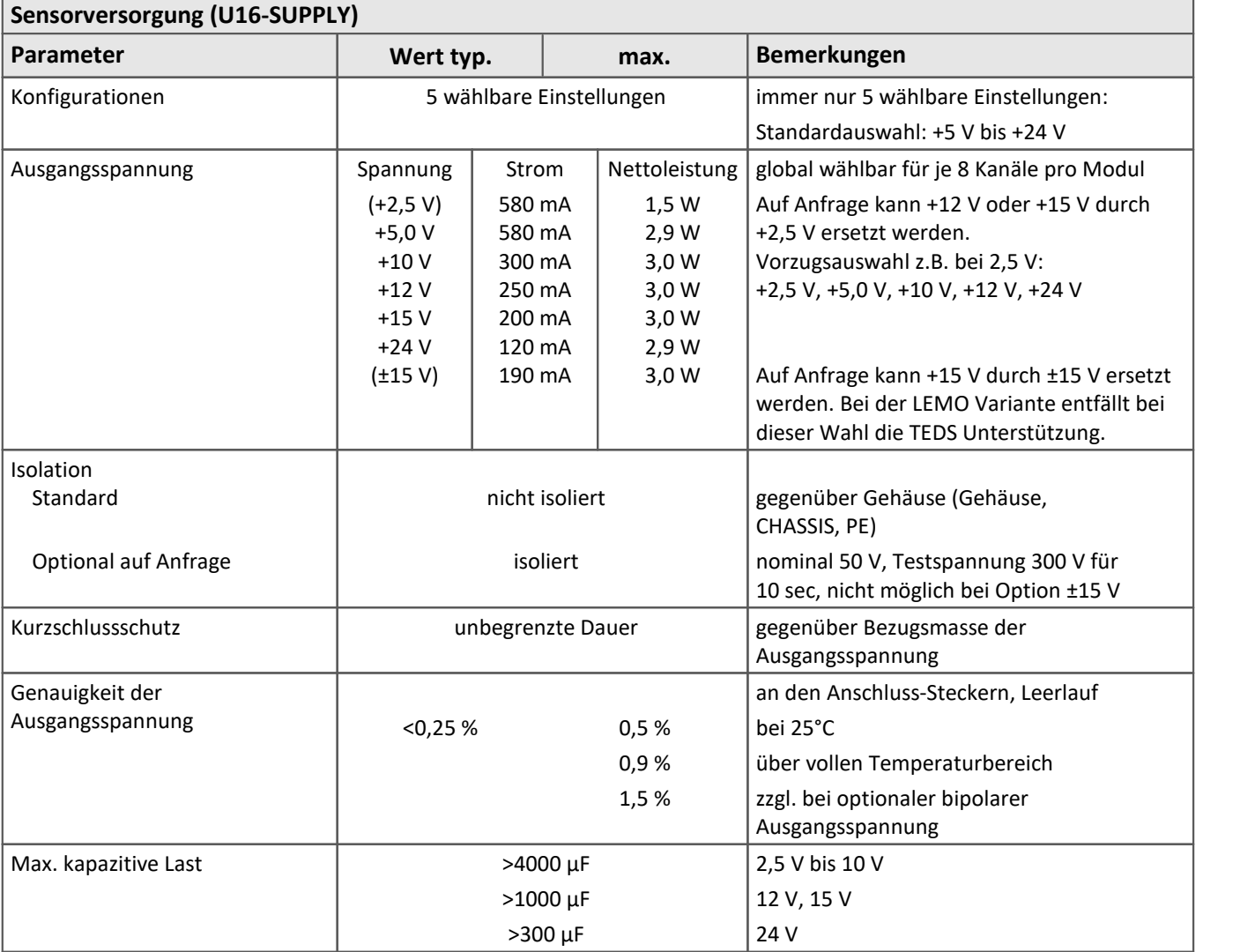

Die Beschreibung des [SPAR/U16 Spannung und Temperatur](#page-92-0) [93].

## **8.2.3 SPAR/B(C)16 Analoge Eingänge**

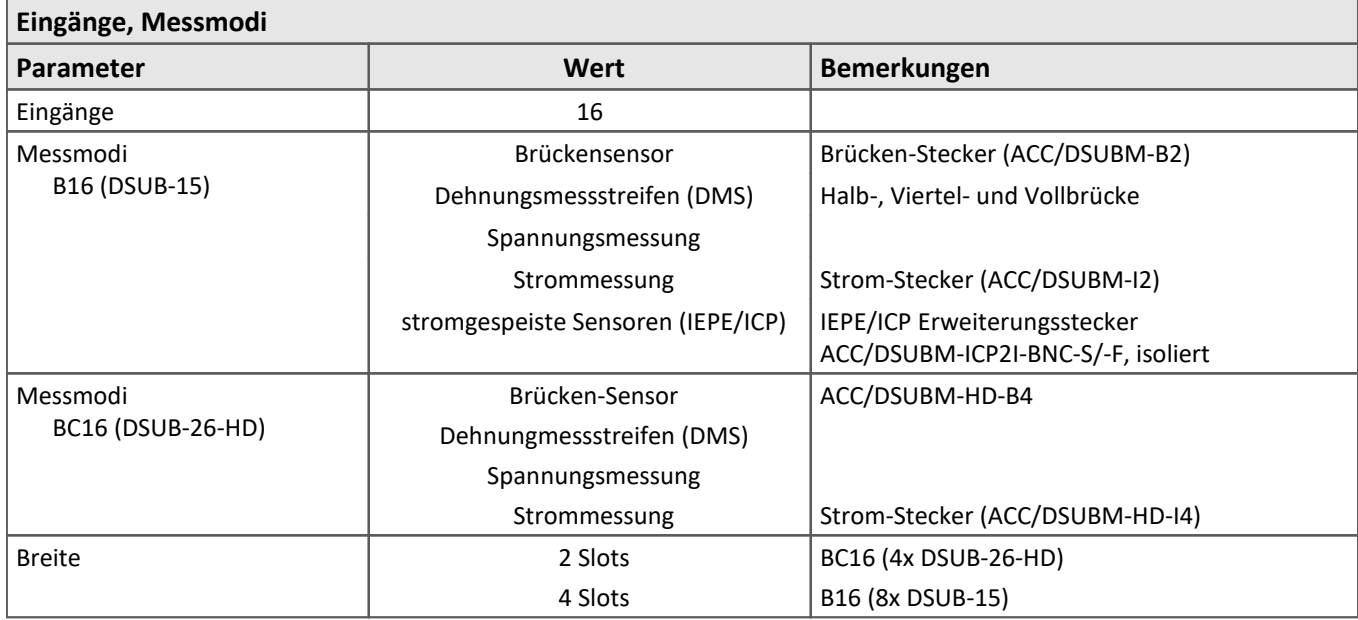

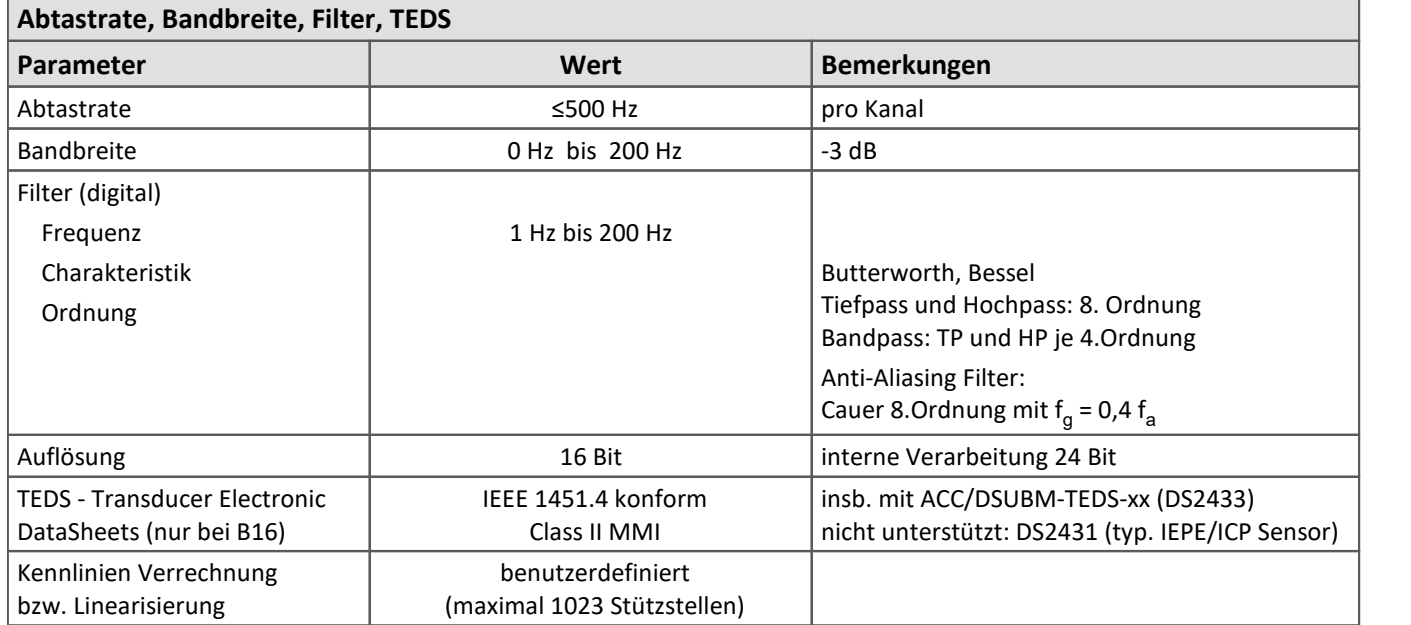

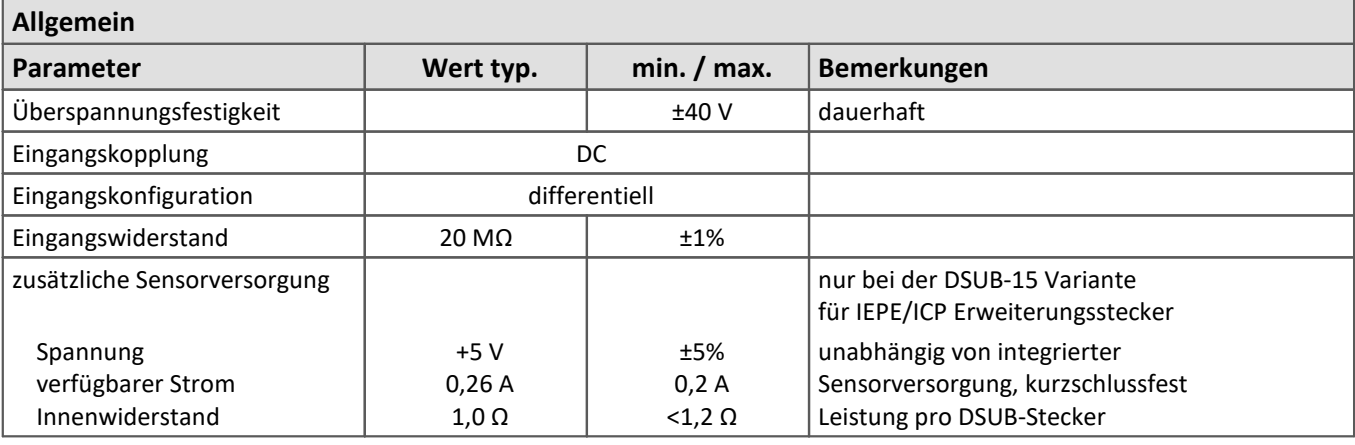

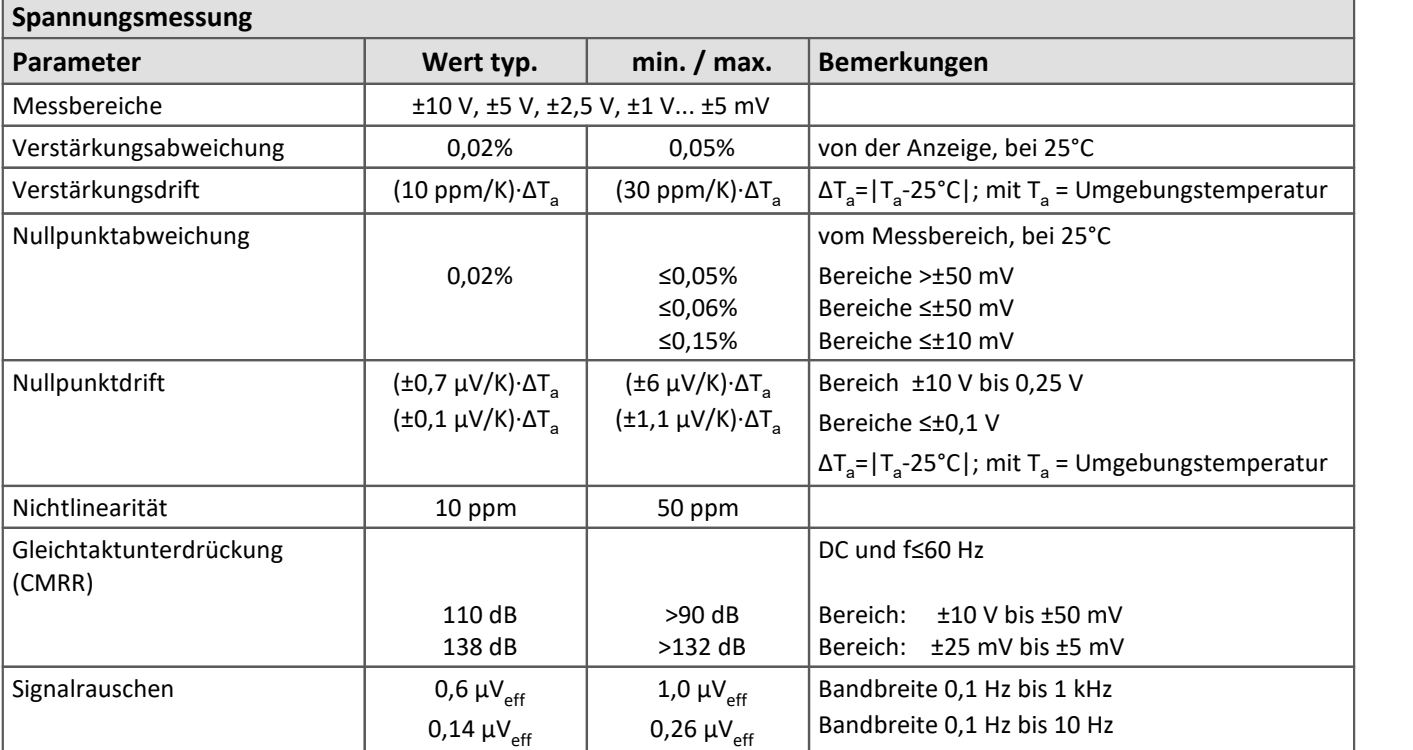

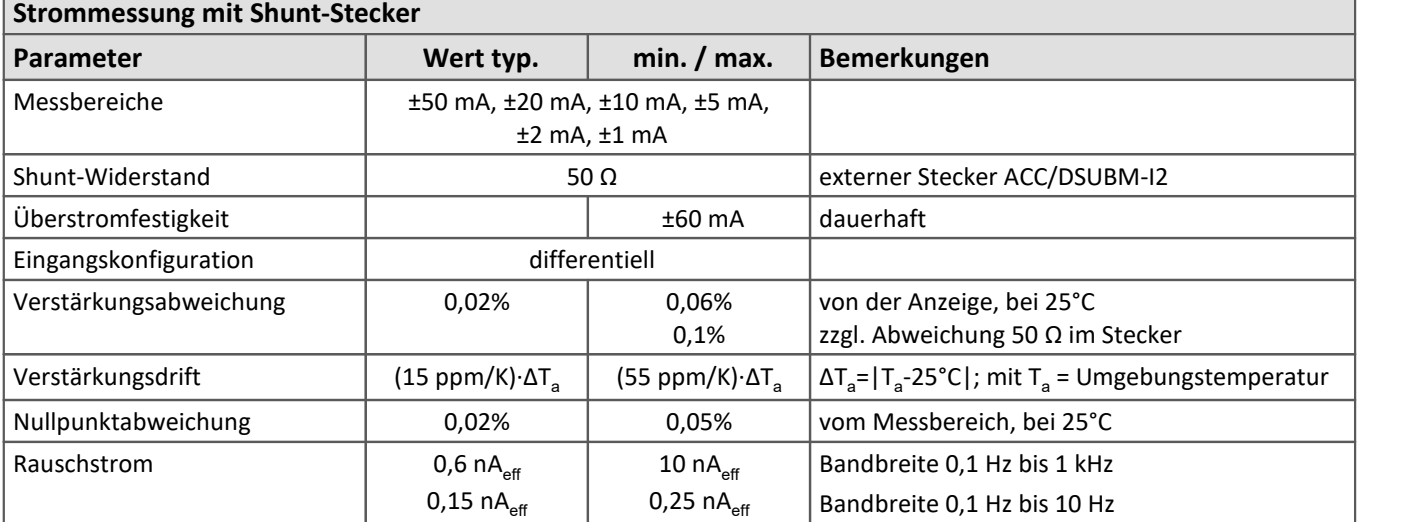

٦

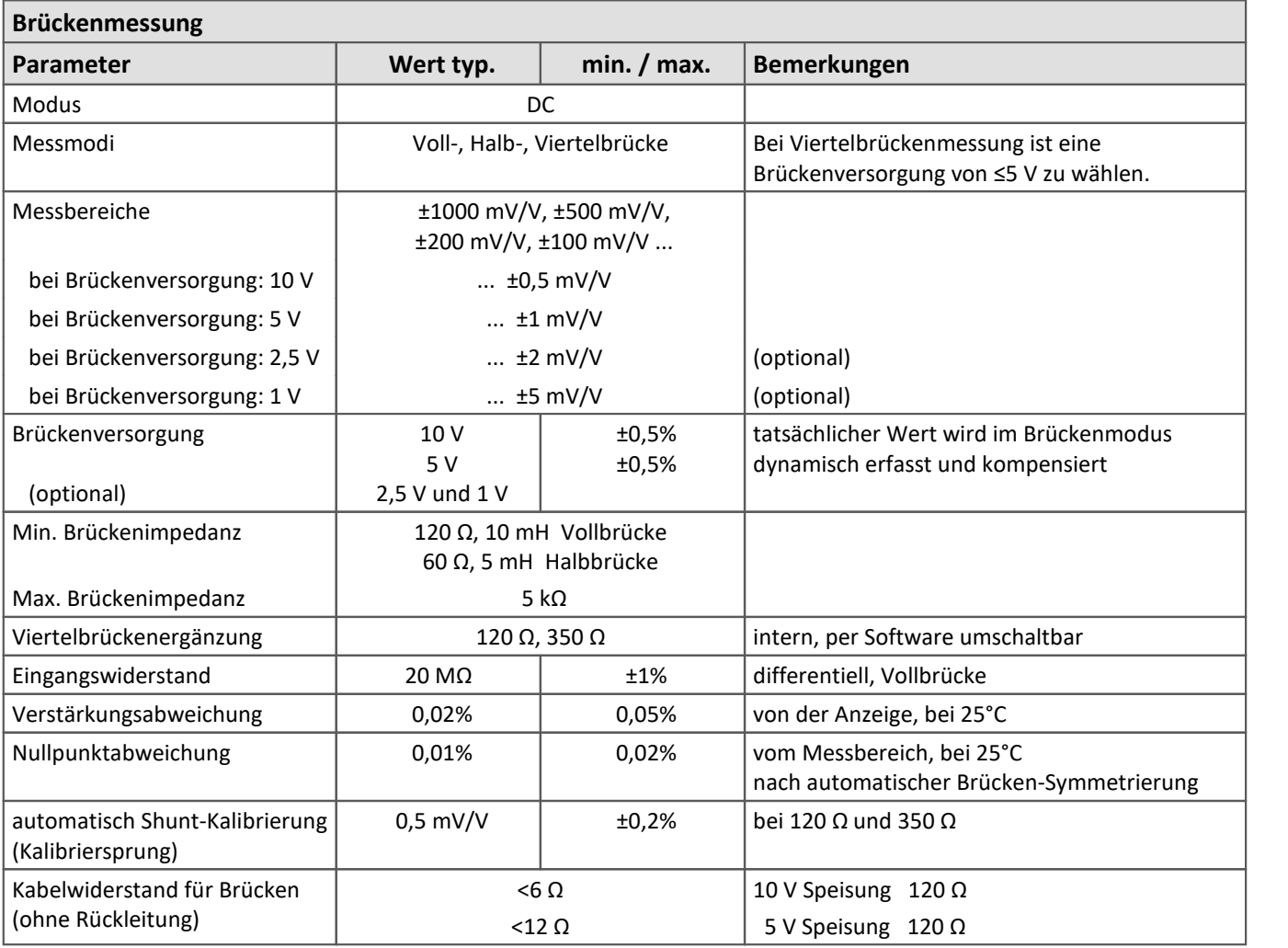

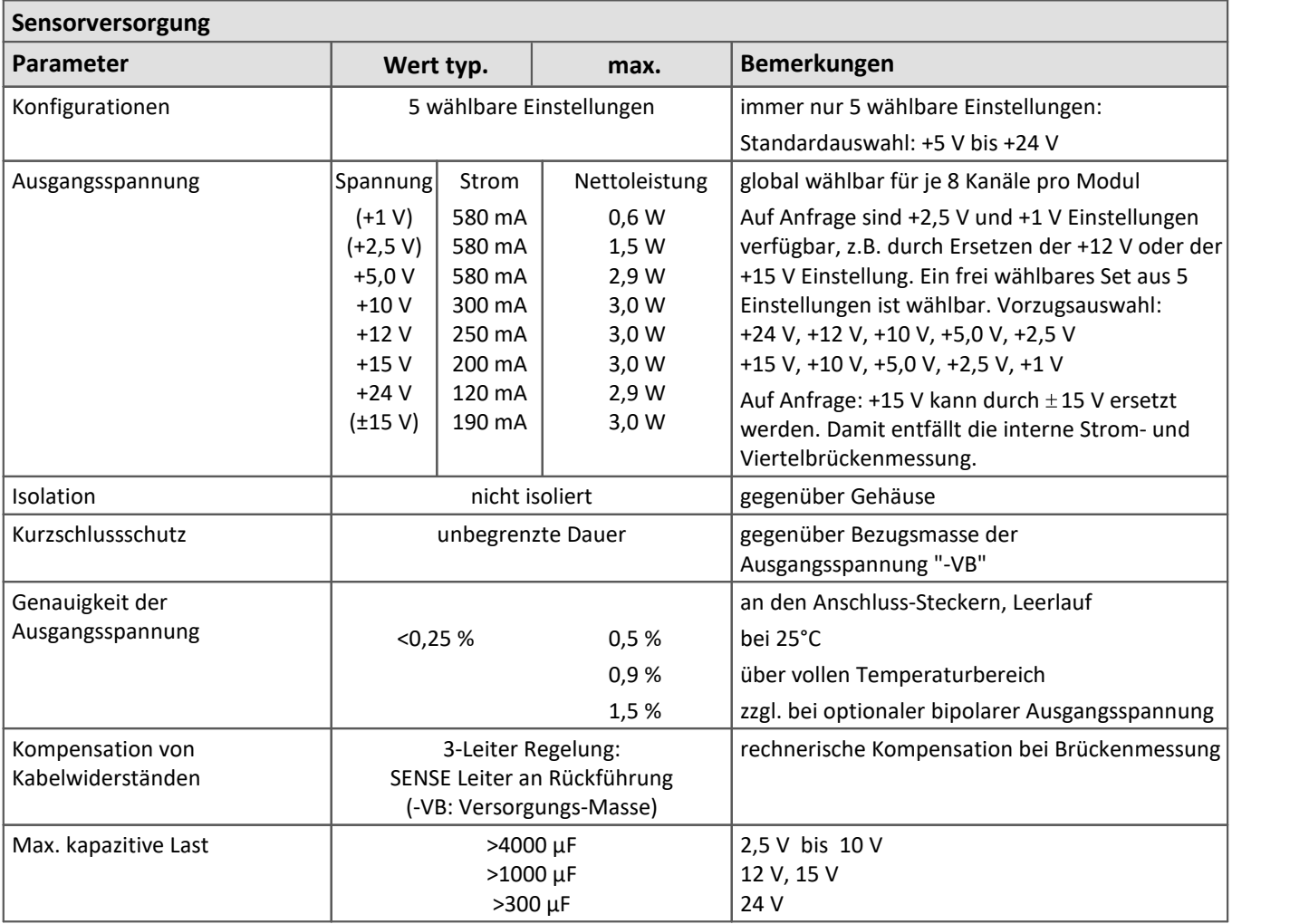

Zur Beschreibung von [SPAR/B\(C\)16 Brücken und Spannung](#page-96-0) 97.

### **8.2.4 SPAR/BCF16 Analoge Eingänge**

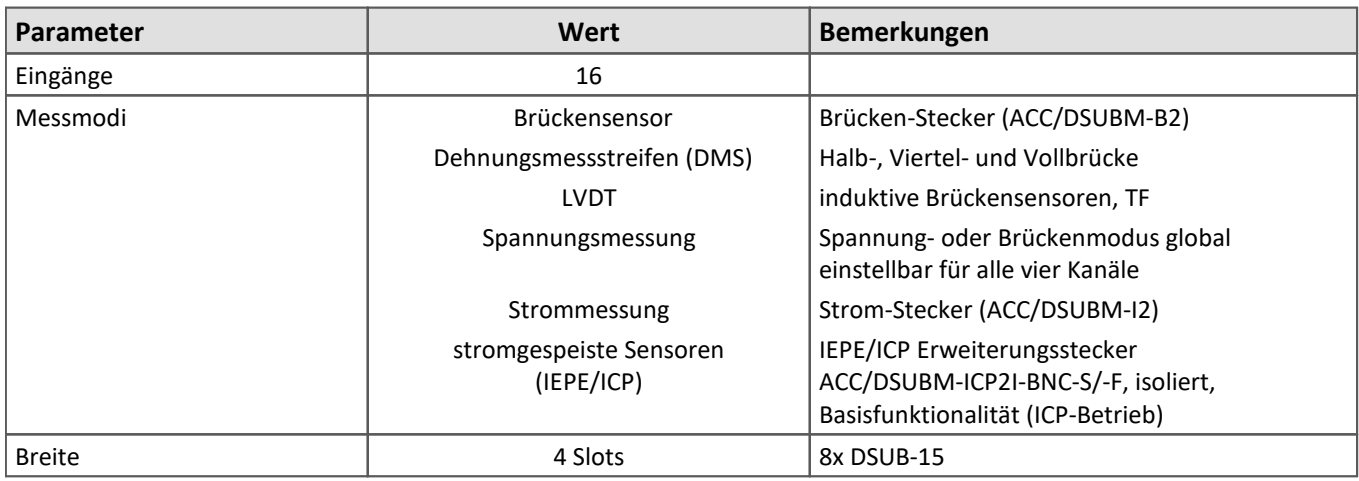

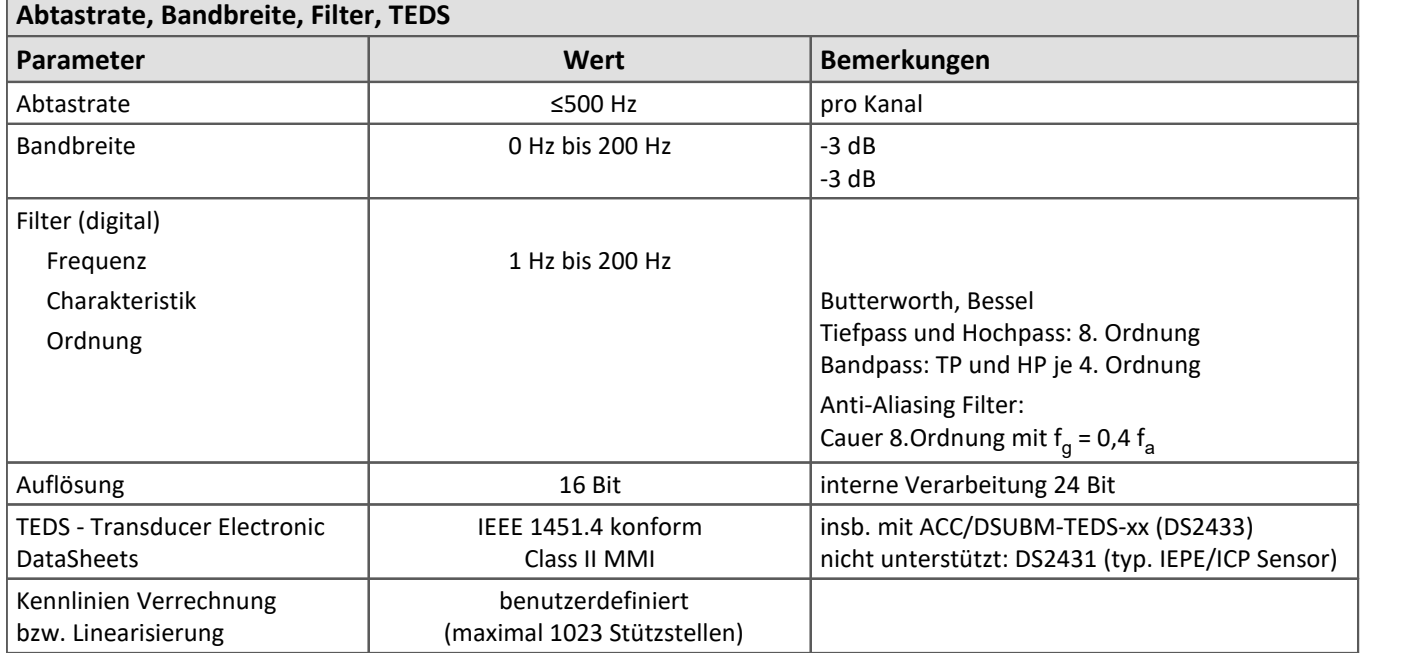

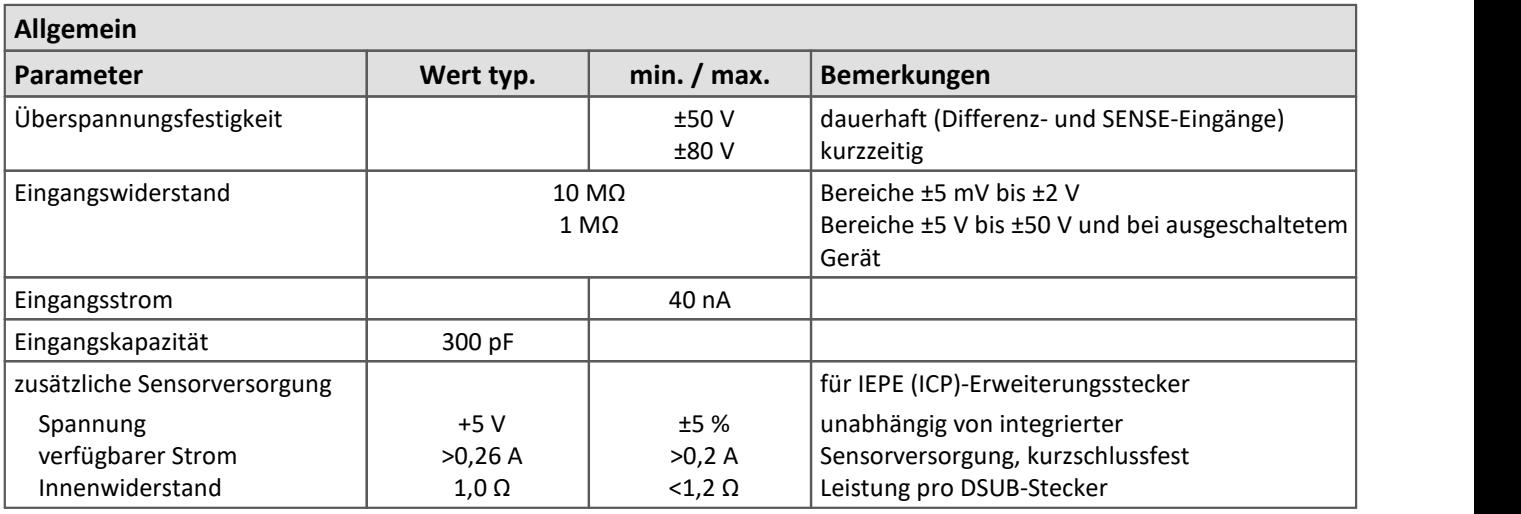

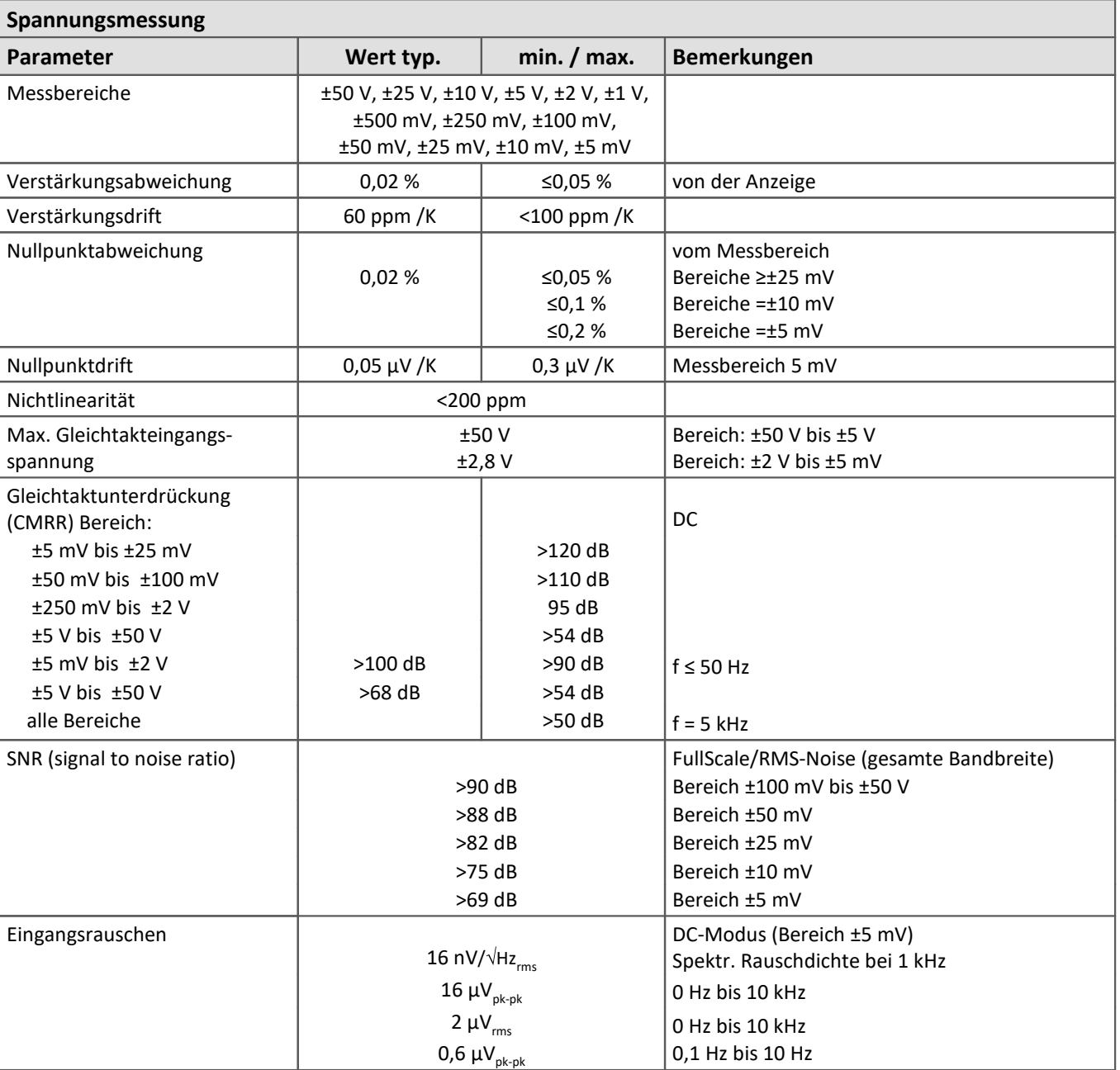

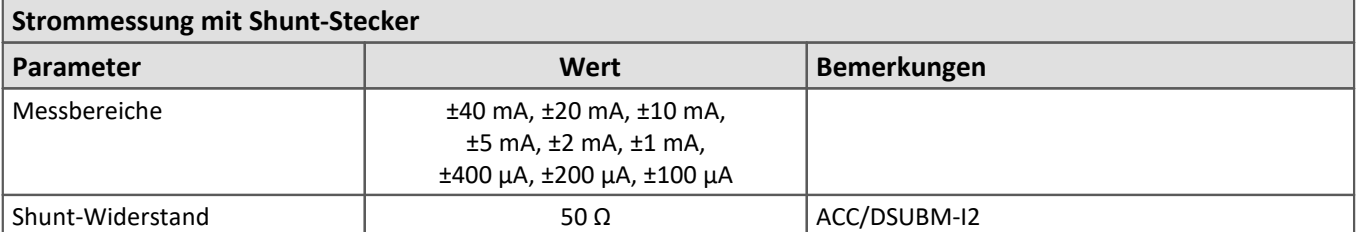

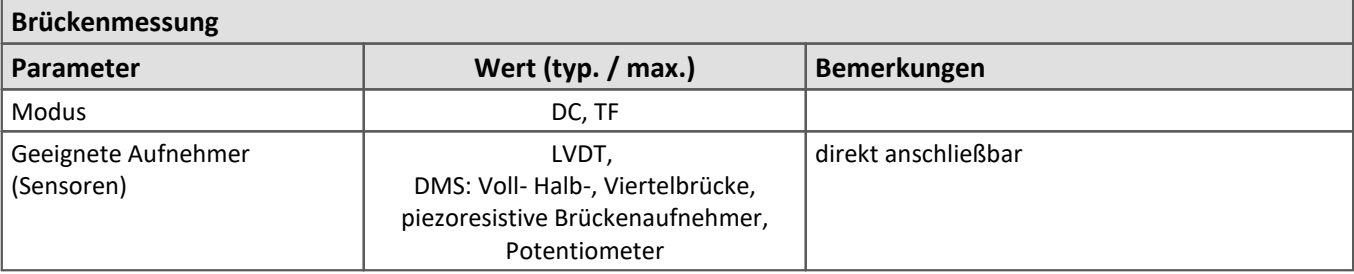

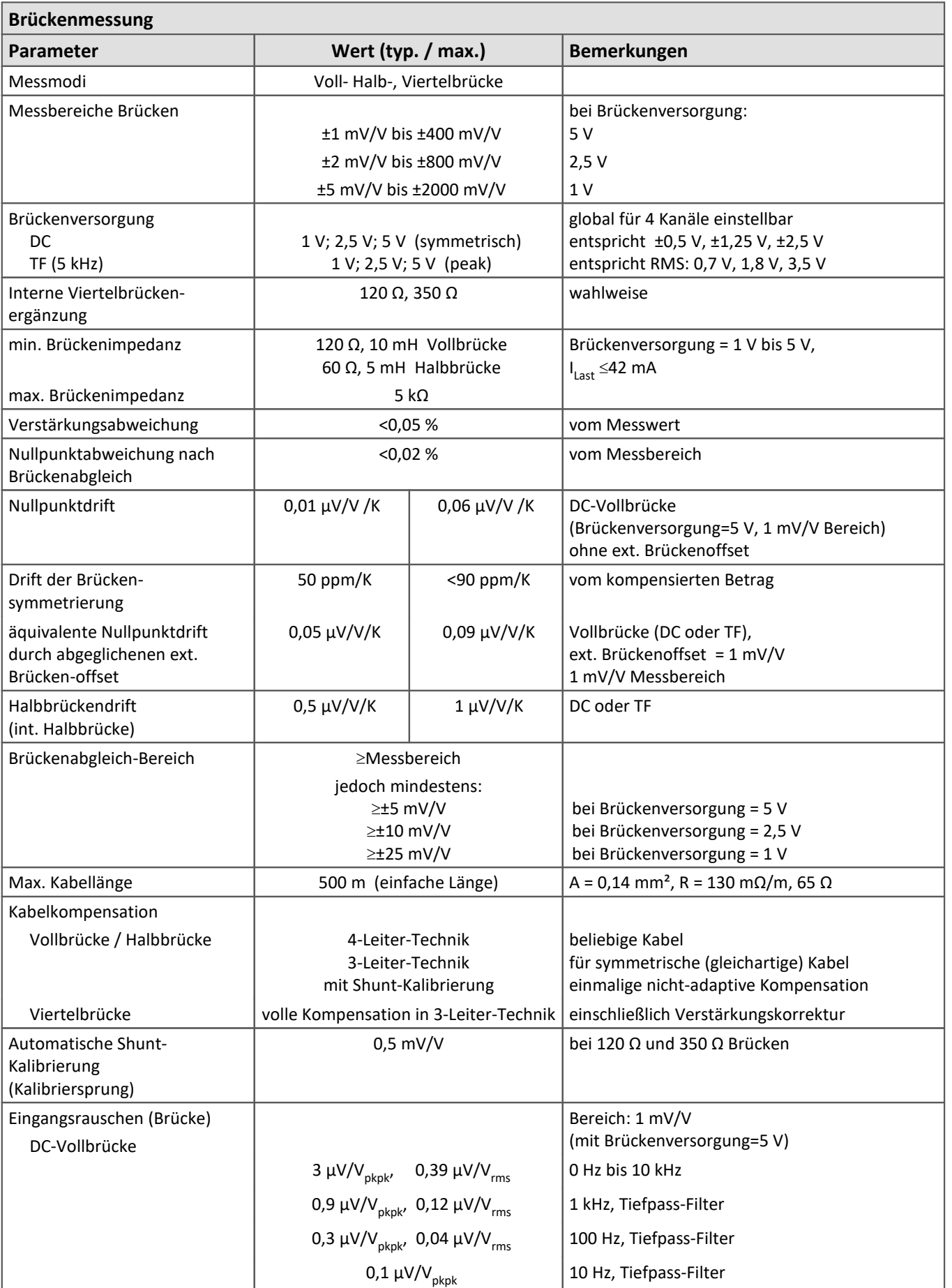

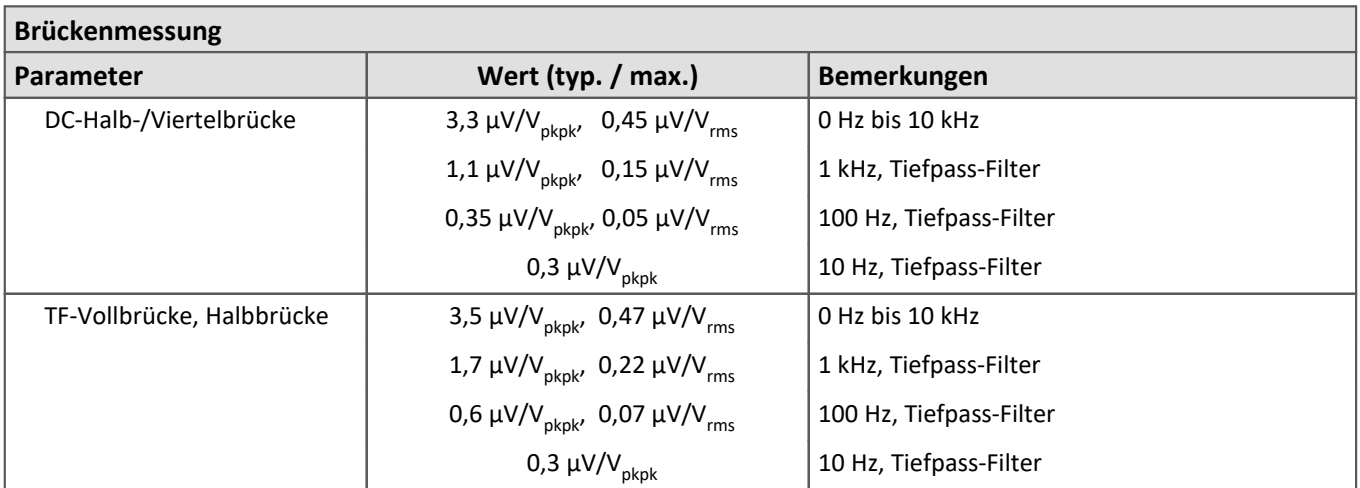

Beschreibung des **SPAR/BCF16 Brücken, LVDT und Spannung** 108.

## **8.2.5 SPAR/LVDT(C)16 Analoge Eingänge**

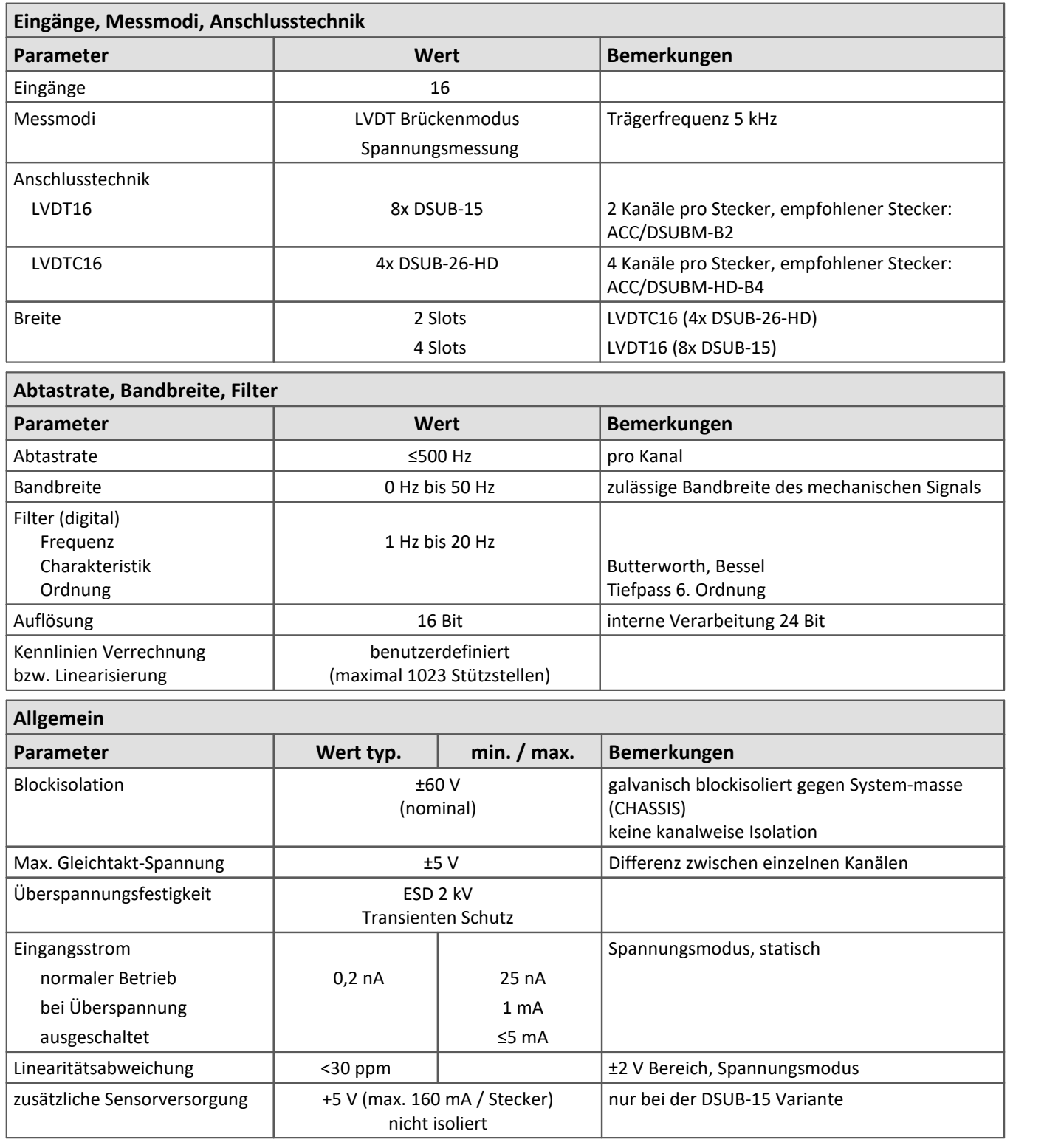

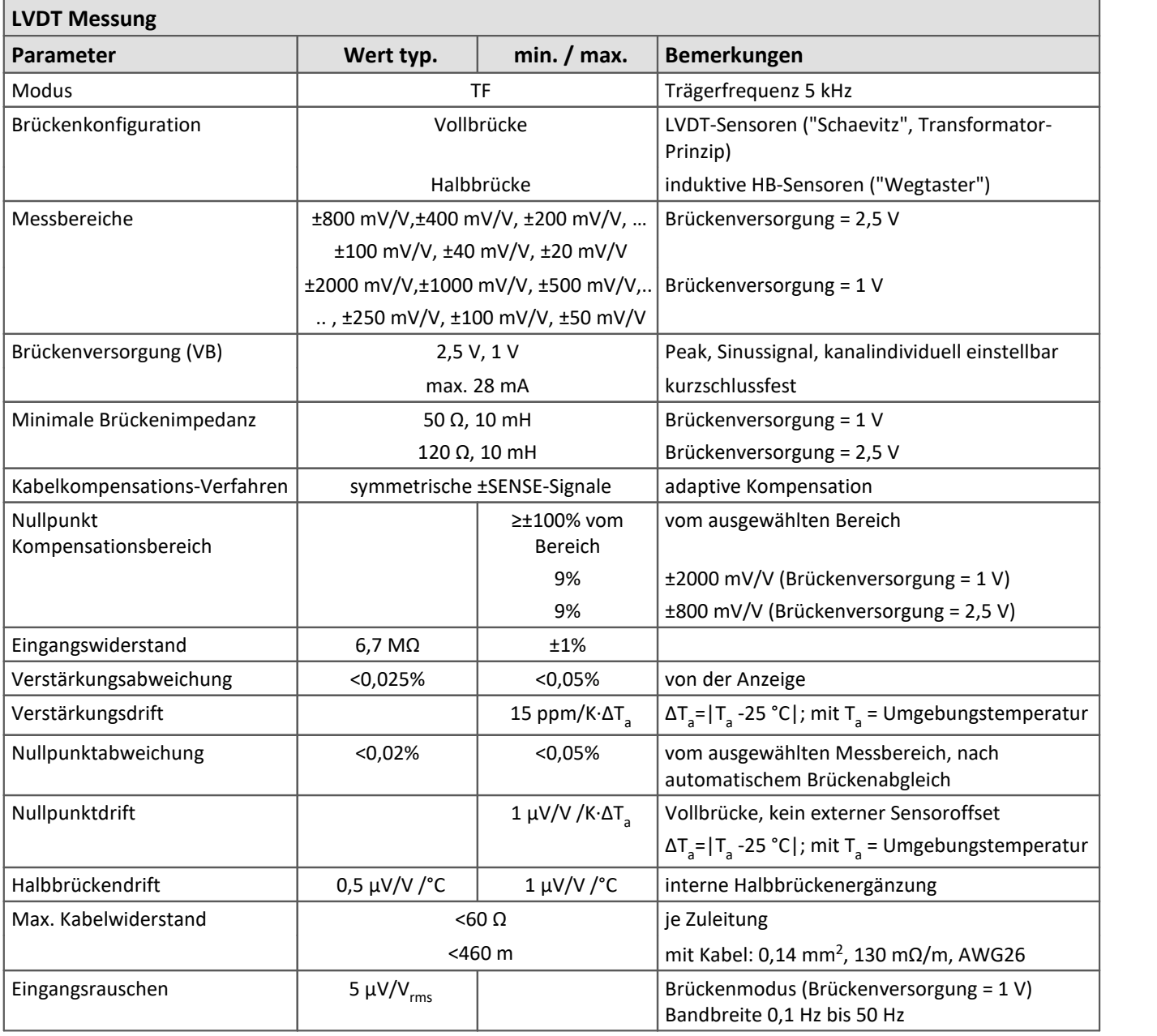

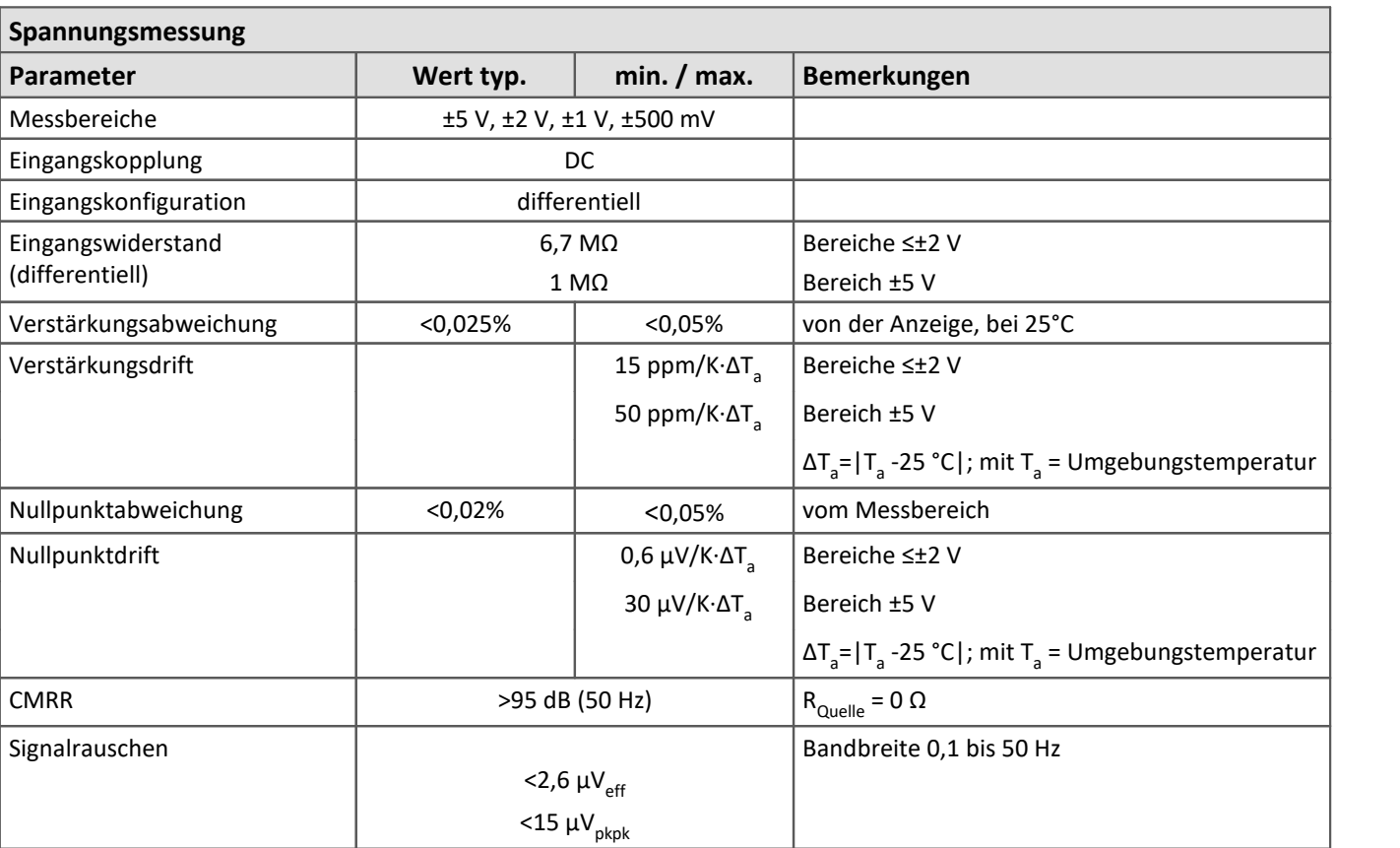

### <span id="page-164-0"></span>**8.3 Digitale Module**

imc SPARTAN Geräte sind bereits serienmäßig mit 16 digitalen Eingängen, 8 digitalen Ausgängen und 4 Pulszählereingängen für Inkrementalgeber ausgerüstet.

Für das Modul (DI16-DO8-ENC4) ist bereits ein Steckplatz (2 Slots) fest reserviert, er geht nicht in die Zahl der frei belegbaren Steckplätze ein. Weitere Ausführungen dieses Moduls können jedoch auch noch zusätzlich in freie Steckplätze konfiguriert werden, ebenso wie weitere Varianten von digitalen Eingängen (DI), digitalen Ausgängen (DO) und analogen Ausgängen (DAC).

Die im folgenden gelisteten technischen Eigenschaften gelten dabei allgemein, die jeweilige Zahl von Bits bzw. Kanälen hängt vom konkreten Modultyp ab.

#### **8.3.1 Digitale Eingänge**

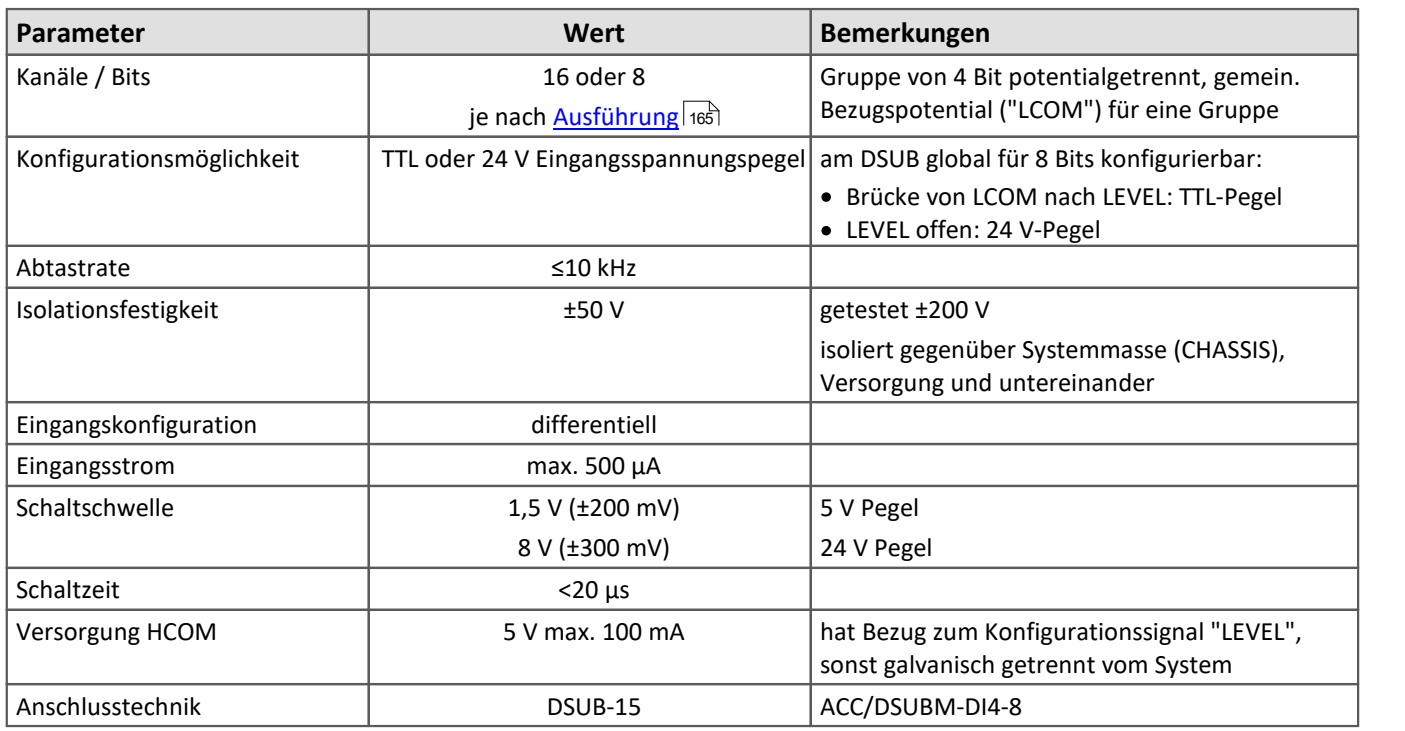

Die <u>Beschreibung der digitalen Eingänge</u> | 79 ).

## **8.3.2 Digitale Ausgänge**

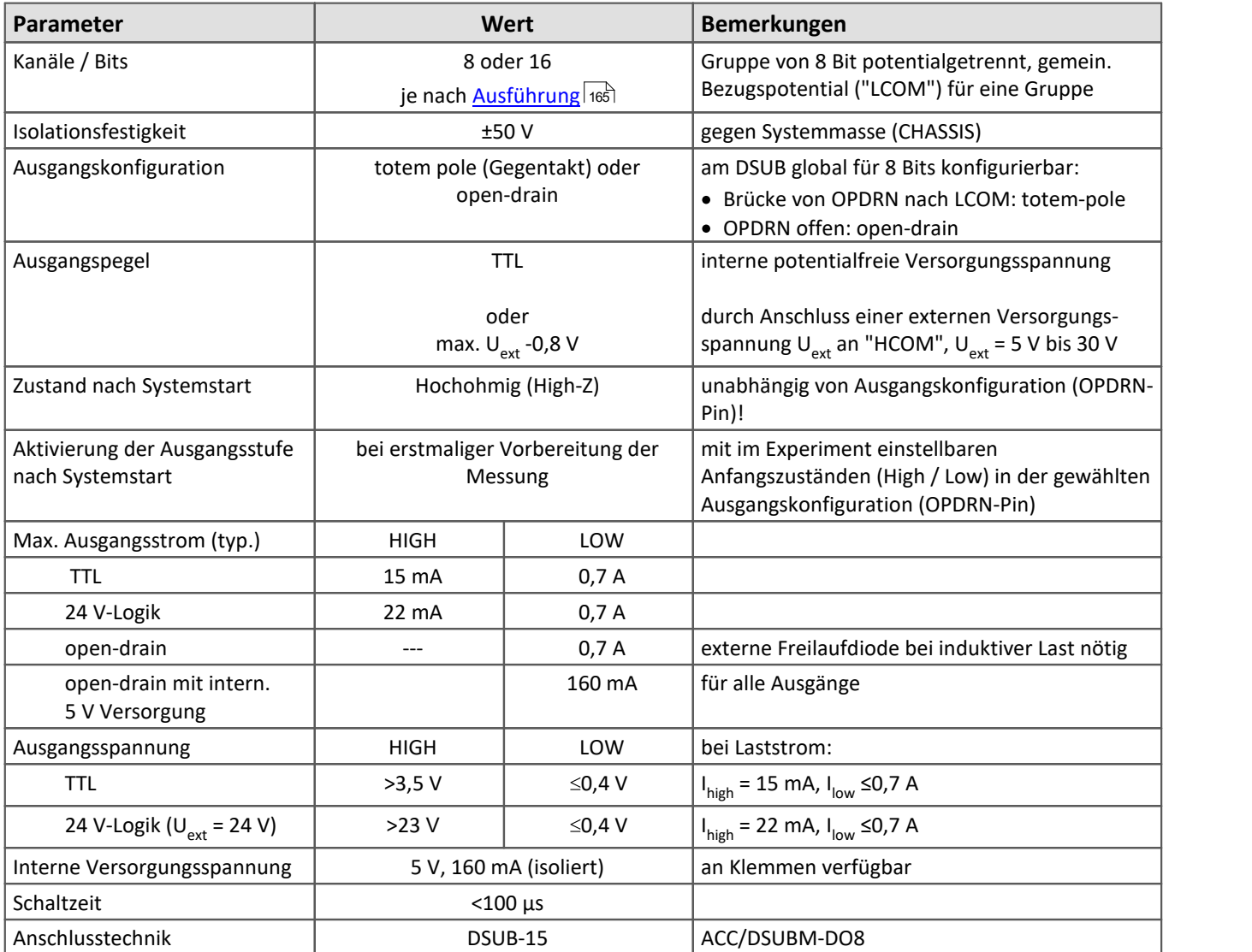

Die <u>Beschreibung der digitalen Ausgänge</u>| क्षो.

#### **8.3.3 ENC4: Pulszähler für Inkrementalgeber**

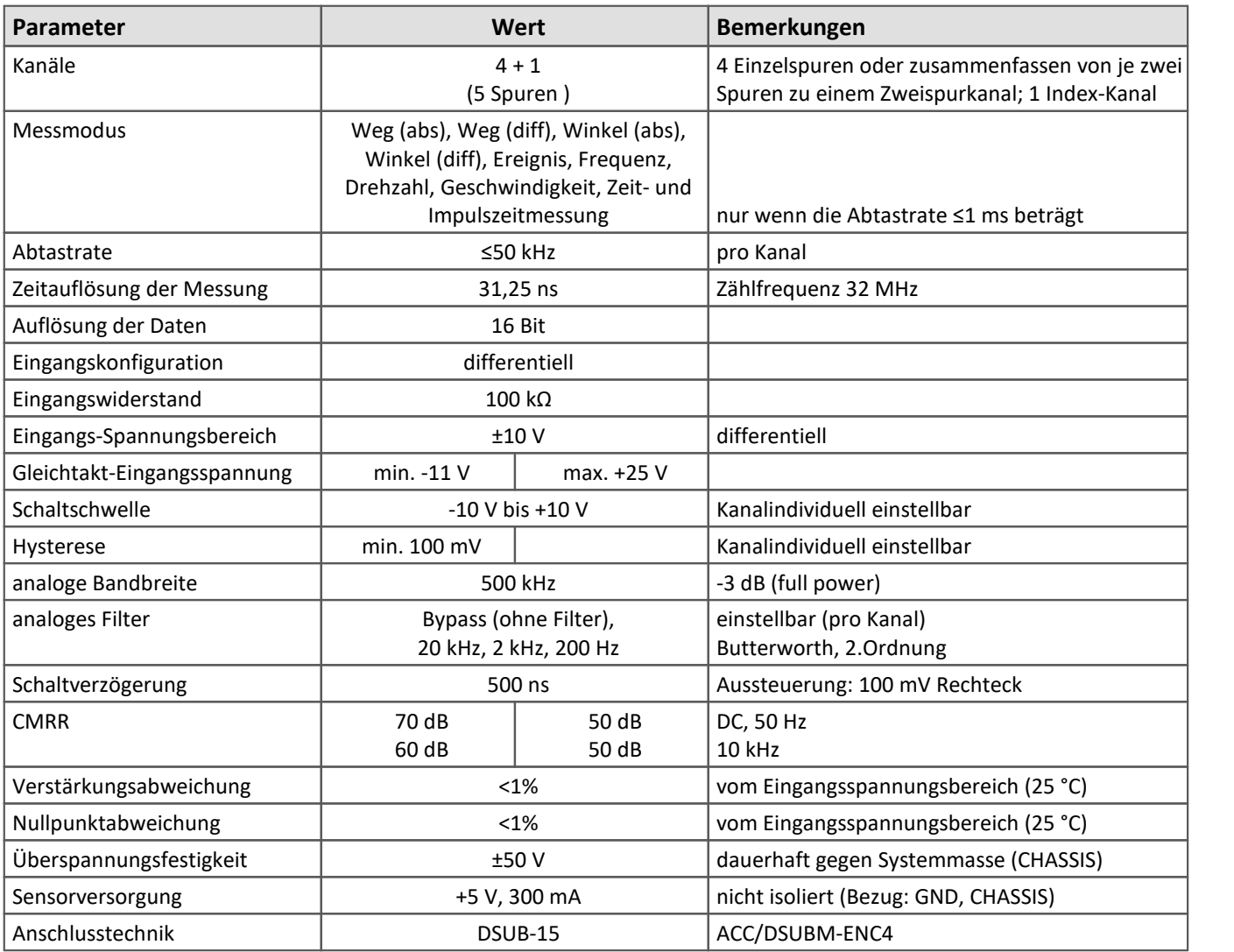

Die [Beschreibung der Inkrementalgeber-Kanäle](#page-83-0) 84

### **8.3.4 Analoge Ausgänge**

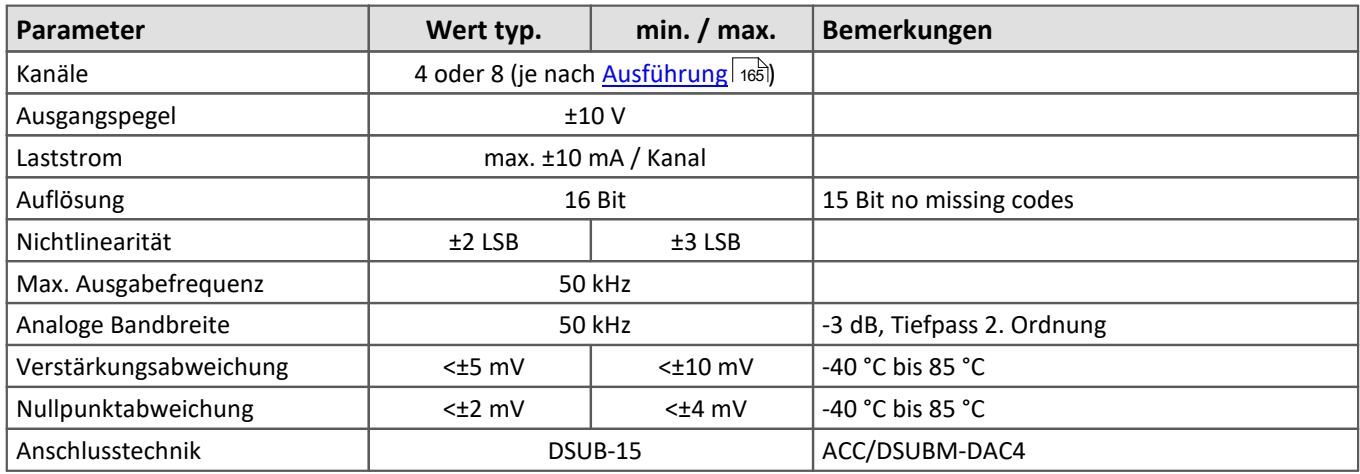

Die <u>Beschreibung der analogen Ausgänge</u> । 118 .

### **8.4 Feldbus**

#### **8.4.1 CAN-Bus Interface**

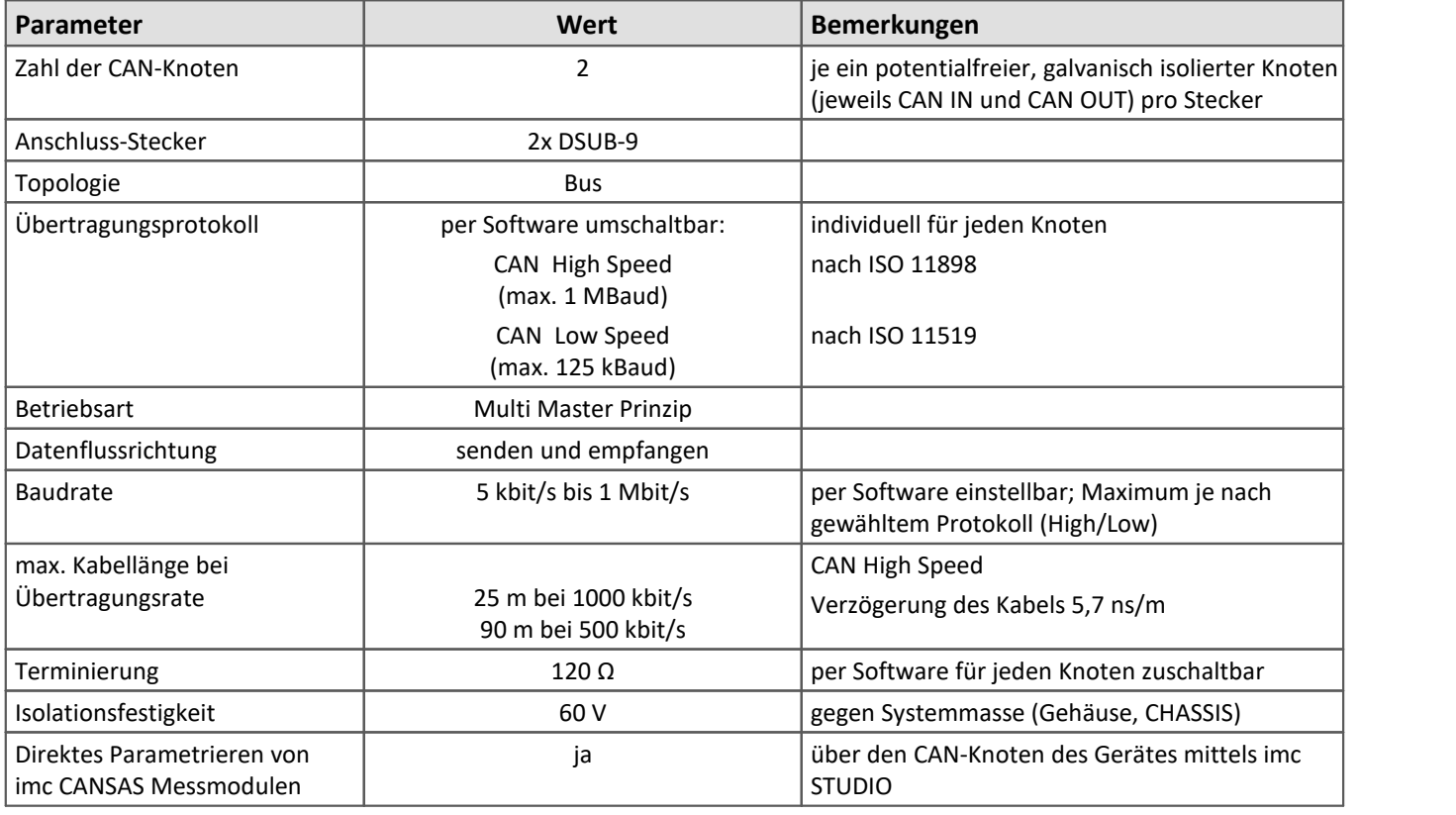

Zur <u>Anschlussbelegung</u> | 1851 und der <u>Verkabelung</u> | 1241 der CAN-BUS-Schnittstelle.

Į

Hinweis Remote Frame

imc Geräte unterstützen zurzeit keine Remote Frames (RTR) gemäß CAN Spezifikation.

#### **8.4.2 CAN FD Bus Interface**

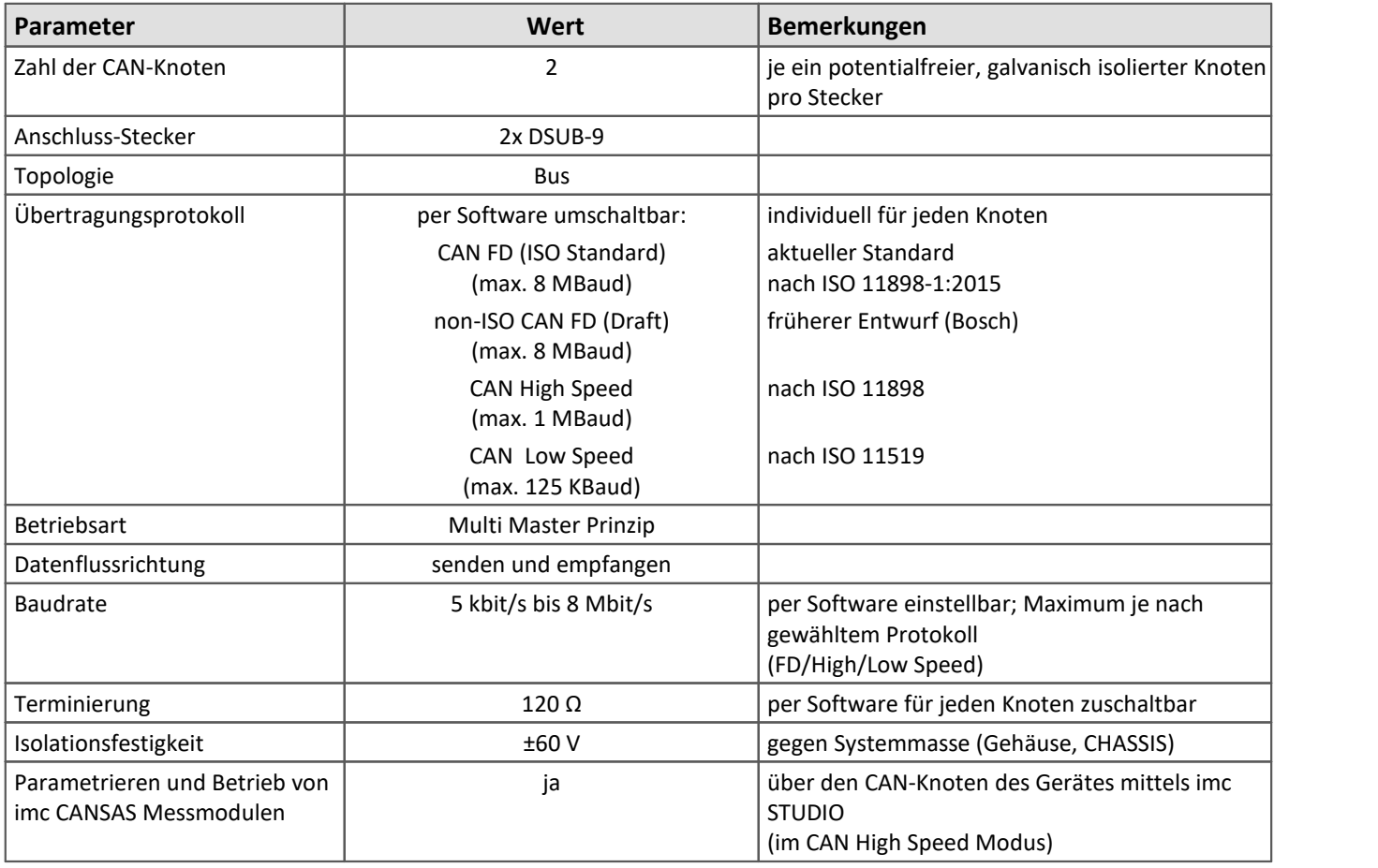

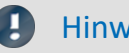

#### Hinweis Remote Frame

imc Geräte unterstützen zurzeit keine Remote Frames (RTR) gemäß CAN Spezifikation.

#### **8.4.3 LIN-Bus Interface**

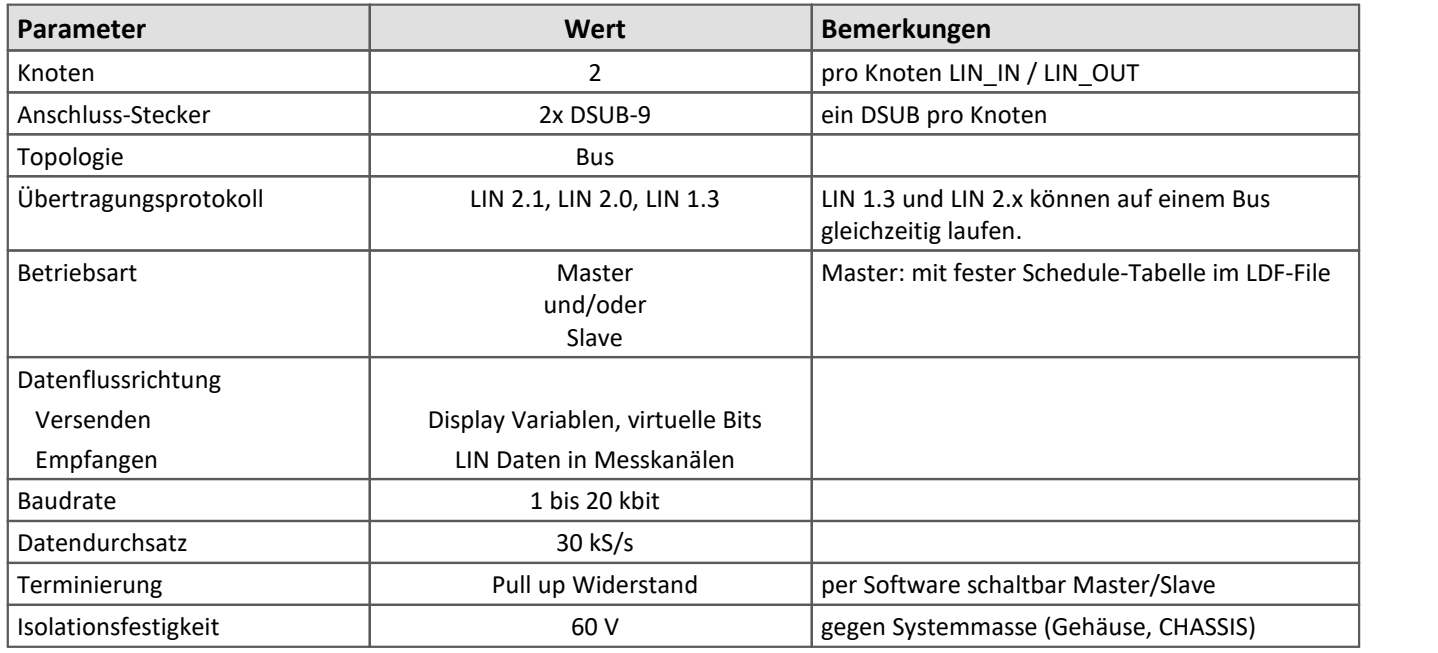

Zur <u>Anschlussbelegung</u>|187 und der <u>Verkabelung|</u> 124 der LIN-BUS -Schnittstelle.

#### **8.4.4 FlexRay Interface**

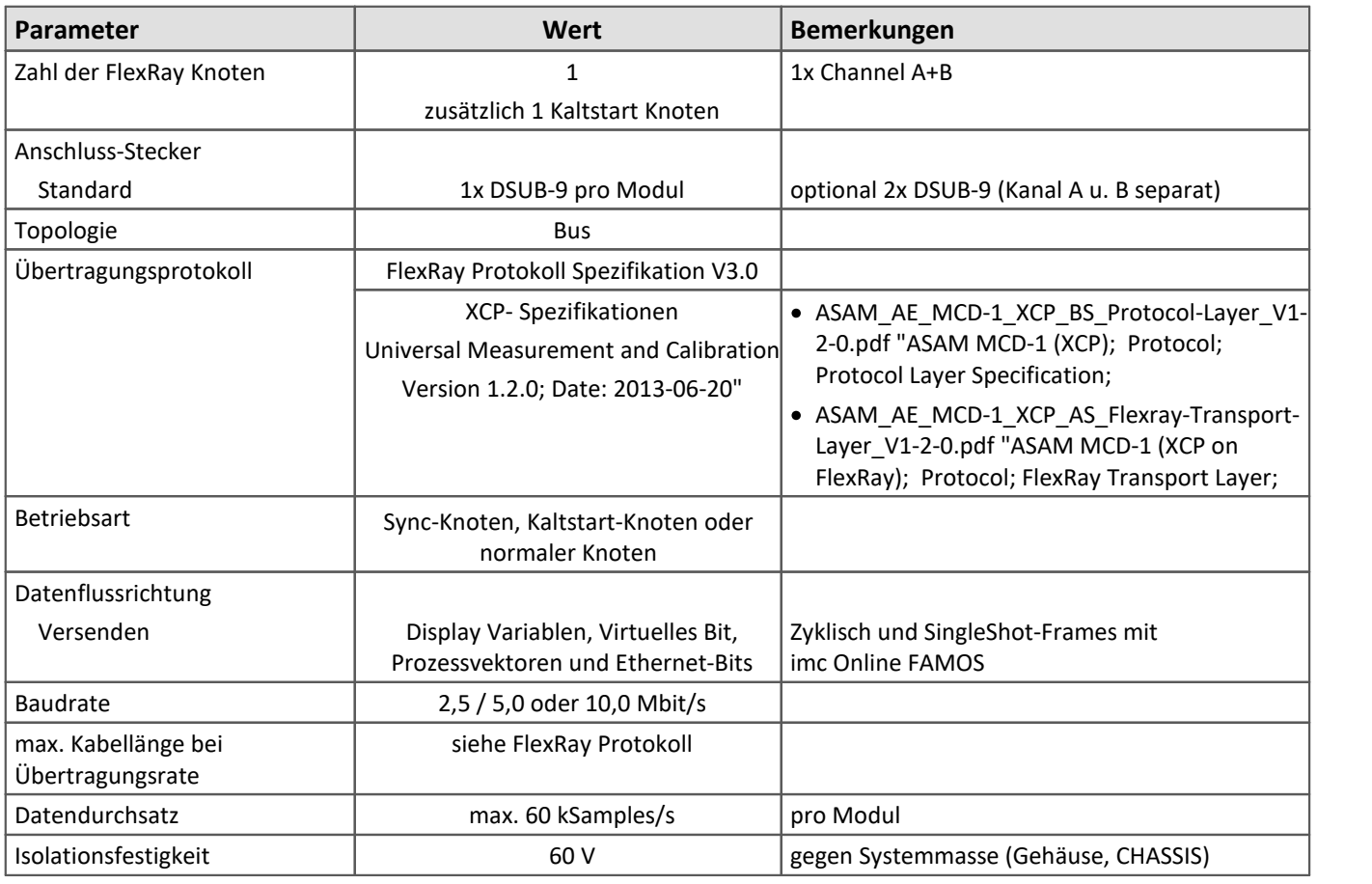

Zur <u>Anschlussbelegung</u>|188] und der <u>Verkabelung|</u> 125] der FlexRay-Schnittstelle.

#### **8.4.5 PROFIBUS Interface**

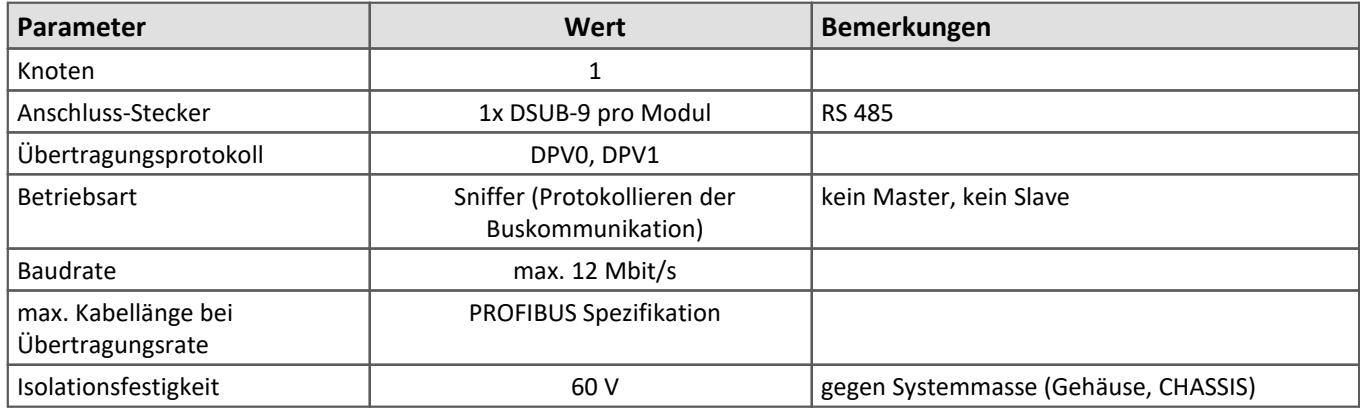

Zur <u>Anschlussbelegung</u>|ෲි und der <u>Verkabelung|</u> ಚಿ] der PROFIBUS-Schnittstelle.

#### **8.4.6 XCPoE Master-Slave Interface**

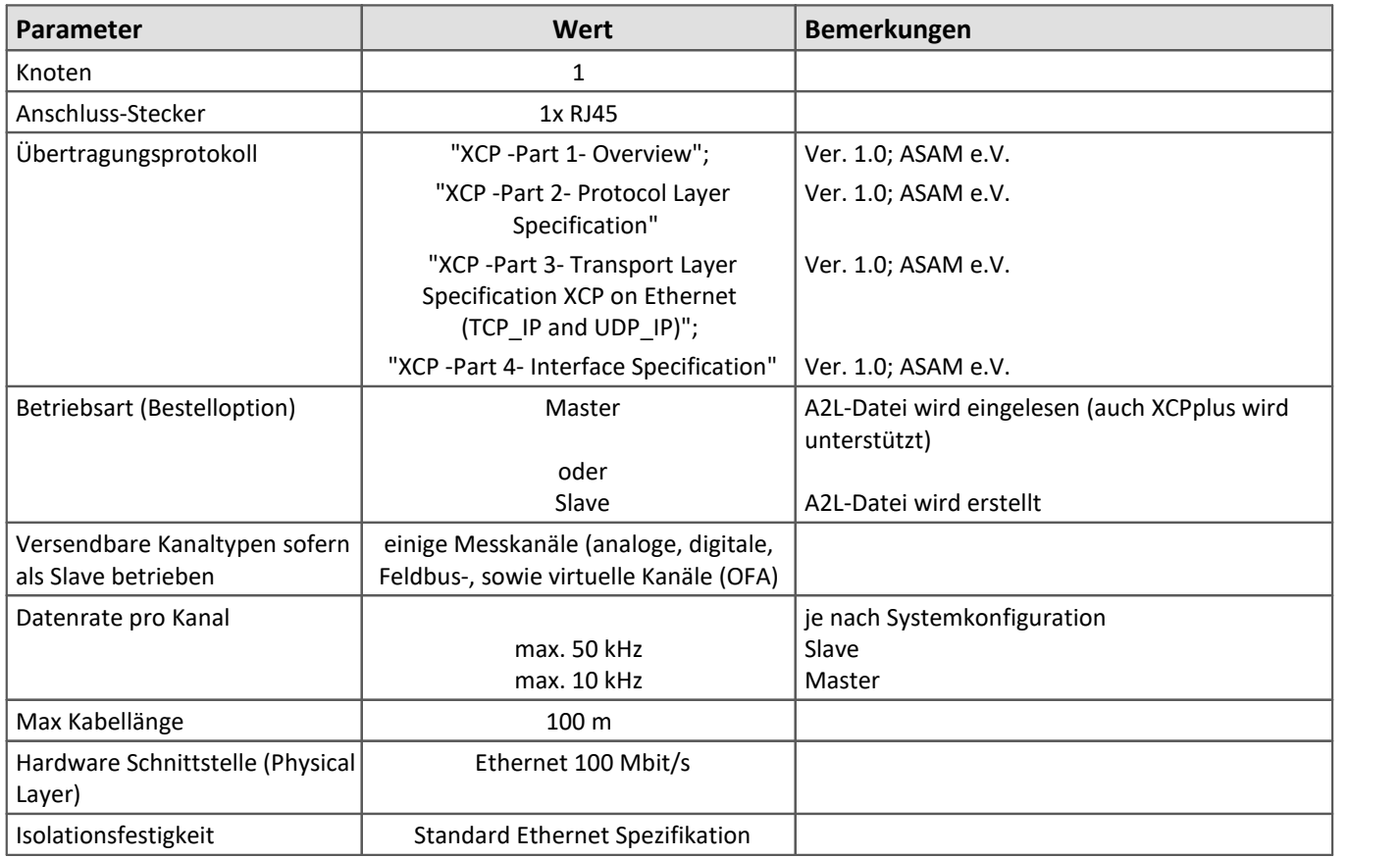

Zur <u>Anschlussbelegung</u>|1881 und der <u>Verkabelung|</u> 1251 der XCPoE-Schnittstelle.

### **8.4.7 IPTCom Interface**

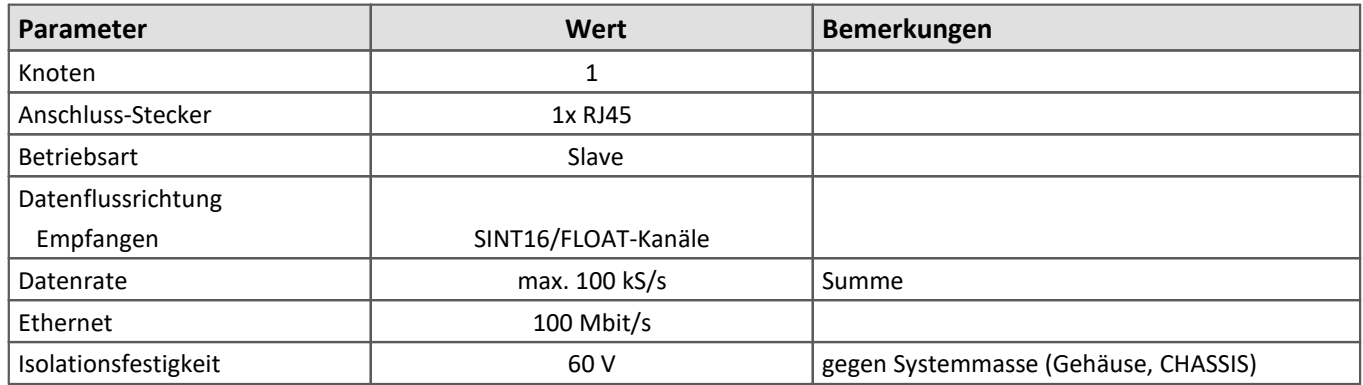

### **8.4.8 MVB-Bus Interface**

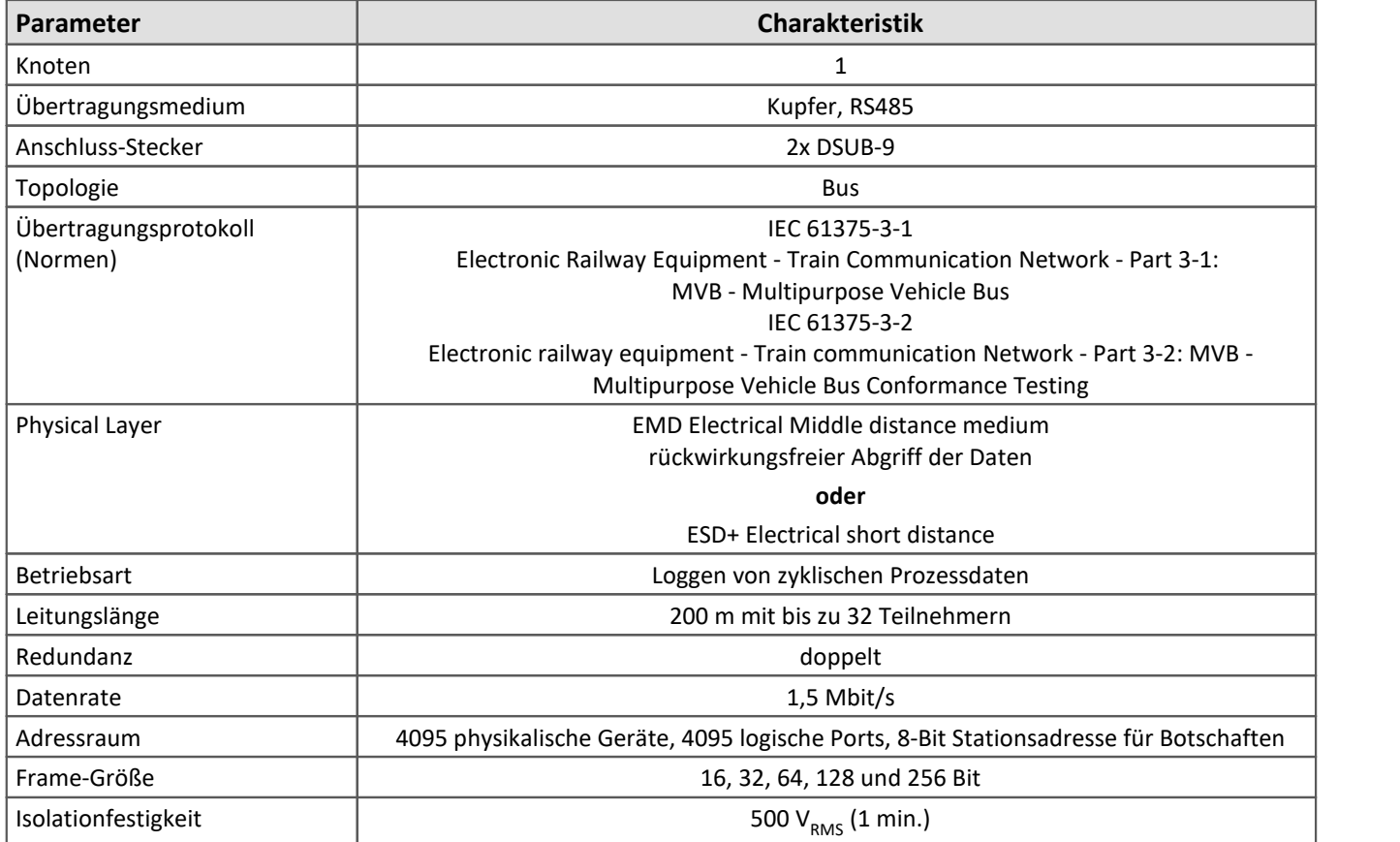

Zur [Anschlussbelegung](#page-189-1) 190 und der [Verkabelung](#page-124-3) 125 der MVB-Bus Schnittstelle.

#### **8.4.9 ARINC-Bus Interface**

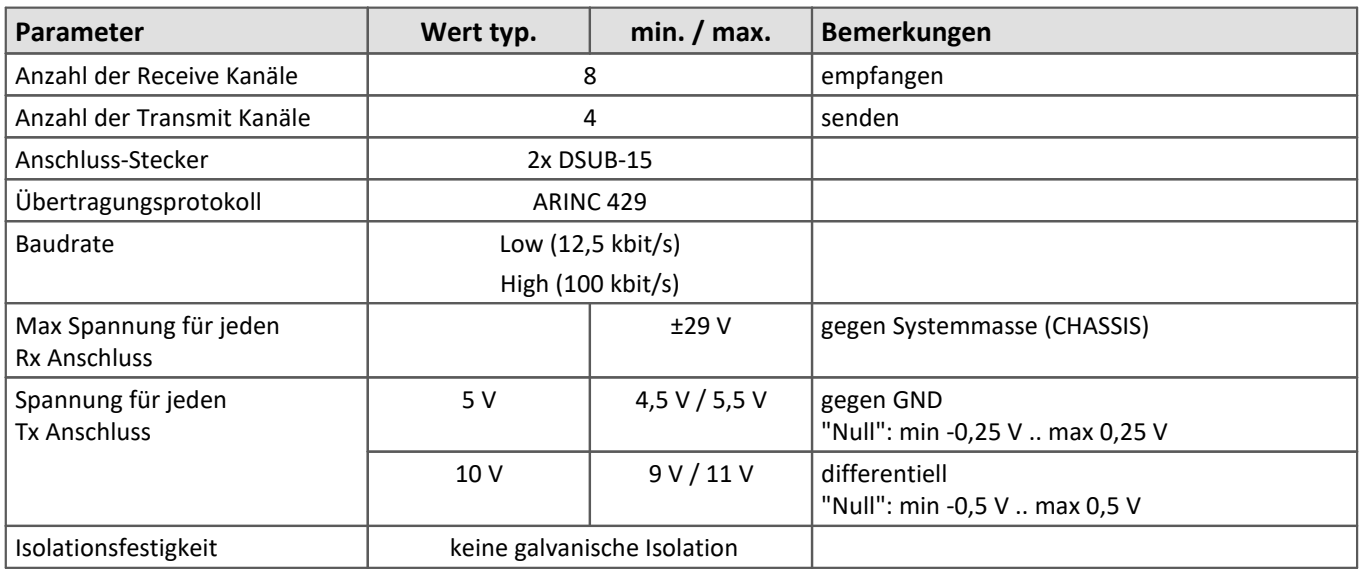

Zur [Anschlussbelegung](#page-188-0) 189 und der [Verkabelung](#page-124-4) 125 der ARINC-Schnittstelle.

### **8.5 Erweiterungen**

### **8.5.1 Farb Display**

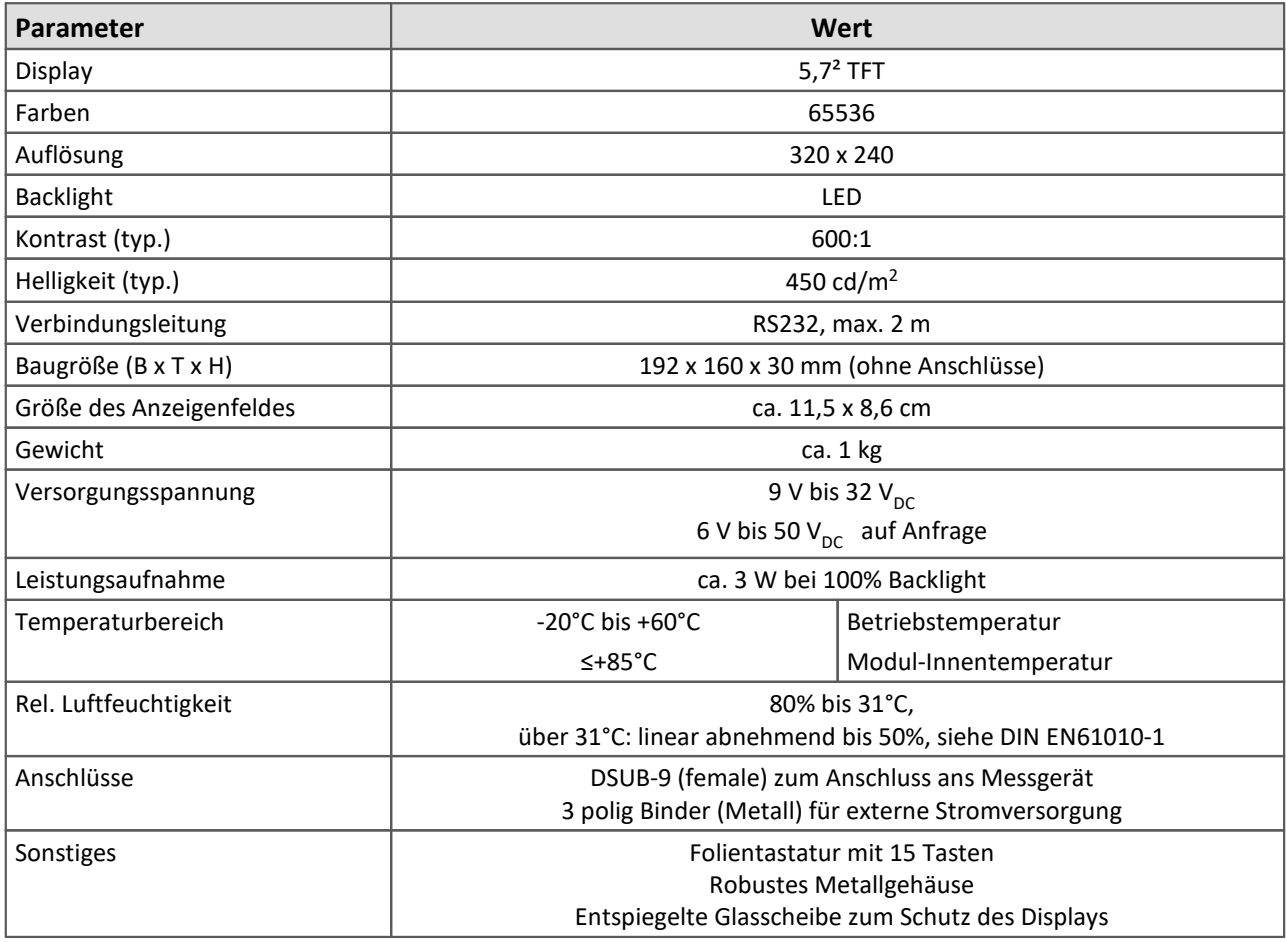

Die <u>Beschreibung des Display</u> | 132 und zur <u>[Anschlussbelegung](#page-184-1)</u> | 185 .

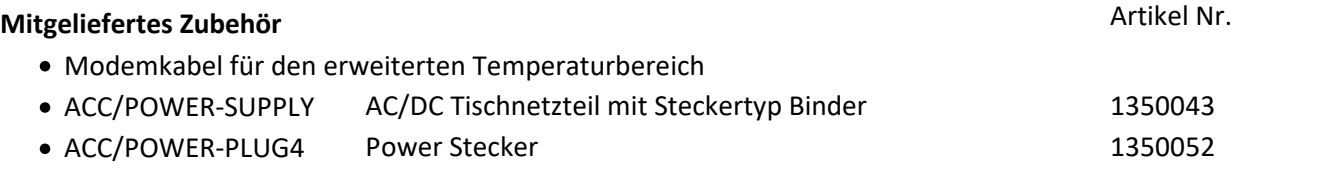

#### **8.5.2 ACC/DSUB-ICP**

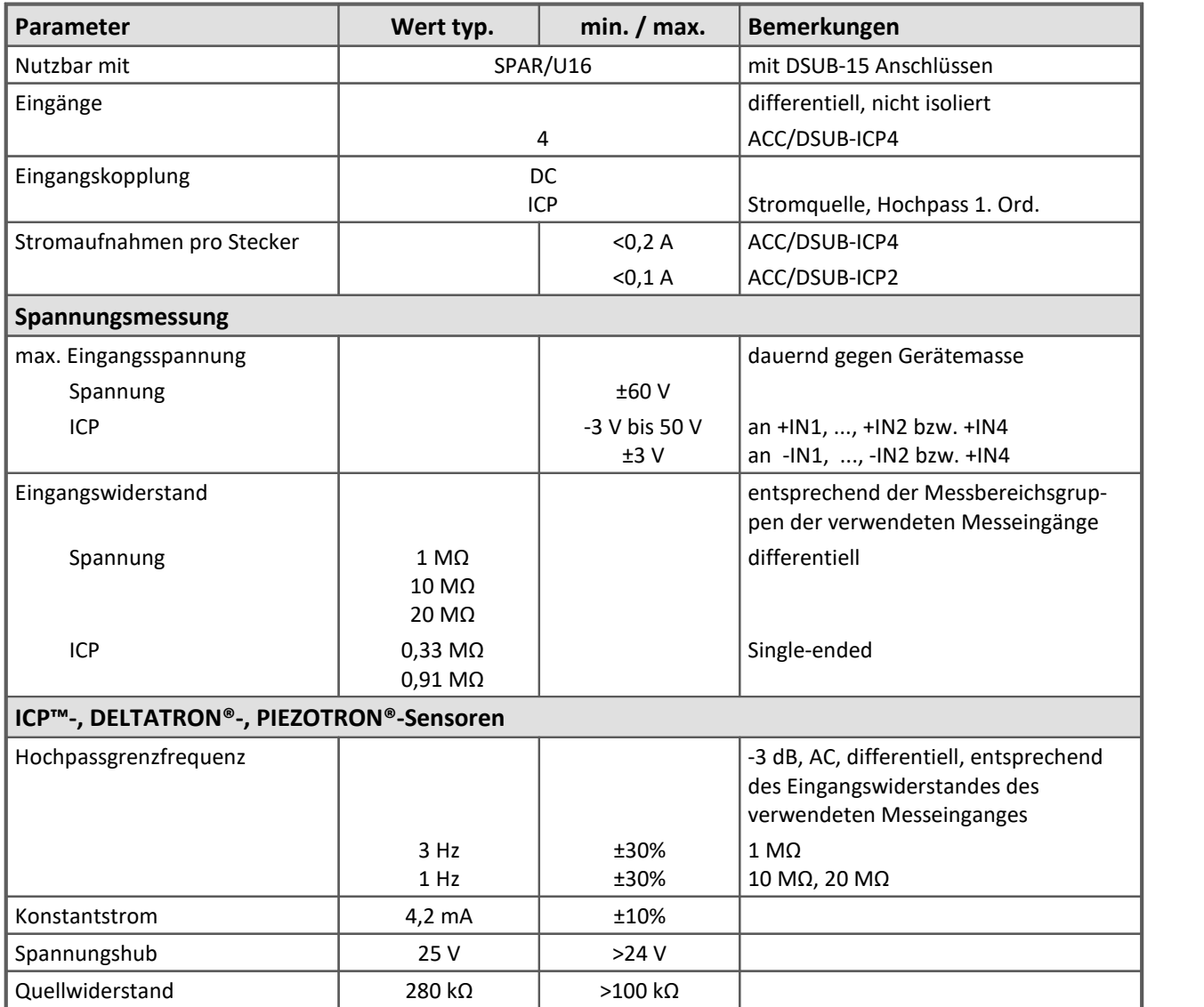

[Die Beschreibung finden Sie hier.](#page-63-0) 64

### **8.5.3 ACC/DSUBM-ICP2I-BNC-S/-F**

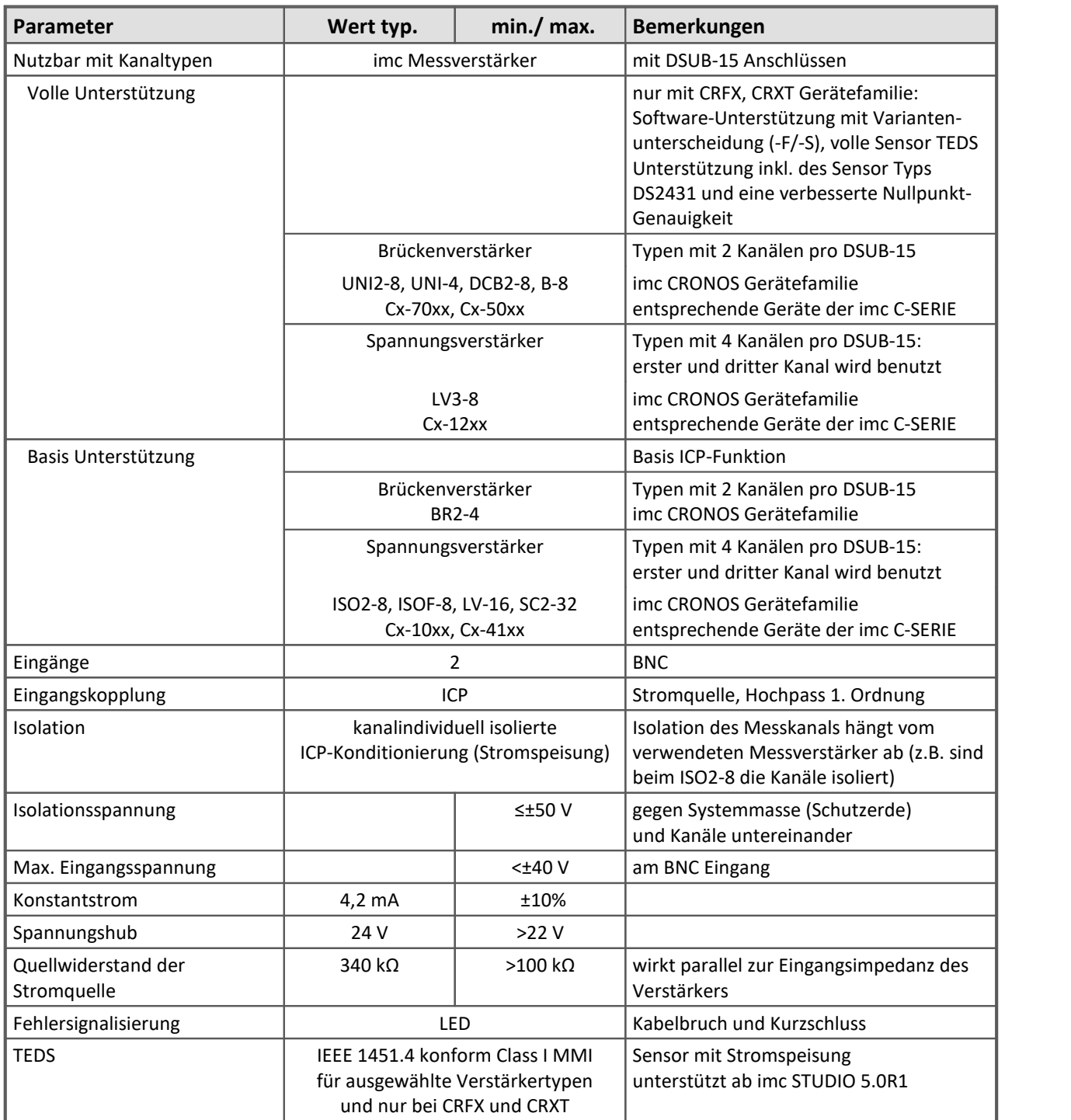

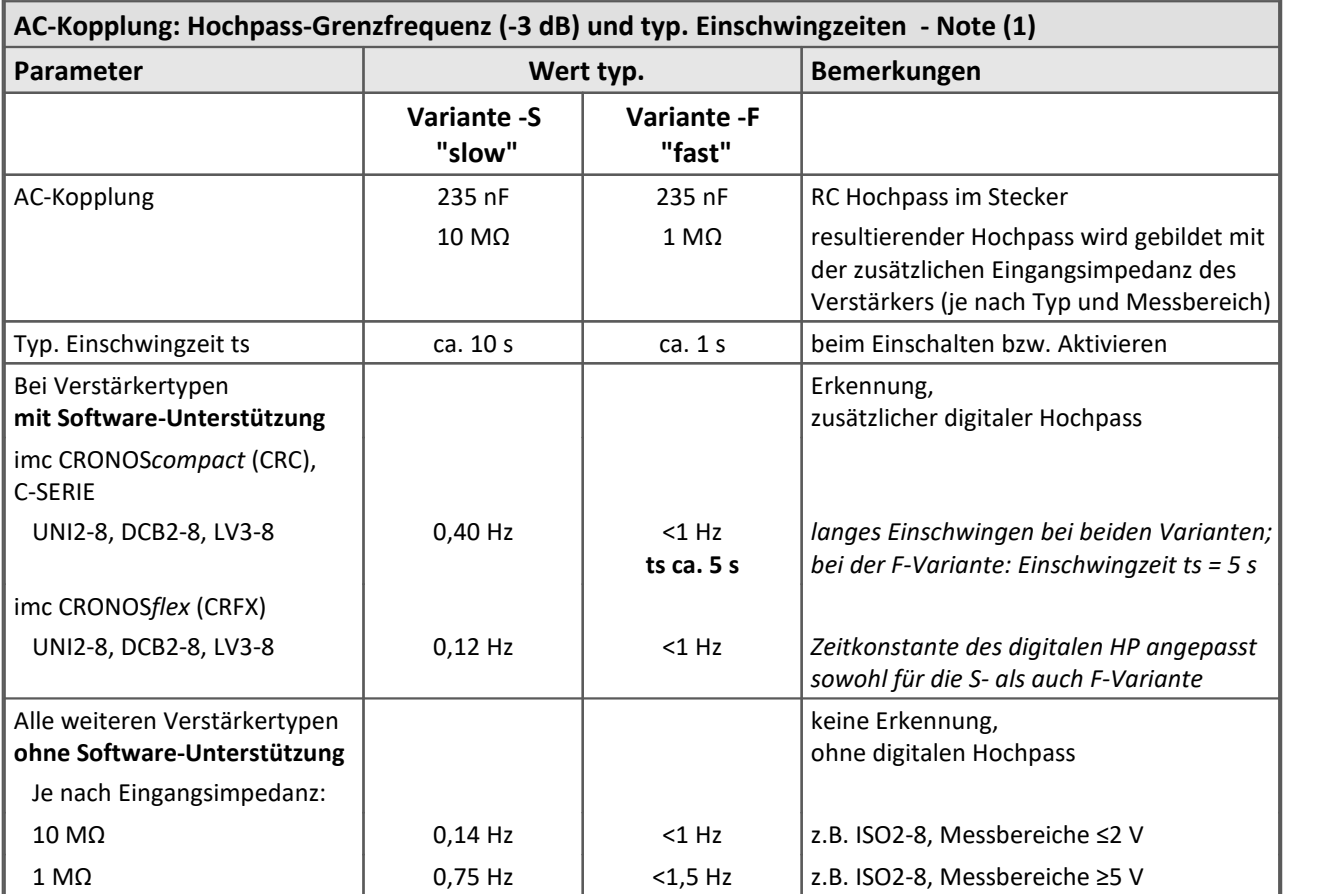

(1) Die Grenzfrequenz und Einschwingzeit ergibt sich als Kombination einer analogen AC-Kopplung (abhängig von der Eingangsimpedanz des Verstärkers) und einem digitalen Hochpass (sofern von der Software unterstützt). Der digitale Hochpass dient zur Unterdrückung kleiner Rest-Offsets, die durch Eingangsströme des Verstärkers in Verbindung mit der hochohmigen AC-Kopplung entstehen können.

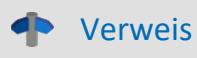

Im folgenden Kapitel finden Sie [die Beschreibung.](#page-67-0) 68

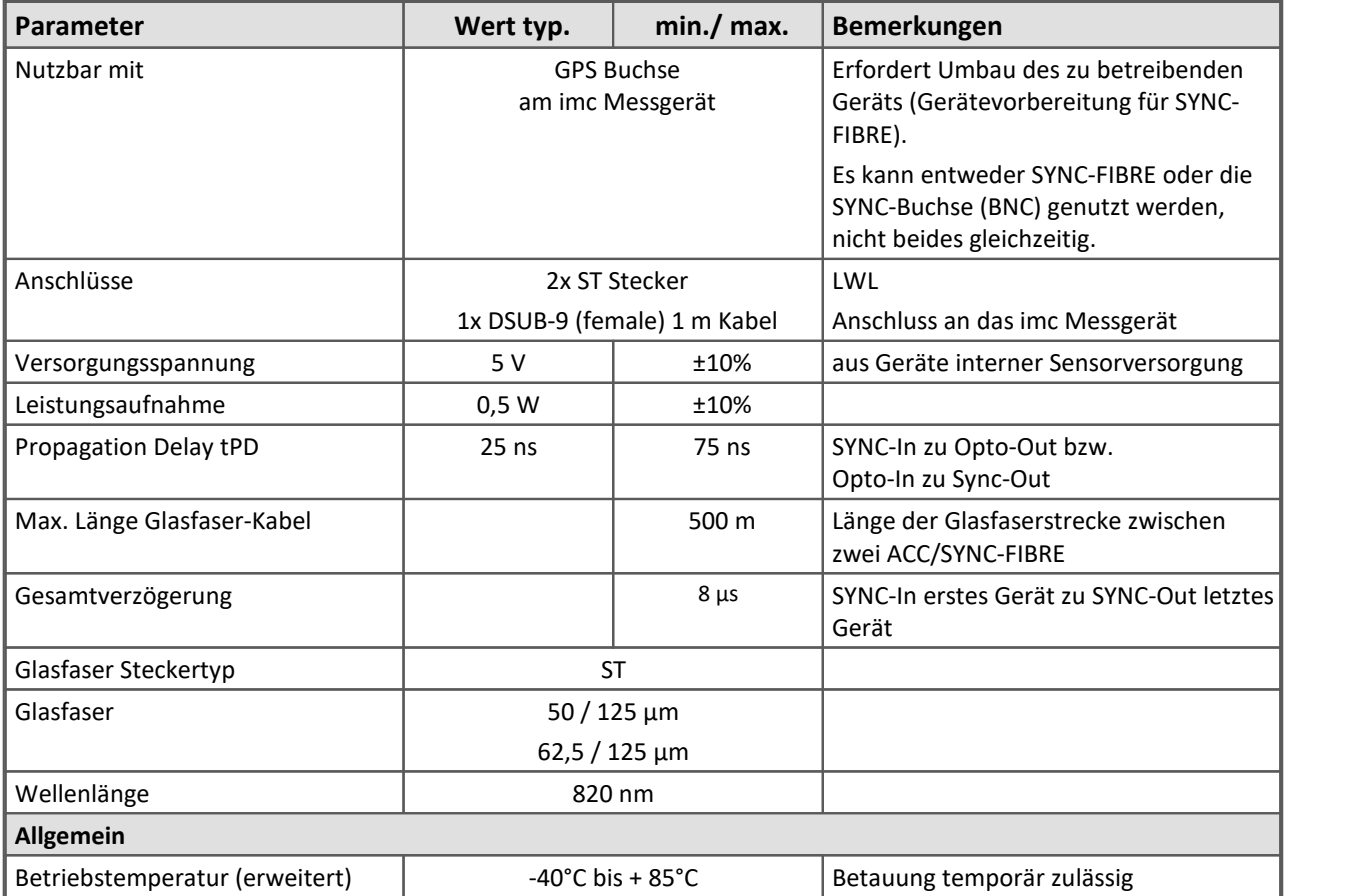

[Zur Beschreibung des ACC/SYNC-FIBRE](#page-128-0) 129

#### **8.5.5 ACC/DSUB-ENC4-IU**

**Zubehör: Stecker für den Anschluss von Drehgeber-Sensoren mit Stromausgang an die Inkrementalgeber-Module.**

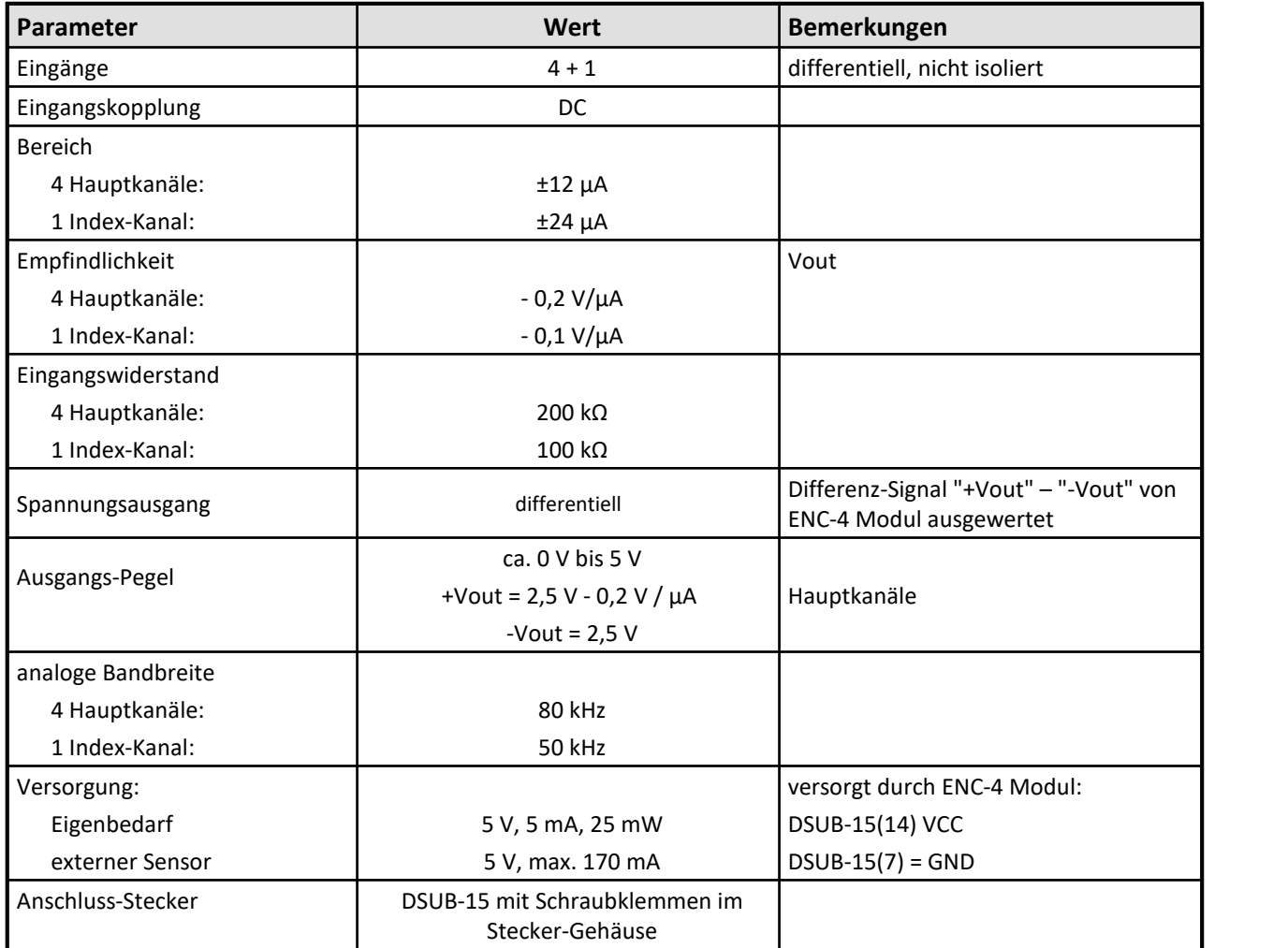

# **9 Anschlusstechnik**

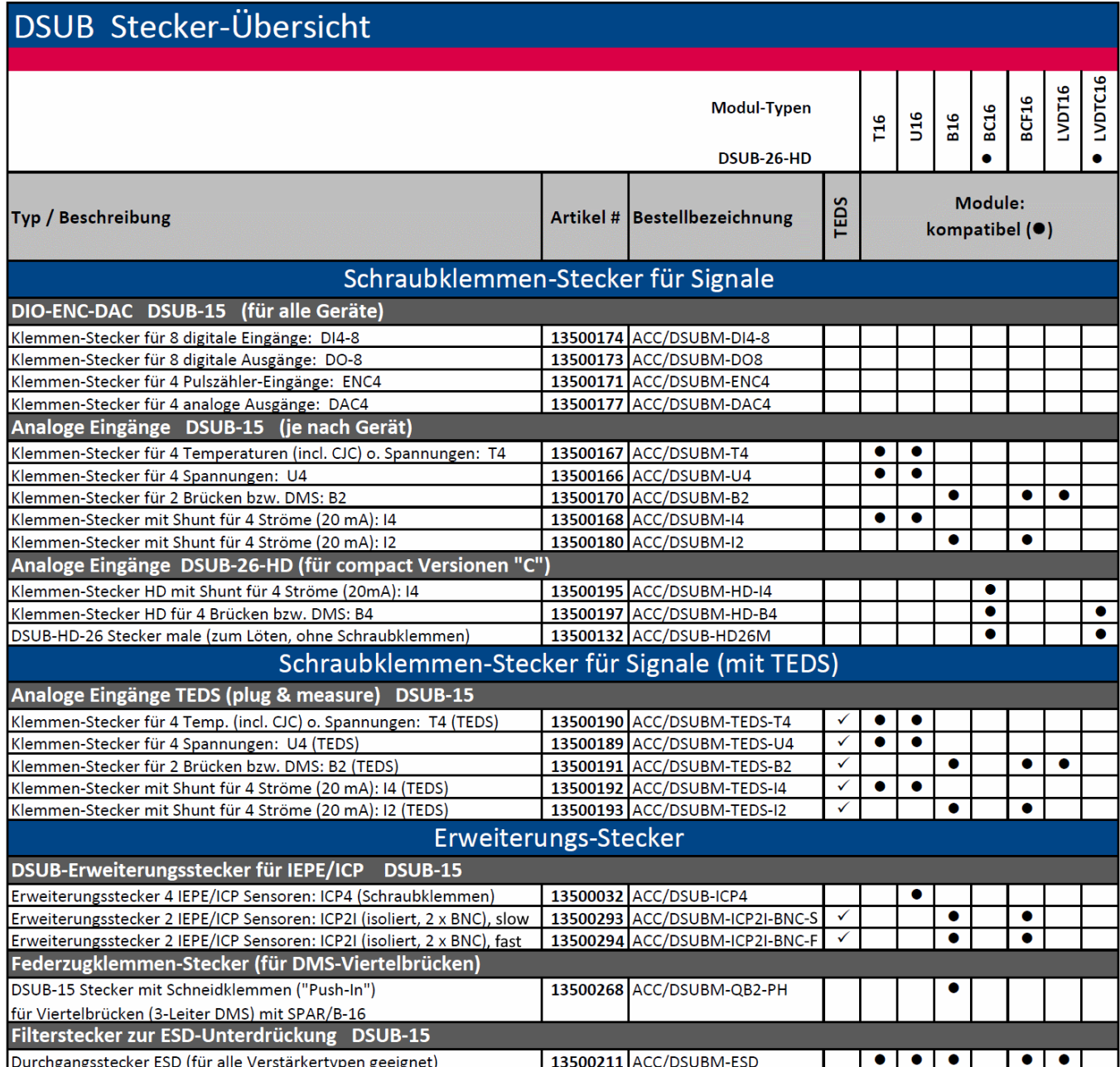
## **9.1 Anschluss mit DSUB-15 Klemmen-Stecker**

Der **Standard-Stecker** ist ein 1:1 Adapter von DSUB-15 auf Schraubklemme. Er wird in einer Reihe von Varianten angeboten, passend für spezifische Messmodule bzw. Messmodi.

Die **Spezial-Stecker** stellen keine direkte Umsetzung der DSUB-Pins auf die Schraubklemmen dar, sondern beinhalten zusätzliche Funktionen:

- · Für Strom Messungen (bis 50 mA) mit Spannungskanälen enthalten **Shunt-Stecker** (ACC/DSUBM-I2 und I4) integrierte 50 Ω-Messwiderstände. Zur direkten Anzeige der Messwerte als Strom muss der Wert 0,02 A/V als Skalierungsfaktor in der Einstelloberfläche der Bediensoftware eingetragen werden.
- · Für Temperatur Messungen ist ein spezieller, patentierter **Thermo-Stecker** (ACC/DSUBM-T4) verfügbar. Der Thermo-Stecker enthält zusätzlich einen internen PT1000 Temperatursensor zur Kaltstellen-Kompensation bei Thermoelement Messung. Beliebige Typen von Thermoelementen können an den Differenzeingängen (+IN und -IN) angeschlossen werden. Außerdem besitzt er zusätzliche "Stützklemmen" zum Anschluss von PT100 in 4-Draht-Konfiguration, wobei die Referenzstrom-Schleife bereits intern vorverdrahtet ist. Der Thermo-Stecker kann auch zur normalen Spannungsmessung genutzt werden.
- · **ICP-Stecker** (ACC/DSUB-ICP2 und ICP4) stellen Versorgungsstromquellen sowie eine kapazitive Kopplung zur Verfügung, z.B. von stromgespeisten Sensoren IEPE/ICP Sensoren.
- · Die **TEDS-Stecker** speichern Sensor Informationen gemäß IEEE1451.4 zur Verwendung mit [imc Plug &](#page-127-0) [Measure](#page-127-0) (128) (integrierte TEDS-Chips DS 2433).

#### Hinweis Verwendete Schraubklemmen in den Steckern

- Zum Anschließen der Messleitungen an den Schraubklemmen eignen sich Leitungen mit max. 1,5 mm<sup>2</sup> Querschnitt mit einer Aderendhülse.
- · Die Schraubenköpfe der Klemmen haben erst dann sicher elektrischen Kontakt, wenn sie mit einem Anschlussdraht fest gezogen sind. Eine Kontrollmessung (etwa mit Multimeter-Prüfspitzen ) an "losen" Klemmen kann daher scheinbar einen fehlenden Kontakt vortäuschen!
- · Kabelschirme sind grundsätzlich an CHASSIS anzuschließen (DSUB Gehäuse). An einigen Steckern finden Sie V<sub>cc</sub> (5 V) herausgeführt, die mit 135 mA pro Stecker belastet werden können.

## **9.2 DSUB-15 Pinbelegung**

Grundsätzlich ist der DSUB Pin 1 intern reserviert.

## **9.2.1 Standard Stecker**

Metall-Stecker

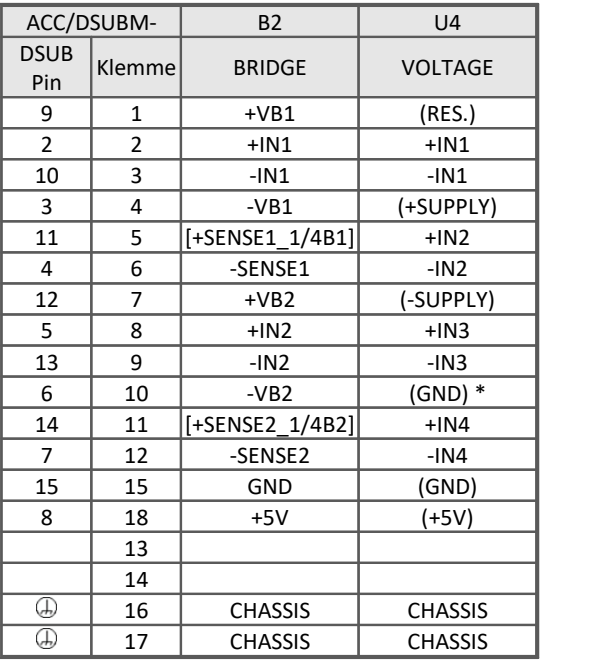

[ ] : 1/4 Brücke bei B16 und +SENSE bei BCF16 \* wenn Spezialversion mit Option ±15 V, dann ist dieser Pin 6 der Bezug

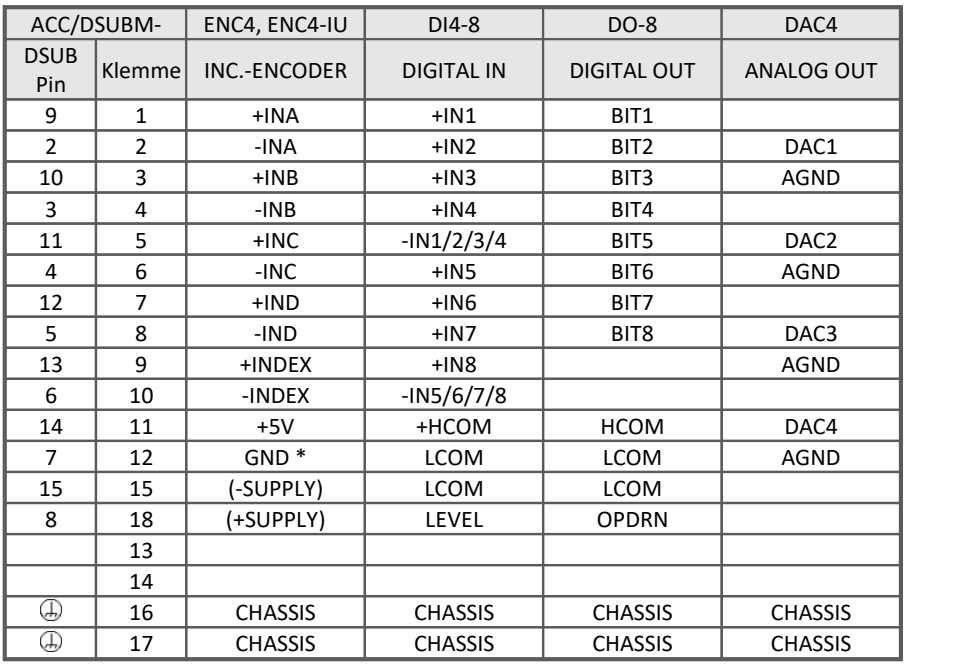

\* wenn Spezialversion mit Option ±15 V, dann ist dieser Pin der Bezug

## **9.2.2 Spezial Stecker**

#### Metall-Stecker

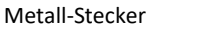

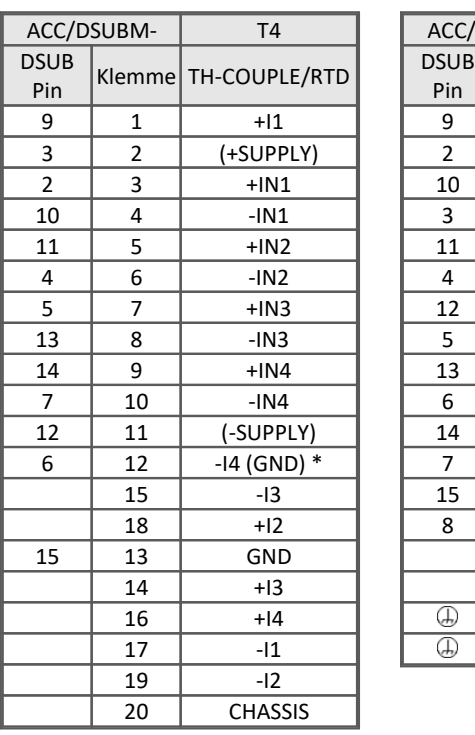

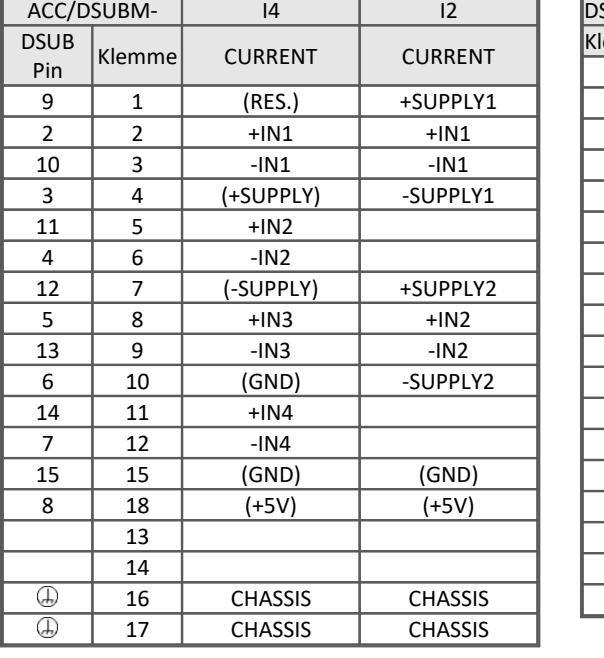

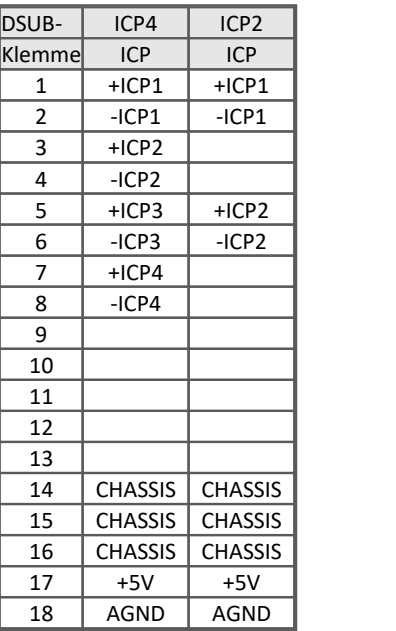

\* wenn die Spezialversion des Verstärkers mit der Option: ±15 V ausgestattet ist, dann ist Pin 6 der Bezug

## **9.2.3 TEDS Stecker**

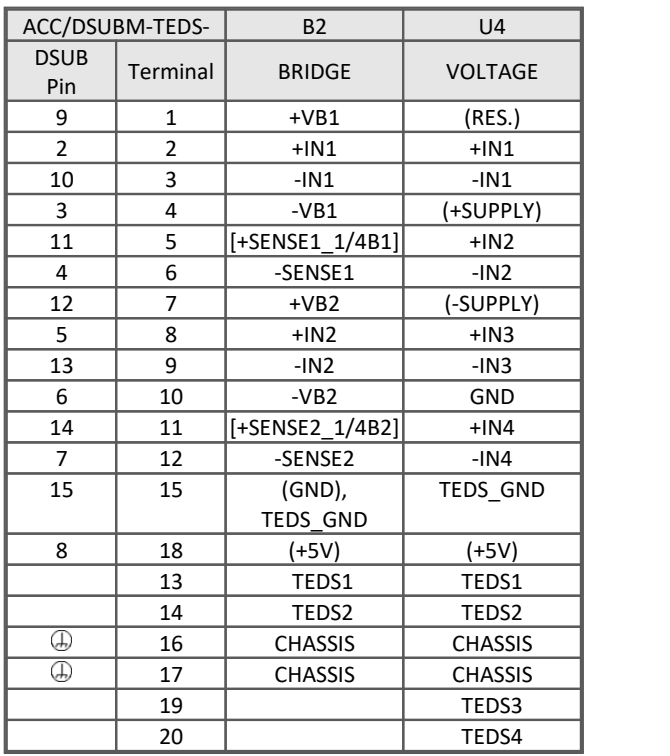

(1) wenn die Spezialversion des Verstärkers mit der Option: ±15 V ausgestattet ist, dann ist ist dieser Pin = -15 V

(2) wenn Spezialversion mit Option ±15 V, dann ist dieser Pin 6 der Bezug [ ] : 1/4 Brücke bei B16 und +SENSE bei BCF16

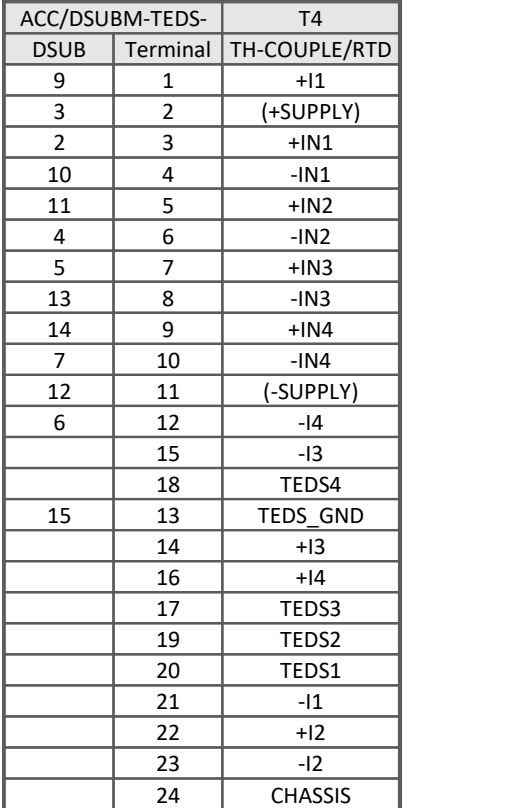

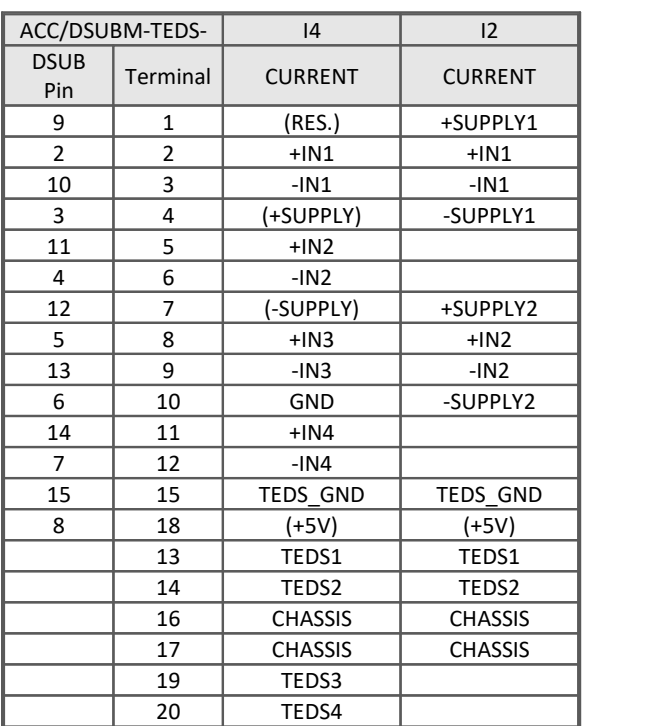

# <span id="page-183-0"></span>**9.3 DSUB-26-HD Pinbelegung**

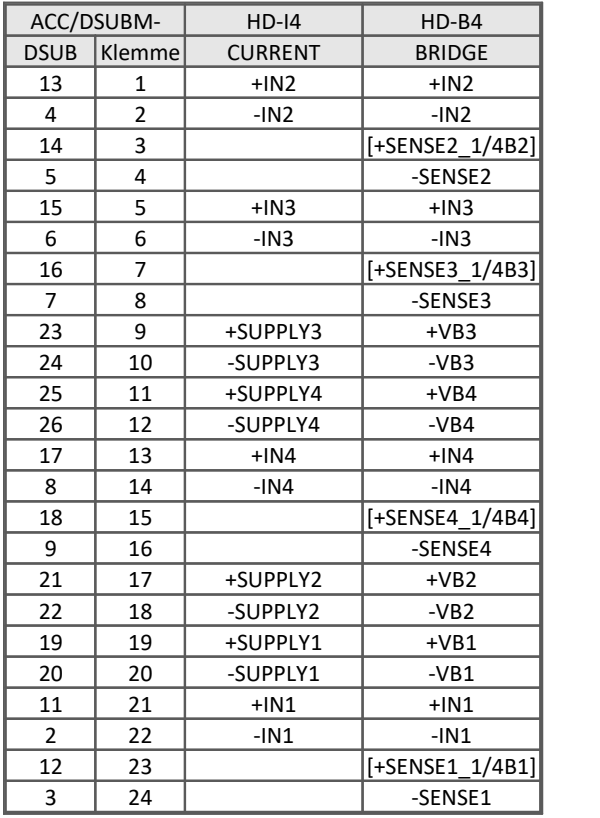

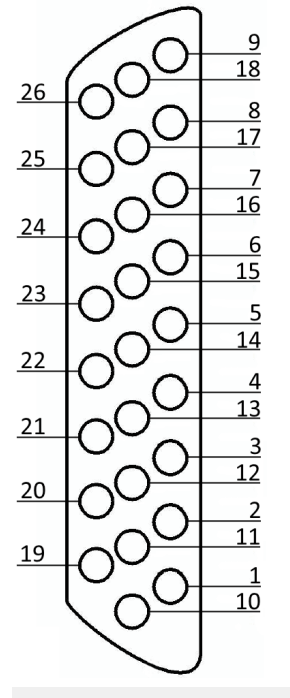

Für den Kontakt mit Chassis benutzen Sie die Schraube der Zugentlastung.

## <span id="page-184-0"></span>**9.4 DSUB-9 Pinbelegung**

## **9.4.1 Display**

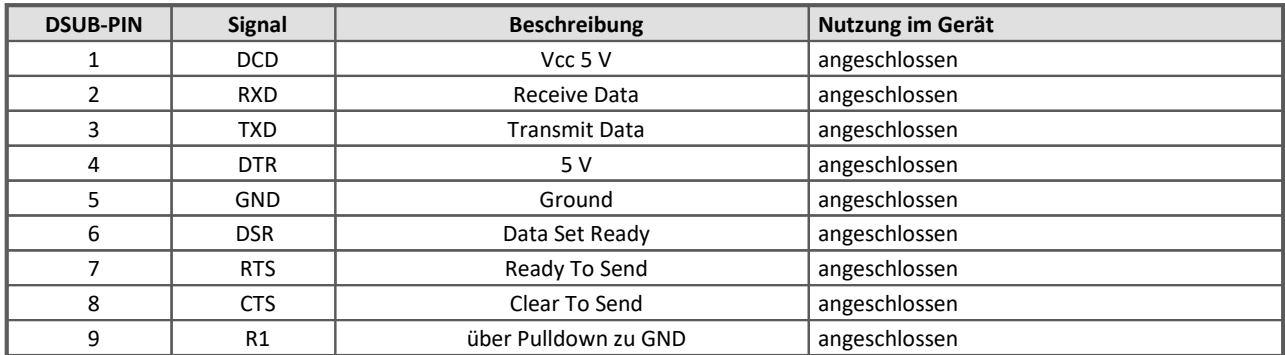

#### **Versorgung beim grafischen Display**

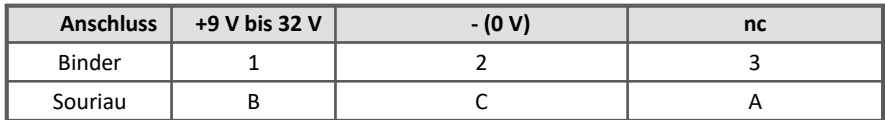

Zur <u>Beschreibung [132]</u> und den<u> technischen Daten des Displays</u> [174].

## <span id="page-184-2"></span>**9.4.2 GPS-Empfänger**

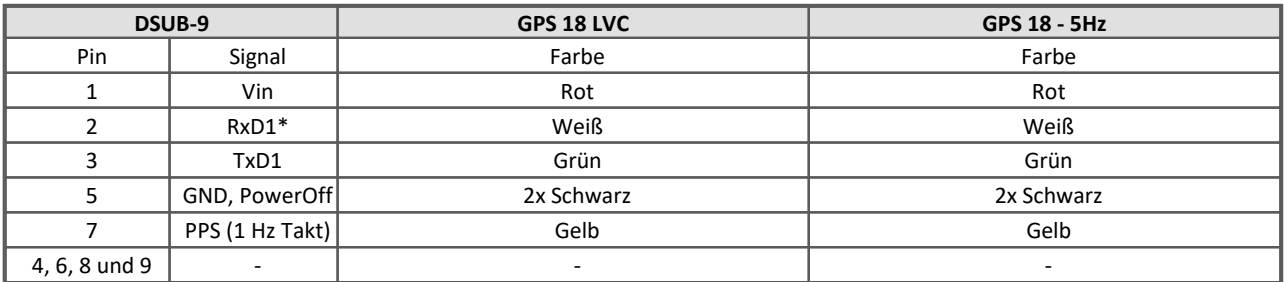

\* Belegung am Messgerät. An der GPS-Maus sind Rx und Tx vertauscht.

## <span id="page-184-1"></span>**9.5 Pinbelegung der Feldbusse**

## **9.5.1 CAN, CAN FD Interface**

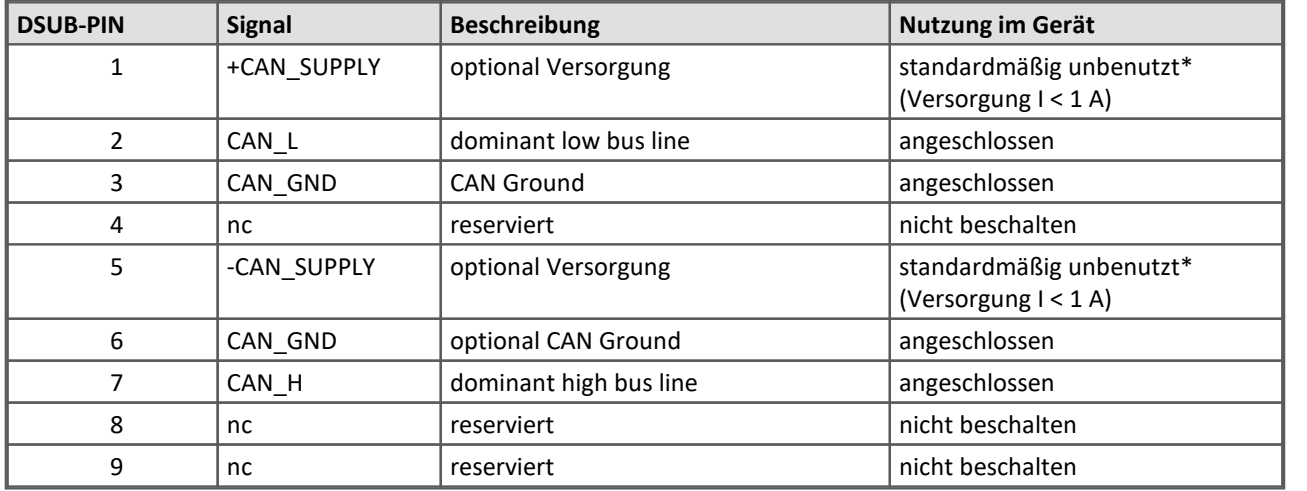

Zu den <u>[technischen Daten](#page-167-0)</u>|।ब्ब्री und der <u>[Verkabelung](#page-123-0)|124</u>1 der CAN-Bus Schnittstelle.

\* Optional kann ab Werk das CAN sowie das CAN FD Interface mit der Option "**Power via CAN**" ausgerüstet werden.

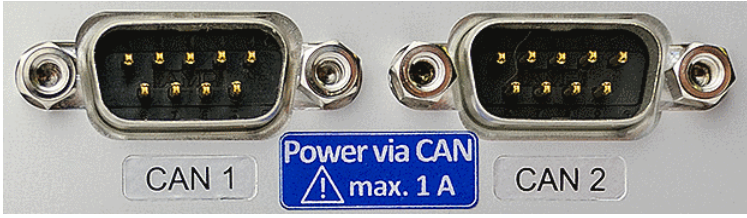

*Die Anschlüsse werden entsprechend beschriftet.*

#### **CAN bzw. CAN FD Interface mit Power via CAN**

Die Sonderoption Power via CAN beinhaltet den internen Anschluss der ungepufferten Versorgungsspannung des Geräts an die ersten beiden Knoten "CAN1" und "CAN2" des CAN-Interfaces eines Geräts. Damit ist es möglich, angeschlossene CANSAS Module (oder CAN-basierte Sensoren) über das CAN-Kabel mitzuversorgen. Voraussetzung ist ein Kabel mit ausreichendem Querschnitt. Der Laststrom beträgt maximal 1 A pro Knoten und wird durch eine Strombegrenzung limitiert, die jedoch keinen sicheren Kurzschluss-Schutz darstellt.

#### **Stromrichtung und Absicherung**

- · Die Stromflussrichtung ist unidirektional, über Dioden abgesichert: Das Gerät versorgt Teilnehmer am CAN-Bus. Stromfluss ins Gerät hinein wird geblockt.
- · Die Dioden entkoppeln dabei auch die Versorgungsleitungen der beiden CAN-Knoten untereinander
- · Absicherung gegen Überlast erfolgt durch Überstromsicherung in Form von trägen PTC-Bauelementen ("PolySwitch"). Diese stellen sich wieder zurück und sind dann erneut funktionsfähig.
- · Die **Sicherung stellt keinen vollständigen Schutz gegen Zerstörung bei Kurzschluss** dar! Vielmehr dient sie der Limitierung des Stroms bei langsam zunehmender Belastung, wie sie etwa das sukzessive Anschließen einer zu großen Anzahl von imc CANSAS Modulen darstellt. Vor sehr schnell ansteigenden Strömen, wie etwa bei einem harten Kurzschluss am Kabel, kann dagegen nicht in jedem Fall sicher und schnell genug geschützt werden!

· Das Stromlimit ist abhängig von der Betriebstemperatur (Innentemperatur des Geräts):

 $2.2 A$   $(0^{\circ}C)$ 

- 1 A (+70°C)
- 0.74 A (+85°C)

Die entsprechende Maximalleistung im Fehlerfall (Kurzschluss) hängt dann entsprechend von der verwendeten Versorgungsspannung ab.

Die garantiert via CAN verfügbare Leistung (Spec: 1 A) gilt bis 70°C Innentemperatur

#### **Leistungsreserven:**

- · Bei diesem Aufbau kann pro Knoten ein Strom von 1 A garantiert werden (bis 70°C). Darüber hinaus beginnen die PTC Sicherung dann langsam, den Strom zu begrenzen und die Verbraucher "abzuklemmen". Der prinzipiell zwar geringe Verbrauch der CANSAS Module sollte dabei nicht unterschätzt werden, da bei einer geringen Versorgungsspannung die Leistung über die Stromstärke erreicht wird. Schon ein UNI8 mit einer Leistung von max. 15 W (mit angeschlossenen Sensoren) erreicht diese Grenze mit einer Stromstärke von 1 A bei 15 V. Hinzu kommt der Spannungsabfall bei langen Leitungen und kleinen Querschnitten. Es ist in jedem Fall erforderlich zunächst die Leistungsaufnahme und die zu erwarteten Ströme zu berechnen.
- · Der CAN-Bus ist aufgrund seiner Technik ideal dazu geeignet, ein System nachträglich zu verändern. Dabei kann es leicht passieren, dass zunächst die Stromlast und der Querschnitt korrekt ausgelegt wurden, im weiteren Verlauf jedoch Module ergänzt werden, welche in Summe die Spezifikation nicht mehr einhalten.

#### **USV-Pufferung:**

- · Die CAN-Versorgung ist ungepuffert. Sie ist nicht etwa am Ausgang der Geräte-USV abgegriffen, sondern direkt an der LEMO Power-Einspeisung. Daher geht diese Leistung auch nicht in etwaige Limits für Gesamt-Geräteleistung ein, sofern diese maßgeblich von der USV bestimmt werden. Da eine Strom- und keine Leistungsbegrenzung vorgesehen ist, wäre eine USV-Pufferung auch nicht ohne weiteres möglich, da sich bei 2 Knoten mit je 1 A Stromlimit (typ.!) und maximaler Eingangsspannung von 30 V oder gar 50 V beträchtliche Leistungen ergeben.
- · Da Power-via-CAN nicht an USV oder Aufstart-Logik gekoppelt ist, wird diese CAN-Versorgung nicht mit dem Ausschalten des Geräts deaktiviert, sondern ist stets aktiv, sobald an der Haupteinspeisung (LEMO) Spannung anliegt.

#### **Potentialbezug:**

- · Die CAN-Versorgungsspannung ist identisch mit der Haupt-Einspeisung (Weitbereich, LEMO) und hat entsprechend deren Potentialbezug. Die Pins am DSUB-9 sind mit ±CAN\_SUPPLY gekennzeichnet.
- · Demgegenüber hat der Pin "CAN-GND" hiermit nichts zu tun: Dieser ist vielmehr der elektrisch und logisch völlig unabhängige Bezug der CAN-Bus Signale. Er ist vom Rest des Systems (Gehäuse, Versorgung, Systemelektronik) elektrisch isoliert. CAN\_GND sollte immer und unabhängig von der herausgeführten Versorgung verwendet werden, damit die Pegel von CAN\_H und CAN\_L sicher erkannt werden.

## <span id="page-186-0"></span>**9.5.2 LIN-Bus (DSUB-9)**

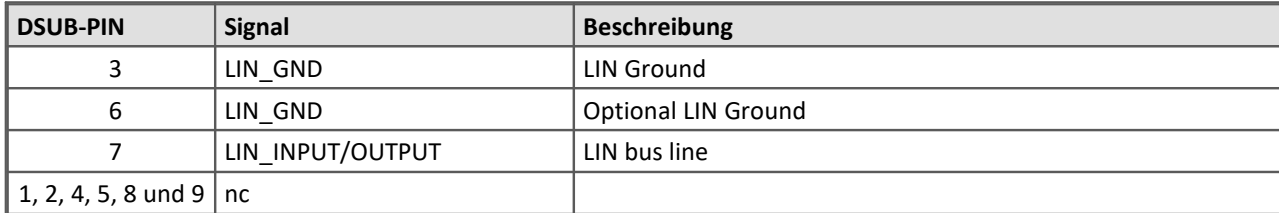

Zu den <u>[technischen Daten](#page-169-0)</u> | 170 und zur <u>Verkabelung</u> | 124 der LIN-Bus Schnittstelle.

## <span id="page-187-0"></span>**9.5.3 FlexRay-Bus (DSUB-9)**

imc Standard Ausführung mit einem DSUB-9 zwei Kanälen pro DSUB:

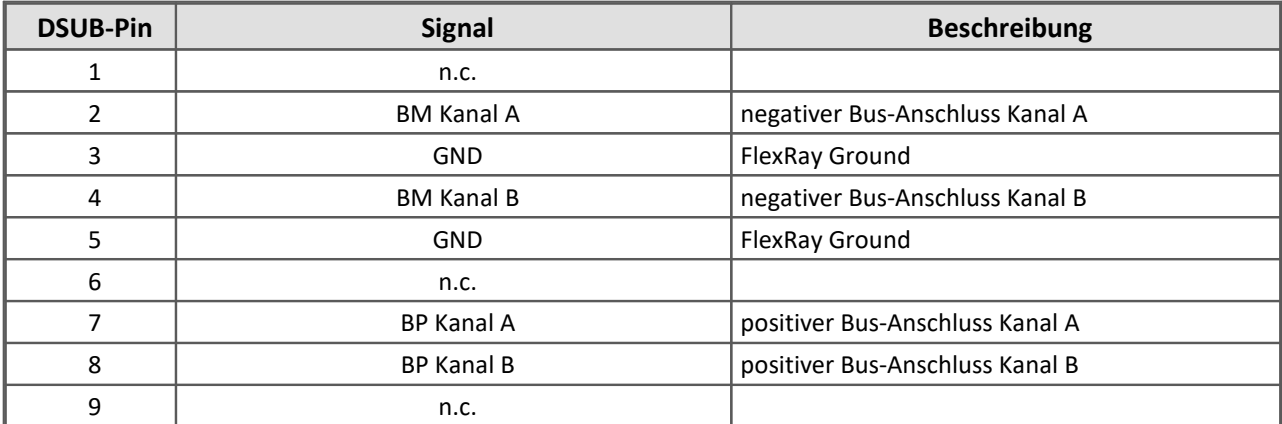

Optionale Ausführung mit zwei DSUB-9: mit je einem Kanal pro DSUB (CON1 und CON2)

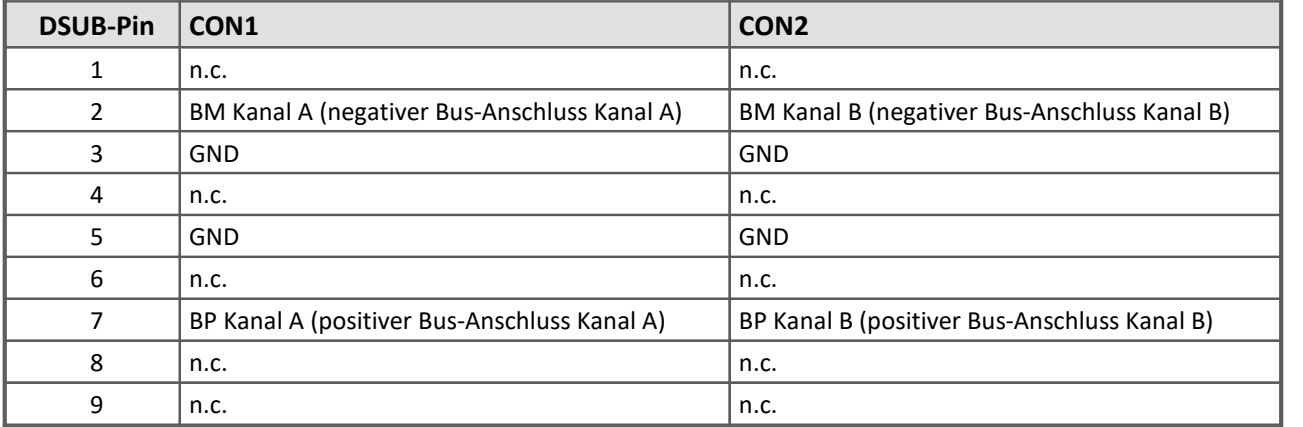

Zu den <u>[technischen Daten](#page-169-1)</u> | 17ो und der <u>[Verkabelung](#page-124-0)</u> | 125ì der FlexRay-Bus Schnittstelle.

## **9.5.4 XCPoE (RJ45)**

Standard Ethernet 1x RJ45.

Zu den <u>[technischen Daten](#page-170-0)</u>| 171 und der <u>[Verkabelung](#page-124-1)|</u> 125 der XCPoE Schnittstelle.

## <span id="page-188-0"></span>**9.5.5 ARINC-Bus (DSUB-15)**

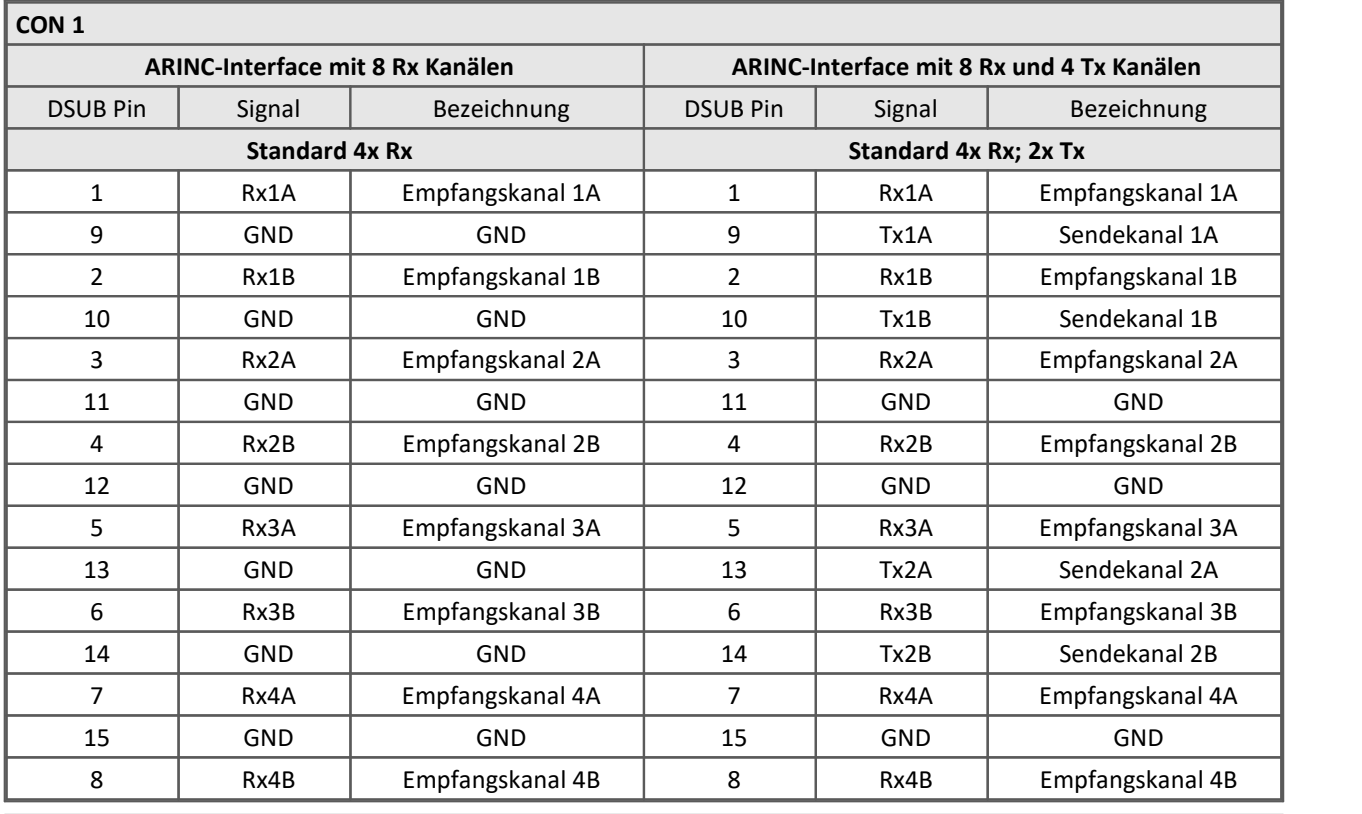

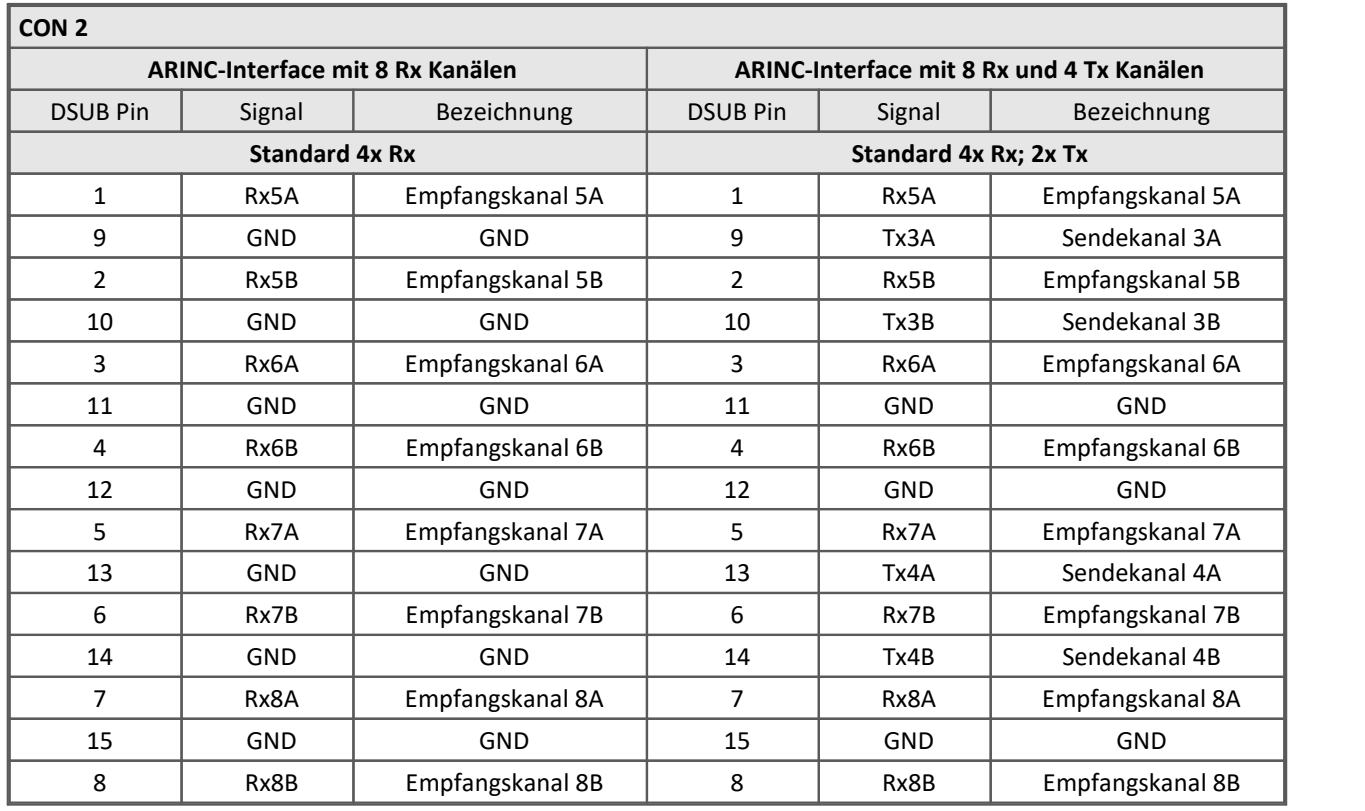

Zum Anschluss wird empfohlen verdrillte und geschirmte Leitungen zu

verwenden:

Diese Anschlussbelegung entspricht dem vorgeschlagenem imc Standard. Abweichende, kundenspezifische Belegungen können, auf Anfrage, berücksichtigt werden.

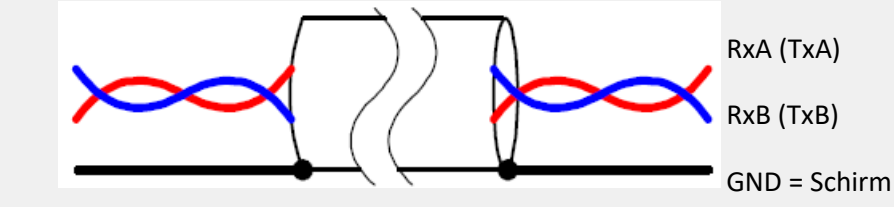

Zu den <u>[technischen Daten](#page-172-0)</u>| 173 ैund <u>[der Verkabelung](#page-124-2)</u>| 125 ैder ARINC-Bus Schnittstelle.

## <span id="page-189-1"></span>**9.5.6 PROFIBUS (DSUB-9)**

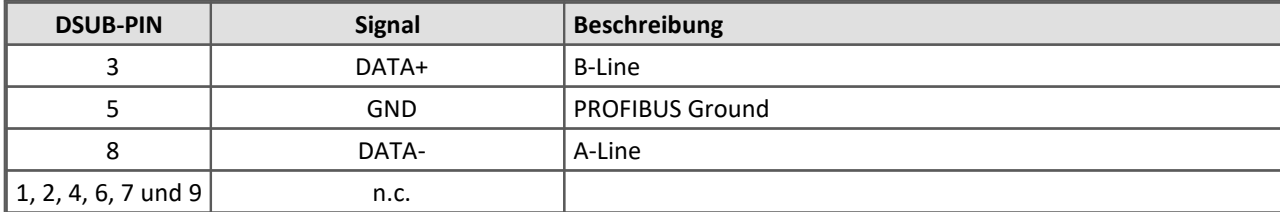

Zu den <u>[technischen Daten](#page-170-1)</u>|171 und der <u>[Verkabelung](#page-124-3)|</u>125 der PROFIBUS Schnittstelle.

## <span id="page-189-0"></span>**9.5.7 MVB-Bus (DSUB-9)**

### **9.5.7.1 EMD Steckerbelegung - DSUB-9**

EMD Anschluss mit doppelter Belegung. Es werden Standard DSUB-9 Stecker verwendet.

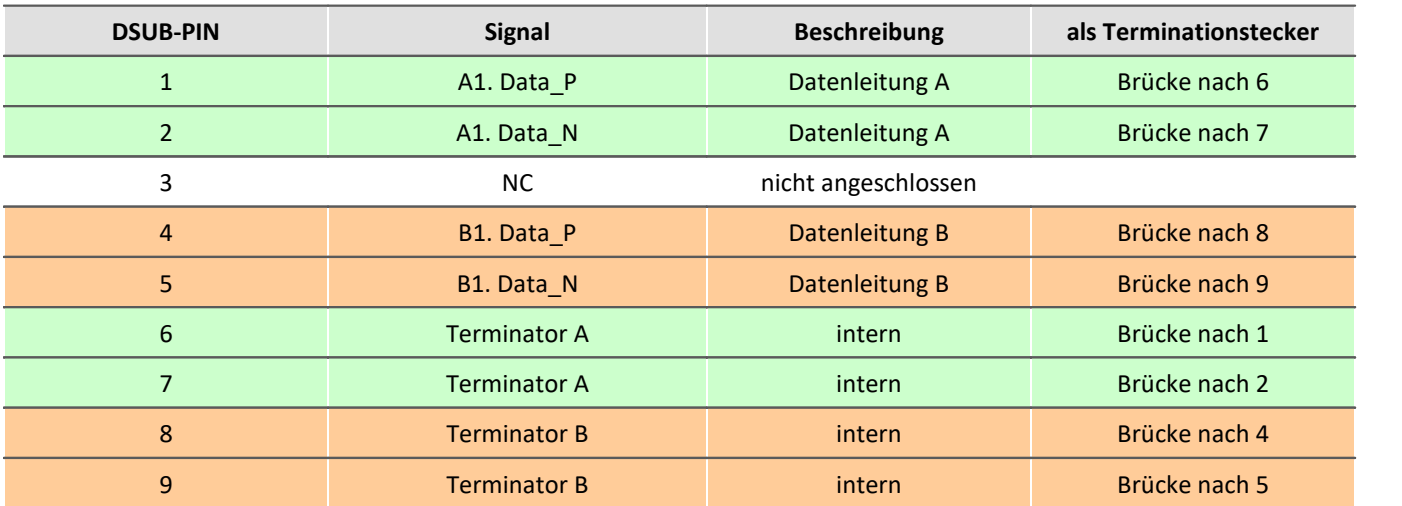

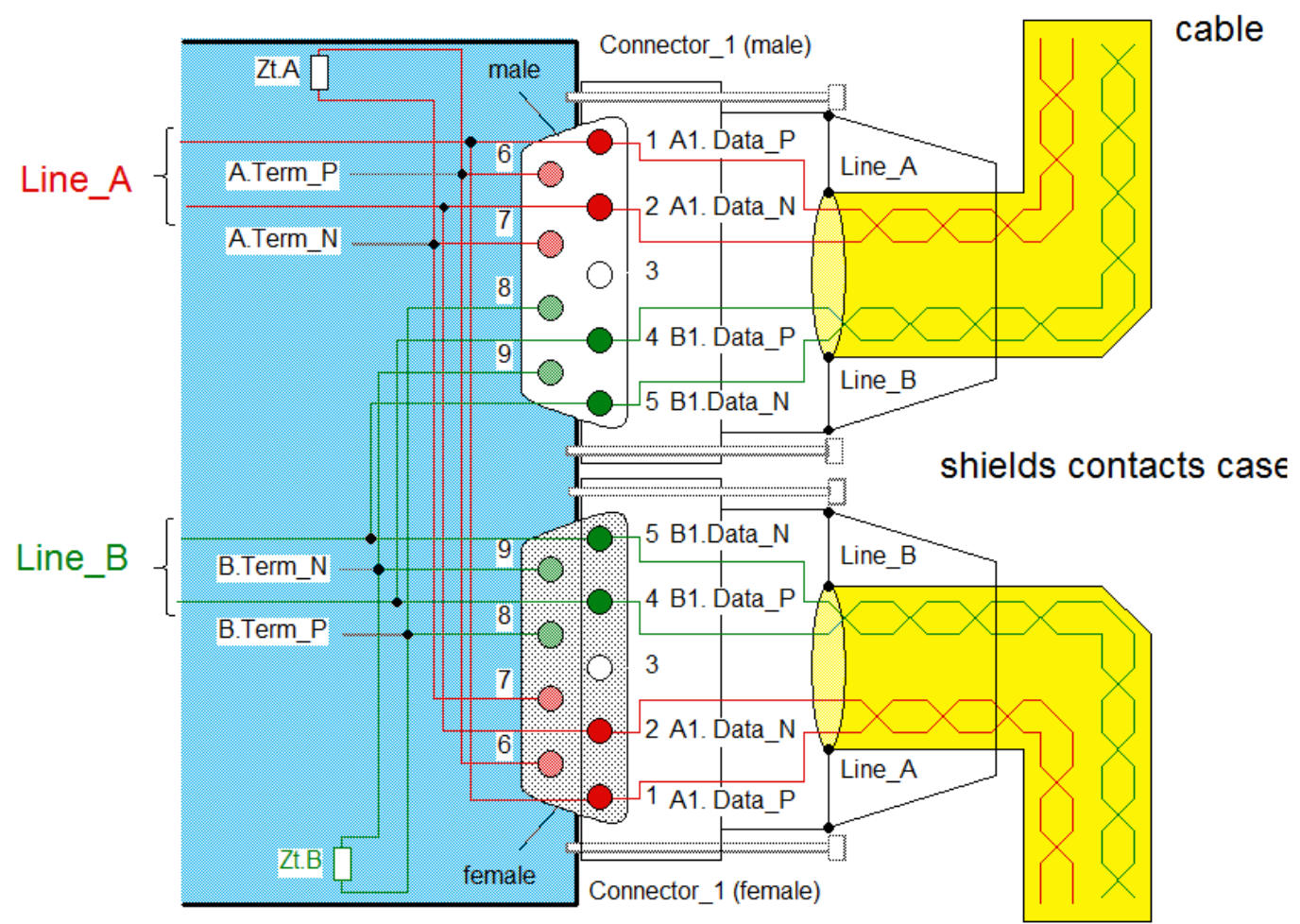

*Interne Verdrahtung bei EMD Anschluss*

### <span id="page-190-0"></span>**9.5.7.2 ESD Steckerbelegung - DSUB-9**

ESD Anschluss. Es werden Standard DSUB-9 Stecker verwendet.

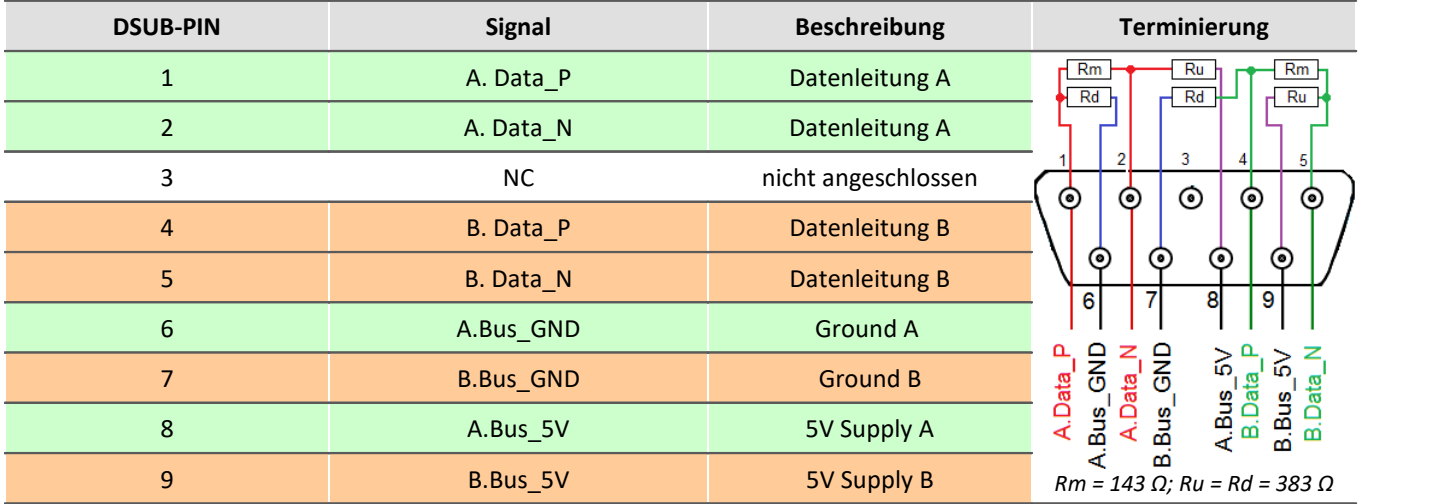

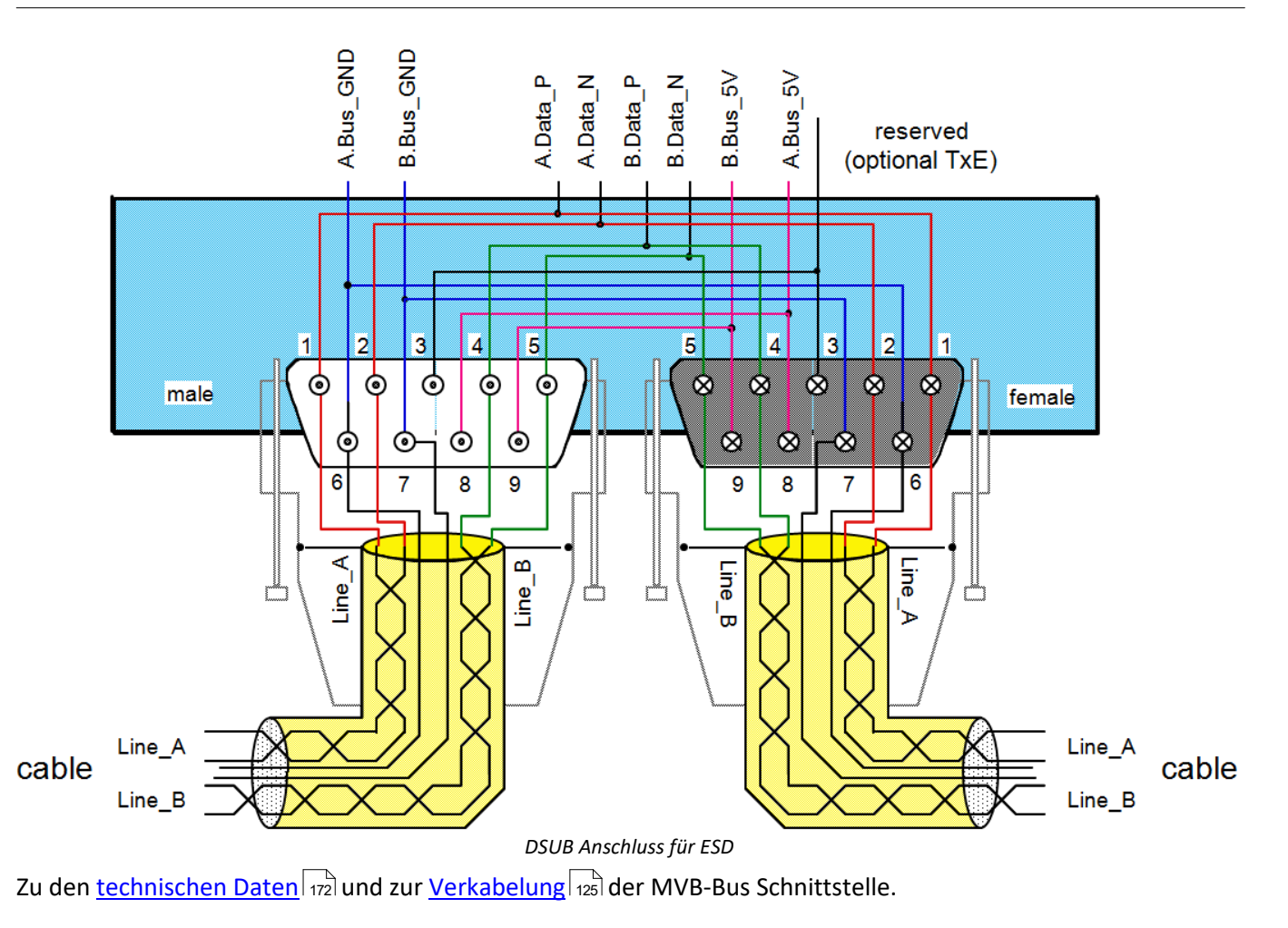

## <span id="page-192-0"></span>**9.6 Pinbelegung der REMOTE Buchse**

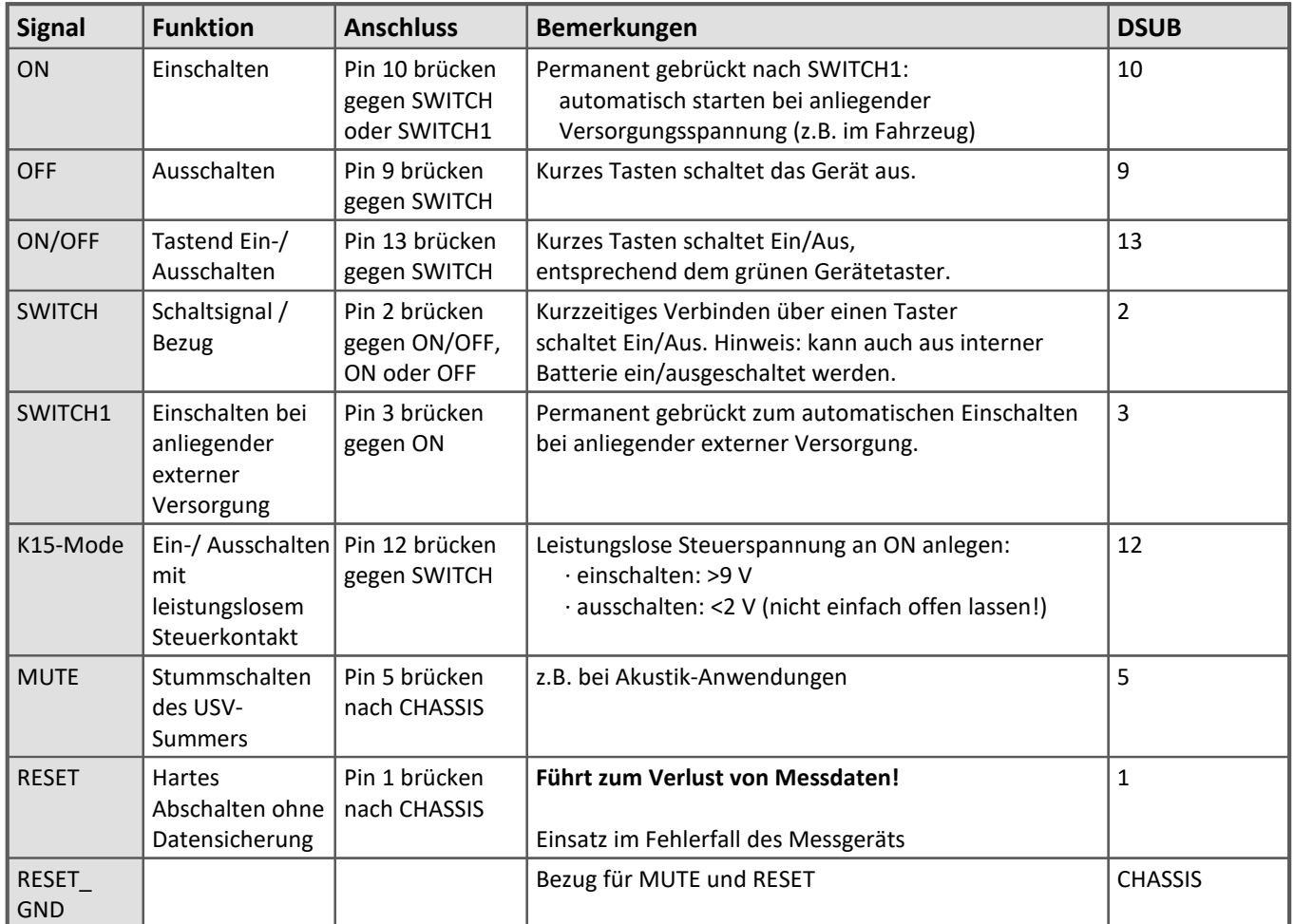

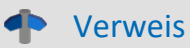

[Beschreibung der REMOTE Buchse](#page-19-0) 20

#### **Index**

#### **A**

AAF Filter-Typ [133](#page-132-0) AAF-Filter [133](#page-132-1) Abgleich SPAR/B(C)16 [101](#page-100-0) Abtastrate Inkrementalgeber [53](#page-52-0) Abtasttheorem [133](#page-132-1) Abtastzeit Einschränkungen [43](#page-42-0) Summenabtastrate [43](#page-42-0) AC-Adapter [18](#page-17-0) ACC/DSUB-ENC4-IU Technische Daten [179](#page-178-0) ACC/DSUB-ENC-4-IU Erdung [89](#page-88-0) IU-Stecker [89](#page-88-0) ACC/DSUB-ICP Technische Daten [175](#page-174-0) ACC/DSUB-ICP2 [64](#page-63-0) ACC/DSUB-ICP2 auf DSUB-Steckern mit vier Eingängen [64](#page-63-0) ACC/DSUB-ICP4 [64](#page-63-0) ACC/DSUBM-ICP2I-BNC (-F, -S) Technische Daten [176](#page-175-0) ACC/DSUBM-ICP2I-BNC(-F, -S) Schaltbild [68](#page-67-0) ACC/DSUBM-ICP2I-BNC(-F,-S) Software Erkennung [73](#page-72-0) ACC/SYNC-FIBRE [129](#page-128-0) AGB [7](#page-6-0) Aliasing [133](#page-132-1) Allgemeine DMS - Halbbrücke [51](#page-50-0) Allgemeine DMS - Vollbrücke [53](#page-52-1) Allgemeinen Geschäftsbedingungen [7](#page-6-0) Änderungswünsche [7](#page-6-1) Anfangsvertrimmung SPAR/B(C)-16 [101](#page-100-1) Anschluss DIOENC Inkrementalgeber-Kanäleinsignalgeber [87](#page-86-0) SPAR/U16 [96](#page-95-0) Anschluss SPAR/B(C)16 [106](#page-105-0) Anschluss SPAR/B16 [107](#page-106-0) Anschluss SPAR/BC16 [107](#page-106-1) Anschlussbelegung Display [185](#page-184-0) Antialiasing Filter [133](#page-132-1)

Anti-Aliasing Filter [133](#page-132-2) Tiefpass [133](#page-132-2) ARINC-Bus Verkabelung [125](#page-124-2) ARINC-Bus Interface Technische Daten [173](#page-172-0) ARINC-Bus Pinbelegung [189](#page-188-0) Ausgangslänge [47](#page-46-0)

#### **B**

Bandbreite SPAR/B(C)16 [106](#page-105-1) SPAR/U16 Spannung und Temperatur [96](#page-95-1) Bandpass Filter-Typ [133](#page-132-0) Bedienpersonal [12](#page-11-0) Bediensoftware imc STUDIO [43](#page-42-1) Beschaltungsbeispiele DO-16 [122](#page-121-0) Beschaltungsbeispiele DO (DIOENC) [83](#page-82-0) Blockbild DO-16 [121](#page-120-0) Blockgröße maximale [124](#page-123-0) Blockschaltbild DO (DIOENC) [82](#page-81-0) Brückenkanäle SPAR/B(C)16 [97](#page-96-0) Brückenmessung Brückenkanäle SPAR/B(C)16 [97](#page-96-0) SPAR/B(C)-16 [101](#page-100-1)

### **C**

```
CAN 
   185
CAN FD-Bus Interface 
  Technische Daten 168, 169
CAN-Bus 
  Terminatoren 124
  Verkabelung 124
CAN-Bus Interface 
   Technische Daten 168
CAN-Bus Verkabelung 124
CAN-Bus: Pinbelegung 185
CE 9
CE-Konformität 7
CF-Karte (Compact Flash) 24
CHASSIS 19
Compact Flash 24
```
 **D** 

DAC (DIOENC)

DAC (DIOENC) Steuerfunktionen [118](#page-117-0) DAC technische Daten [168](#page-167-1) DAC-8 Analoge Ausgänge [123](#page-122-0) Dateigröße (maximal) [28](#page-27-0) Dateisystem FAT16/FAT32 [28](#page-27-0) Daten zum PC kopieren [24](#page-23-1) Datenträger Formatierung [28](#page-27-1) Partition [28](#page-27-1) Datentransfer [24](#page-23-1) FTP-Zugriff [27](#page-26-0) Speichermedium [24](#page-23-1) Dehnung [47](#page-46-0) Dehnungsmessstreifen (DMS) [47](#page-46-1) DELTATRON [63](#page-62-0) DI2-16 Abtastzeit [119](#page-118-0) Eingangsspannung [119](#page-118-1) Differenzielle Messverfahren [56](#page-55-0) Digitale Ausgänge [166](#page-165-0) DO-16 [120](#page-119-0) Digitale Ausgänge (DIOENC) [78](#page-77-0) Digitale Ausgänge (DIOENC) Freilaufdiode [81](#page-80-0) Logik-Pegel [81](#page-80-0) Open-Drain [81](#page-80-0) Potentialtrennung [81](#page-80-0) power-up [81](#page-80-0) Totem-Pole [81](#page-80-0) Treiberkonfiguration [81](#page-80-0) Digitale Eingänge [165](#page-164-0) DI2-16 [118](#page-117-1) Digitale Eingänge (DIOENC) [78](#page-77-0) Digitale Eingänge (DIOENC) [79](#page-78-0) Eingangsspannung [79](#page-78-1) DIN-EN-ISO-9001 [7](#page-6-2) DIOENC Sampling: Verfahren [84](#page-83-0) Zähler [84](#page-83-0) DIOENC Inkrementalgeber-Kanäle Differenzeingang [85](#page-84-0) Filter [85](#page-84-0) Komparator [85](#page-84-0) Konditionierung [85](#page-84-0) Schmitt-Trigger [85](#page-84-0) Schwelle [85](#page-84-0) DIOENC Inkrementalgeber-Kanäleinsignalgeber Blockschaltbild [87](#page-86-1) Kanalzuordnung [86](#page-85-0) Konfigurationsmöglichkeiten [87](#page-86-2)

Open-Collector Sensor [88](#page-87-0) RS422 [88](#page-87-1) Spur (X, Y) [86](#page-85-1) Zweisignalgeber [86](#page-85-1) Display [131](#page-130-0) Anschlussbelegung [185](#page-184-0) Bohrungen [132](#page-131-0) Gehäusegröße [132](#page-131-0) Übersicht [132](#page-131-0) Updaterate [132](#page-131-0) DMS [47](#page-46-1) Begriffserklärungen [47](#page-46-0) DO-16 Ansteuerung aus imc Online FAMOS [122](#page-121-1) Beschaltungsbeispiele [122](#page-121-0) Blockbild [121](#page-120-0) DO-16 (Digitale Ausgänge) Freilaufdiode: Open-Drain [120](#page-119-0) Logik-Pegel [120](#page-119-0) Open-Drain [120](#page-119-0) Potentialtrennung [120](#page-119-0) power-up [120](#page-119-0) Steuerungsfunktionen [120](#page-119-0) Totem-Pole [120](#page-119-0) Treiberkonfiguration [120](#page-119-0) Drehzahl [62](#page-61-0) DSUB-26 High Density [184](#page-183-0) Pinbelegung [184](#page-183-0) DSUB-9 Display [185](#page-184-0) GPS-Maus [185](#page-184-2) DSUB-Stecker EMD (MVB-Bus) [190](#page-189-0) ESD (MVB-Bus) [191](#page-190-0) Durchparametrieren [168](#page-167-0)

### **E**

EIN/AUS über Versorgungsspannung (z.B. Kfz) [20](#page-19-0) Eingangsimpedanz SPAR/B(C)16 [102](#page-101-0) SPAR/U16 [93](#page-92-0) Einschränkungen Speichermedium [31](#page-30-0) Einsignalgeber [58](#page-57-0) Elastizitätsmodul [47](#page-46-0) Elektro- und Elektronikgerätegesetz [9](#page-8-0) Elektro-Altgeräte Register [9](#page-8-0) ElektroG<sub>[9](#page-8-0)</sub> EMD Anschluss (MVB-Bus) [190](#page-189-0) Empfänger

Empfänger GPS [129](#page-128-1) EMV [8](#page-7-0) Energieträgerkennzeichnung [11](#page-10-0) Erdung Konzept [18](#page-17-0) Versorgung [18](#page-17-0) Erdung (Autobatterie) [18](#page-17-1) Erdungsbuchse [18](#page-17-0) Ereigniszählung [54](#page-53-0) Inkrementalgeber [59](#page-58-0) Erfassungsmodi für Inkrementalgeber-Eingänge [54](#page-53-1) Erweiterung für den Windows Explorer [24](#page-23-1) ESD Anschluss (MVB-Bus) [191](#page-190-0) Explorer Erweiterung [24](#page-23-1)

### **F**

Farbkennzeichnung Thermoelemente [44](#page-43-0) FCC [9](#page-8-1) Fehlermeldung: Abtastzeiten 2/5 [43](#page-42-0) Fehlermeldungen [7](#page-6-1) Festplatten [22](#page-21-0) Filter [133](#page-132-1) Filter-Konzept [133](#page-132-2) Filter-Typ [133](#page-132-0) AAF [133](#page-132-0) Bandpass [133](#page-132-0) Hochpass [133](#page-132-0) ohne [133](#page-132-0) Tiefpass [133](#page-132-0) Firmware-Update [38](#page-37-0) Logbuch [40](#page-39-0) Flanke (Inkrementalgeber) [60](#page-59-0) FlexRay Interface Technische Daten [170](#page-169-1) FlexRay: Pinbelegung [188](#page-187-0) FlexRay-Bus Verkabelung [125](#page-124-0) Formatierung des Datenträgers [28](#page-27-1) Freilaufdiode: Open-Drain DO-16 [120](#page-119-0) Frequenz [62](#page-61-1) FTP-Zugriff Datentransfer [27](#page-26-0)

### **G**

Garantie [8](#page-7-1) Gerät anschließen [35](#page-34-0) hinzufügen [37](#page-36-0) Gerät hinzufügen (Neu) [26](#page-25-0) Gerät im Explorer auswählen [24](#page-23-1) Gerät: Sicherungen [19](#page-18-1) Gerätegruppe [42](#page-41-0) Geräte-Interface hinzufügen [26](#page-25-0) Gerätesoftware imc STUDIO [43](#page-42-1) Geräteübersicht [42](#page-41-0) Gerätezertifikat [33](#page-32-0) Geschwindigkeit [62](#page-61-2) Gewährleistung [7](#page-6-0) Glasfaser-Optik [129](#page-128-0) GPS Prozessvektor-Variablen [129](#page-128-1) RS232 Einstellungen [131](#page-130-1) GPS-Maus DSUB-9 Pinbelegung [185](#page-184-2) Grafik Display technische Daten [174](#page-173-0) Gruppe Geräteübersicht [42](#page-41-0)

### **H**

Haftungsbeschränkung [8](#page-7-2) Halbbrücke Allgemein [51](#page-50-0) Biegebalken [50](#page-49-0) Poisson-Halbbrücke [50](#page-49-1) SPAR/B(C)16 [99](#page-98-0) Halbbrücke mit zwei aktiven DMS in uniaxialer Richtung [50](#page-49-0) Hauptschalter [19](#page-18-2) Hochpass Filter-Typ [133](#page-132-0) Hotline Technischer Support [7](#page-6-3) Hot-Plug FTP-Zugriff [27](#page-26-0) Speichermedium [23](#page-22-0) Hysterese USV, Übernahmeschwellen [22](#page-21-1)

### **I**

ICP [63](#page-62-0) ICP-Erweiterungsstecker [64](#page-63-1) Spannungskanäle [64](#page-63-0) Technische Daten [175](#page-174-0) Versorgungsstrom [64](#page-63-0) ICP-Kanäle: Versorgungsstrom [64](#page-63-2) ICP-Sensoren [64](#page-63-1) SPAR/U16 [95](#page-94-0) imc STUDIO Bediensoftware [43](#page-42-1)

imc Systems [24,](#page-23-1) [26](#page-25-0) Formatierung [28](#page-27-1) imc STUDIO [34](#page-33-0) Betriebssysteme [34](#page-33-1) imc-Klemmstecker Aufstartverhalten [73](#page-72-1) Firmware-Update [73](#page-72-1) Stecker-Erkennung verifizieren [73](#page-72-1) Stecker-Erkennung zurücksetzen [73](#page-72-1) Impulszeitpunkt [61](#page-60-0) Index-Kanal [58](#page-57-1) Inkrementalgeber Abtastrate [53](#page-52-0) Flanke [60](#page-59-0) INK-kanäle [56](#page-55-1) Kombinierte Erfassung [62](#page-61-3) Komparator [57](#page-56-0) maximale Pulse pro Umdr. [59](#page-58-1) Messbereich [56](#page-55-1) Skalierung [56](#page-55-1) Startflanke [60](#page-59-0) Stoppflanke [60](#page-59-0) Zeitmessung [60](#page-59-0) Inkrementalgeber (DIOENC) [84](#page-83-0) Indexkanal [84](#page-83-1) Nullimpuls [84](#page-83-1) Sensoren [84](#page-83-1) Spur (X,Y) [84](#page-83-1) Versorgungsspannung [84](#page-83-1) Zweisignalgeber [84](#page-83-1) Inkrementalgeber Kanäle [167](#page-166-0) Installation imc STUDIO [34](#page-33-0) Interne Speichermedien [22](#page-21-0) IP-Adresse des Geräts [35](#page-34-1) des PCs [35](#page-34-1) konfigurieren [35](#page-34-1)

ISO-9001 [7](#page-6-2)

### **J**

Justage [7](#page-6-4)

#### **K**

Kabel [9](#page-8-2) Kalibriersprung SPAR/B(C)16 [101](#page-100-0) Kalibrierung [7](#page-6-4) Klemmstellen Kompensation [45](#page-44-0) Kombinierte Erfassung [55](#page-54-0) Komparator

Inkrementalgeber [57](#page-56-0) Kundendienst Technischer Support [7](#page-6-3)

### **L**

Ladung: USV-Akku [21](#page-20-0) Längenänderung [47](#page-46-0) Leitungen [9](#page-8-2) LIN-Bus Verkabelung [124](#page-123-1) LIN-Bus Interface Technische Daten [170](#page-169-0) LIN-Bus: Pinbelegung [187](#page-186-0) Logbuch Firmware-Update [40](#page-39-0) Logik-Pegel DO-16 [120](#page-119-0) LWL, Fibre Optic [129](#page-128-0)

### **M**

Messarten Temperatur [44](#page-43-1) Messarten: ICP [63](#page-62-0) Messarten: Stromgespeiste Sensoren [63](#page-62-0) Messgerät anschließen [35](#page-34-0) hinzufügen [37](#page-36-0) Messung vorbereiten [43](#page-42-0) MVB-Bus DSUB-Stecker EMD [190](#page-189-0) DSUB-Stecker ESD [191](#page-190-0) EMD Anschluss [190](#page-189-0) EMD Verkabelung [126](#page-125-0) ESD Anschluss [191](#page-190-0) ESD Verkabelung [127](#page-126-0) Verkabelung [125](#page-124-4) Verkabelung EMD [126](#page-125-0) Verkabelung ESD [127](#page-126-0)

### **N**

NMEA [129](#page-128-1) NMEA Talker IDs GA, GB, GI, GL [131](#page-130-2) GN, GP, GQ [131](#page-130-2) Nullimpuls [58](#page-57-1) Nyquist-Frequenz [133](#page-132-1)

### **O**

ohne Filter-Typ [133](#page-132-0) Open-Collector Sensor DIOENC Inkrementalgeber-Kanäleinsignalgeber [88](#page-87-0) Open-Drain DO-16 [120](#page-119-0)  **P**  Partition [28](#page-27-1) PCB [64](#page-63-1) PIEZOTRON [63](#page-62-0) Pinbelegung DSUB-26-HD [184](#page-183-0) Remote [193](#page-192-0) Pinbelegung: ARINC-Bus [189](#page-188-0) Pinbelegung: CAN-Bus [185](#page-184-1) Pinbelegung: FlexRay [188](#page-187-0) Pinbelegung: LIN-Bus [187](#page-186-0) Pinbelegung: PROFIBUS [190](#page-189-1) Poisson-Halbbrücke [50](#page-49-1) Vollbrücke aus zwei diagonalen Poisson-Halbbrücken [52](#page-51-0) Potentialtrennung DO-16 [120](#page-119-0) Power via CAN [185](#page-184-1) power-up DO-16 [120](#page-119-0) Probleme Speichermedium [31](#page-30-0) PROFIBUS Verkabelung [125](#page-124-3) PROFIBUS Interface Technische Daten [171](#page-170-1) PROFIBUS Pinbelegung [190](#page-189-1) Prozessvektor-Variablen GPS [129](#page-128-1) Pt100 [45](#page-44-1) Pt100 (RTD) - Messung SPAR/U16 [94](#page-93-0) PT100 (RTD) - Messung SPAR/T16 [92](#page-91-0) Pufferdauer: maximale (USV) [21](#page-20-1) Puffer-Zeitkonstante (USV) [21](#page-20-1) Pulsanzahl maximal [59](#page-58-1) PWM Modus (INC4) [61](#page-60-1)

### **Q**

Qualitätsmanagement [7](#page-6-2) Querdehnzahl [47](#page-46-0)

#### **R**

Remote DSUB-15 [193](#page-192-0) Pinbelegung [193](#page-192-0) REMOTE-Buchse [20](#page-19-0) Reparatur [7](#page-6-4)

Restriction of Hazardous Substances [9](#page-8-0) RoHS [9](#page-8-0) RPM [62](#page-61-0) RS232 Einstellungen GPS [131](#page-130-1)  **S**  Sampling Verfahren [133](#page-132-1) **Schaltbild** imc Thermostecker [46](#page-45-0) T4 Stecker [46](#page-45-0) Schirmung [17,](#page-16-0) [19](#page-18-0) Schrimung Inkrementalgeber-Kanäle [89](#page-88-0) Selbstentladung: USV-Akku [21](#page-20-0) SENSE SPAR/B(C)-16 [101](#page-100-1) Sensoren mit Stromsignalen Inkrementalgeber-Kanäle [89](#page-88-0) Sensorversorgung [135](#page-134-0) SPAR/B(C)16 [106](#page-105-2) Service Technischer Support [7](#page-6-3) Service und Wartung [7](#page-6-4) Service-Check [7](#page-6-4) Serviceformular [33](#page-32-0) Serviehinweise [33](#page-32-0) Shell extension [24](#page-23-1) Shunt-Stecker SPAR/T16 [91](#page-90-0) Sicherungen: Übersicht [19](#page-18-1) Skalierung Inkrementalgeber-Kanäle [56](#page-55-1) Software Installation [34](#page-33-0) Spannungsmessung SPAR/B(C)16 [102](#page-101-0) SPAR/U16 [93](#page-92-0) Spannungsmessung SPAR/T16 [90](#page-89-0) SPAR/B(C)16 Abgleich [101](#page-100-0) Anschluss [106](#page-105-0) Bandbreite [106](#page-105-1) Beschreibung [97](#page-96-1) Kalibriersprung [101](#page-100-0) Sensoren mit Stromspeisung [106](#page-105-3)

> Sensorversorgung [106](#page-105-2) Spannungsmessung [102](#page-101-0) Spannungsquelle auf anderem festen Potential [104](#page-103-0) Spannungsquelle mit Massebezug [102](#page-101-1) Spannungsquelle ohne Massebezug [103](#page-102-0)

Strommessung (differentiel) [105](#page-104-0)

SPAR/B(C)-16 Anfangsvertrimmung [101](#page-100-1) Brückenmessung: SENSE [101](#page-100-1) SPAR/B(C)16 Brücken und Spannung Technische Daten [153](#page-152-0) SPAR/BCF16 Bandbreite [117](#page-116-0) Beschreibung [108](#page-107-0) Brückenmessung [108](#page-107-1) Halbbrücke [110](#page-109-0) Hintergrund Viertelbrücke [115](#page-114-0) Technische Daten [157](#page-156-0) Viertelbrücke [113](#page-112-0) Vollbrücke [109](#page-108-0) SPAR/DI16-DO8-ENC4 Digitales Multiboard [78](#page-77-0) SPAR/T16 Anschluss [92](#page-91-1) SPAR/T16 Beschreibung [90](#page-89-1) SPAR/T16 PT100 (RTD) - Messung [92](#page-91-0) SPAR/T16 Sapnnungsmessung [90](#page-89-0) SPAR/T16 Spannung und Temperatur Technische Daten [144](#page-143-0) SPAR/T16 Strommessung [91](#page-90-0) SPAR/T16 Temperaturmessung [91](#page-90-1) SPAR/T16 Thermoelementmessung [91](#page-90-2) SPAR/U16 Anschluss [96](#page-95-0) Bandbreite [96](#page-95-1) Beschreibung [93](#page-92-1) Eingangsimpedanz [93](#page-92-0) ICP-Sensoren [95](#page-94-0) Pt100 (RTD) - Messung [94](#page-93-0) Spannungsmessung [93](#page-92-0) Strommessung [96](#page-95-2) Temperaturmessung [94](#page-93-1) Thermoelementmessung [94](#page-93-2) SPAR/U16 Spannung und Temperatur Technische Daten [149](#page-148-0) Speicherkarte [22](#page-21-0) Speicherkarten [42](#page-41-0) Speichermedien [22](#page-21-0) Speichermedium CF-Karte [24](#page-23-0) Compact Flash [24](#page-23-0) Dateigröße (maximal) [28](#page-27-0) Dateisystem [28](#page-27-0) Datentransfer [24](#page-23-1) Einschränkungen [31](#page-30-0) FAT16/FAT32 [28](#page-27-0) Hot-Plug [23](#page-22-0) Probleme [31](#page-30-0) SSD [24](#page-23-2)

SSD Speichermedium [24](#page-23-2) Startflanke (Inkrementalgeber) [60](#page-59-0) Steckererkennung mit TEDS [71](#page-70-0) Steuerungsfunktionen DO-16 [120](#page-119-0) Stoppflanke (Inkrementalgeber) [60](#page-59-0) Stromgespeiste Sensoren [63](#page-62-0) Strommessung SPAR/U16 [96](#page-95-2) Strommessung SPAR/T16 [91](#page-90-0) Summenabtastrate: Begriff [43](#page-42-0) Summierende Messverfahren [56](#page-55-0) Symbole [10](#page-9-0) SYNC [128](#page-127-1) SYNC Buchse [128](#page-127-1) SYNC-FIBRE: Technische Daten [178](#page-177-0) Synchronisation [128](#page-127-1) Systemvoraussetzungen [34](#page-33-1)

#### **T**

Technische Daten ACC/DSUB-ENC4-IU [179](#page-178-0) ARINC-Bus Interface [173](#page-172-0) CAN FD-Bus Interface [168,](#page-167-1) [169](#page-168-0) CAN-Bus Interface [168](#page-167-0) FlexRay Interface [170](#page-169-1) LIN-Bus Interface [170](#page-169-0) PROFIBUS Interface [171](#page-170-1) SPAR/BCF16 [157](#page-156-0) SPAR/U16 Spannung und Temperatur [149](#page-148-0) XCPoE Master [171](#page-170-0) Technische Daten Display [174](#page-173-0) Technische Daten: SYNC-FIBRE [178](#page-177-0) Technischer Support [7](#page-6-3) TEDS [128](#page-127-0) Telefonnummer Technischer Support [7](#page-6-3) Temperaturkennlinie Wo erfolgt die Auswahl? [44](#page-43-1) Temperaturmessung SPAR/U16 [94](#page-93-1) Temperaturmessung SPAR/T16 [91](#page-90-1) Temperaturskala [44](#page-43-1) Thermoelemente Normung und Farbkennzeichnung [44](#page-43-0) Thermoelementmessung SPAR/U16 [94](#page-93-2) Thermoelementmessung SPAR/T16 [91](#page-90-2) Thermostecker [45](#page-44-0) Schaltbild [46](#page-45-0) Tiefpass

Tiefpass Filter-Typ [133](#page-132-0) Tischnetzteil [18](#page-17-0) Totem-Pole DO-16 [120](#page-119-0) Trägerfrequenzverstärker [116](#page-115-0) Treiberkonfiguration DO-16 [120](#page-119-0)

### **U**

Unfallschutz [13](#page-12-0) Unfallverhütungsvorschriften [13](#page-12-0) unterbrechungsfreie Stromversorgung [20](#page-19-1) USB [22](#page-21-0) USV [20](#page-19-1)

### **V**

Verbindung über LAN [35](#page-34-2) Verkabelung XCPoE [125](#page-124-1) Verkabelung Feldbus [124](#page-123-2) Versorgungsspannung [120](#page-119-0) DO-16 [120](#page-119-0) Versorgungsspannung für ICP Stecker [135](#page-134-1) Versorgungsstrom: ICP-Kanäle [64](#page-63-2) Viertelbrücke intern ergänzt [49](#page-48-0) SPAR/B(C)16 [100](#page-99-0) temperaturkompensiert [49](#page-48-1) Vollbrücke Allgemein [53](#page-52-1) Biegung [51](#page-50-1) DMS einseitig appliziert [52](#page-51-1) Poisson-Halbbrücke [52](#page-51-0) SPAR/B(C)16 [98](#page-97-0) Vollbrücke aus zwei diagonalen Poisson-Halbbrücken einseitig appliziert [52](#page-51-1) Vollbrücke aus zwei diagonalen Poisson-Halbbrücken (Zug, Druck) - zweiseitig appliziert [52](#page-51-0) Vollbrücke mit vier aktiven DMS in uniaxialer Richtung (Biegebalken) [51](#page-50-1) Vorsichtsmaßnahmen [13](#page-12-1)

### **W**

Wartung [7,](#page-6-4) [33](#page-32-0) Waste on Electric and Electronic Equipment [9](#page-8-0) Wechseln des Datenträgers [23](#page-22-1) WEEE [9](#page-8-0) Weg (differentiell, abs, sum) [59](#page-58-1) Wegmessung Inkrementalgeber [59](#page-58-2)

Widerstand des DMS [47](#page-46-0) Widerstandsänderung [47](#page-46-0) Windows Explorer Erweiterung [24](#page-23-1) Shell extension [24](#page-23-1) Winkel (differentiell, abs, sum) [59](#page-58-1) Winkelmessung Inkrementalgeber [59](#page-58-3)

### **X**

XCPoE Master Technische Daten [171](#page-170-0)

### **Z**

Zähler [53](#page-52-0) Zeitgeber GPS [129](#page-128-1) Zeitmessung [55,](#page-54-1) [60](#page-59-1) Zertifikate [7](#page-6-2) Zugriff auf den Datenträger Fehler [31](#page-30-1) Zweisignalgeber [58](#page-57-0)

# **Kontaktaufnahme mit imc**

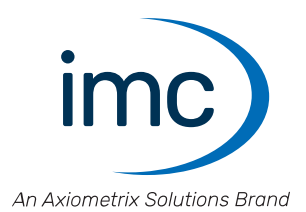

#### **Adresse**

imc Test & Measurement GmbH Voltastraße 5 13355 Berlin

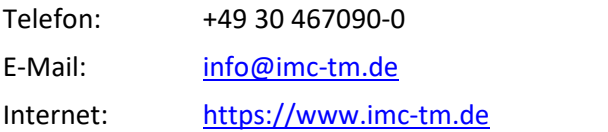

#### **Technischer Support**

Zur technischen Unterstützung steht Ihnen unser technischer Support zur Verfügung:

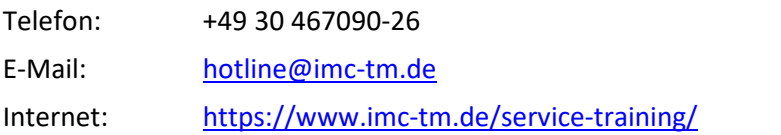

#### **Service und Wartung**

Für Service- und Wartungsanfragen steht Ihnen unser Serviceteam zur Verfügung:

E-Mail: [service@imc-tm.de](mailto:service@imc-tm.de) Internet: <https://www.imc-tm.de/service>

#### **imc ACADEMY - Trainingscenter**

Der sichere Umgang mit Messgeräten erfordert gute Systemkenntnisse. In unserem Trainingscenter werden diese von erfahrenen Messtechnik Spezialisten vermittelt.

E-Mail: [schulung@imc-tm.de](mailto:schulung@imc-tm.de)

Internet: <https://www.imc-tm.de/service-training/imc-academy>

#### **Internationale Vertriebspartner**

Den für Sie zuständigen Ansprechpartner, finden Sie in unserer Übersichtsliste der imc Partner:

Internet: <https://www.imc-tm.de/imc-weltweit/>

#### **imc @ Social Media**

<https://www.facebook.com/imcTestMeasurement> <https://www.youtube.com/c/imcTestMeasurementGmbH> [https://twitter.com/imc\\_de](https://twitter.com/imc_de) <https://www.linkedin.com/company/imc-test-&-measurement-gmbh>